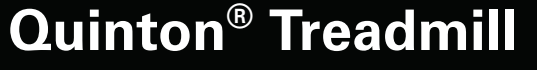

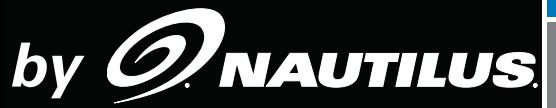

CHANGING THE GAME IN HEALTH AND FITNESS ®

# **HR ClubTrackPlus**

# **Be Strong.™**

# HR ClubTrack Plus *Owner's Manual*

**P/N 001-7166 Rev A** 

### *ZNAUTILUS* | INTRODUCTION

Thank you for purchasing the Quinton® Treadmill by Nautilus, Inc.. For more than 30 years Nautilus, Inc. has been producing the world's finest fitness equipment used in health clubs and homes around the globe. We hope this product exceeds your expectations and is a valuable tool for your facility.

Please carefully read through this manual to familiarize yourself with the operation of your new treadmill. Doing so will help to insure that your users get the most out of your treadmill, enjoying safe and effective workouts in the many miles ahead.

Nautilus, Inc. World Headquarters 16400 SE Nautilus Drive Vancouver, WA 98683

(800) NAUTILUS (800-628-8458) nautilus.com

# **TABLE OF CONTENTS**

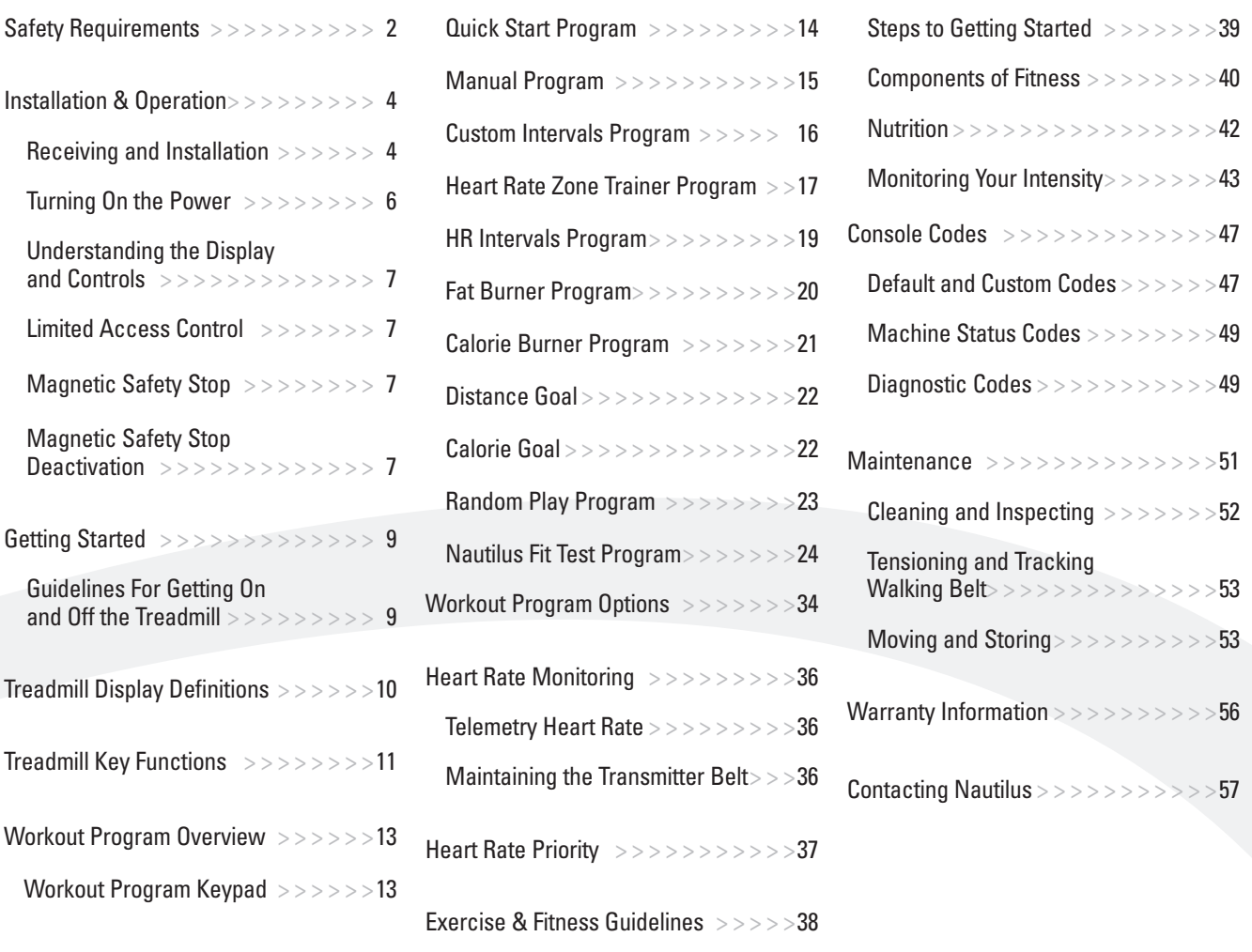

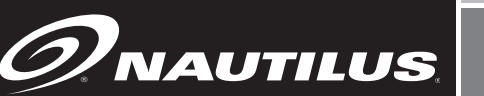

# **WAUTILUS** GENERAL GUIDELINES FOR SAFE OPERATION

**VVVV** THESE GUIDELINES ARE DIRECTED TO **WARNING** YOU, AS THE OWNER OF THE MACHINE YOU SHOULD INSIST THAT ALL USERS FOLLOW THE SAME GUIDELINES. YOU SHOULD MAKE THIS MANUAL AVAILABLE TO ALL USERS.

#### **YAAA A WARNING**

Do not begin an exercise program without first consulting a physician.

If at any time during your workout you feel chest pain, experience severe muscular discomfort, feel faint, or are short of breath, stop exercising **TANA MARK WARNING**

immediately. If the condition persists, you should consult your medical doctor immediately.

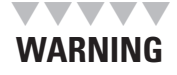

Secure long hair and loose clothing before use.

- 1. Obtain a complete physical examination from your medical doctor and enlist a health/fitness professional's aid in developing an exercise program suitable for your current health status.
- 2. When working out for the first time, use the MANUAL exercise program at the lower levels until you feel comfortable and capable of higher workloads.
- 3. The intensity and duration of your exercise program should always be subject to how you feel. Never permit peer pressure to override your personal judgment while exercising.
- 4. Overweight or severely de-conditioned individuals should be particularly cautious when using the machine for the first time. Even though such individuals may not have histories of serious physical problems, they may perceive the exercise to be far less intense than it really is, resulting in the possibility of overexertion or injury.
- 5. Although all equipment manufactured by Nautilus, Inc. has been thoroughly inspected by the manufacturing facility prior to shipment, proper installation and regular maintenance are required to ensure safety. Maintenance is the sole responsibility of the owner.

When using electrical equipment, always follow these basic precautions:

### **IMPORTANT SAFETY INSTRUCTIONS**

The following definitions apply to the words "Danger" and "Warning" found throughout this manual:

### **TANA DANGER**

Used to call attention to immediate hazards which, if not avoided, will result in immediate, serious personal injury or loss of life.

**TAALA WARNING**

**TYVV** 

**VVVVV** 

Used to call attention to potential hazards that could result in personal injury or loss of life.

### **READ ALL INSTRUCTIONS BEFORE USING THE MACHINE.**

**DANGER** To reduce the risk of electrical shock, always unplug the external power supply from the electrical outlet before cleaning, maintaining, or repairing.

**WARNING** To reduce the risk of burns, electric shock, or injury to persons: Read this manual in full before operating the treadmill. Failure to follow these guidelines can produce a serious or possibly fatal electrical shock hazard or other serious injury. Consult a qualified electrician as required.

- 1. The controller Stop Key does not turn off the electrical current to the treadmill. The treadmill continues to draw power, even when the controller is off. To avoid electric shock, do not remove treadmill hood or place hands beneath the treadmill while the treadmill is plugged into a power source.
- 2. Do not start the treadmill when someone else is standing on the belt.
- 3. Keep speed and incline at the lowest settings when someone is getting on and off the treadmill.
- 4. Keep the area underneath and around the treadmill clear.
- 5. Never position the treadmill with the back end (direction of belt travel) facing a wall or any other objects such as furniture or other pieces of fitness equipment. Failure to do so can prevent safe exit of the treadmill in an emergency situation such as falling. Allow a minimum of four feet behind the treadmill and any objects.
- 6. Before each use of this equipment, check the power receptacle for signs of damage. Do not operate the equipment if the integrity of this item is in question.
- 7. To avoid potential safety and electrical problems, replace with manufacturers' specified parts only.
- 8. This equipment is classified Class I, Type B, ordinary equipment. Not protected against fluid ingress. Rated for continuous operation. Do not operate this equipment in the presence of flammable anesthetic mixtures.
- 9. Do not let liquid enter the controller. If it does, the controller must be inspected and tested for safety by an approved technician before it can be used again.
- 10. Increased risk due to leakage current can result if this equipment is not grounded properly.
- 11. The treadmill must be on an appropriate, dedicated electrical circuit. Nothing else should be connected to the circuit.
- 12. Do not stand on treadmill hood or front trim cover.
- 13. Close supervision is necessary whenever the machine is used by or near children, invalids, or disabled persons.

Failure to follow the conditions set forth below shall limit, to the extent allowed by law, Nautilus Inc. responsibility for the safety, reliability, and performance of this equipment.

The operator manual must be read in full by each owner and trainer before the product is first used. Each user must be instructed in the proper use of the treadmill and its accessories.

 Do not remove the treadmill hood: dangerous voltages are present. Components are serviceable only by qualified service personnel.

- The electrical wiring within the treadmill setting and the electrical installation of the treadmill must comply with the applicable local or provincial requirements.
- The equipment must be used in accordance with the instructions for use.
- For further information or instruction on use, maintenance or specifications, please contact your Authorized Nautilus<sup>®</sup> Fitness Dealer or Service Technician.

**NAUTILUS**

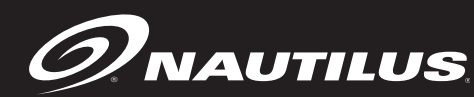

### **INSTALLATION & OPERATION**

### **Receiving**

When the carrier delivers your order, verify that the number of items received equals the number listed on the freight bill or express receipt.

Inspect the containers for damage. Itemize discrepancies and damage on the waybill and have the agent sign it. Failure to describe external evidence of loss adequately may result in the carrier refusing to honor your claim. Do not discard the packing materials until you have verified physical condition and proper operation.

### **Installation Notice**

The treadmill and controller must be installed correctly before being used. Nautilus, Inc. recommends that you contact your treadmill dealer or sales representative when your equipment arrives. The representative will help unpack, install, and demonstrate it to ensure that:

- equipment is free from shipping damage.
- the treadmill is connected correctly to the appropriate AC power source.
- installation and operation are in accordance with Nautilus, Inc. standards.

Incorrect installation by unauthorized personnel can lead to equipment damage and may void the warranty.

# MARTINO

**WARNING The treadmill must be on a dedicated branch circuit. No other device should be connected to that circuit.**

**Excessive risk current (leakage) can result if the equipment is not properly grounded.** 

**Failure to follow these guidelines will produce a serious or possibly fatal**  electrical shock hazard. Consult a qualified electrician as required.

### **Site Requirements**

The treadmill requires a dedicated AC power line. To ensure electrical safety, the treadmill is equipped with a three-wire power cord and three-pronged plug. To maintain ground reliability, the plug must be connected to an equivalent receptacle.

The treadmill is designed to operate in a typical fitness environment with adequate heat dissipation (1850 Watts maximum). Place the treadmill on a flat surface, free of moisture and debris. Maintain a minimum clearance of 1.5 feet on each side and 6 feet at the rear.

### **Installation**

If you choose to install your treadmill without the assistance of your Nautilus, Inc. representative, follow the procedure given below:

Tools:

- Phillips screwdriver (12 in length preferable)
- small flat-blade screwdriver
- 1/2-in hex socket wrench, torque wrench if available.

1. Grasp the controller uprights and pivot into position (Figure 1).

2. Align the holes in the base of the uprights with the holes in the upright brackets; there are three holes in the bracket (Figure 1a). Fasten the uprights into place with the hardware supplied with the treadmill: 5/16" -18 x  $7/23$ " hex bolt,  $5/16$ " lock washer, and  $5/16$ " flat washer.

3. Tighten each bolt securely with the 1/2" socket wrench. Tighten to 200 in/lb. **Do not overtighten**.

4. Remove the treadmill hood and hood cover from the two boxes. Position the hood on the treadmill deck and tilt as shown (Figure 2).

5. Slide the hood forward while holding it in the tilted position. (Spread the hood apart slightly to clear the upright.)

6. Lower the hood, aligning the slots in the bottom of the hood with the screws in the side rails.

7. With the screws engaged in the slots, slide the hood forward approximately 1/2" and tighten it in place.

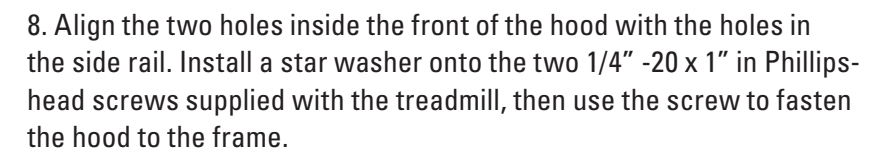

 Due to regulatory requirements in some countries, your treadmill may have a grounding bracket attached to each upright. Use the two #10 self tapping screws provided to connect the brackets to the treadmill hood.

9. To install the hood cover, place the cover over the tab on the hood (Figure 3).

10. Lower the hood cover to align the three screw holes at the bottom of the cover. Fasten the cover using the three 1/4" - 20 x 7/8" button head screws, flat washers, and star washers supplied. To ensure proper grounding, stack the hardware so that the star washer is against the hood cover.

11. Align the holes in the hood with those in the hood cover. Install three #8 black Phillips screws and tighten securely.

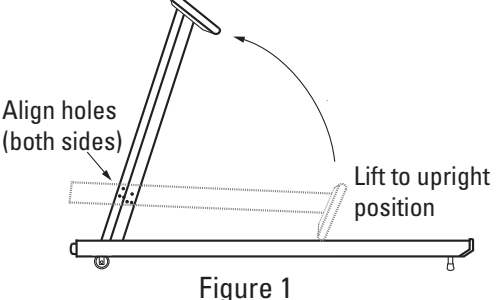

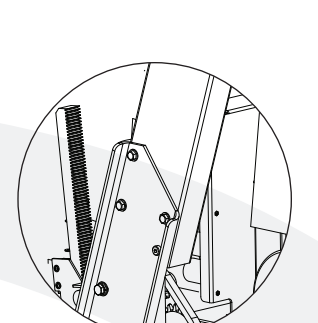

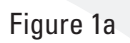

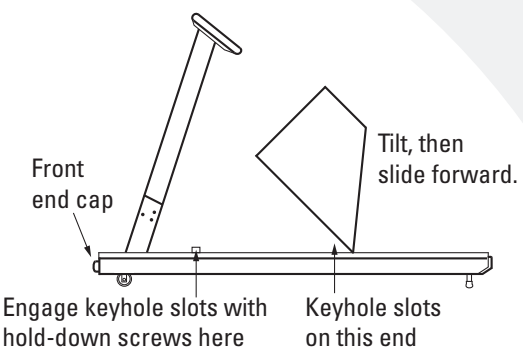

Figure 2

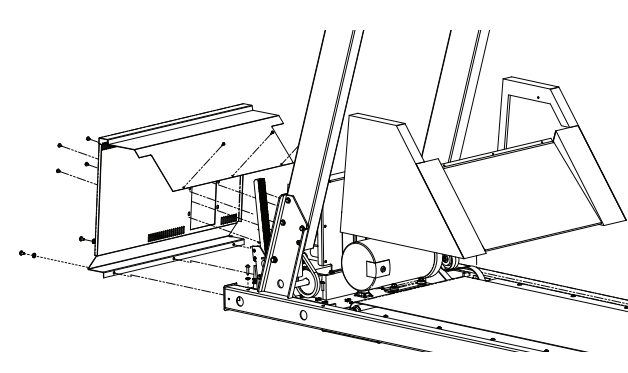

Figure 3

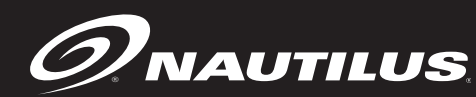

### **INSTALLATION & OPERATION**

12. Install the four #10 screws and external star washers in the front of the hood cover to secure it to the power input plate.

13. Install the two front-end caps (included) on the front ends of the treadmill frame (Figure 2).

14. Verify that the voltage for the power source matches the voltage on the nameplate on the front of the treadmill hood, then plug in the power cord.

 15. To connect the treadmill to a computer, plug an RJ-45 telephone cable into the serial connector on the rear panel of the controller, then into the input connector on the computer.

### **Turning On the Power**

The circuit breaker on the front of the treadmill hood controls the power to the treadmill. The circuit breaker must be set to ON for the treadmill to run.

### **IMPORTANT Turn off treadmill circuit breaker before connecting or disconnecting treadmill to outlet.**

### **Testing the Treadmill and Controller**

1. Test all operational functions, including speed, grade, timer, heart rate control, intervals, parameters, all limit controls, and serial communication.

 2. With the power switch set to **ON** and the console display at the opening message, "**Nautilus Cardio**", press the **Quick Start** key. Verify that the treadmill accelerates gradually to minimum speed.

4. Press and hold the **Incline Down** key until the treadmill reaches zero grade.

5. Press the **Speed Up** key until the treadmill is running at maximum speed and grade.

6. Let the treadmill run for 15 minutes.

7. Watch the walking belt carefully to ensure that it does not drift left or right. Listen for unusual noises, such as squeals or squeaks.

8. Walk on the moving belt and verify proper operation at representative speeds and grades. If the walk belt slips, but the front roller turns, adjust the walk belt tension.

9. Check operating limit controls (access, time, speed).

10. Check menu displays and functionality.

10. When the test is finished,

a. Press **Incline Down Arrow** until the treadmill is at zero grade.

#### b. Press **Stop**.

If the treadmill does not run smoothly, contact your Nautilus, Inc. sales representative before using it.

### **Understanding the Display and Controls**

The treadmill display is a computerized panel used to operate the treadmill and see all workout data and operational status. You should familiarize yourself with the operation of the treadmill and the location of all keys before beginning use.

### **Limited Access Control/Magnetic Safety Stop**

Limited-access control lets you restrict treadmill use to authorized personnel. It also lets you stop the treadmill in an emergency. The magnetically-activated control is located on the bottom of the display as shown. The limited-access control is deactivated on machines shipped from the factory.

### **Magnetic Safety Stop Activation**

To activate the limited-access control and restrict access, place the magnetic safety stop cord supplied with the treadmill in the designated area located below the display.

The magnet will activate the control. If you remove the key, the treadmill belt will stop and the controller will not respond to any key presses. Accumulated values will remain on the display until you turn off the power, or press [Clear].

The console will display a message, REPLACE MAGNET when you remove the magnetic key from its designated area. You must replace the key or deactivate the control to start the walk belt.

### **Magnetic Safety Stop Deactivation**

To deactivate the Safety Stop Cord and permit unrestricted access of the treadmill follow the steps below.

- 1. With the magnet key in place and the display at the opening message, SELECT WORKOUT, or, if the magnet key is removed and the display reads, REPLACE MAGNET, press [Speed UP], [3], [ENTER]. The display will read "CUSTOMIZE". Use the [Speed UP] or [Speed DOWN] keys to scroll through the options until the console displays ENABLE MAGKEY.
- 2. Press [ENTER], and the display will either read ON or OFF. Press [SPEED +] or [SPEED -] to toggle between ON and OFF. With OFF displayed, press

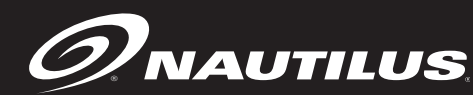

# **INSTALLATION & OPERATION**

[ENTER] to select OFF.

- 3. The display will show UPDATING for a few seconds, then display the OFF setting.
- 4. Next, turn off the power to the treadmill from the circuit breaker switch. The circuit breaker switch is located on the bottom front panel of the treadmill.
- 5. With the power to the treadmill off, remove the magnet key. Then, turn the power to the treadmill back ON at the circuit breaker switch.
- 6. The display will show the SELECT WORKOUT screen. The limited access control remains inactive, granting unrestricted access, until you turn the magnetic key option back on, or place the magnet back in its designated area.

VVVVV **IMPORTANT If at any time the safety key is put back in place THE SAFETY CORD FEATURE REACTIVATES AUTOMATICALLY and must be turned off again using the above steps.**

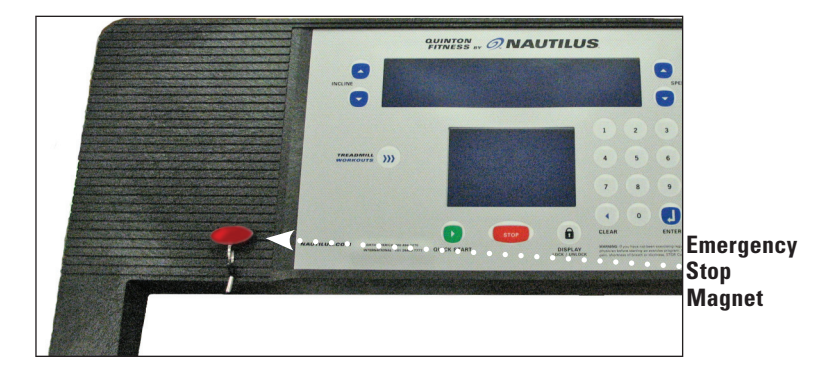

# **GETTING STARTED**

# **Guidelines For Getting On and Off the Treadmill**

- Instruct each user in the following guidelines for getting on and off the treadmill.
- 1. The walking belt should be moving at minimum speed before the user steps onto the treadmill.
- 2. Stand next to the treadmill and place both hands on the front handrail.
- 3. Straddle the walking belt or step onto the side of the deck. Step onto the moving belt and begin walking.
- 4. (Optional) To get the feel of the moving belt place the foot nearest the treadmill on the walking belt and let it move backwards. Lift it and repeat several times until comfortable with the treadmill speed.
- 5. When walking comfortably on the treadmill, let go of the handrail.
- 6. While walking on the treadmill:
	- Face forward. Avoid looking down at the walking belt.
	- Maintain speed by keeping a consistent distance from the handrail.
	- Adjust the speed and incline as desired. Hold the handrail as the speed and incline change.
- 7. Before stepping off the treadmill, place one hand on the handrail, wait for the belt to stop, then step off.

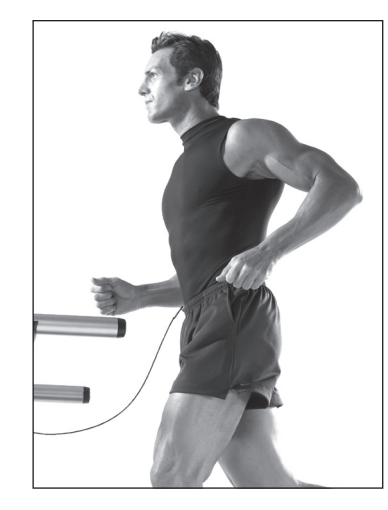

**Attach magnetic safety cord onto clothing as shown.**

**NAUTILUS NAUTILUS®** 

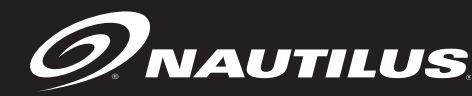

### **TREADMILL DISPLAY FUNCTIONS**

### **Treadmill Display Functions**

The following describes the display functions and specifications for the **Quinton® Treadmill by Nautilus - HR ClubTrack Plus.** 

**Incline —** The treadmill incline is displayed in percentage of elevation. The HR ClubTrack® Plus Treadmill has an incline range of 0 to 15%.

**Time —** The selected workout time is displayed in the upper left section of the display window. In most of the workouts, the timer will count down, in minutes and seconds, until the workout is finished or stopped. If (0) is entered in the (MANUAL) or (HR ZONE TRAINER) workout, the timer will count up.

**Interval Time —** The interval time is displayed in the lower display, upper left area. The interval timer counts down the remaining time within each interval.

**Speed —** The treadmill speed is displayed in miles per hour (or kilometers per hour). HR ClubTrack® Plus Treadmill has a speed operation range of 0.5 mph to 12 mph (0.8 kph to 19.2 kph).

**Heart Rate —** Current heart rate is displayed next to the heart icon, in beats per minute, in the lower display, upper right area.

**Percentage of Maximum Heart Rate —** An approximation of maximal heart rate is calculated based on the latest American College of Sports Medicine predictive equation.

**See the Heart Training programs starting on page 15 for more information.**

**Distance —** Provides a cumulative total of the equivalent distance, in miles (or kilometers if your display is set to metric units), you have traveled.

**Calories —** Provides a current total of the number of calories burned during a workout. Note: this number is only an approximation as a user's caloric expenditure will vary significantly based on a persons age, gender, weight and metabolism.

**Calories/Hour —** Provides the rate at which calories are burned per hour at the current speed and incline.

**Pace —** Displays the walking/running pace in minutes per mile (or minutes per kilometer), or the time it will take you to complete one mile (or one kilometer) at your current rate. Pace is shown in the top text line.

**Watts —** During a workout, this statistic displays the power output at the

current speed and incline, displayed in watts (746 watts = 1 hp).

**METs —** Gives you the relative energy cost of exercise. MET stands for multiples of the resting metabolic rate. While you are sitting quietly, your body consumes oxygen at the rate of about 3.5 milliliters per kilogram of body mass per minute. When you exercise, your body needs more oxygen in order to function. For example, exercising at 10 METs requires ten times the resting rate of oxygen consumption, or about 35 milliliters per kilogram per minute. During a workout, the display shows the current MET level. During the workout summary, the average MET level is displayed.

# **Treadmill Display Definitions**

**Workout Profile** — The dot-matrix area of the display shows the actual course profile of the selected exercise program. The taller the column, the higher the incline and/or speed for that interval. The flashing column shows your current interval.

**Display LOCK / UNLOCK - Statistics Key —** During the exercise program, the Display LOCK / UNLOCK key is used to track workout statistics which are shown in the text line of the display window. When a workout is started, the display is in an unlocked mode and the various exercise statistics will scroll in order. Press the [**DISPLAY**] key once to turn off the scan feature and show the current statistic in the display window. Press the [**DISPLAY**] key a second time and the scan feature will turn back on to scroll through the different statistics.

When in the Display Unlock mode, the console will cycle through the following statistics in order: **Distance, Calories/Hour, Watts, METs, Target Heart Rate.**

At the completion of a workout, the statistic averages are calculated based on the accumulation of data during the workout program..

**Quick Start Key —** The Quick Start Key provides an immediate start to a workout session without having to provide any user information.

**Stop Key —** Press the STOP Key any time you want to pause the workout program for up to one minute. Press the STOP Key a second time, or press (1), and the workout statistics will be displayed, then the console will return to the "SELECT WORKOUT" prompt.

**Numeric Keypad (0-9) —** The numeric keypad is located on the right side of the console. During program setup, this keypad allows you to quickly enter requested information such as time, age, speed, incline , weight, and heart rate.

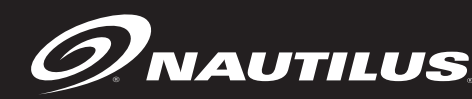

### **TREADMILL DISPLAY DEFINITIONS**

**Enter** – The ENTER Key confirms workout selections and stores the information used by the console to calculate workout statistics.

**Clear –** During data entry, the CLEAR Key erases information from the console memory and backs up to the previous data entry prompt.

**Incline Up & Down Keys —** The treadmill incline may be changed at any time during a workout. Pressing the INCLINE UP key increases the incline and pressing the INCLINE DOWN key decreases the incline. The treadmill incline increases or decreases by increments of 0.5%.

**Speed Faster & Slower Key —** The treadmill belt speed may be changed at any time during a workout. Pressing the SPEED DOWN Key decreases the belt speed and pressing the SPEED UP key increases the belt speed. The belt speed increases or decreases by increments of 0.1 MPH (0.15 KM/H).

VVVVV **IMPORTANT It is important to know that the speed change up or down is not immediate. Speed will gradually increase or decrease so be sure to allow the treadmill to adjust to a new speed before changing again to avoid overshooting your desired speed.** 

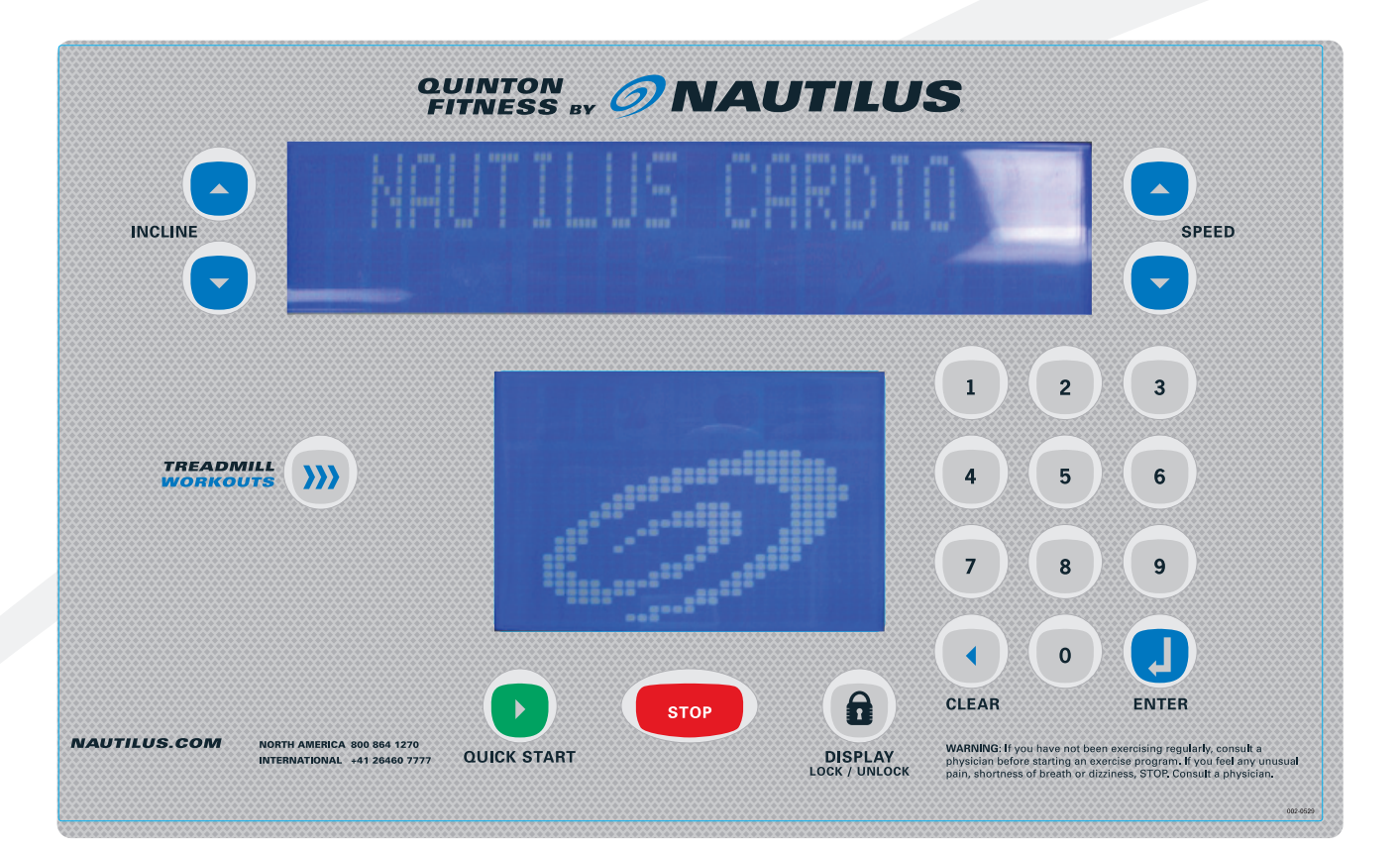

### **Workout Programs**

The workout program keypad is located to the left of the display. There are six workout program keys, including a More Workouts key with multiple advanced program options.

While the console is in the SELECT WORKOUT mode, press the treadmill workout key to preview the desired workout. After selecting the desired workout, simply follow the prompts to enter the required user data for that program.

When entering data, the user can select the standard default values by pressing [ENTER] at the display prompt without first typing data. This will set up the console with the following default data:

- Weight 175 lbs.
- Speed 2.0 mph in Fat Burner, Calorie Burner or HR Zone Trainer. 1.0 mph in Manual.
- Age (HR Zone Trainer program only) 40 years
- Workout Time The default time in the programmed workouts and Quick Start is 20 minutes. The Manual and HR Zone Trainer programs do not have a specified default time. In this program, the console timer will count up to the maximum time of 99 minutes.

Once you have selected a program, follow the console prompts.

- **ENTER BODY WEIGHT** type in your body weight in pounds (or kilograms if your console is set to metric units).
- **ENTER SPEED –** type in your desired speed. The HR ClubTrack® Plus Treadmill has a speed range of 0.5 mph – 12 mph.
- **ENTER TIME 5 99 –** select the workout duration in one minute increments from five to 99.

### **Program Overview**

**The Quinton® Treadmill by Nautilus - HR ClubTrack Plus has a wide variety of programming options with a great amount of flexibility to allow anyone of any fi tness level to use.**

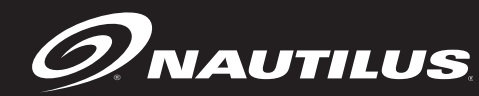

# **QUICK START PROGRAM**

### **The Quick Start Feature**

Provides an immediate start from the intro display, without having to enter any user information. This program uses the standard default settings to calculate calories burned during a workout session.

### **To use the Quick Start program:**

- 1. Press the [QUICK START] key. A message, ENJOY WORKOUT is displayed, the workout begins with exercise statistics accumulating.
- 2. During the workout:
	- Speed may be changed at any time during the workout by pressing the [SPEED UP] key to increase the speed, or the [SPEED DOWN] key to decrease the speed. The new speed will continue through the rest of the workout until changed using the Speed keys.
	- Incline may be changed at any time during the workout by pressing the [Incline: UP] key to increase the incline, or the [Incline: DOWN] key to decrease the incline. The new incline will continue through the rest of the workout until changed using the Incline keys.
- 3. Press [STOP] to pause the workout. Press [STOP] again to end the workout. The workout statistics will be displayed, and then the console will revert back to the SELECT WORKOUT message.

# **MANUAL PROGRAM**

### **The Manual Program**

The Manual Program allows you to control the speed and incline of the treadmill during the workout, while accurately calculating exercise statistics based on your weight. The default speed is 1.0 mph unless changed during the data entry mode. The incline is 0%. The workout profile in the display window is divided into 30 equal intervals within the selected workout time. The profile is based on the MET level, with every 1 MET equating to one vertical bar. MET level is based on a combination of incline and speed.

### **To use the Manual program:**

- 1. Press the [MANUAL] key. The message, MANUAL WORKOUT will be displayed in the text line and the workout profile displayed in the lower display.
- 2. The console will display ENTER WEIGHT LBS (or ENTER WEIGHT KG if in Metric mode). Enter your weight using the numeric keypad and press [ENTER]. Or, press [ENTER] to accept the default value.
	- Your weight is used to calculate the number of calories burned for each minute of exercise and the total number of calories burned for the exercise session.
- 3. The console will display ENTER SPEED MPH ( or ENTER SPEED KMH if in Metric mode). Enter the desired speed using the numeric keypad and press [ENTER]. Or, press [ENTER] to accept the default value.
- 4. Next, the console will display ENTER TIME 5 99. Enter the desired time and press [ENTER]. Or, press [ENTER] to select the default time.

If you press [0], then the timer will count-up from 0:00 to the maximum time of 99:00.

- 5. The console will display ENJOY WORKOUT and the timer will begin.
	- Speed may be changed at any time during the workout by pressing the [SPEED UP] key to increase the speed, or the [SPEED DOWN] key to decrease the speed. The new speed will continue through the rest of the workout until changed using the Speed keys.
	- Incline may be changed at any time during the workout by pressing the [Incline: UP] key to increase the incline, or the [Incline: DOWN] key to decrease the incline. The new incline will continue through the rest of the workout until changed using the Incline keys.
- 6. Press [STOP] to end the workout. The workout statistics will be displayed, and then the console will revert back to the SELECT WORKOUT message.

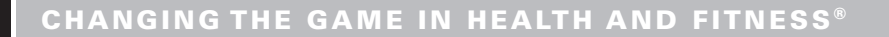

#### **ONAUTILUS CUSTOM INTERVALS PROGRAM**

### **The Custom Intervals Program**

In the Custom Intervals workout, users can create a custom interval program by entering Rest Speed and Time, Work Speed and Time, and total # of intervals.

To use the Custom Intervals Program:

1. Press the MORE WORKOUTS key. Then, use the SPEED or INCLINE UP or DOWN keys to scroll through the program options. When the console displays "CUSTOM INTERVALS", press [ENTER] to accept.

2. The console will then display "ENTER WEIGHT – LBS" (or "ENTER WEIGHT – KG" if in Metric mode). Enter your weight using the numeric keypad and press (ENTER). Or, press [ENTER] to accept the default value.

3. The console will display "ENTER WORK SPEED – MPH" (or "ENTER WORK SPEED – KMH" if in Metric mode). Enter the desired work speed using the numeric keypad and press (ENTER). Or, press [ENTER] to accept the default value.

4. The console will then display "ENTER WORK TIME". Enter the desired time up to 9:59 and press (ENTER). Or, press [ENTER] to accept the default value.

5. The console will display "ENTER REST SPEED - MPH" (or "ENTER REST SPEED – KMH" if in Metric mode). Enter the desired rest speed using the numeric keypad and press (ENTER). Or, press [ENTER] to accept the default value.

6. The console will then display "ENTER REST TIME". Enter the desired time up to 9:59 and press (ENTER). Or, press [ENTER] to accept the default value.

7. The console will display "# OF INTERVALS". Enter the desired number of intervals, up to 15, using the numeric keypad and press (ENTER). Or, press [ENTER] to accept the default value.

8. The console will display "ENJOY WORKOUT" and the timer will begin.

• Speed may be changed at any time during the workout by pressing the [SPEED UP] key to increase the resistance, or the [SPEED DOWN] key to decrease the speed. Any changes to the speed will only change the speed in the current rest or work phase. To change the speed of the work phase, you must change the speed during a work phase. To change the speed of the rest phase, you must change the speed during a rest phase. Changing the speed will not change the look of the remaining profile; however, the new speed will continue through the rest of the workout.

• Incline may be changed at any time during the workout by pressing the [Incline: UP] key to increase the incline, or the [Incline: DOWN] key to decrease the incline. Any changes to the incline will only change the

# **HEART RATE (HR) ZONE TRAINER PROGRAM**

incline in the current rest or work phase. To change the incline of the work phase, you must change the incline during a work phase. To change the incline of the rest phase, you must change the incline during a rest phase. Changing the incline will not change the look of the remaining profile; however, the new incline will continue through the rest of the workout.

### **Heart Rate (HR) Zone Trainer Program**

### WWW **WARNING**

**User should consult a physician to determine an appropriate target heart rate in which to exercise in based on age, weight and physical condition. While Nautilus provides some target heart rate ranges, these are only approximations and should not be viewed as a medical recommendation.**

The Heart Rate Zone Trainer program allows you to exercise at a selected target heart rate by automatically varying the intensity level (speed or incline) during the workout. The default target heart rate is equal to 70% of your maximum heart rate which is calculated by the following equation: Max HR =  $215 - (.75 * Age)$ . Target HR = Max HR \* .7. To choose a different target heart rate (between 100 and 180 beats per minute) at any time during the workout, use the numeric keypad to enter the new target heart rate, followed by the [ENTER] key.

To use the HR Zone Trainer program:

1. For best results, use a telemetry heart rate chest belt. However, you can also use the contact HR grips located on the ergo bar in front of the console. If you use contact HR, speed will be limited to a maximum of 4.5 mph. Further, HR Control will be limited to Incline changes only.

If you are using the telemetry HR method, put the chest strap on. Remember to wet the electrodes underneath the chest strap. The console must detect a heart rate signal to allow selection of the HR Zone Trainer program.

If you will be using contact HR, then place your hands on the contact HR grips below the console.

2. Press the MORE WORKOUTS key. Then, use the SPEED or INCLINE UP or DOWN keys to scroll through the program options. When the console displays "HR ZONE TRAINER", press [ENTER] to accept.

 3. The console will display "ENTER WEIGHT - LBS" (or "ENTER WEIGHT - KG" if in Metric mode). Enter your weight using the numeric keypad and press [ENTER].

Or, press [ENTER] to accept the default value.

• Your weight is used to calculate the number of calories burned for each minute of exercise and the total number of calories burned for the exercise session.

4. The console will display "ENTER AGE 10 - 99." Enter your age using the numeric keypad and press [ENTER].

# ® **HEART RATE (HR) ZONE TRAINER PROGRAM**

Or, press [ENTER] to accept the default value of 40 years old.

5. The console will display "TARGET HR." A suggested target heart rate will be displayed, based on your age. Press [ENTER] to accept the calculated target heart rate, or enter a different target heart rate using the numeric keypad and then press [ENTER].

Or, press [ENTER] to accept the default value.

The target heart rate selected by the console is based on age, and is equal to 70% of your maximum heart rate which is calculated by the following equation: Max  $HR = 215 - (.75 * Age)$ . Target  $HR = Max HR * .7$ . If desired, change the target heart rate at this point by using the numeric keypad to enter the new target heart rate, and then press [ENTER].

•During a workout, change to a new target heart rate that is between 100 and 180 beats per minute at any time during a workout by using the numeric keypad to enter the new target heart rate, and then pressing [ENTER].

7. The console will display "ENTER SPEED – MPH" or ("ENTER SPEED – KMH" if in Metric mode). Enter the desired speed using the numeric keypad and press (ENTER). Or, press "ENTER" to accept the default value.

8. The console will display "HR CONTROL MODE, 1 – SPEED, 2 – INCLINE" (only when using telemetry HR – if using contact HR, skip to step 9). Enter the desired form of HR Control by pressing 1 for SPEED or 2 for INCLINE. Or, press (ENTER) to accept the default value. If contact HR is being used, then this message is skipped and INCLINE control is automatically selected.

9. The console will display "ENTER TIME 5-99." Enter the desired time and press [ENTER]. Or, press [ENTER] to accept the default value.

10. The console will display "ENJOY WORKOUT" and the timer will begin.

The following messages may be displayed during a workout:

•"CHECK HR BELT" - Indicates that the telemetry heart rate signal has been missing for the last 30 seconds.

- •"HOLD HR SENSORS" Indicates that the contact heart rate signal has been missing for the last 30 seconds.
- •"HR BELT NEEDED" No telemetry belt signal has been sensed during the initial setup time.
- •"HR MODE DISABLED" No heart rate signal is allowed due to the set up option that was chosen. Heart rate monitoring is not possible. To change HR option, refer to the HR Priority section of this manual.

To change your target heart rate during the workout:

# **NAUTILUS**

# **HR INTERVALS PROGRAM**

•To change your target heart rate during the workout, use the numeric keypad to enter the desired target heart rate and press ENTER to accept. The new target heart rate will be used and the intensity level will change automatically to achieve the new target heart rate.

11. Press [STOP] to end the workout. The workout statistics will be displayed, and then the console will revert back to the "SELECT WORKOUT" message.

### **HR Intervals Program**

The HR Intervals program allows the user to define an exercise Target HR, time at exercise Target HR, rest Target HR, time at rest Target HR and total exercise time. This program will change the intensity level by increasing or decreasing the speed or incline to keep the user in their defined Target HR zones.

To use the HR Intervals Program:

1. Press the MORE WORKOUTS key. Then use the SPEED or INCLINE UP or DOWN keys to scroll through the program options. When the console displays "HR INTERVALS", press [ENTER] to accept.

2. The console will then display "ENTER WEIGHT – LBS" (or "ENTER WEIGHT – KG" if in Metric mode). Enter your weight using the numeric keypad and press (ENTER). Or, press [ENTER] to accept the default value.

3. The console will display "ENTER AGE 10 - 99." Enter your age using the numeric keypad. Or, press [ENTER] to accept the default value of 40 years old.

4. The console will then display "ENTER WORK TARGET HR". Enter the desired Target HR using the numeric keypad and press (ENTER). Or, press [ENTER] to accept the default value.

 5. The console will display "WORK TARGET HR." A suggested target heart rate will be displayed, based on your age. Press [ENTER] to accept the calculated target heart rate, or enter a different target heart rate using the numeric keypad and then press [ENTER].

Or, press [ENTER] to accept the default value.

•The target heart rate selected by the console is based on age, and is equal to 80% of your maximum heart rate which is calculated by the following equation: Max HR = 215 – (.75  $*$  Age). Target HR = Max HR  $*$  .8. If desired, change the target heart rate at this point by using the numeric keypad to enter the new target heart rate, and then press [ENTER].

•During a workout, change to a new target heart rate that is between 100 and 180 beats per minute at any time by using the numeric keypad to enter the new target heart rate, and then pressing [ENTER].

6. The console will display "ENTER WORK TIME". This is the amount of time you want to exercise in the work

### ® **FAT BURNER PROGRAM**

target heart rate zone. Entire desired work time using the numeric keypad and press (ENTER). Or, press (ENTER) to accept the default value.

7. The console will then display "REST TARGET HR". A suggested target heart rate will be displayed, based on your age. Press (ENTER) to accept the calculated target heart rate, or enter a different target heart rate using the numeric keypad and then press (ENTER). Or, press (ENTER) to accept the default value.

The target heart rate selected by the console is based on age, and is equal to 65% of your maximum heart rate which is calculated by the following equation: Max HR = 215 – (.75  $*$  Age). Target HR = Max HR  $*$  .65. If desired, change the target heart rate at this point by using the numeric keypad to enter the new target heart rate, and then press [ENTER].

9. The console will display "ENTER REST TIME". This is the amount of time you want to exercise in the rest target heart rate zone. Enter desired rest time using the numeric keypad and press (ENTER). Or press (ENTER) to accept the default value.

10. The console will display "ENTER SPEED – MPH" (or "ENTER SPEED – KMH" if in Metric mode). Enter the desired speed using the numeric keypad and press (ENTER). Or, press [ENTER] to accept the default value.

11. The console will display "HR CONTROL MODE, 1 – SPEED, 2 – INCLINE". Enter the desired form of HR Control by pressing 1 for SPEED or 2 for INCLINE. Or, press (ENTER) to accept the default value. If contact HR is used, then this message is skipped and Incline control will be automatically selected.

12. The console will then display "ENTER TIME". Enter desired total workout time using the numeric keypad and press "ENTER". Or, press (ENTER) to accept the default value.

13. The console will display "ENJOY WORKOUT" and the timer will begin.

### The Fat Burner Program

The Fat Burner program is a 30 interval workout designed with moderate changes in the incline designed to stimulate fat store assimilation for users on a weight control program. The profile in the center display indicates the relative intensity. Any changes to the intensity level will not change the look of the remaining profile; however, the new intensity level will continue through the rest of the workout.

To use the Fat Burner program:

1. Press the MORE WORKOUTS key. Then, use the SPEED or INCLINE UP or DOWN keys to scroll through the program options. When the console displays "FAT BURNER", press [ENTER] to accept.

2. The console will display "ENTER WEIGHT - LBS" (or "ENTER WEIGHT - KG" if in Metric mode). Enter your weight using the numeric keypad and press [ENTER]. Or, press [ENTER] to accept the default value.

• Your weight is used to calculate the number of calories burned for each minute of exercise and the total

# **NAUTILUS NAUTILUS®**

# **CALORIE BURNER PROGRAM**

number of calories burned for the exercise session.

3. The console will display "ENTER SPEED – MPH" (or "ENTER SPEED – KMH" if in Metric mode). Enter the desired speed using the numeric keypad and press [ENTER]. Or, press [ENTER] to accept the default value.

4. Next, the console will display "ENTER TIME 5 – 99". Enter the desired time and press [ENTER]. Or, press [ENTER] to select the default time.

5. The console will display "ENJOY WORKOUT" and the timer will begin.

- •�Speed may be changed at any time during the workout by pressing the [SPEED UP] key to increase the speed, or the [SPEED DOWN] key to decrease the speed. The new speed will continue through the rest of the workout until changed using the Speed keys.
- Incline may be changed at any time during the workout by pressing the [Incline: UP] key to increase the incline, or the [Incline: DOWN] key to decrease the incline. The new incline will continue through the rest of the workout until changed using the Incline keys.

# The Calorie Burner Program

The Calorie Burner program is a 30 interval workout designed for users wanting to increase their aerobic capacity. The changes of intensity in the program are greater than the changes in the Fat Burner program, and are designed specifically to tax the cardiorespiratory system. The profile in the center display indicates relative intensity. Any changes to the intensity level will not change the look of the remaining profile; however, the new intensity level will continue through the rest of the workout.

To use the Calorie Burner program:

1. Press the MORE WORKOUTS key. Then, use the SPEED or INCLINE UP or DOWN keys to scroll through the program options. When the console displays "CALORIE BURNER", press [ENTER] to accept.

2. The console will display "ENTER WEIGHT - LBS" (or "ENTER WEIGHT - KG" if in Metric mode). Enter your weight using the numeric keypad and press [ENTER]. Or, press [ENTER] to accept the default value.

• Your weight is used to calculate the number of calories burned for each minute of exercise and the total number of calories burned for the exercise session.

3. The console will display "ENTER SPEED - MPH" or ("ENTER SPEED – KMH" if in Metric mode). Enter the desired speed using the numeric keypad and press [ENTER]. Or, press [ENTER] to accept the default value.

4. Next, the console will display "ENTER TIME 5 – 99". Enter the desired time and press [ENTER]. Or, press [ENTER] to select the default time.

5. The console will display "ENJOY WORKOUT" and the timer will begin.

• Speed may be changed at any time during the workout by pressing the [SPEED UP] key to increase the speed,

### **DISTANCE GOAL**

or the [SPEED DOWN] key to decrease the speed. The new speed will continue through the rest of the workout until changed using the Speed keys.

• Incline may be changed at any time during the workout by pressing the [Incline: UP] key to increase the incline, or the [Incline: DOWN] key to decrease the incline. The new incline will continue through the rest of the workout until changed using the Incline keys.

6. Press [STOP] to end the workout. The workout statistics will be displayed, and then the console will revert back to the "SELECT WORKOUT" message.

### Distance Goal

 $\mathcal D$ Nautilus

1. Press the MORE WORKOUTS key. Then, use the SPEED or INCLINE UP or DOWN keys to scroll through the program options. When the console displays "DISTANCE GOAL", press [ENTER] to accept.

2. The console will display "ENTER WEIGHT - LBS" (or "ENTER WEIGHT - KG" if in Metric mode). Enter your weight using the numeric keypad and press [ENTER]. Or, press [ENTER] to accept the default value.

• Your weight is used to calculate the number of calories burned for each minute of exercise and the total number of calories burned for the exercise session.

3. The console will display "ENTER SPEED - MPH" or ("ENTER SPEED – KMH" if in Metric mode). Enter the desired speed using the numeric keypad and press [ENTER]. Or, press [ENTER] to accept the default value.

4. Next, the console will display "ENTER DISTANCE – MILES" (or "ENTER DISTANCE – KM" if in Metric mode). Enter the desired distance and press [ENTER]. Or, press [ENTER] to select the default distance (2 miles/3.2 km).

5. The console will display "ENJOY WORKOUT" and the timer will begin.

• Speed may be changed at any time during the workout by pressing the [SPEED UP] key to increase the speed, or the [SPEED DOWN] key to decrease the speed. The new speed will continue through the rest of the workout until changed using the Speed keys.

�• Incline may be changed at any time during the workout by pressing the [Incline: UP] key to increase the incline, or the [Incline: DOWN] key to decrease the incline. The new incline will continue through the rest of the workout until changed using the Incline keys.

### Calorie Goal

1. Press the MORE WORKOUTS key. Then, use the SPEED or INCLINE UP or DOWN keys to scroll through the program options. When the console displays "CALORIE GOAL", press [ENTER] to accept.

2. The console will display "ENTER WEIGHT - LBS" (or "ENTER WEIGHT - KG" if in Metric mode). Enter your weight using the numeric keypad and press [ENTER]. Or, press [ENTER] to accept the default value.

• Your weight is used to calculate the number of calories burned for each minute of exercise and the total number of

# **NAUTILUS® NAUTILUS**

# **RANDOM PLAY**

calories burned for the exercise session.

3. The console will display "ENTER SPEED - MPH" or ("ENTER SPEED – KMH" if in Metric mode). Enter the desired speed using the numeric keypad and press [ENTER]. Or, press [ENTER] to accept the default value.

4.Next, the console will display "ENTER CALORIE GOAL". Enter the desired calorie goal and press [ENTER]. Or, press [ENTER] to select the default goal (350 calories).

5. The console will display "ENJOY WORKOUT" and the timer will begin.

- Speed may be changed at any time during the workout by pressing the [SPEED UP] key to increase the speed, or the [SPEED DOWN] key to decrease the speed. The new speed will continue through the rest of the workout until changed using the Speed keys.
- Incline may be changed at any time during the workout by pressing the [Incline: UP] key to increase the incline, or the [Incline: DOWN] key to decrease the incline. The new incline will continue through the rest of the workout until changed using the Incline keys.

### Random Play Workout

The Random Play Workout is a program that randomly changes the intensity throughout the workout time.

1. Press the MORE WORKOUTS key. Then use the SPEED or INCLINE UP or DOWN keys to scroll through the program options. When the console displays "RANDOM PLAY", press [ENTER] to accept.

2. The console will then display "ENTER WEIGHT – LBS" (or "ENTER WEIGHT – KG" if in Metric mode). Enter your weight using the numeric keypad and press (ENTER). Or, press [ENTER] to accept the default value.

3. The console will display "ENTER SPEED – MPH" (or "ENTER SPEED – KMH" if in Metric mode). Enter the desired workout speed using the numeric keypad and press (ENTER). Or, press [ENTER] to accept the default value.

4. The console will then display "ENTER TIME". Enter the desired time and press (ENTER). Or, press [ENTER] to accept the default value.

5. The console will display "ENJOY WORKOUT" and the timer will begin.

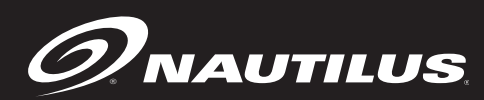

### **The Nautilus Fit Test Program**

### *Understanding Sub-maximal Exercise Testing*

Before using the Quinton® Treadmill by Nautilus - HR ClubTrack Plus Treadmill for sub-maximal exercise testing, it should be noted that all sub-maximal tests make several assumptions:

- That a steady-state heart rate is obtained for each exercise workload.
- That a linear relationship exists between heart rate, oxygen uptake and workload.
- That the maximal heart rate for a given age is uniform.
- That the mechanical efficiency of the physical activity performed (i.e., oxygen uptake at a given workload) is the same for everyone.

It should be kept in mind that any one or all of the above mentioned assumptions may not be met during a submaximal exercise test. If for any reason one of the assumptions is not met, then errors in predicting VO<sub>2 max</sub> will occur.

Unfortunately, it is often quite difficult to meet all of the requirements for the four listed assumptions. For example, exercising at a given workload for only a few minutes can involve an insufficient amount of time for many individuals to achieve a true steady-state. To ensure that a steady-state has been achieved, the heart rate should be measured after two minutes of exercise at a given workload and again after the third minute of exercise at that workload. These two heart rates should then be compared. If a difference of more than five beats per minute between the two is found, the subject should continue to exercise at one-minute intervals at the same workload until two successive heart rates differ by less than five beats per minute.

It is also important that the sub-maximal heart rates obtained be between 115 and 150 beats per minute, because it is within this heart rate range that a linear relationship tends to exist between heart rate and oxygen uptake or workload for most adults. When the heart rate is less than 115, many external factors (e.g., talking, laughing, apprehension, etc.) can greatly influence heart rate. Once the heart rate reaches a level between 115 and 150, external factors no longer influence heart rate, and a linear relationship exists. As the heart rate rises above 150, the heart-rate/oxygen uptake relationship becomes curvilinear.

The third assumption involves maximal heart rate. Maximal heart rate is the greatest heart rate that can be measured when an individual is exercising to the point of volitional fatigue (i.e., exhaustion) during a graded exercise test. The HR ClubTrack<sup>®</sup> Plus Treadmill uses the most current published equation developed to estimate the average maximal heart rate as follows:

### • **Maximal heart rate = 215 minus (0.75 x age)**

Maximal heart rate can, however, vary greatly among different individuals of the same age. One standard deviation is  $\pm 12$  bpm, which means that two-thirds of the population varies an average of plus or minus 12 heart

# **NAUTILUS NAUTILUS®**

# **MORE WORKOUTS: FIT TEST PROGRAM**

beats from the average given by a prediction equation. If an individual's age-predicted maximal heart rate is higher than that person's true maximal heart rate, then his/her estimated VO2 max will be an overestimation of the correct or actual value.

The final assumption addresses the issue of mechanical efficiency. Oxygen uptake at any given work rate can vary by approximately 15% between different individuals. Therefore, individuals vary in the amount of oxygen they require to perform a certain exercise workload. Some individuals are more efficient at performing a given task than others. As a result, the average oxygen consumption associated with a given workload may vary significantly from one person to another. Thus, VO<sub>2 max</sub> predicted by sub-maximal exercise tests tends to be overestimated for those who are mechanically efficient and underestimated for those who are inefficient.

The point to remember is that sub-maximal exercise testing, though not as precise as maximal exercise testing, is not without advantages. For example, the results of such testing can provide a fairly accurate reflection of an individual's fitness status without the cost, risk, effort (on the part of the subject) and time involved in max testing. If an individual is given repeated sub-maximal exercise tests and that person's heart rate response to a fixed workload is found to decrease over time, it is reasonably safe to conclude that the individual has made improvements in aerobic (cardiorespiratory) fitness, irrespective of the accuracy of the VO<sub>2</sub> max prediction.

### *Pretest Screening*

Prior to any exercise test (maximal or sub-maximal), participants should complete a brief health/medical questionnaire, have their resting blood pressure and heart rate measured, and provide an informed consent form. The Physical Activity Readiness Questionnaire (PAR-Q) is an example of a valid health/medical questionnaire for screening individuals prior to sub-maximal exercise testing. Canadian health and fitness practitioners have extensively (and quite successfully) used the PAR-Q to determine whether individuals should be given an exercise test. A "yes" answer to any of the following seven questions taken from the PAR-Q would disqualify a participant from taking part in an exercise test until appropriate medical clearance was obtained.

### PHYSICAL ACTIVITY READINESS QUESTIONNAIRE (PAR-Q)

- 1. Has your doctor ever said you have a heart condition and recommended only medically supervised physical activity?
- 2. Do you have chest pain brought on by physical activity?
- 3. Have you developed chest pain within the past month?
- 4. Do you tend to lose consciousness or fall over as a result of dizziness?
- 5. Do you have a bone or joint problem that could be aggravated by the proposed physical activity?
- 6. Has a doctor ever recommended medication for your blood pressure or a heart condition?
- 7. Are you aware, through your own experience or a doctor's advice, of any other physical reason against your exercising without medical supervision?

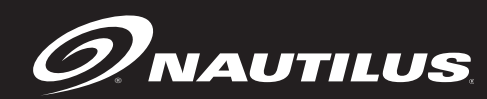

### **MORE WORKOUTS: FIT TEST PROGRAM**

### *Nautilus Sub-maximal Fit Test*

The Nautilus® Fit Test is a program that estimates maximal aerobic capacity based on heart-rate response to sub-maximal exercise.

The Nautilus® branching protocol is a series of 3-minute stages of continuous exercise at increasing intensity. The first stage is a warm-up at approximately 4 METs. The intensity of the remaining stages is based on the heart rate response to the warm-up. The test is designed to raise the steady state heart rate of the subject to at least 115 beats/minute. It is important to remember that two consecutive heart rate measurements must be obtained above 115 beats/minute to predict VO2 max. The test typically lasts from 6 to 15 minutes. The test will terminate if the heart rate does not continue to rise from state to stage.

In the Nautilus<sup>®</sup> protocol, each work rate is performed for 3 minutes, with heart rates recorded during the final 4 seconds of the second and third minutes of each stage. If the heart rates are within 5 beats/min, then the heart rate during the last minute is plotted against the work rate, and the program advances to the next 3-minute stage. The program continues for two to four stages until two steady state heart rates above 115 beats/min are obtained in two consecutive stages. The line generated from the plotted points is then extended to the agepredicted maximal heart rate. A corresponding maximal work rate and VO2max can then be calculated.

At the end of the 3rd minute of each stage, if the heart rates at the end of the 2nd and 3rd minute are not within 5 beats/min of each other, then that work rate is maintained for an additional minute. At the end of the 4th minute, the heart rate is compared to the heart rate at the end of the 3rd minute. If the heart rates are within 5 beats/ min, then the heart rate during the 4th minute is plotted against the work rate. If the heart rate at the end of the 3rd and 4th minute are not within 5 beats/min, then the work rate is maintained for one more additional minute. If the heart rate at the end of the 4th and 5th minutes are within 5 beats/min, then the heart rate at the end of the 5th minute is plotted against the work rate. If the heart rate at the end of the 4th and 5th minutes are not within 5 beats/min, then the test failed.

Once two consecutive heart rate measurements are obtained above 115 beats/min range, then the test ends successfully and the results are displayed. Estimated maximum aerobic capacity is shown in ml/kg/min and METs. Next, the results are compared to normative values for others of the same age range and gender.

# **NAUTILUS NAUTILUS®**

### **To use the Fitness Test program:**

- 1. Put the chest strap on. Remember to wet underneath the chest strap, over the electrodes. For test accuracy, use of a telemetry chest strap is required.
- 2. Press the [MORE WORKOUTS] key. Then use the Speed or Incline UP or DOWN keys to scroll through the program options. When the console displays NAUTILUS FIT TEST, press [ENTER] to select.
- 3. The console will then display ENTER WEIGHT LBS (or ENTER WEIGHT KG if in Metric mode). Enter your weight using the numeric key keypad.
- 4. The console will display ENTER AGE 10 -99. Enter your age using the numeric keypad.
- 5. The console will display ENTER GENDER / 1 MALE / 2 FEMALE. Enter your gender code using the numeric keypad.
- 6. The console will display BEGIN FIT TEST. Follow the on screen prompts. The following messages may be displayed during a fitness test:
	- CHECK HR BELT Indicates that the heart rate signal has been missing for the last 30 seconds.
- 7. The test will be terminated early, and the messages TEST TERMINATED / TRY AGAIN LATER will be displayed if
	- The user stops exercising at any point during the test.
	- The [STOP] key is pressed.
	- The heart rate response to each work level is the same or less than the previous work level.
	- The heart rate never reaches 115 beats/minute.
	- The heart rate continues to rise after the fifth minute.
- 8. The test is complete when two consecutive steady-state heart rates are obtained above 115 beats/ minute. The test can be as short as 6 minutes, or as long as 15 minutes.
	- No cool down is done at the end of the test.
- 9. The estimated maximal aerobic capacity is displayed in METs, and VO2 max . The results are compared to normative values of the same age and gender 1 (see below), and given a fitness rating of Low, Fair, Average, Good, or High.

# **ENAUTILUS | MORE WORKOUTS: FIT TEST PROGRAM**

### **Fitness Rating Norms (VO2max)**

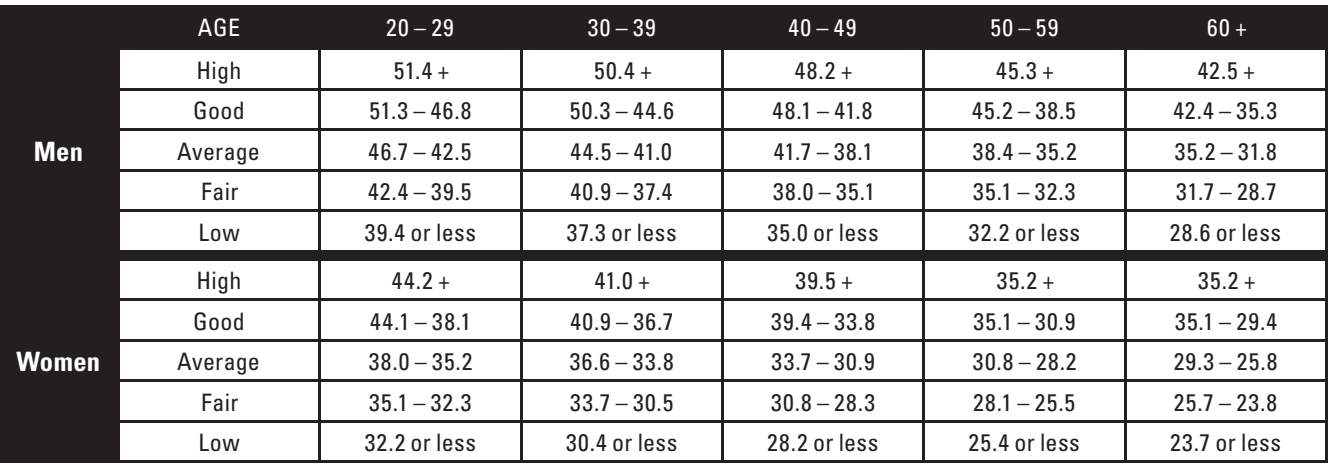

**1 The American College of Sports Medicine, Guidelines for Exercise Testing and Prescription, 6th Edition, Lippincott WIlliams & WIlkins, Philidelphia, PA, 2000, p. 77.**

# **Firefighter Fit Test (Gerkin Test)**

The Firefighter Fit Test has a total of 16 stages lasting one minute each. The first 3 stages are a warm-up set with a speed of 3 mph and 0% incline. The following stages increase speed or incline from the previous stage. When the test terminates, the "Cool Down" mode will be entered. The "Cool Down" mode will set the speed to 1 mph and the incline to 0%.

### *To use the Firefighter Fit Test program:*

1. Put the chest strap on. Remember to wet the underneath of the chest strap, over the electrodes.

2. Press MORE WORKOUTS key. Then use the SPEED or INCLINE UP or DOWN keys to scroll through the program options. When the console displays "GERKIN TEST", press [ENTER] to select.

3. The console will then display "ENTER WEIGHT - LBS" (or "ENTER WEIGHT - KG" if in Metric mode). Enter your weight using the numeric key keypad and press [ENTER].

4. The console will display "ENTER AGE 10 - 99." Enter your age using the numeric keypad and press [ENTER].

5. The console will display "ENTER GENDER / 1 - MALE / 2 - FEMALE. Enter your gender code using the numeric keypad and press [ENTER].

6. The console will display "PRESS START". Press the [START] key to begin the test. Follow the onscreen prompts. The first 3 stages represent a 3-minute warm-up at 3 mph and 0% incline. The exercise time does not start until the warm-up is completed. At the beginning of the test, the timer will count up from 0:00.

The following messages may be displayed during a fitness test:

• "CHECK HR BELT" - Indicates that the heart rate signal has been missing for the last 30 seconds.

# **NAUTILUS NAUTILUS®**

# **MORE WORKOUTS: FIT TEST PROGRAM**

7. The test will be terminated early, and the messages "TEST TERMINATED / TRY AGAIN LATER" will be displayed if:

- The user stops exercising at any point during the test.
- The [STOP] key is pressed.
- 85% of the age predicted maximum heart rate is achieved.
- If after the 16 stages have been completed, the age predicted heart rate has not been achieved.
- The heart rate response to each work level must be greater than the heart rate response to the last level.

8. The test is complete when the subject's HR reaches 85% of their age-predicted maximum HR according to the following formula:

Max Heart Rate (MaxHR) =  $215 - \{0.75 * Age\}$ 

Target Test Heart Rate = 0.85 \* Max Heart Rate

9. Following the test, the program enters cool down, the treadmill speed decreases to 1 mph and incline to 0%. The subject's heart rate is measured at the end of one minute.

10. At the end of the 1 minute Cool Down, the "Test Complete" message is displayed and the test statistics are scrolled twice as follows:

- Total Exercise Time
- Target Heart Rate
- Target Speed
- Target Incline
- Target METs
- Recovery Heart Rate

### **The Military Fit Test**

The Military Fit Tests allow the user to select one of four military physical readiness tests: Air Force PFT, Army PFT, Marine PFT and Navy PRT.

### **Air Force Physical Fitness Test (PFT)**

The Air Force PFT on the treadmill is a 1.5 mile run. The time that it takes for the subject to complete the 1.5 miles is compared to the table and a component point total is given.

# **ENAUTILUS | MORE WORKOUTS: FIT TEST PROGRAM**

The test is comprised of up to a 3 minute warm-up followed by the test session. During the warm-up period, the subject can press the START or QUICK START key at any time to begin the test session. During the warmup, the subject can adjust incline or speed as desired. If the START or QUICK START key is not pressed during the warm-up, then, at the end of the 3 minutes, the test automatically enters the test session.

At the start of the test session, the treadmill incline goes to 1% incline and stays in that position. The subject cannot change the incline. The subject changes the speed of the treadmill as desired to complete the test as quickly as possible. At the beginning of the test session, the time and distance begin to accumulate from 0.

When 1.5 miles is achieved, the time stops accumulating, and the treadmill enters the Cool Down state. During Cool Down and after the STOP key is pressed, the test summary is scrolled, displaying the test time in minutes and seconds, and the component point value associated with the test time based on sex and age group.

### *To use the Air Force PFT:*

1. Press MORE WORKOUTS key. Then use the SPEED or INCLINE UP or DOWN keys to scroll through the program options. When the console displays "MILITARY TESTS", press [ENTER] to select.

2. Use the SPEED UP or DOWN keys to scroll through the Military Fit Test options. When the console displays "AIR FORCE PFT", press [ENTER] to select.

3. The console will display "ENTER AGE 10 - 99." Enter your age using the numeric keypad and press [ENTER].

4. The console will display "ENTER GENDER / 1 - MALE / 2 - FEMALE. Enter your gender code using the numeric keypad and press [ENTER].

5. Press the [START] key to begin the test. The console will display "3 MINUTE WARM-UP."

6. At the end of 3 minutes or if the [START] key is pressed, the console will display "BEGIN TEST" and the test session will begin.

7. The test is complete when the subject achieves 1.5 miles.

8. Following the test, the program enters the Cool Down state and the test time is displayed.

### **Army Physical Fitness Test (PFT)**

The Army PFT on the treadmill is a 2.0 mile run. The time that it takes for the subject to complete the 2 miles is compared to the table and a component point total is given.

The test is comprised of up to a 3 minute warm-up followed by the test session. During the warm-up period, the subject can press the START or QUICK START key at any time to begin the test session. During the warmup, the subject can adjust incline or speed as desired. If the START or QUICK START key is not pressed during the warm-up, then, at the end of the 3 minutes, the test automatically enters the test session.

At the start of the test session, the treadmill incline goes to 1% incline and stays in that position. The subject

## **MORE WORKOUTS: FIT TEST PROGRAM**

cannot change the incline. The subject changes the speed of the treadmill as desired to complete the test as quickly as possible. At the beginning of the test session, the time and distance begin to accumulate from 0.

When 2.0 miles is achieved, the time stops accumulating, and the treadmill enters the Cool Down state. During Cool Down and after the STOP key is pressed, the test summary is scrolled, displaying the test time in minutes and seconds, and the component point value associated with the test time based on sex and age group.

### *To use the Army PFT*:

1. Press MORE WORKOUTS key. Then use the SPEED or INCLINE UP or DOWN keys to scroll through the program options. When the console displays "MILITARY TESTS", press [ENTER] to select.

2. Use the SPEED UP or DOWN keys to scroll through the Military Fit Test options. When the console displays "ARMY PFT", press [ENTER] to select.

3. The console will display "ENTER AGE 10 - 99." Enter your age using the numeric keypad and press [ENTER].

4. The console will display "ENTER GENDER / 1 - MALE / 2 - FEMALE. Enter your gender code using the numeric keypad and press [ENTER].

5. Press the [START] key to begin the test. The console will display "3 MINUTE WARM-UP."

6. At the end of 3 minutes or if the [START] key is pressed, the console will display "BEGIN TEST" and the test session will begin.

7. The test is complete when the subject achieves 2.0 miles.

8. Following the test, the program enters the Cool Down state and the test time is displayed.

### **Marine Physical Fitness Test (PFT)**

The Marine PFT on the treadmill is a 3.0 mile run. The time that it takes for the subject to complete the 3 miles is compared to the table and a component point total is given.

The test is comprised of up to a 3 minute warm-up followed by the test session. During the warm-up period, the subject can press the START or QUICK START key at any time to begin the test session. During the warmup, the subject can adjust incline or speed as desired. If the START or QUICK START key is not pressed during the warm-up, then, at the end of the 3 minutes, the test automatically enters the test session.

At the start of the test session, the treadmill incline goes to 1% incline and stays in that position. The subject cannot change the incline. The subject changes the speed of the treadmill as desired to complete the test as quickly as possible. At the beginning of the test session, the time and distance begin to accumulate from 0.

When 3.0 miles is achieved, the time stops accumulating, and the treadmill enters the Cool Down state. During Cool Down and after the STOP key is pressed, the test summary is scrolled, displaying the test time in minutes and seconds, and the component point value associated with the test time based on sex and age group.

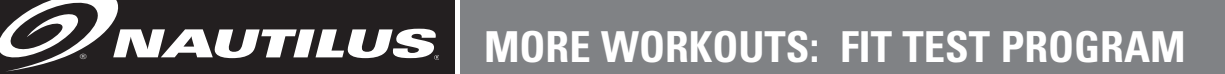

### *To use the Marine PFT:*

1. Press MORE WORKOUTS key. Then use the SPEED or INCLINE UP or DOWN keys to scroll through the program options. When the console displays "MILITARY TESTS", press [ENTER] to select.

2. Use the SPEED UP or DOWN keys to scroll through the Military Fit Test options. When the console displays "MARINE PFT", press [ENTER] to select.

3. The console will display "ENTER AGE 10 - 99." Enter your age using the numeric keypad and press [ENTER].

4. The console will display "ENTER GENDER / 1 - MALE / 2 - FEMALE. Enter your gender code using the numeric keypad and press [ENTER].

5. Press the [START] key to begin the test. The console will display "3 MINUTE WARM-UP."

6. At the end of 3 minutes or if the [START] key is pressed, the console will display "BEGIN TEST" and the test session will begin.

7. The test is complete when the subject achieves 3.0 miles.

8. Following the test, the program enters the Cool Down state and the test time is displayed.

### **Navy Physical Readiness Test (PRT)**

The Navy PRT on the treadmill is a 1.5 mile run. The time that it takes for the subject to complete the 1.5 miles is compared to the table and a component point total is given.

The test is comprised of up to a 3 minute warm-up followed by the test session. During the warm-up period, the subject can press the START or QUICK START key at any time to begin the test session. During the warmup, the subject can adjust incline or speed as desired. If the START or QUICK START key is not pressed during the warm-up, then, at the end of the 3 minutes, the test automatically enters the test session.

At the start of the test session, the treadmill incline goes to 1% incline and stays in that position. The subject cannot change the incline. The subject changes the speed of the treadmill as desired to complete the test as quickly as possible. At the beginning of the test session, the time and distance begin to accumulate from 0.

When 1.5 miles is achieved, the time stops accumulating, and the treadmill enters the Cool Down state. During Cool Down and after the STOP key is pressed, the test summary is scrolled, displaying the test time in minutes and seconds, and the component point value associated with the test time based on sex and age group.

# **MORE WORKOUTS: FIT TEST PROGRAM**

### *To use the Navy PRT*:

1. Press MORE WORKOUTS key. Then use the SPEED or INCLINE UP or DOWN keys to scroll through the program options. When the console displays "MILITARY TESTS", press [ENTER] to select.

2. Use the SPEED UP or DOWN keys to scroll through the Military Fit Test options. When the console displays "NAVY PRT", press [ENTER] to select.

3. The console will display "ENTER AGE 10 - 99." Enter your age using the numeric keypad and press [ENTER].

4. The console will display "ENTER GENDER / 1 - MALE / 2 - FEMALE. Enter your gender code using the numeric keypad and press [ENTER].

5. Press the [START] key to begin the test. The console will display "3 MINUTE WARM-UP."

6. At the end of 3 minutes or if the [START] key is pressed, the console will display "BEGIN TEST" and the test session will begin.

7. The test is complete when the subject achieves 1.5 miles.

8. Following the test, the program enters the Cool Down state and the test time is displayed.

# **WORKOUT OPTIONS**

# **Options During a Workout**

 $\mathcal{\mathscr{D}}$ Nautilus $\Vert$ 

After the message, "Enjoy Workout", is displayed, your workout statistics will begin to accumulate. The exercise statistics include, in order:

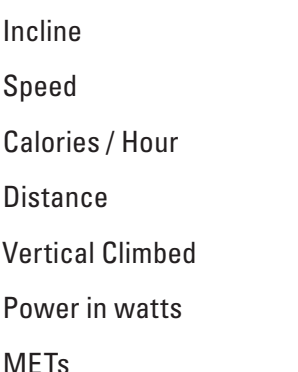

Target Heart Rate (in Heart Rate Control programs only)

The 20 x 30 brickyard in the lower half of the display will show the exercise profile of the workout program selected. Each column represents an equal portion of the total workout and the flashing column will advance across the brickyard as you progress through your workout.

### *Changing Speed, Incline or Target Heart Rate During a Workout*

- The speed may be changed at any time during the workout by pressing the [SPEED UP] key to increase the speed, or the [SPEED DOWN] key to decrease the speed. The console will display SPEED – MPH, or (SPEED – KMH if in Metric mode).
- During the workout, the incline may be changed at any time by pressing the [Incline: UP] key to increase the incline, or the [Incline: Down] to decrease the incline. The console will display INCLINE.
- **In Heart Rate Control programs**, you can use the numeric keys to change the Target Heart Rate. If the user presses a numeric key in a Heart Rate Control program, then the message line will display TARGET HR.

 Once you enter your desired target heart rate, press [ENTER] to accept, and the console will gradually change the speed and/or incline to move you to the new target heart rate.

### *Pausing Your Workout*

The program automatically enters the PAUSE state from a workout when the STOP key is pressed. The workout will be suspended, and the program will display the following alternating messages every 3 seconds for up to 1 minute, WORKOUT PAUSED, PRESS STOP OR, PRESS START.

When the program enters a PAUSE state, the interval timer begins to count down from 1 minute to show you the time remaining in the pause condition.
To leave the PAUSE state:

- At the end of the one minute count down, the current workout ends, the accumulated exercise statistics are scrolled, and the program returns to the opening message.
- If the user presses STOP or CLEAR or [1], then the program ends, the accumulated exercise statistics are scrolled, and the program returns to the opening message.
- If the user presses the [2] key, then the workout proceeds from where it was suspended.

#### *End of Your Workout*

The program is at the end of the workout when the workout time is completed, or from the PAUSE state when the STOP key is pressed. At this point, each workout statistic is scrolled with averages calculated and displayed for Incline, Speed, Distance, Calories/Hour, Watts, METs, and Heart Rate.

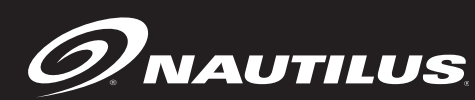

## **HEART RATE MONITORING**

**Telemetry (e.g. using a Polar® or Polar-compatible transmitter belt). A Polar-compatible heart rate chest belt transmits the heart beat signal to the receiver in the display. The display shows the heart rate in beats per minute and uses the heart rate value in heart rate control mode.** 

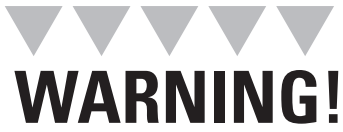

**Pacemaker users should not use the telemetry transmitter without first consulting with their doctor.**

Heart rate monitoring helps users monitor their levels of exertion by displaying the heart rate during exercise. There are two methods of monitoring heart rate on the HR ClubTrack Plus Treadmill:

## **Telemetry Heart Rate**

The telemetry heart rate monitoring system consists of the receiver, located in the display, and a transmitter belt (purchased separately) worn across your chest. The monitoring function is activated as soon as you strap on the chest belt and step within range of the receiver in the machine. Two electrodes on the underside of the chest belt sense the heart rate signal and send it to the receiver. The far right decimal point in the Heart Rate Display pulses to indicate that the display is receiving a valid signal. A microprocessor in the controller calculates the heart rate and shows it, in beats per minute, on the display.

Before you put the transmitter belt on, wet the two electrode patches (the grooved rectangles on the reverse side of the belt). Secure the transmitter belt as high under the pectoral muscles (chest) as is comfortable. The transmitter belt should fit snugly and comfortably, and allow normal breathing.

After the initial heart rate signal is detected, the display will enter a validation phase in which four good heart beat signals lasting four seconds are required before locking on telemetry heart rate signals for the duration of the workout session.

If your heart rate is not being displayed, try the following:

- Move closer to the display.
- Tighten the elastic band on the chest belt.
- Adjust the belt higher or lower on your chest.
- Remoisten the electrodes.
- Test your chest strap with a machine that you know is working, or with a heart rate watch that you know is working.

## **Maintaining the Transmitter Belt**

Clean the chest belt regularly with mild soap and water, then dry thoroughly  $$ residual sweat and moisture keeps the transmitter active and will drain the battery in the transmitter. Do not use abrasives or chemicals such as steel wool or alcohol for cleaning, as they can damage the electrodes permanently. Replacement belts can be purchased from an Authorized Nautilus® Fitness Retailer or at www.nautilus.com.

# **NAUTILUS**

## **HEART RATE PRIORITY**

The HR ClubTrack® Plus offers telemetry (e.g., Polar) heart rate signal detection only (contact heart rate is not available). Heart rate priority defaults to telemetry, unless HAND ONLY or BOTH HR OFF options are selected. Then, telemetry signals are locked out. To detect a telemetry signal, select one of the following options: EITHER INPUT, LOCKED INPUTS, or TELEMETRY ONLY.

## **Locked/Non-Locked Heart Rate Signal Options**

When the EITHER INPUT option is selected the heart rate source signal is not fixed during the workout session

- 1. On the console keypad, press [SPEED UP], [3], [2]. At this point the screen will display HR INPUTS. Press [ENTER] to select this option.
- 2. There are five options to handle heart rate input signals. Press the [SPEED UP] and [SPEED DOWN] keys to scroll through the options until you find the option that you want. Press the [ENTER] key to select that option.

The options are as follows:

 **LOCKED INPUTS –** allows either telemetry or contact heart rate signals to be detected. Once the console has detected a valid input signal it will lock out the opposite type of signal for the duration of the workout session. For example, if you start out using contact heart rate then you are limited to using only contact heart rate during your workout session, even if the signal is lost while performing the workout, and vice-versa.

**EITHER INPUT –** allows either telemetry or contact heart rate signals to be detected. Does not lock out a particular input signal for the entire workout. This option will detect either input signal during a workout session, but only one at a time, and only until the other signal terminates.

**TELEMETRY ONLY –** locks out contact heart rate signals and will only detect telemetry signals.

 **HAND ONLY –** locks out telemetry signals and will only detect contact heart rate signals.

**BOTH HR OFF** – turns off the ability to detect any heart rate signal. Used in rare situations where there is excessive interference with the heart rate signals.

• During workouts where heart rate is necessary, such as the HR Zone Trainer and the Fitness Test, the console will pick up telemetry heart rate signals so that the programs are not disabled.

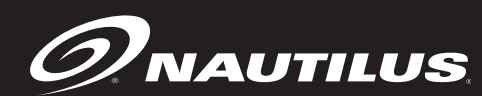

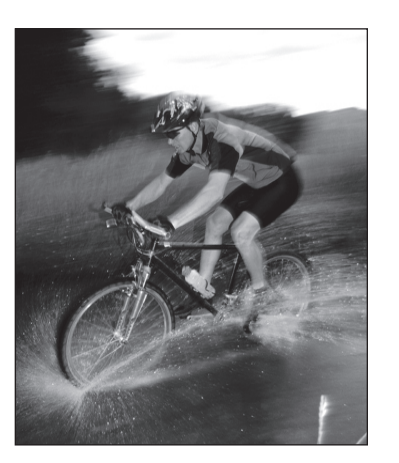

**No single fi tness program is suitable for all. All fi tness programs should be designed by fi tness professionals who are trained to tailor the program to the individual goals and fi tness levels of each client. The following information on exercise intensity, duration, and frequency is based on averages and is included here only as a guideline for use by fi tness professionals. Programs should be altered for comfort and safety when necessary.**

## **Exercise and Health**

It is not a secret that lack of exercise is increasingly becoming a major health issue. Obesity is on the rise, and being overweight can contribute to an increased risk in heart attack, diabetes, high blood pressure and other life threatening illnesses.

Most people do not get enough activity during the day to make up for the time they spend at their desks, driving their cars or sitting in front of their televisions. We have learned that exercising is not simply something we must do to look good and have a great body. Exercise is a requirement for health, and overall wellness, not to mention it can help you feel great!

The good news is that we are seeing more and more research that indicates we don't have to work out intensely to see the benefits. Sure, it is great if you can workout for 30-40 minutes at a time, five days a week. But it is not essential. Shorter bouts of exercise can have a great effect (especially if you are just starting out), and a little bit of exercise at a time is much better than none at all.

And what is really exciting is that research indicates that whether you are young or old, people who workout at light to moderate intensities may have an easier time sticking to their exercise programs than those people who work out harder and more often.

So, you do not need to be an athlete or a fitness "die-hard" to benefit from exercise… you just need to get started, work out at levels that are comfortable and enjoyable to you and stick with it!

## **Steps to Getting Started**

Once you have made the commitment to start an exercising program, here are some suggestions that may help you stay motivated.

The first step is the most difficult. Any new habit is difficult to establish at first, but it can be done. Be patient, and plan to start slow and easy. Less is more when you are first starting out... don't overdo it!

**Get a physical exam.** If you have been inactive for several years or new to an exercise program, be sure to ask your doctor before beginning any exercise program. Especially if you are over 30, have health problems or have a history of heart disease in your family.

**Find an exercise buddy.** Research has shown that starting an exercise program with someone can increase your chances of sticking to it. If you have a buddy that is also starting a program, you can encourage, motivate and challenge each other.

**Make fitness a part of your schedule.** Include it in your daily planner just as you would any other appointment. Plan ahead for the week so that you can be sure to fit it in. Even if you are pressed for time one day, a little exercise is better than none at all. Do what you can to fit it in, even if you have less time than you hoped for.

**Use positive affirmations.** Affirmations will help you program your subconscious to accept new beliefs. Saying to yourself a couple of times a day, "I am living a healthier lifestyle by exercising several times per week at home," can help you stay on track.

**Set goals.** Setting goals can be helpful in keeping you motivated, but remember to keep them realistic. Short-term and long-term goals can make this easier. How many days do you want to exercise this week? How many workouts would you like to have done in 90 days or a year?

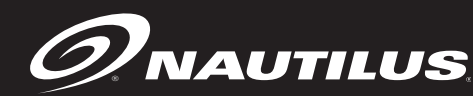

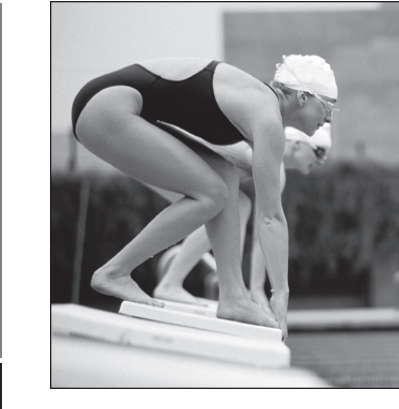

## **Components of Fitness**

Over the past 25 years, many people have focused on walking, running, cycling, swimming and other types of aerobic activity as their only means of exercise.

However, we have learned that two other components of fitness are just as important. These other two components are muscle strength and flexibility. So in addition to having a strong heart and lungs, we also need to be able to pick up a full bag of groceries and tie our shoes without having to sit down.

When developing a fitness program, it is only appropriate that you develop all three components in order to achieve balanced overall fitness. Let's take a look at all three components:

**Cardiovascular Fitness** is training the heart and lungs to be stronger and deliver more oxygen throughout your body with less effort. It can help reduce the risk of heart disease, and help you manage your weight. It is the cornerstone of fitness, and can be achieved in many ways such as walking or running on the treadmill or outdoors, climbing stairs, cycling, using a StairMaster® stepper or swimming in the pool or ocean.

For many years, it was suggested that moderate level cardiovascular activity (activities that make you sweat and breathe and a moderate pace) should be done 3 – 4 days a week for 15 – 45 minutes at a time. It is now recommended that you attempt to do some cardiovascular activity EVERY day, if possible.

The good news is that the cardiovascular activity does not need to be moderately intensive everyday, nor does it need to be sustained for 15 – 45 minutes at a time.

So while it is ideal to challenge your heart and lungs by doing something like a strong power walk every other day for 15 – 45 minutes, it is more important to make sure you do at least a little bit of cardiovascular activity every day, even if you don't do it for very long or very intensely.

For example, you might try using a Nautilus<sup>®</sup> treadmill for a scheduled, moderate level workout for 20 – 30 minutes on Monday, Wednesday, Friday and Sunday (see the intensity monitoring section for further details on how hard to workout). On the other days, you might try going for a leisurely stroll 10 minutes in the morning and in the evening (or whenever you can fit it in).

Whatever you do, just make sure you get your body moving, and your heart and lungs pumping for some period of time every day.

**Muscular Strength** is training your muscles to remain strong using resistance such as Nautilus® strength machines, dumbbells, elastic tubing or your body weight. In the past decade, we have learned that building or maintaining muscular strength is extremely important for a balanced fitness program. And it is especially important as we get older.

We have learned through a variety of studies that those individuals who just train aerobically (without strength training) do maintain their cardiovascular endurance over the years, but they generally lose lean muscle mass as they get older. However, those individuals who combine strength training and cardiovascular training can maintain their lean body mass as they get older. What this means is that if you just do cardiovascular activity, your body will naturally lose muscle mass as you get older, and that means that you will actually get "fatter" as you age, unless you incorporate strength training.

We have also learned that consistent strength training helps maintain bone and muscle mass as we get older. For women, strength training (along with cardiovascular training) may also protect against post-menopausal bone loss and osteoporosis in their later years.

And strength training is not complicated. It is recommended that you do 8 – 12 repetitions of 8 – 10 major muscle groups at least 2 days a week. However, you don't have to do all these exercises at once. You can break them up into shorter workouts throughout the day. For example, you can do just upper body exercises in the morning, and your lower body exercises in the evening. Or, you can alternate strength exercises with cardiovascular exercise (often known as circuit training) by switching back and forth every couple of minutes.

**Flexibility** is being able to bend, reach, twist and turn with comfort and ease as we perform daily tasks, play or exercise. It is perhaps the most ignored component of fitness, but certainly the easiest one to incorporate into our daily lives because it can be done anywhere and almost at any time.

To maintain your flexibility, you simply need to stretch. This could be as simple as reaching for your toes, or reaching overhead when you wake up in the morning. Or maybe you enjoy it so much that you would be interested in trying the Nautilus® yoga workout video. You can even incorporate stretching into your strength training workouts by stretching the muscles you have used immediately after you have completed your exercise set.

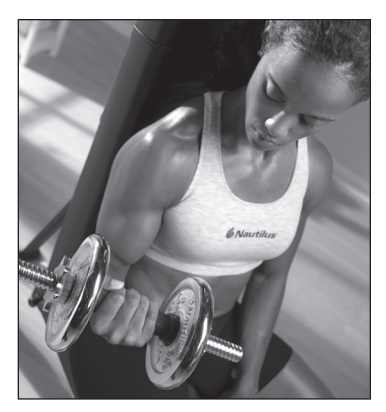

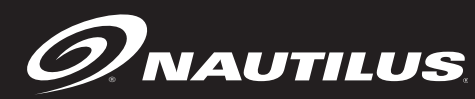

Like cardiovascular training, it is recommended that you stretch every day. However, you do not need to create a formalized program. You can simply make sure that you stretch your major muscle groups throughout the day. Make sure you include your thighs, calves, hamstrings, back, chest, neck and shoulders.

Do what feels good, but also remember to mix it up. Don't just do traditional "reach and hold" stretches. Also, try gently moving through a range of motion that is comfortable to you. For example, you don't have to stretch your neck simply by pulling on your head with your hand. You can also just rotate the neck slowly around and look side to side.

## **Nutrition**

Of course, every good health and fitness program will also include a good nutrition component. Good nutrition is likely the most important factor in maintaining ideal body weight and managing weight loss.

There are a variety of schools of thought regarding which nutrition program, diet or eating plan is best. While we do not promote or endorse any particular one, here are some things to consider that will help you get on the road to a healthy diet:

**Understand caloric balance.** How many Calories you intake, and how many Calories you burn off will determine whether you will gain or lose weight day to day. It is impossible to achieve weight loss without some sort of "Caloric deficit" that can be obtained through cutting Calories, or burning off more than you take in. The wisest approach is to do a little of both – cutting Calories and exercising. It is the only proven long-term weight management program that is successful. You should ensure that you are consuming at least 1,200 Calories per day total. A total weight loss of no more than 2 pounds per week is recommended for longterm weight management.

**Eat a variety of foods.** Regardless of your eating plan, you should be sure to include a variety of foods in your diet, maximizing your intake of fruits and vegetables whenever possible. Colorful meals and snacks that are divided amongst the 4 food groups will ensure that you obtain the nutrients needed for your body to function at optimal levels. Any diet that focuses on just one food group source or processed foods can be unhealthy in the long run, and should be avoided. Don't focus too much on any particular meal or snack, but rather on your overall intake of a variety of different foods during any given day.

**Drink water.** Our bodies are made up of over 70% water, and most of us don't drink enough. Carry water with you everywhere you go, and drink as often as you can. This helps the body function at optimum levels, and can significantly help with weight management.

**Eat more often and be mindful of your portions.** Research has shown that it can be helpful to eat smaller meals more often versus 3 larger meals a day if you are looking to promote healthy weight maintenance or weight loss. And we have discovered that many portions we eat are much larger than necessary, and can be laden with Calories. So, try snacking more and not eating so many large meals, and share your snacks or food with others (or break your portions in half) to help manage your Caloric intake.

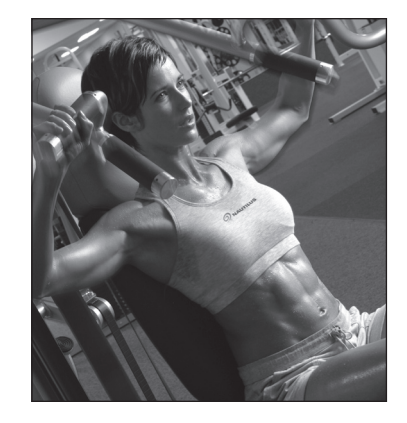

## **Monitoring Your Intensity**

When you are doing cardiovascular workouts, it is important that you work at the appropriate intensities when you are first starting out. It is also important that you workout at a variety of intensities after you have built a fitness base.

Research in recent years has indicated that one of the best ways to monitor your cardiovascular intensity is to pay close attention to how you are feeling when you workout. Most individuals can do a very good job of choosing the correct intensities if they simply categorize how they feel into one of four intensity "zones."

These zones could be described the following ways:

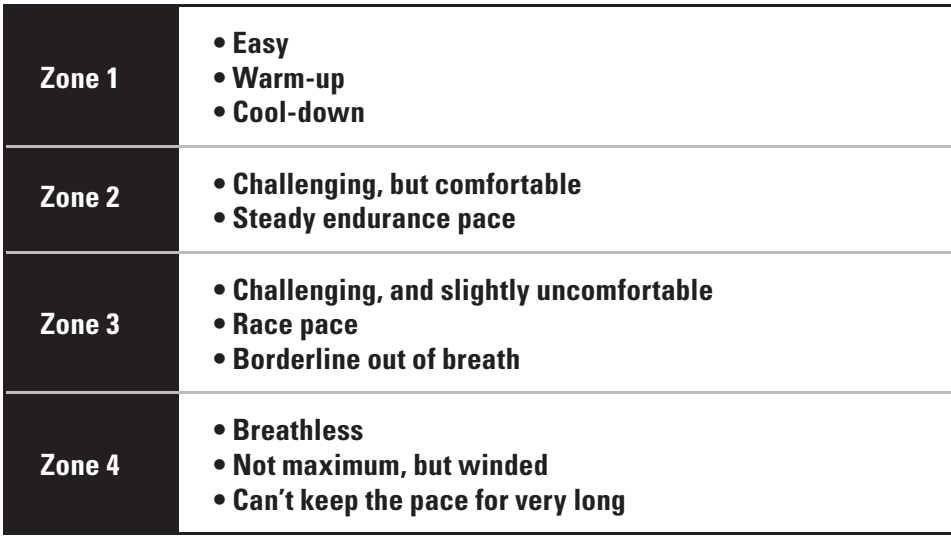

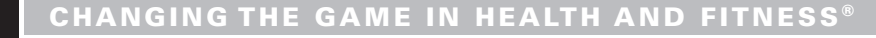

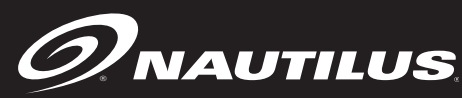

When you are first starting out, you should exclusively work in the Zone 1 and Zone 2 intensities. After a few weeks, you can occasionally incorporate Zone 3 and Zone 4 intensities for short periods of time. Remember, when you begin to incorporate Zone 3 and Zone 4 intensities, you will find that you will likely have to drop down to Zone 1 intensities shortly thereafter as brief recovery periods.

For variety, you can spend a little bit of time in each of the four Zones during one workout, and then spend your time in just one Zone during the next workout.

Prenatal woman should always remain at Zone 1 and Zone 2 intensities, and anyone unaware of their current medical condition should also avoid Zone 3 and Zone 4 without prior clearance from their doctor.

These Zones can be translated into target heart rate numbers if your fitness product has a grip or telemetric heart rate counter. Research has shown the best way to do this is not to establish heart rate numbers based upon age, but rather based upon how you feel.

The following chart will allow you to log your heart rate numbers based upon how you feel when working out. Simply log the heart rate numbers you find when you feel you are working at each of the specific intensities.

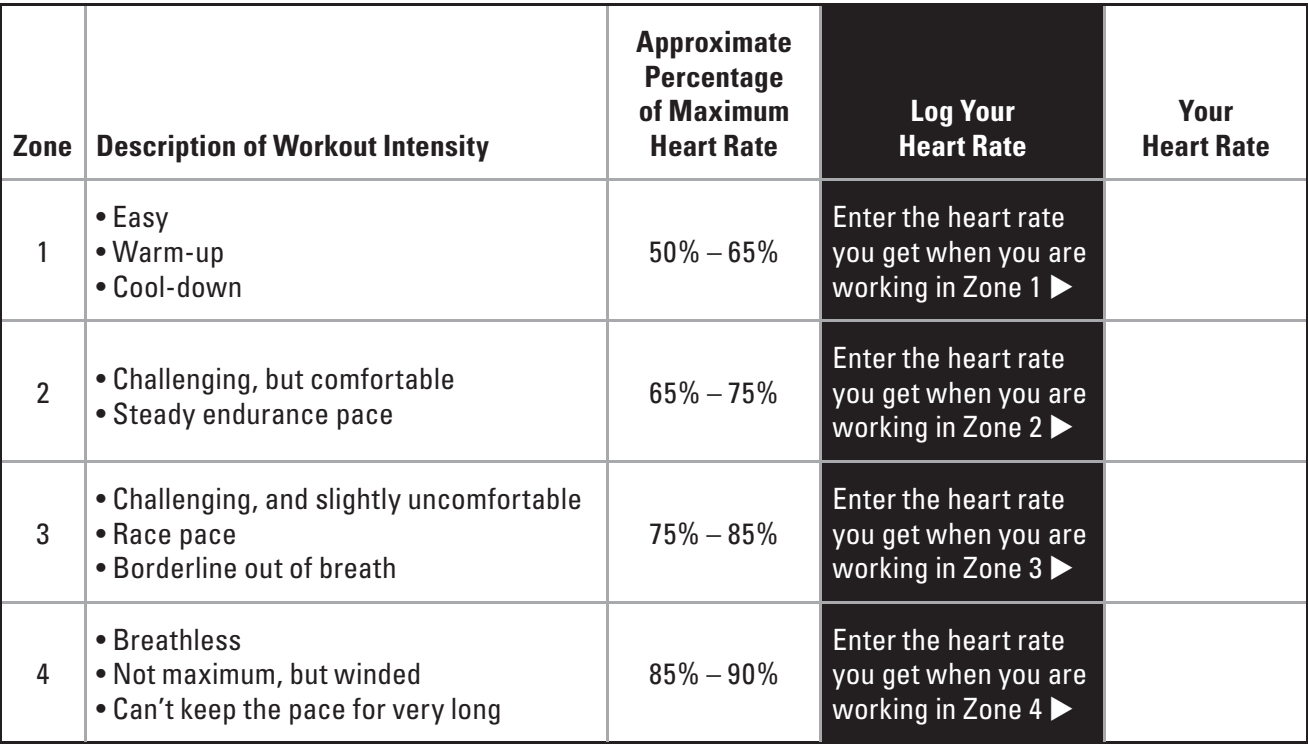

As you get in better shape, the heart rate number you obtain for each zone will get higher and higher, which means your heart is able to handle higher intensities. Or you may find that your numbers don't change, but you are able to stay in Zone 3 and Zone 4 longer than you used to.

Don't get too attached to any specific number or target heart rate. If you train properly, you will notice numbers that used to be difficult have now become easier. You will also notice that if you are sick or over-tired, you may find that numbers that usually feel fairly easy are one day much harder, and it is a good sign to take a break. If you notice that numbers that are usually very challenging are one day fairly easy, then it is a good time to push yourself.

Listening to your body, and using your heart rate numbers (when available) will enable you to keep track of your intensity and see your progress as you train.

## **Beating The Dropout Odds**

The Surgeon General's Report on Physical Activity and Health summarizes a few main points:

- 1. Regular physical activity offers substantial improvements in health and wellbeing for a majority of Americans.
- 2. If you exercise regularly, you'll reduce your risk of heart attack, cancer, diabetes, high blood pressure, osteoporosis and even the common cold.
- 3. Regular exercise, regardless of the intensity, can help you control stress, sleep problems and depression.

The benefits of exercise and activity are AMAZING! And yet, only 22 percent of Americans engage in exercise for 20 minutes a day. And even among individuals who begin exercise programs, the dropout rate is about 50 percent.

So, how do you beat these odds? The answer appears to be in how your start and maintain your exercise program as well as how you create a habit of exercise.

Why are you starting an exercise program? For most individuals, it is to lose weight and look better, which are great reasons. However, since changes in your body shape and size can be gradual, and won't happen overnight, it is important to focus on other benefits so that you will remain motivated.

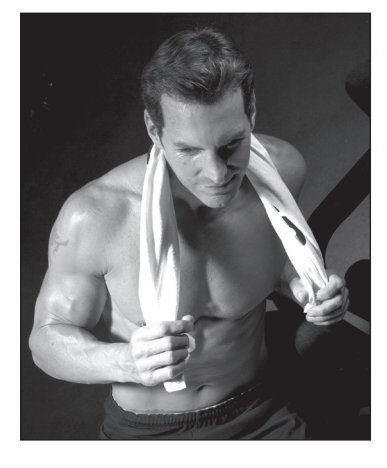

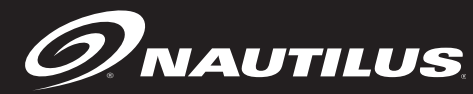

Thrive on the energy that exercise gives you. Watch your health risks scores go down. Pay attention to how much easier everyday activity is. Notice how much better you are sleeping. These kinds of additional benefits will continue to keep you motivated if you make them just as important to you as weight loss.

Additionally, try not to view exercise as punishment. Look at it as an investment in your health. If you don't feel motivated to workout one day, think of something that is appealing to you that is active, and change your workout. Try not to let your workout become routine or mundane, and always remember that some exercise is better than none at all. So, if you feel you are not motivated to continue, stop your workout early, or skip a day. It just might be the thing you need to get you excited about your next workout.

Possibly the most important thing is to keep progressing your exercise program slowly. Big increases in time or intensity can set you up for injury, and cause you to drop out. Unless you are a world-class athlete, there is no reason to workout at world-class levels. Remember to give yourself some days off and get proper rest.

Finally, try to anticipate lapses. If you are traveling, or your schedule is becoming busier, and you are fearful you may get off track, try planning ahead. For example, book a hotel that has a workout facility or change up your workout so that you keep your interest high and your boredom low. The bottom line is you must be creative and innovative to keep up your fitness program. With some imagination and planning, it is easy to do.

## **Suggested Reading:**

The Complete Home Fitness Handbook by Edmund Burke, Human Kinetics Publisher.

Full Body Flexibility by Jay Blahnik, Human Kinetics Publisher.

Building Strength and Stamina by Wayne Wescott, PhD, Human Kinetics Publisher.

Cross-Training for Dummies by Tony Ryan and Martica Heaner, For Dummies Publisher.

## **CONSOLE CODES CONSOLE CODES**

There are 4 groups of console codes as follows: Customization (codes starting with 2 or 3), Machine Status (codes starting with 4), Diagnostic (codes starting with 6 or 7), and Configuration (codes starting with 8). Each group of codes is defined below. To access these console codes and the options within each group, follow the instructions for each section.

## **Customizing the HR ClubTrack Plus Treadmill**

You can customize several parameters on the HR ClubTrack Plus to conform to your individual requirements, including changing the workout default values and setting custom parameters such as time limits, changing screen contrast, changing language, and changing units.

To change the workout default values:

- 1. Press [SPEED UP], [2], [ENTER]. The console will display DEFAULTS.
- 2. Press [SPEED UP] or [SPEED DOWN] to scan through the default choices. Select the option you want to change by pressing [ENTER]. Then, use the [SPEED UP] or [SPEED DOWN] keys to view the choices for the selected option. Press [ENTER] to accept the choice for that option.

The default options are as follows:

#### **Change default weight**

 Use the numeric keypad or [SPEED UP] or [SPEED DOWN] keys to change the desired default weight for your facility. Press [ENTER] to accept the new value.

#### **Change default workout time**

 Use the numeric keypad or [SPEED UP] or [SPEED DOWN] keys to change the desired default workout time between 10 and 99 minutes. Press [ENTER] to accept the new value.

#### **Change default age**

 Use the numeric keypad or [SPEED UP] or [SPEED DOWN] keys to change the desired default age used to calculate target heart rate. Valid age range is between 10 and 99 minutes. Press [ENTER] to accept the new value.

#### **Change default % Target HR**

 Use the numeric keypad or [SPEED UP] or [SPEED DOWN] keys to change the desired target HR value based on maximum HR. This is used to calculate the target heart rate value based on the % of maximum HR. Valid target HR % is between 40 and 90%. Press [ENTER] to accept the new value.

#### **Change default Speed**

 Use the numeric keypad or [SPEED UP] or [SPEED DOWN] keys to change the desired default speed for your facility. Valid speed range is 0.5 - 12 mph (0.8 - 19.2 kph) Press [ENTER] to accept the new value.

#### **Change Quick Start start speed**

 Use the numeric keypad or [SPEED UP or DOWN] keys to change the desired start speed for the Quick Start feature. Valid speed values are either 0.5 mph or 1.0 mph. (0.8 kph or 1.6 kph).

To customize the console for your use:

 1. Press [SPEED UP], [3], [ENTER]. The console will display "CUSTOMIZE."

 2. Press [SPEED UP or DOWN] to scan through the customize choices. Select the option you

## **CONSOLE CODES**

want to change by pressing [ENTER]. Then, use the [SPEED UP or DOWN] keys to view the choices for the selected option. Press [ENTER] to accept the choice for that option.

The customize options are as follows:

#### **Max time limit**

 $\mathcal{\mathscr{D}}$ Nautilus

• Use the numeric keypad to enter the desired time limit between 5 and 99 minutes. Press [ENTER] to accept the new time limit.

#### **Change default Cool Down Time**

• Use the numeric keypad or [SPEED UP or DOWN] keys to change the desired default cool down time between 1 and 10 minutes. Press [ENTER] to accept the new value.

#### **Change units**

• Use the [SPEED UP or DOWN] keys to toggle between USA units and Metric units. Press [ENTER] to select your option.

#### **Choose the type of heart rate input.**

• See Heart Rate Priority in the previous section for details of the choices.

#### **Select Stats**

Use the [Speed UP or DOWN] keys to view the choices (Vertical Feet, Calories/Hour, Watts and METs). Press [ENTER] to select your option. Press [SPEED UP or DOWN] to toggle between ON and OFF. Press [ENTER] to confirm your selection.

#### **Choose console language**

• Use the [SPEED UP or DOWN] keys to view the choices (English, German, French, Spanish, Italian,

Dutch, Swedish, Japanese). Press [ENTER] to select your option.

#### **Adjust upper LCD screen contrast**

Use the [SPEED UP or DOWN] keys to increase or decrease the contrast level of the upper LCD. Press [ENTER] to select your option.

#### **Adjust lower LCD screen contrast**

Use the [SPEED UP or DOWN] keys to increase or decrease the contrast level of the upper LCD. Press [ENTER] to select your option.

#### **Change Max Speed**

• Use the numeric keypad or the [SPEED UP or DOWN] keys to change the desired max speed for your facility. Valid speed range is 0.5 mph  $-12$  mph  $(0.8 - 19.2$  kph).

#### **Enable Mag Key**

Use the [SPEED UP or DOWN] keys to enable or disable the Magnetic Safety Stop feature. Press [ENTER] to select your option.

#### **Auto Stop**

• Use the [SPEED UP or DOWN] keys to enable or disable the Auto Stop feature. Press [ENTER] to select your option.

#### **Reset Defaults**

- This code will reset all exercise parameters to the factory defaults. Press [ENTER], to accept the default values.
- 3. To exit "CUSTOMIZE", press the [CLEAR] key.

#### **Machine Status Codes**

- To view maintenance information such as the run time in hours, number of workouts and distance, as well a machine type and software revision:
- 1. Press [SPEED UP], [4], [ENTER]. The console will display "MACHINE STATUS".
- 2. Press [SPEED UP or DOWN] to scan through the choices. Select the option you want to view by pressing [ENTER]. Press [CLEAR] to exit the machine status codes.

The machine status options are as follows:

#### Machine run time in hours

 • Display the machine run time in hours. The console will display "RUN HOURS #####".

#### Number of workouts

 • Display the number of times a workout key has been pressed. The console will display "WORKOUTS ####".

#### Distance traveled

 • Display the total distance traveled in miles (or kms if console is set to Metric units) . The console will display "DISTANCE #####".

#### Software revision

 • Display the console software revision number. The console will display "CONS 41376-###".

#### Machine type

 • Display the machine type the console is currently configured to. The console will display "Quinton Fitness by Nautilus" or other machine type.

#### TM Drive version

- Display the treadmill drive version. The console will display " # "
- Machine run time in hours since last cleared (used for maintenance)

 • Display the machine run time since last cleared. The console will display "MAINT HOURS #####". This will provide the number of hours between service or maintenance calls. The machine run time is reset to zero in the following Diagnostics section.

3. To exit "MACHINE STATUS", press the [CLEAR] key.

#### Diagnostic Codes

- Diagnostic codes are used to test various components of the machine such as the display, keyboard, serial port, alternator, and tachometer, as well as viewing the error log information and resetting the time between service or maintenance calls. To run diagnostics and view diagnostic information:
- 1. Press [SPEED UP], [6], [ENTER]. The console will display "DIAGNOSTICS".
- 2. Press [SPEED UP or DOWN] to scan through the choices. Select the option you want to view by pressing [ENTER].

The diagnostic options are as follows:

#### Test display

• To test the LCD display, press [ENTER] when the message, "DISPLAY TEST" is displayed. The console screen alternates turning on all LCD segments and a representative program screen. Verify that all LCD segments turn on.

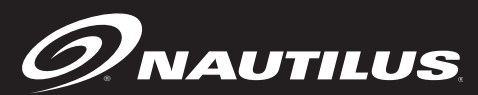

## **CONSOLE CODES**

#### Test keyboard

• To test all the keys on the keyboard, press [ENTER] when the message, "KEY TEST" is displayed. Then, press any key on the keyboard and that key's name will be displayed in the text line. Press [CLEAR] as the last key to exit this test.

#### Test serial port

- To test the serial port, press [ENTER] when the message, "SERIAL TESTS" is displayed. This test performs a serial loop back test. Select the CSAFE RS-232 selection. You will need a loopback test cable (PN 040051-001) inserted into the appropriate connector port to successfully run this test. Console will display either "PASS" or "FAIL".
- 3. To exit "DIAGNOSTICS", press the [CLEAR] key.
- 3. To review the error log and reset the service timer, press [SPEED UP], [7], [ENTER]. The console will display "DIAGNOSTICS2". Press [SPEED UP or DOWN] to scan through the choices. Select the option you want by pressing [ENTER].

#### Error log

• To display the machine's error log, press [ENTER] when the message, "ERROR LOG", is displayed. The console will report various error messages in the display window. The total amount of errors will be displayed in the upper right window. Note that only the highest priority reported error will be displayed. Errors are handled in two ways. First, as a nonfatal "WARNING" which will display the text message but continue system operation until you press the [CLEAR] key. The second way is a fatal "ERROR" which will stop the exercise

and return the system to an idle intensity state. The console will display the error text and not let you restart the program unless power has been turned off and then back on.

#### Reset service time

- To reset the time between service or maintenance calls, press [ENTER] when the message, "MAINT HOURS" is displayed. Selecting this code will reset the maintenance timer to 0 hours.
- 3. To exit "DIAGNOSTICS2", press the [CLEAR] key.

## **HELPFUL HINTS**

If you keep your Nautilus treadmill properly maintained and serviced, it will operate more efficiently and last longer. Read all maintenance instructions thoroughly before beginning work. In some cases, an assistant is required to perform the necessary tasks. All references to the right or left side and to the front or back are made as if you were on the machine ready to exercise.

## **MAINTENANCE RECORDS**

For ease of maintenance the HR ClubTrack® Plus console will keep track of hours, number of workouts, time between last servicing, etc. You can quickly access any of the custom menus by pressing [SPEED UP], [4], [ENTER]. The console will then display MACHINE STATUS. Use the [SPEED UP] and [SPEED DOWN] keys to scroll through the options. For details, refer to the Machine Status Console Codes in the previous section.

## **RESETTING THE MAINTENANCE HOUR TIMER**

After each maintenance period reset the counter. Press [SPEED UP], [7], [ENTER]. Then use the Speed keys to scroll through the options. When MAINT HOURS is displayed, press [ENTER]. The console will display RESET SERVICE. Press [ENTER]. The console wil display DONE. Press [CLEAR] to return to the opening screen.

## **INITIAL SERVICE**

Upon receiving your machine, use a soft, clean towel to wipe off the dust, which may have accumulated during shipping. Your new machine will require minor assembly. Refer to the "Installation Instructions" section for details.

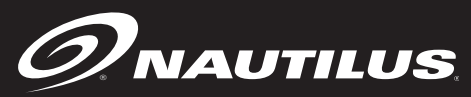

## **PREVENTATIVE MAINTENANCE**

## **Cleaning**

- 1. DO NOT USE GLASS CLEANERS OR ANY OTHER HOUSEHOLD CLEANERS ON THE CONSOLE. Clean the console daily with a water-dampened cloth and wipe dry after cleaning.
- 2. Clean the exterior of the machine daily using soap and water or a diluted, non-mineral based household cleaner such as Fantastic®.
- 3. Elevate the treadmill to maximum incline and vacuum the floor under weekly it to prevent excess dust and dirt from interfering with operation.
- 4. Depending upon the treadmill environment, dust and or lint can accumulate under the hood. Periodic internal cleaning should be done by a qualified service personnel.

## **Inspection**

- 1. Frame: Inspect the frame for any rust, bubbling, or paint chips during the weekly cleaning. The salt in perspiration can damage the unpainted surfaces. Repair the damaged area with a touch-up paint kit purchased from Nautilus (call Customer Service for order information).
- 2. Inspect the power cord and walking belt for wear.
- 3. Check the position of the walking belt; be sure it is not rubbing against the frame. The belt should be evenly spaced on the deck within 0.25 inch; adjust if necessary.
- 4. Remove potential hazards from the treadmill area.

## VVVVV WARNING DRY MOP THE DECK UNDER

THE BELT ONLY. DO NOT ADD ANY LUBRICANTS. ADDING LUBRICANTS CAN RUIN THE PROPRIETARY FRICTION-CONTROL SURFACE.

DO NOT USE DETERGENTS OR CLEANING AGENTS ON ANY PART OF THE DECK.

DO NOT LET LIQUID ENTER THE TREADMILL OR DISPLAY.

## VVVVV **WARNING** DO NOT REMOVE THE TREADMILL HOOD: DANGEROUS VOLTAGES ARE PRESENT. COMPONENTS ARE SERVICEABLE ONLY BY QUALIFIED SERVICE PERSONNEL.

## **Treadmill Belt Adjustments**

## VVVVV **WARNING** SECURE LONG HAIR AND LOOSE CLOTHING BEFORE WORKING NEAR THE TREADMILL WALKING SURFACE OR PULLEYS.

As the treadmill walking belt stretches through use it will become necessary to tension the belt. This often occurs within the first few months of use. Adjust the belt tension whenever the belt slips or moves unsteadily during operation. The belt tension is adjusted by moving the rear roller of the treadmill back to reduce slack. This is accomplished by turning the adjustment bolts located on the back of the treadmill.

## **PREVENTATIVE MAINTENANCE**

## VVVVV **IMPORTANT** Do not over tighten

walking belt! The belt need only be tight enough to prevent it from slipping during use. Excessive belt tension will decrease belt life and can damage the treadmill rollers and drive system.

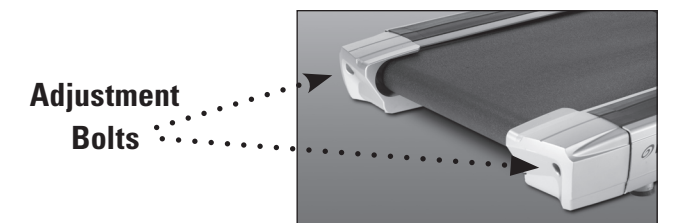

- 1. Using a 1/2" socket, turn the left and right adjusting bolts clockwise 1/2 turn. Use care to make each adjustment equal to insure proper belt alignment.
- 2. Test the belt by running on the belt at about 4 MPH. Hold the handrail lightly and resist the belt movement with your feet. If walking belt slips, repeat step 1.

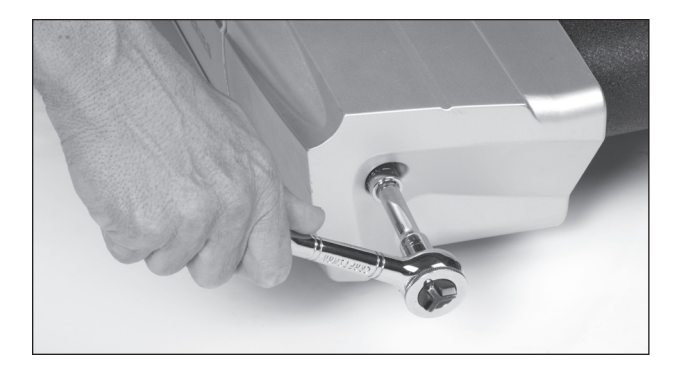

## **Belt Tracking**

Perform this procedure whenever the belt moves to one side or the other. Stay off the belt when adjusting the tracking.

- 1. Start the treadmill at minimum speed and incline.
- 2. Increase speed to 5 mph and make the following adjustment. The figure above shows the location

of the bolts:

- a. If the belt moves to the right, turn the right tension bolt 1/4-turn clockwise.
- b. If the belt moves to the left, turn the left tension bolt 1/4-turn clockwise.
- 3. After making an initial adjustment, run the treadmill for five minutes and observe how the belt tracks. If the belt continues to move away from the center, adjust the appropriate side as in Step 2 until properly centered.

VVVVV **IMPORTANT** Do not over tighten walking belt! The belt need only be tight enough to prevent it from slipping during use. Excessive belt tension will decrease belt life and can damage the treadmill rollers and drive system.

## **Belt Replacement**

If the walking belt becomes worn from heavy usage, it may need to be replaced. Call an Authorized Nautilus® Fitness Dealer or a Service Technician to obtain service.

## **Moving and Storage of Treadmill**

VVVVV **IMPORTANT** Treadmill is extremely heavy and awkward and requires two people to safely move!

- 1. Set the treadmill to maximum incline.
- 2. To avoid electrical shock, turn off the power switch on the treadmill, then remove the treadmill power cord from the power source before moving the treadmill.

CHANGING THE GAME IN HEALTH AND FITNESS®

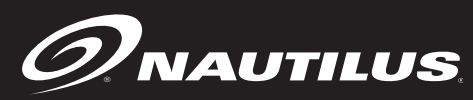

## *PREVENTATIVE MAINTENANCE*

VVVVV **WARNING** AS LONG AS THE TREADMILL IS PLUGGED INTO A POWERED OUTLET AND THE TREADMILL CIRCUIT BREAKER IS ON, THE UNIT IS RECEIVING POWER, EVEN IF THE DISPLAY IS TURNED OFF.

3. Together, lift the rear of the treadmill, then roll it to the new site using the wheels on the front of the treadmill.

When storing for prolonged periods, cover the treadmill with a dust cover. Do not store in damp areas. Do not store the treadmill on its end as it could fall on someone.

#### **Using After Storage Period**

Before using the treadmill again after moving or storage, check the power cord and all attachments to be sure they are undamaged and securely connected, then test the system for proper operation.

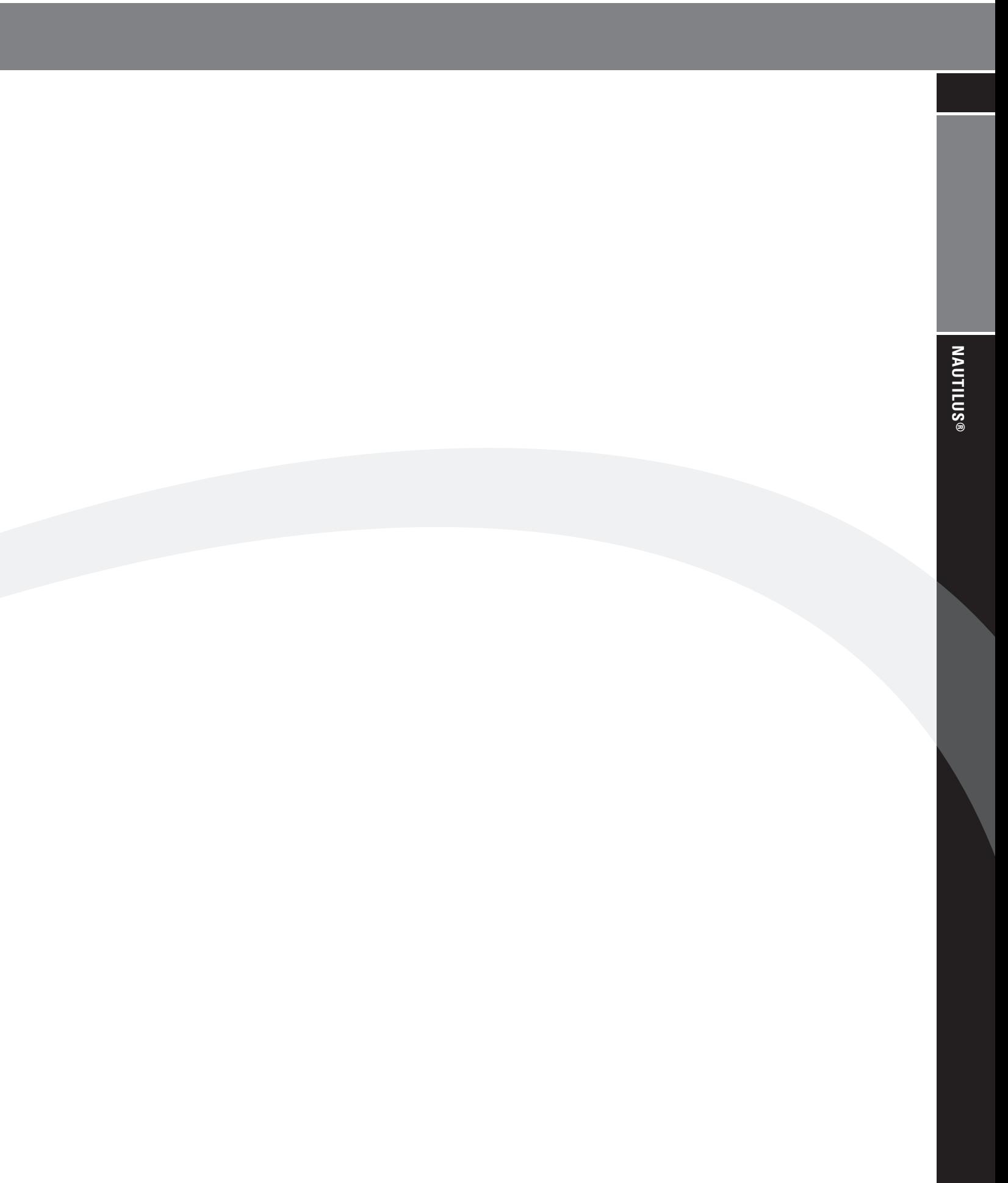

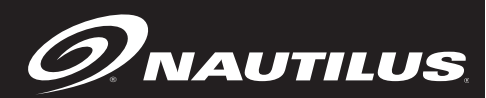

## **COMMERCIAL MARKET WARRANTY INFORMATION**

All Nautilus, Inc. exercise products are warranted to the commercial market purchaser to be free from defects in materials and workmanship. Warranty coverage valid to the original purchaser only and proof of the purchase will be required. Any product sold or placed in an application not recommended by Nautilus, Inc. will void any warranty coverage set forth by Nautilus, Inc. warranty policies and procedures.

#### **Time Period**

15 -Years - Frame and AC-motor 3 - Years- Mechanical and electrical parts 1-Year- Labor 1 Year - Wear items

## **What this warranty does not cover**

- 1. Any damage, failure or loss caused by accident, misuse, neglect, abuse, improper assembly, improper maintenance or failure follow instructions or warnings in Owner's Manual.
- 2. Use of product in a manner or environment for which it was not designed.

## **Limitations**

The foregoing warranties are in lieu of and exclude all other warranties not expressly set forth herein, whether expressed or implied by operation of law or otherwise, including, but not limited to, warranties of merchantability or fitness for a particular purpose. Nautilus, Inc. shall in no event be liable for incidental or consequential losses, damages or expenses in connection with its exercise products. Nautilus, Inc. liability hereunder is expressly limited to the replacement of goods not complying with this warranty or, at Nautilus, Inc. election, to the replacement amount of the purchase price of the exercise product in question. Some states do not permit the exclusion or limitation of implied warranties or incidental or consequential damages,

so the preceding limitations and exclusions may not apply to you.

## **Procedures**

Warranty service will in most cases be performed by an authorized Nautilus® Fitness Dealer or Service Technician. The original purchaser must provide proof of purchase. Service calls and/or transportation to and from the Nautilus® Dealer is the responsibility of the purchaser.

- 1. Nautilus, Inc. will have the option to repair or replace any exercise product, which requires service.
- 2. Nautilus, Inc. will replace any equipment frame that is structurally defective with a new frame or replace the unit with a unit of equal value.
- 3. Nautilus, Inc. is not responsible for dealer labor charges for the component changeovers completed after the labor related warranty period stated herein.
- 4. If you elect to repair an exercise product or part yourself, using the services of someone other than an authorized Nautilus Fitness Dealer or Service Technician, or use a replacement part not supplied by Nautilus, Inc., Nautilus, Inc. shall not be liable for any cost, damage, failure or loss caused by the use of such unauthorized service or parts.

## **CONTACTING NAUTILUS, INC.**

If you need assistance, please have both the serial number of your machine and the date of purchase available when you contact the appropriate Nautilus, Inc. office listed below.

## **OFFICES IN THE UNITED STATES:**

#### **E-mail: customerservice@nautilus.com**

TECHNICAL/CUSTOMER SERVICE Phone: 800-NAUTILUS (800-628-8458) Fax: (877) 686-6466 E-mail: cstech@nautilus.com

CORPORATE HEADQUARTERS Nautilus, Inc. World Headquarters 16400 SE Nautilus Drive Vancouver, Washington, USA 98683 Phone: (800) NAUTILUS (800) 628-8458

## **INTERNATIONAL OFFICES:**

For technical assistance and a list of distributors in your area, please call or fax one of the following numbers.

INTERNATIONAL CUSTOMER SERVICE

Nautilus International S.A. Rue Jean Prouvé 1762 Givisiez / Switzerland Tel: (41) (26) 460 77 77 Fax: (41) (26) 460 77 70 E-mail: technics@nautilus.com

GERMANY and AUSTRIA Nautilus Deutschland GmbH Albin-Köbis-Str. 4 51147 Köln Tel.: (49) 02203 2020 0 Fax: (49) 02203 2020 45 45

**ITALY** 

Nautilus Italy S.r.l., Via della Mercanzia, 103 40050 Funo di Argelato - Bologna Tel: (39) 051 664 6201 Fax: (39) 051 664 7461

#### SWITZERI AND

Nautilus Switzerland SA Rue Jean-Prouvé 6, CH-1762 Givisiez Tel: (41) 026 460 77 66 Fax: (41) 026 460 77 60

#### UNITED KINGDOM

Nautilus UK Ltd Nautilus UK, 4 Vincent Avenue, Crownhill, Milton Keynes, Bucks, MK8 0AB Tel: (44) 1908 267 345 Fax: (44) 1908 567 346

#### CHINA

Nautilus Representative Office Nautilus, Shanghai, 7A No.728, Yan'an Rd(West), 200050 Shanghai, China Tel: (86) 21 523 707 00 Fax: (86) 21 523 707 09

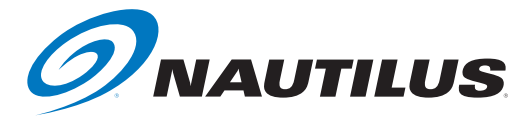

©2007. Nautilus, Inc. All rights reserved. Nautilus, the Nautilus Logo, StairMaster and Changing the Game in Health and Fitness are either registered trademarks or trademarks of Nautilus, Inc. All other marks are either registered trademark or trademarks of their respective company.

The Nautilus, Inc. World Headquarters, 16400 SE Nautilus Drive, Vancouver, WA 98683 **1 800-NAUTILUS www.nautilus.com**

## Service Manual

 $\mathsf{ClubTrack}_\mathbb{C}^\circ$  510,  $\mathsf{ClubTrack}_\mathbb{C}^\circ$  510  $\mathsf{Plus}^\circ$  $\mathsf{ClubTrack}^\circledR$  612,  $\mathsf{ClubTrack}^\circledR$  612  $\mathsf{Plus}^\circledR$ 

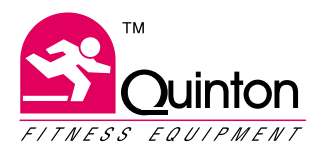

P/N 000448-831 Rev New

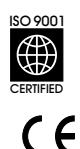

The general quality system at Quinton Instrument Company is certified by British Standards Institution (BSI) to ISO 9001/EN 46001 standards under Certificate Number 0357.

This is the CE marking of conformity indicating that the device having this symbol on its immediate label meets the applicable requirements of the European Machinery, Low Voltage, and EMC Directives.

#### **Trademarks**

Quinton, ClubTrack, ClubTrack Plus, ClubTrack 510, ClubTrack 510 Plus, ClubTrack 612, and ClubTrack 612 Plus are registered trademarks of Quinton Instrument Company. ClubTrack 3.0, Hyperdrive, Q-Series, and Series 90 are trademarks of Quinton Instrument Company. All other product and company names are trademarks or registered trademarks of their respective companies.

Copyright<sup>©</sup>1995, 1997, 1999, 2000 Quinton Instrument Company All rights reserved

P/N 000448-831 Rev New

Visit our web site at www.quinton.com

Quinton Instrument Company 3303 Monte Villa Parkway Bothell WA 98021-8906 Phone 425-402-2000 Fax 425-402-2009

USA & Canada Sales 800-426-0337 Service 800-426-0538

**INTERNATIONAL SALES** Phone 425-402-2000 Fax 425-402-2009

## **Contents**

#### **Overview**

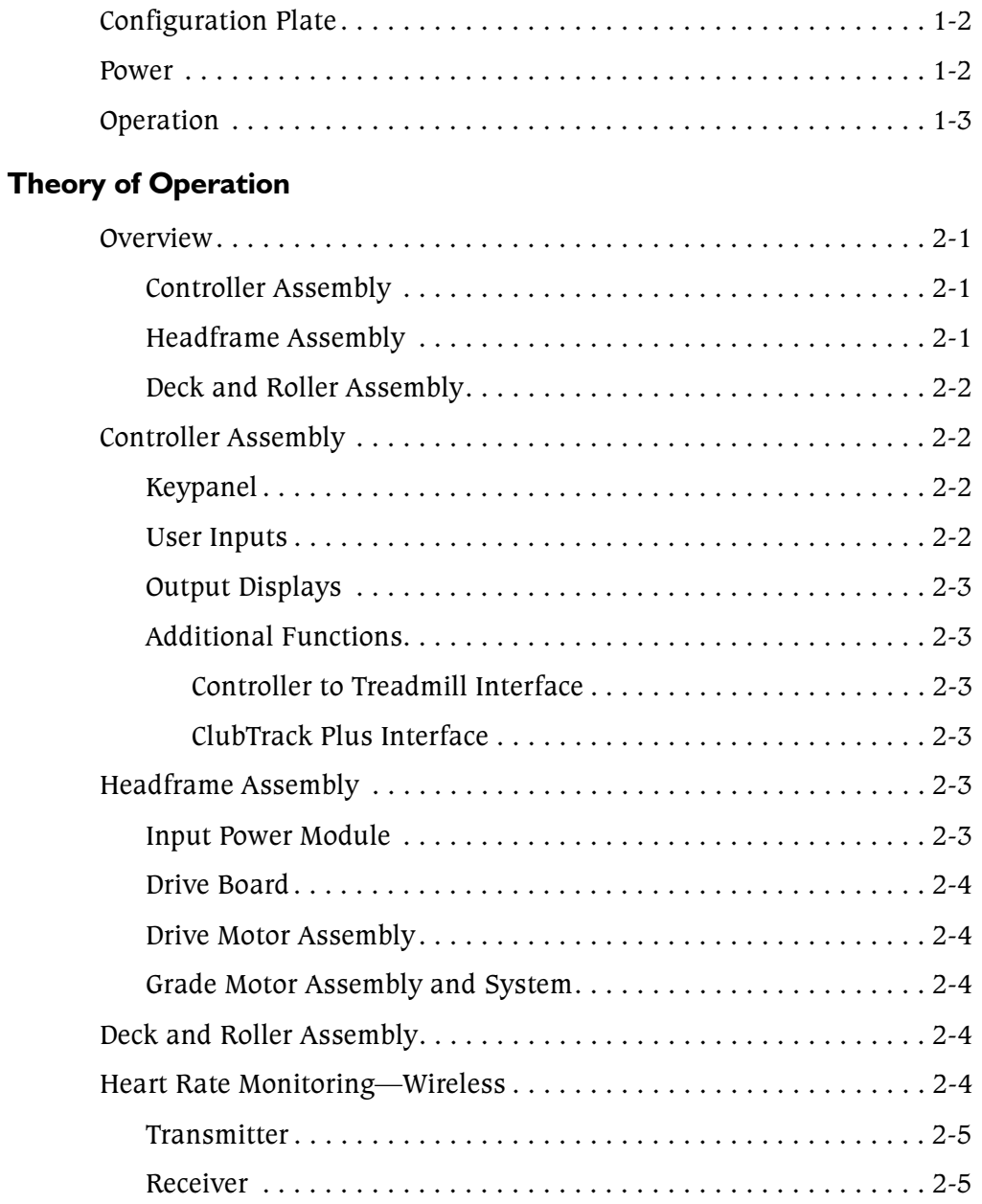

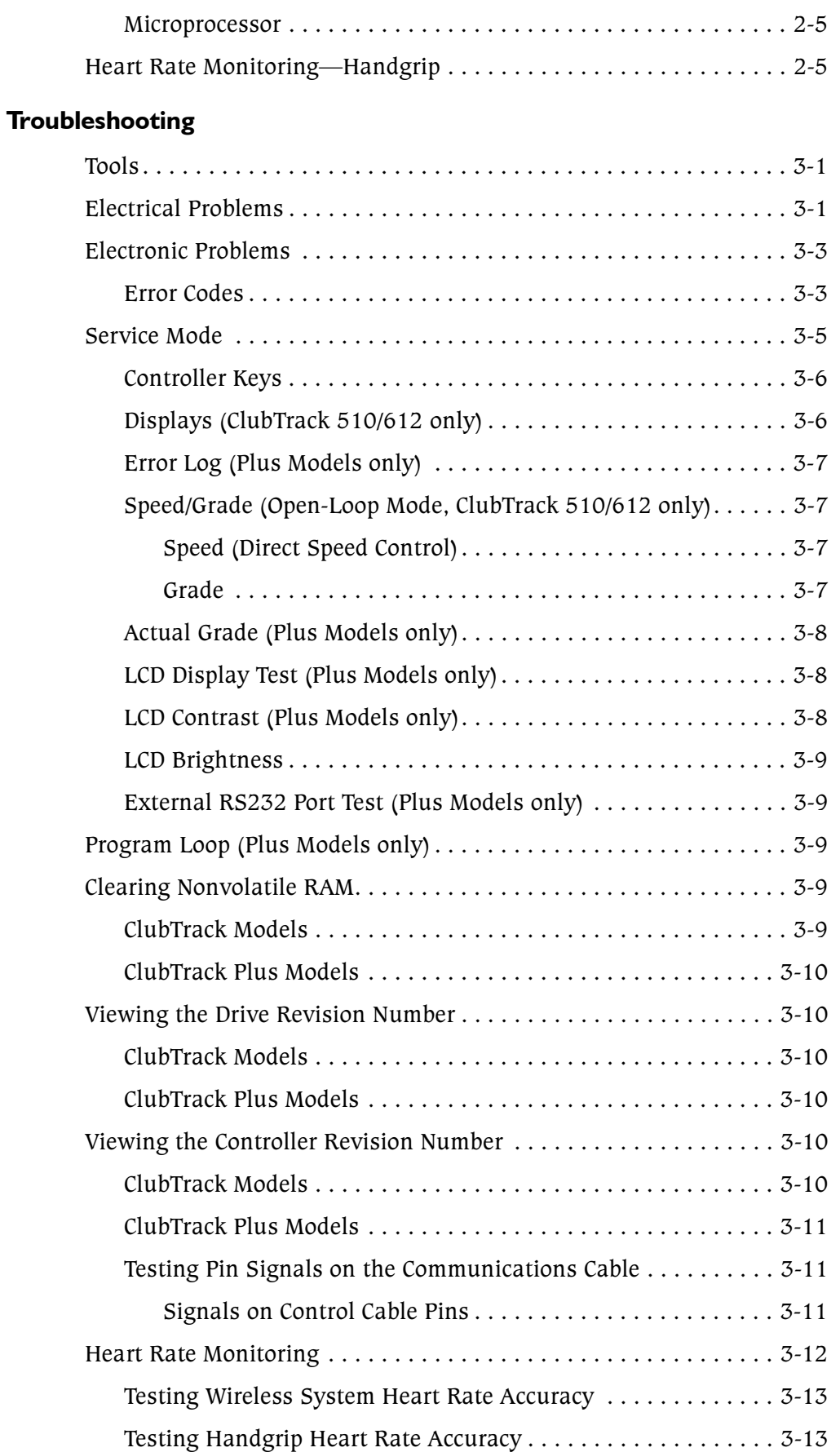

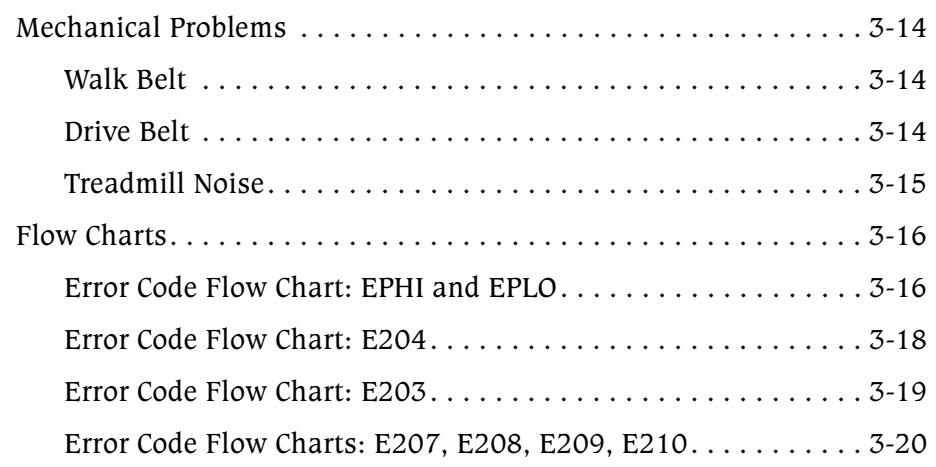

## Repair/Replacement and Calibration

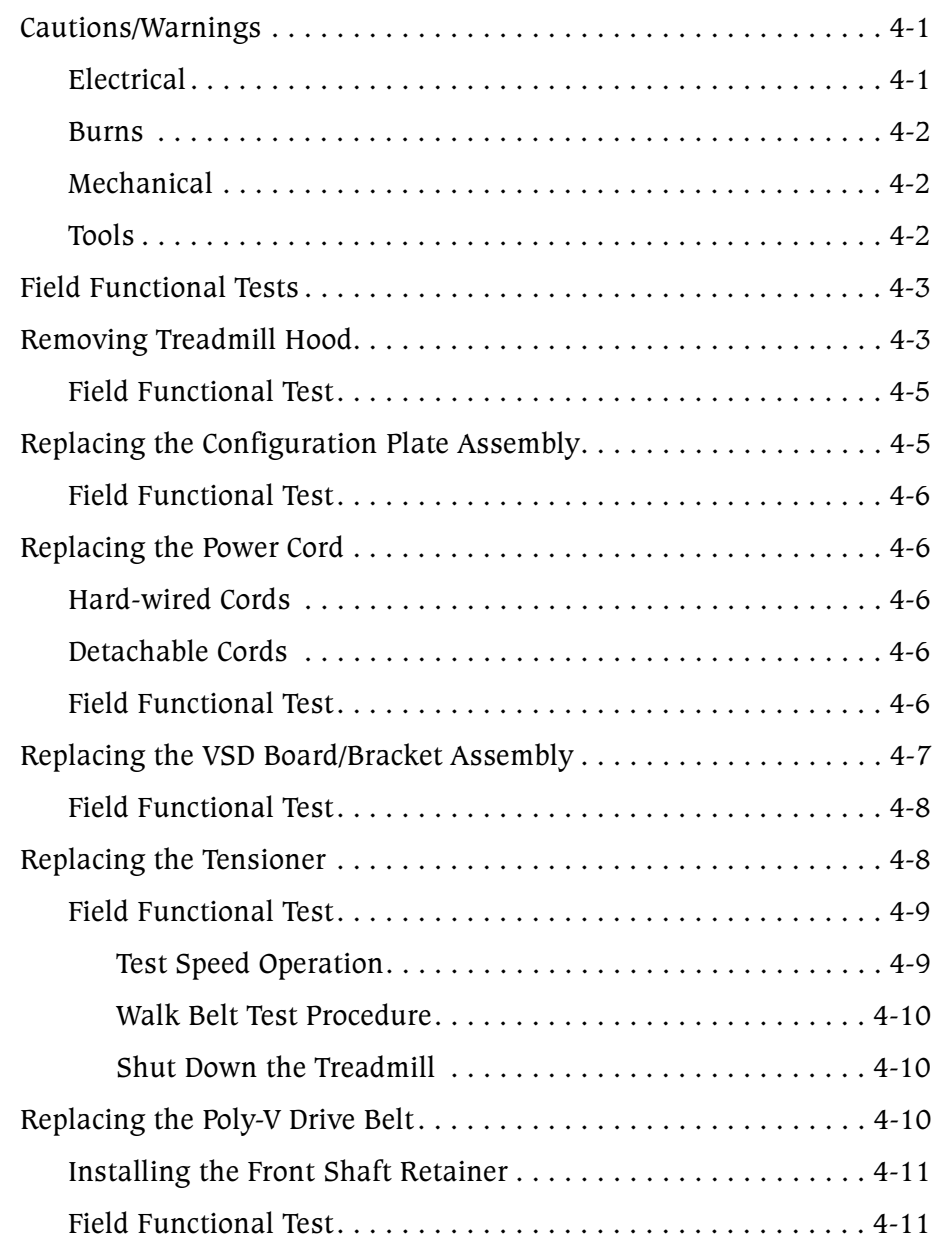

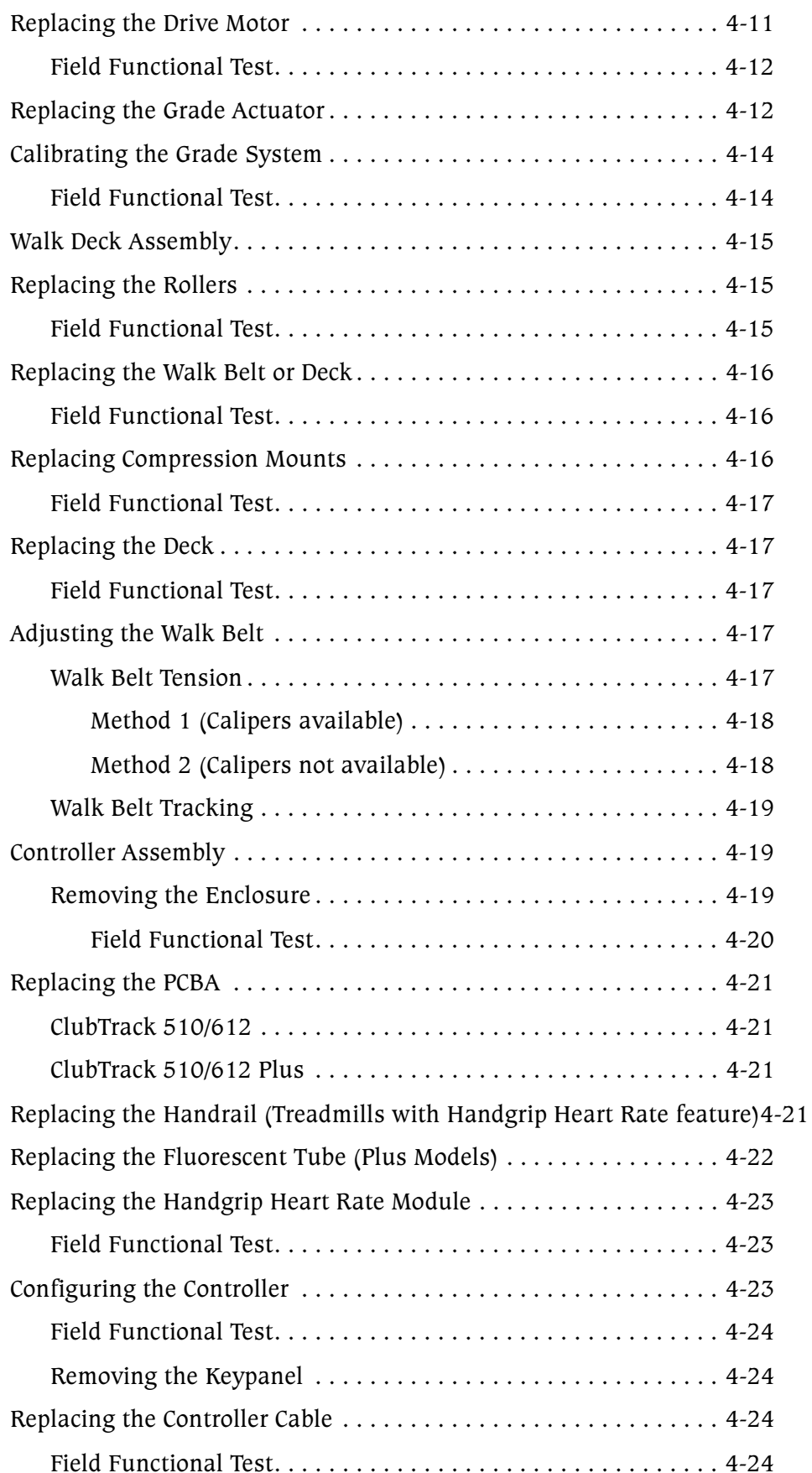

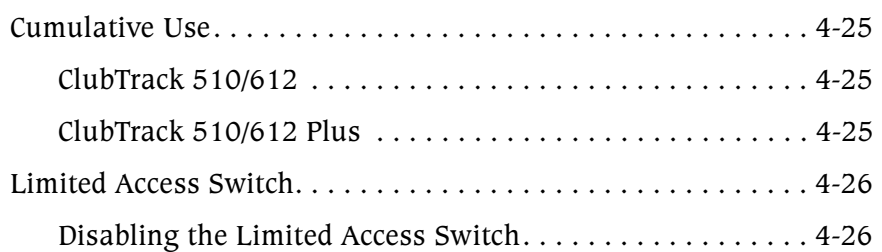

## **Preventive Maintenance**

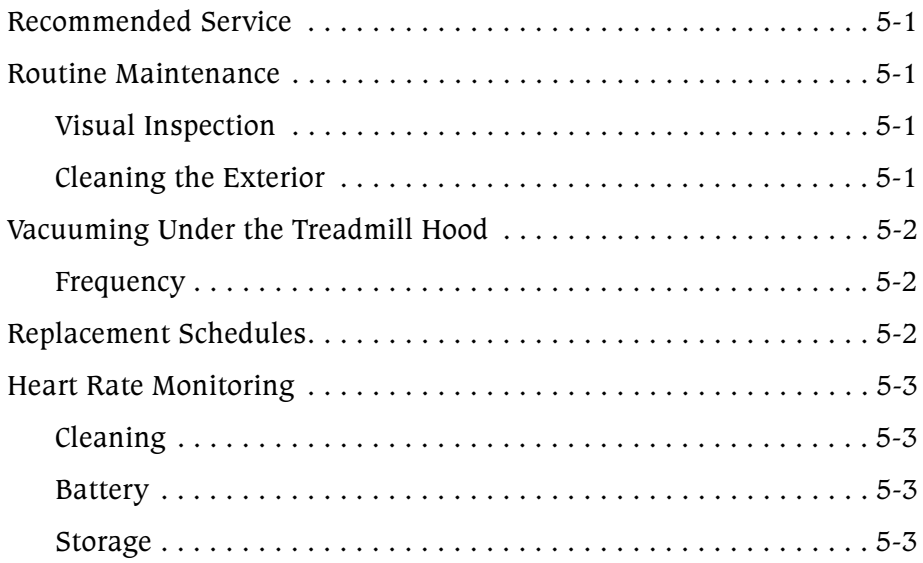

## **Safety Requirements**

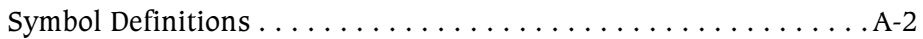

## **Specifications**

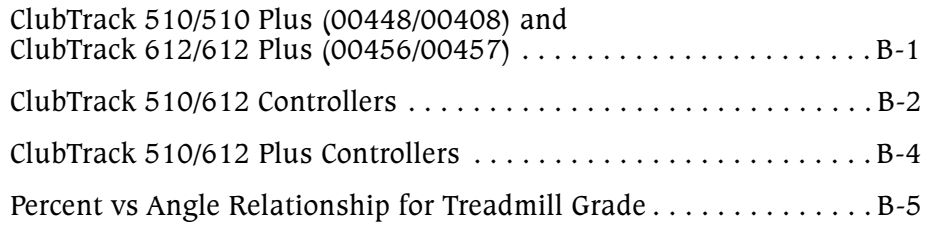

#### **Part Numbers**

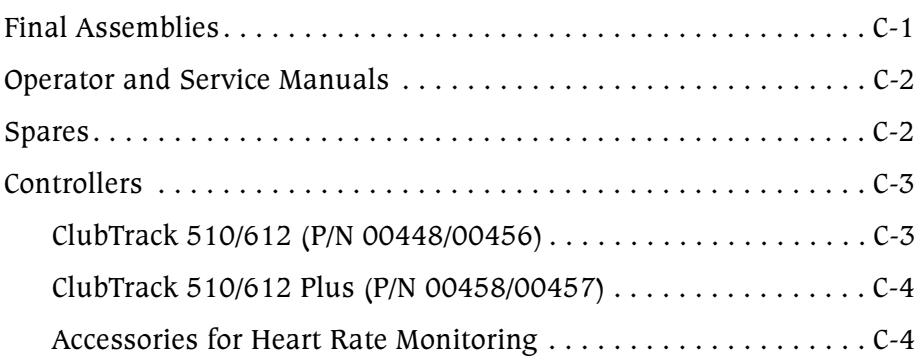

## **Field Functional Tests**

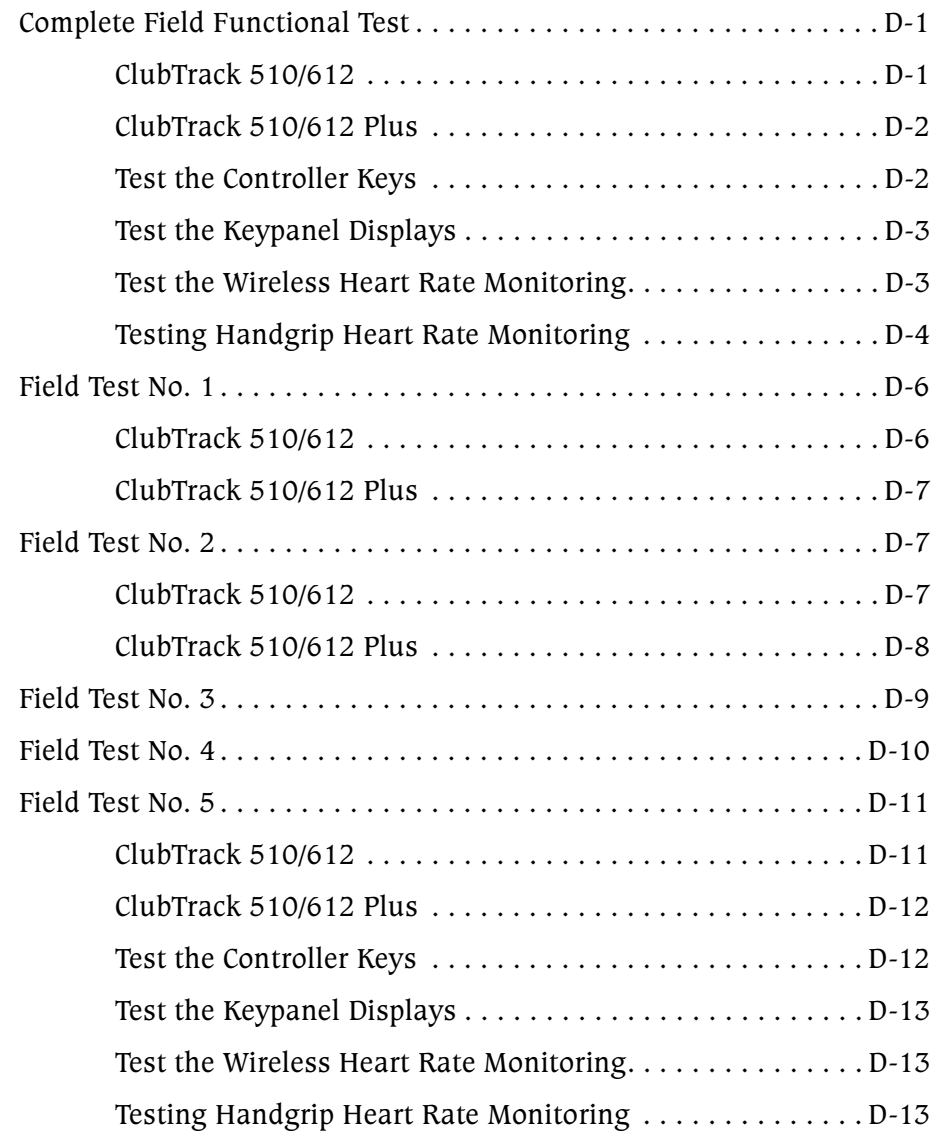

#### **Assembly Drawings**

#### **Quick Reference**

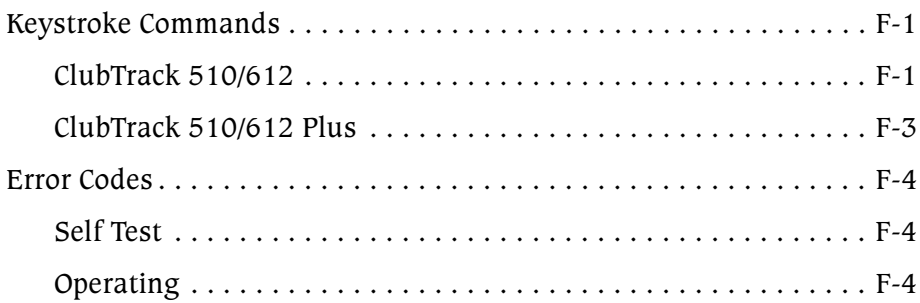

#### **Index**

## **Preface**

This manual contains information for servicing and repairing the following Quinton® ClubTrack® treadmills to the module level:

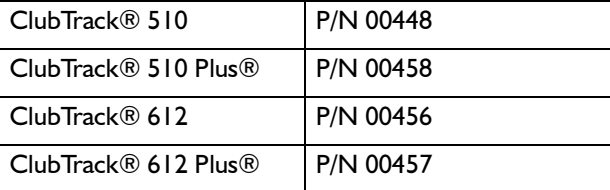

The manual covers domestic and international versions of the treadmills, which are differentiated by dash number—see Appendix C. Part Numbers.

The manual is designed for Quinton-authorized service personnel with proper training. There are no user-serviceable parts in the treadmills. Any attempt by non-Quinton-trained personnel to service the treadmill may void the warranty. For service information, call Quinton Technical Service: 1-800-426-0538.

Before servicing the treadmill, read the safety requirements listed in Appendix A.

Do not use this manual when servicing Series 90<sup>™</sup>, Q-Series<sup>™</sup>,  $\blacktriangleright$ ClubTrack 3.0™, or ClubTrack Hyperdrive™ treadmills.

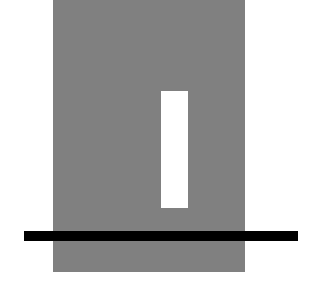

## **Overview**

Quinton's ClubTrack series of treadmills are motorized treadmills with built-in controllers and are designed for fitness exercise. The<br>series includes the ClubTrack 510 (P/N 00448), ClubTrack 510 Plus<br>(P/N 00458), ClubTrack 612 (P/N 00456), and ClubTrack 612 Plus  $(P/N 00457)$ . The ClubTrack Plus models add heart rate control, interval programming, and a computer interface.

See the Appendix of the applicable operator manual for installation requirements.

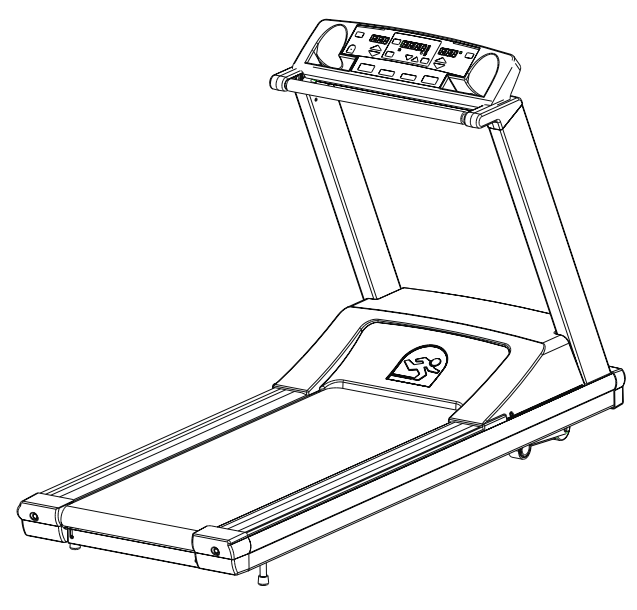

**Treadmill** 

## **Configuration Plate**

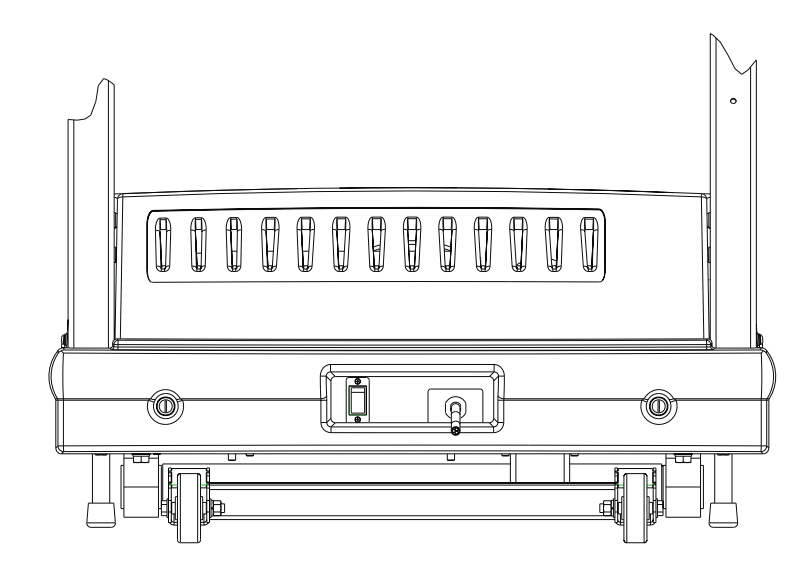

**Domestic Configuration** 

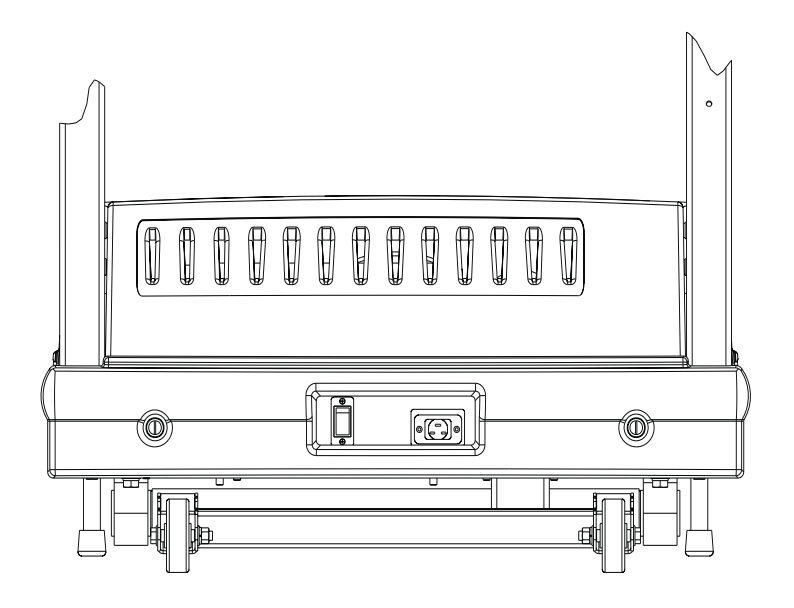

**International Configuration** 

## **Power**

The circuit breaker on the front of the treadmill hood controls the power to the treadmill. The circuit breaker must be set to ON for the treadmill to run.

Turn off the circuit breaker before connecting or disconnecting  $\blacktriangleright$ the treadmill from the wall outlet.
### **Operation**

The controller, which is mounted above the front handrail, is a computerized panel used to operate the treadmill. All commands, including power, are entered by pressing a soft-touch key on the panel. Visual indicators and displays show the operational status and exercise results.

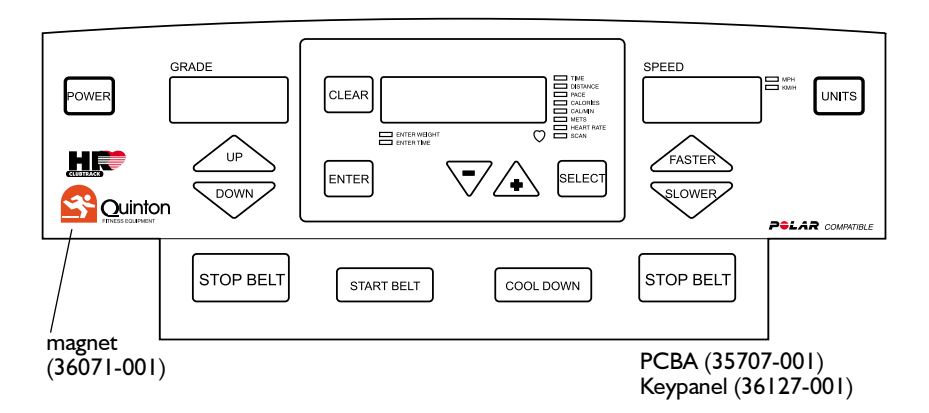

ClubTrack 510 and ClubTrack 612

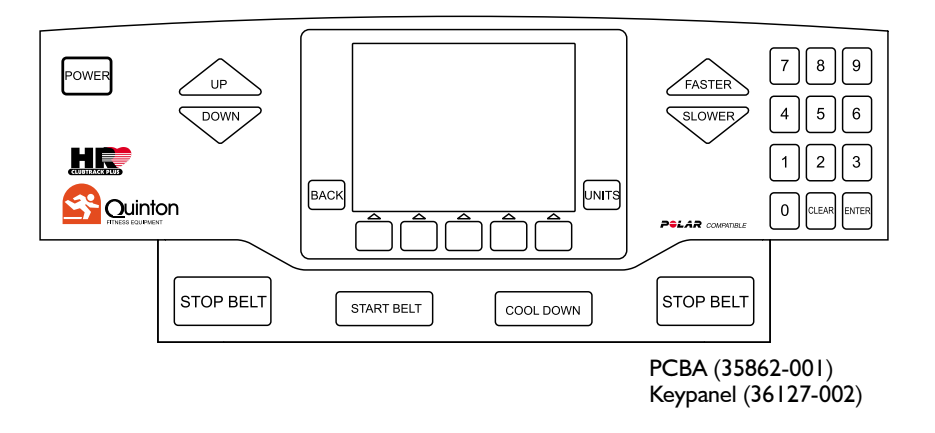

ClubTrack 510 Plus and ClubTrack 612 Plus

 $\overline{\mathbf{2}}$ 

# **Theory of Operation**

### **Overview**

The treadmill consists of three major assemblies: controller, headframe, and deck and roller.

#### **Controller Assembly**

The controller assembly, which is mechanically attached to the deck, is the user interface. The user presses a key on the controller to enter a command. The controller

- processes the user-entered information
- displays all exercise data
- sends commands to the head frame assembly.

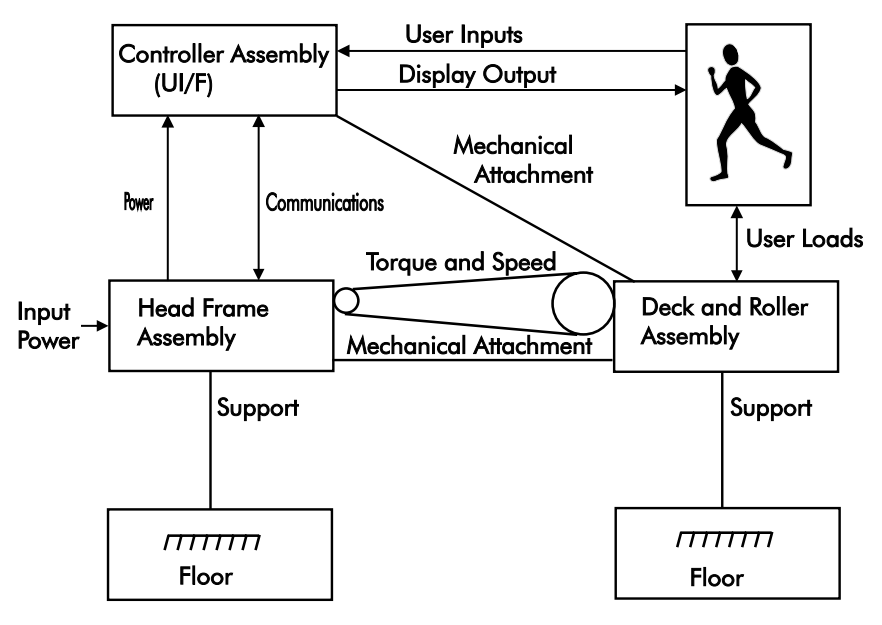

**Treadmill Subassemblies** 

#### **Headframe Assembly**

The headframe assembly includes the drive and grade systems and the electronics that drive these systems. A three-phase AC motor

drives the walk belt by supplying torque and speed to the drive pulley through a drive belt. An AC actuator drives the front of the treadmill up and down to simulate hills. The headframe assembly receives speed and grade commands from the controller.

#### **Deck and Roller Assembly**

The deck and roller assembly is attached to the headframe and supports the rear of the treadmill. It provides the platform for the walk belt. The drive belt supplies torque to the walk belt through the drive roller pulley.

#### **Controller Assembly**

The controller assembly consists of a keypanel and PCBA mounted in an enclosure. The enclosure is removable from the rear panel, which mounts to the uprights.

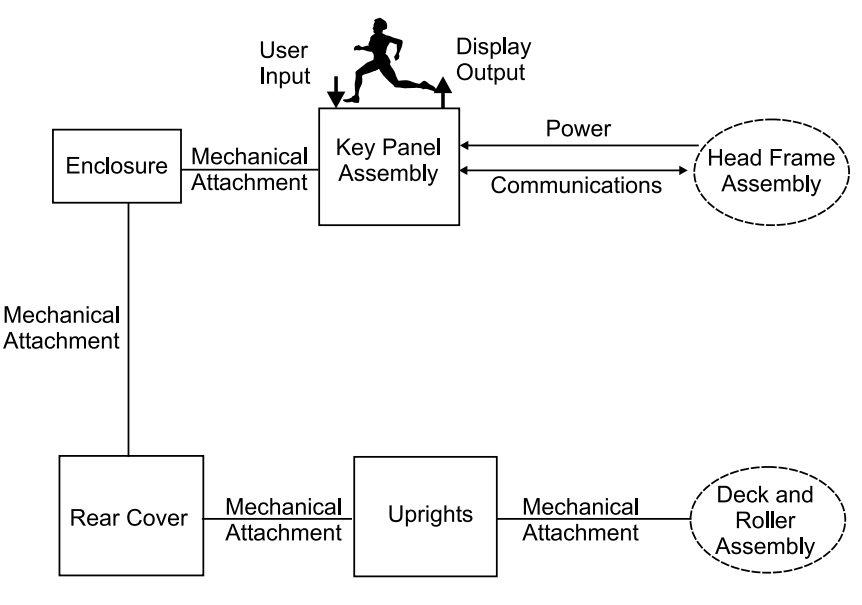

**Controller Subassemblies** 

### **Keypanel**

The keypanel assembly consists of a membrane key or switch panel permanently bonded to the enclosure. The PCBA then mounts to the enclosure with an EMI shield. The keypanel and PCBA are connected through a flexible cable that is part of the keypanel. A keypanel connector mates to a PCBA connector.

#### **User Inputs**

The user enters all control commands through the keypanel. The controller scans the membrane switches on the keypanel. The controller PCBA interprets switch closure, updates the displayed values, and sends control commands to the drive board.

#### **Output Displays**

The controller assembly uses LED displays mounted on the controller PCBA. These displays show pertinent treadmill information including target speed and grade and accumulated exercise information. The ClubTrack 510/612 Plus and display data on an LCD screen.

#### **Additional Functions**

The controller assembly also:

- performs an electronic self-test when the treadmill is turned on
- provides a special mode for manufacturing and service testing
- includes circuitry for the magnetic access switch.

#### **Controller to Treadmill Interface**

The controller communicates with the treadmill drive board through a standard RS422 interface. The controller sends commands to the treadmill drive board and receives acknowledge and status statements from the treadmill drive board. The controller uses 12 VDC power from the treadmill drive board as the power source for all circuitry and for the LED displays.

#### **ClubTrack Plus Interface**

An RI-45 interface connector on the rear of the ClubTrack 510/612 Plus treadmills permits connecting the treadmill to a computer for exercise monitoring. The interface complies with the industry standard CSAFE communications protocol. Consult Quinton's web site www.quinton.com, Fitness Products, for an internet link to the CSAFE specifications.

### **Headframe Assembly**

The headframe assembly consists of the following components:

- Input power module
- Drive board assembly
- Drive motor assembly
- Grade actuator assembly
- Grade system consisting of a swing arm and associated bearings

#### **Input Power Module**

The input power module receives line power from the power outlet. When sold for use in the United States and Canada, these treadmills use 115 VAC power. When sold for use in Europe and the United Kingdom, the treadmills use 230 VAC power.

#### **Drive Board**

The treadmill drive board uses line power to develop 300 VDC which is then used to create three-phase power for the drive motor assembly. The frequency of the three-phase signal sent to the drive motor determines the drive motor rotational speed. The motor current draw is a function of the torque load placed on the motor through the deck assembly by the user.

The drive board switches 110 VAC or 220 VAC power to drive the grade actuator. Two Triacs drive the grade actuator: one in the direction of increasing grade, the other in the direction of decreasing grade.

#### **Drive Motor Assembly**

The drive motor, which is driven by the drive board, delivers variable-speed power to the front roller of the treadmill through a poly-V belt and a set of speed reduction pulleys. A flywheel, integral to the motor poly-V pulley, is used to average the pulsing runner loads.

#### **Grade Motor Assembly and System**

The grade actuator drives the grade swing arm, which raises and lowers the front of the treadmill.

A grade potentiometer inside the actuator is used to sense the actual treadmill grade for the grade system feedback. The grade pot is an integral part of the actuator.

### **Deck and Roller Assembly**

The deck and roller assembly provides the running surface for the user. This surface consists of a movable, flexible walk belt supported by a semi-rigid platform. The platform is supported by aluminum side rails.

A poly-V-belt, coupled through a pulley to the drive motor, drives the front roller. The front roller uses friction to drive the walk belt. A rear roller, acting as an idler pulley, tensions the walk belt. Both rollers are mounted to the support structure.

### **Heart Rate Monitoring-Wireless**

The heart rate monitoring function is a wireless system based on existing hardware purchased from POLAR Electro, Inc. The system consists of a transmitter worn on the chest of the user and a receiver mounted inside the controller enclosure. Electronics inside the belt sense electrical energy on the skin during a heart contraction. The transmitter emits a short electrical field burst. At the receiver, the burst is transformed into a digital signal that is monitored by the controller microprocessor. The microprocessor

measures the time between digital pulses, then calculates and displays beats per minute.

#### **Transmitter**

The transmitter is imbedded inside the chest belt and begins transmitting as soon as it detects the user's heart beat. Transmission frequency is approximately 5kHz. The transmitter turns off when the user removes it. A battery inside the belt powers the transmitter. When the battery becomes discharged, the belt may be exchanged, for an exchange fee, through Polar.

#### **Receiver**

The receiver PCBA is mounted to the controller PCBA.

- Reception range is approximately  $3$  ft  $(1m)$ .
- Proximity to electric motors, monitors, power supplies, T.V., etc. can cause directional and attenuating interference.

#### **Microprocessor**

The microprocessor calculates the heart rate and displays it in the multifunction display.

### **Heart Rate Monitoring-Handgrip**

The handgrip heart rate monitoring device is a contact electrode system that uses ECG (electrocardiogram) signals from the user's hands to sense and display the heart rate. The signals are carried from the electrodes mounted on the handrail to a heart rate processing board. A cable then takes this information and brings it to the controller PCBA.

On 510 and 612 Plus models, if a Polar chest strap signal is detected at the start of a workout, the handgrip input will be ignored for the duration of the workout.

 $\triangleright$  Heart rate control is available only with the Polar chest strap.

The handgrip heart rate system works well for most people. However, some individuals will not get good results from this system due to physiological differences which cause low electrical signals at the hands. These people should use the Polar chest strap method of monitoring. The handgrip system is effective for walking, but the Polar chest strap should be used for running.

# **Troubleshooting**

The tables and flow charts in this chapter cover the following potential problems:

- electrical problems: power, cable connections
- electronic problems: PCB, test points, signals
- mechanical problems: noise, vibration, grade, speed, belts

See Chapter 4 for repair and replacement procedures.

### **Tools**

These tools may be needed:

- Flat blade screwdriver
- 10mm hex socket wrench
- 13mm hex socket wrench
- 4mm hex key (Allen wrench)
- stethoscope
- Ohm meter

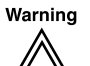

High voltage is present under the hood when the treadmill is plugged into a power source; residual high voltage remains for a few minutes after the power is removed. Turn off the treadmill circuit breaker, then unplug the treadmill from the power source before removing the hood. Use extreme caution at all times when the hood is removed.

Secure loose clothing, jewelry, and long hair before working near treadmill parts.

Never place your fingers near rotating parts.

Do not start the walking belt when someone is on the treadmill.

### **Electrical Problems**

Use the following table when:

- The treadmill will not start.
- There is no display on the controller.
- The treadmill stops unexpectedly.

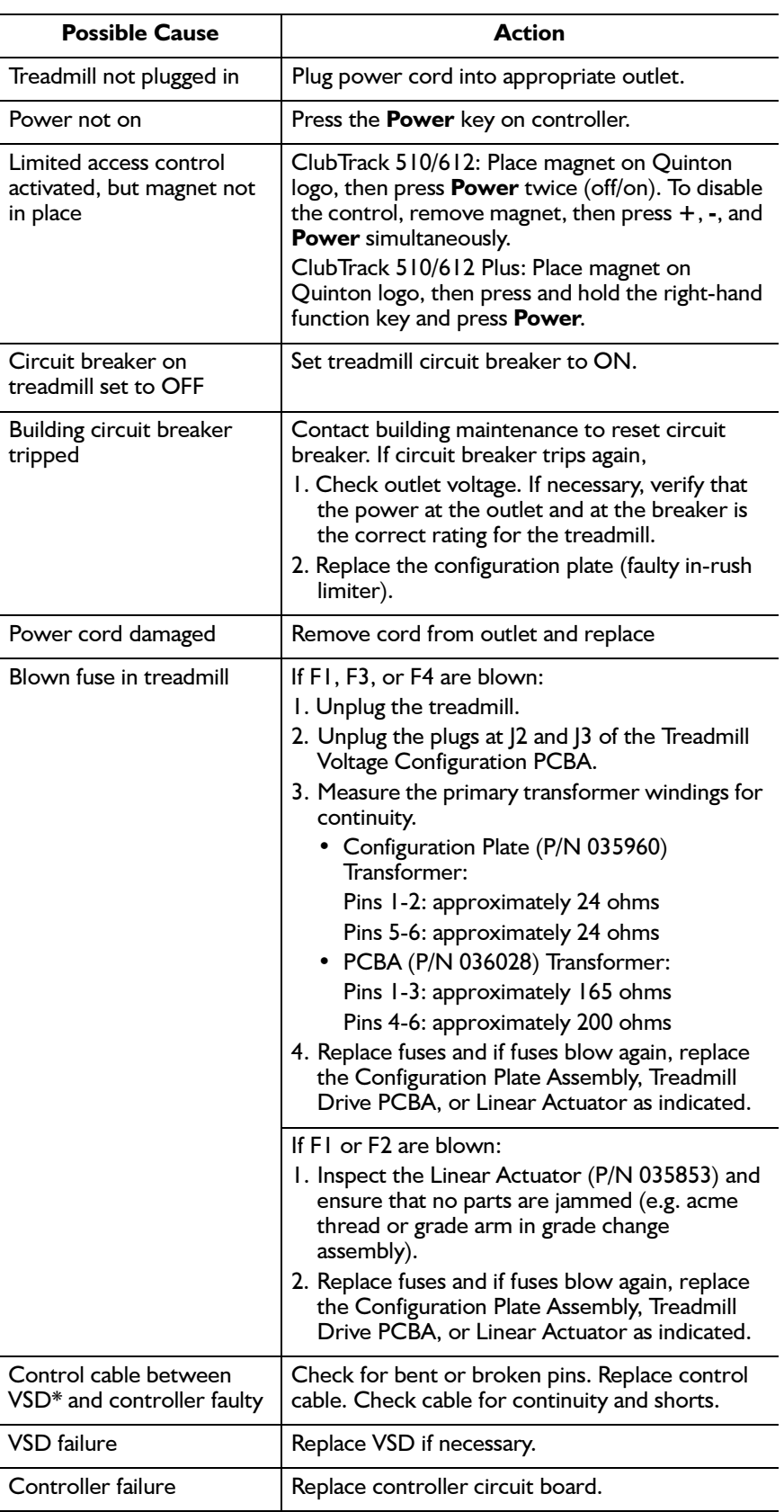

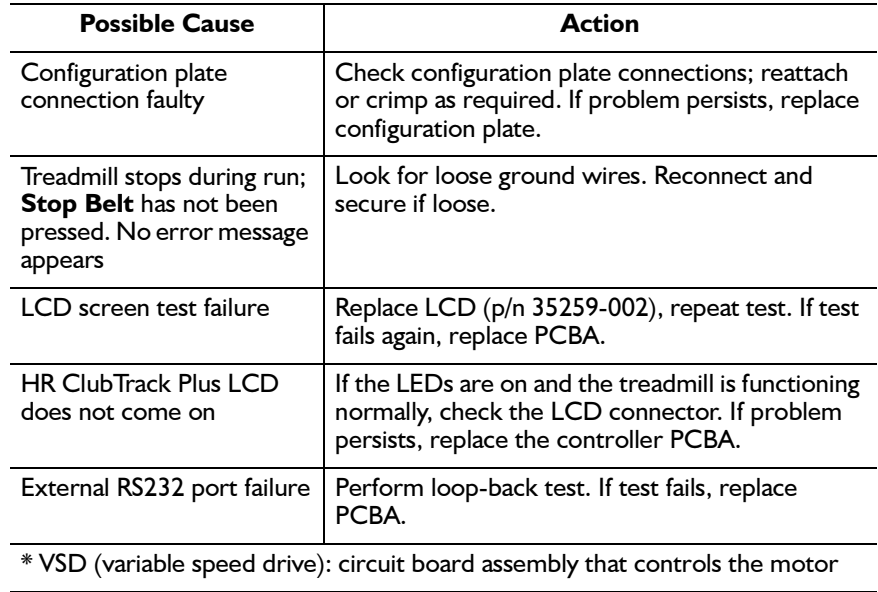

### **Electronic Problems**

#### **Error Codes**

The treadmill performs an electronic self-test each time that it is<br>powered up. If a problem is detected during either power-up or operation, an error code appears on the display. Note the code<br>recorded by the owner, then reference the table of error codes.

If you replace a faulty PCB Assembly, return it to the factory and note the error code.

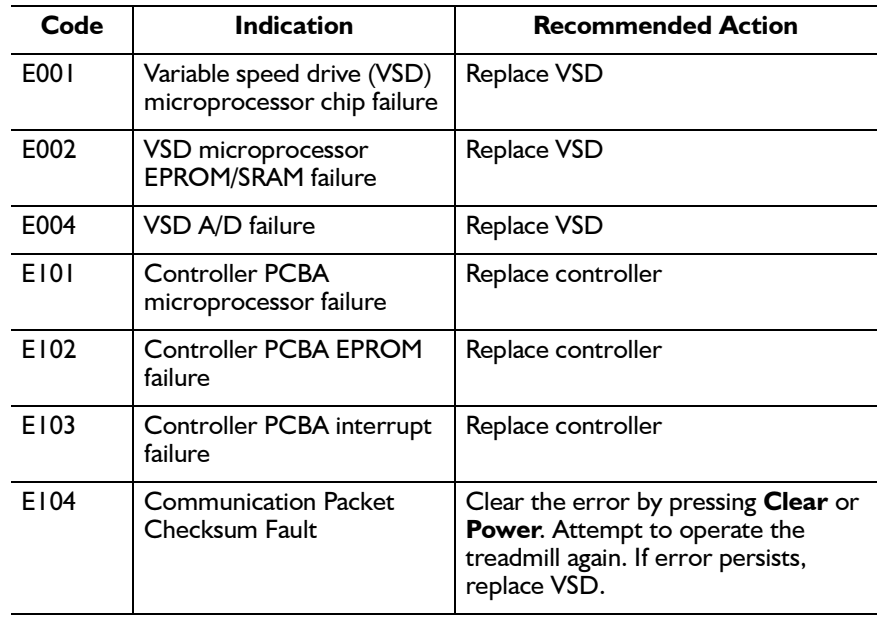

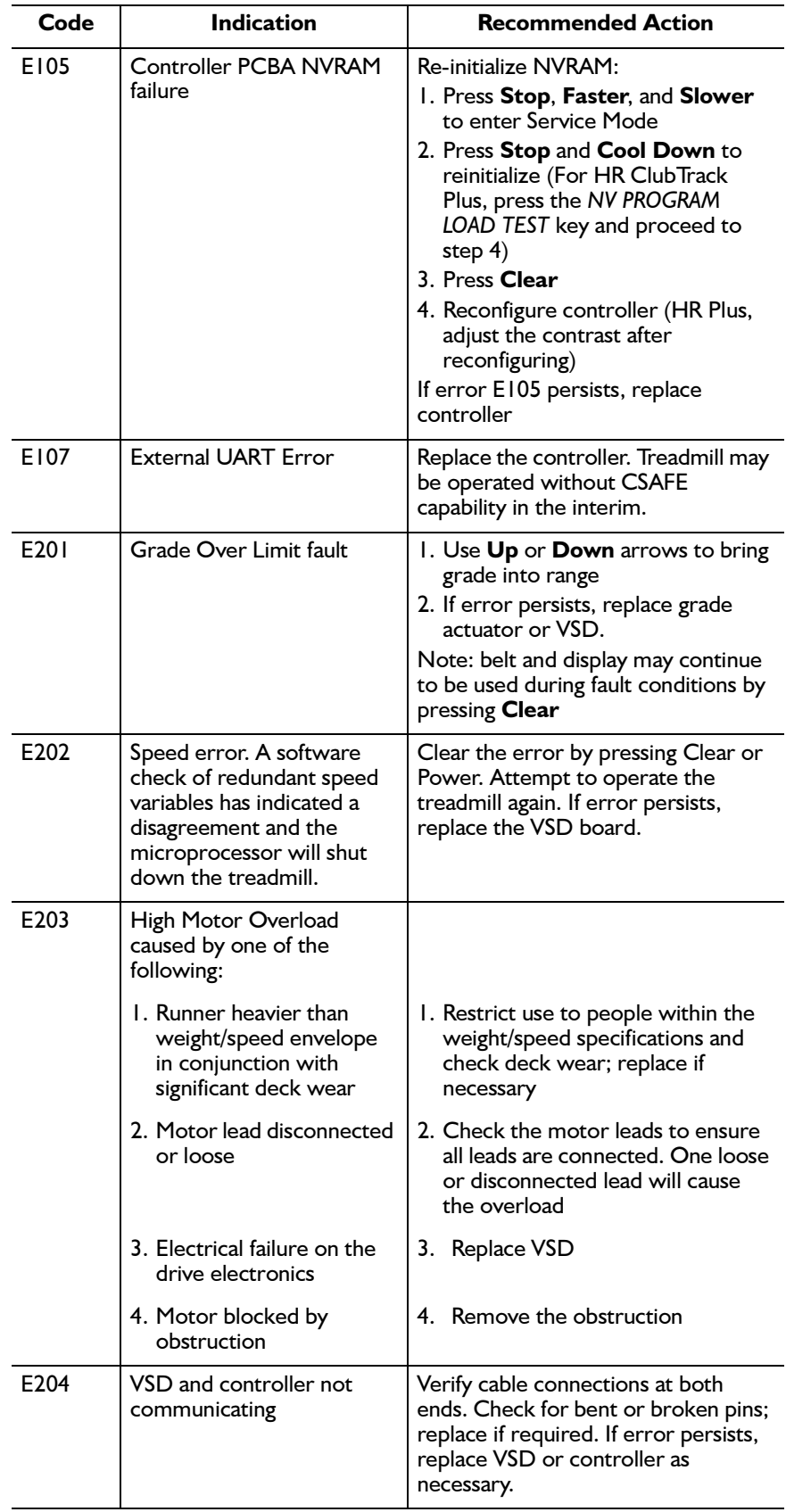

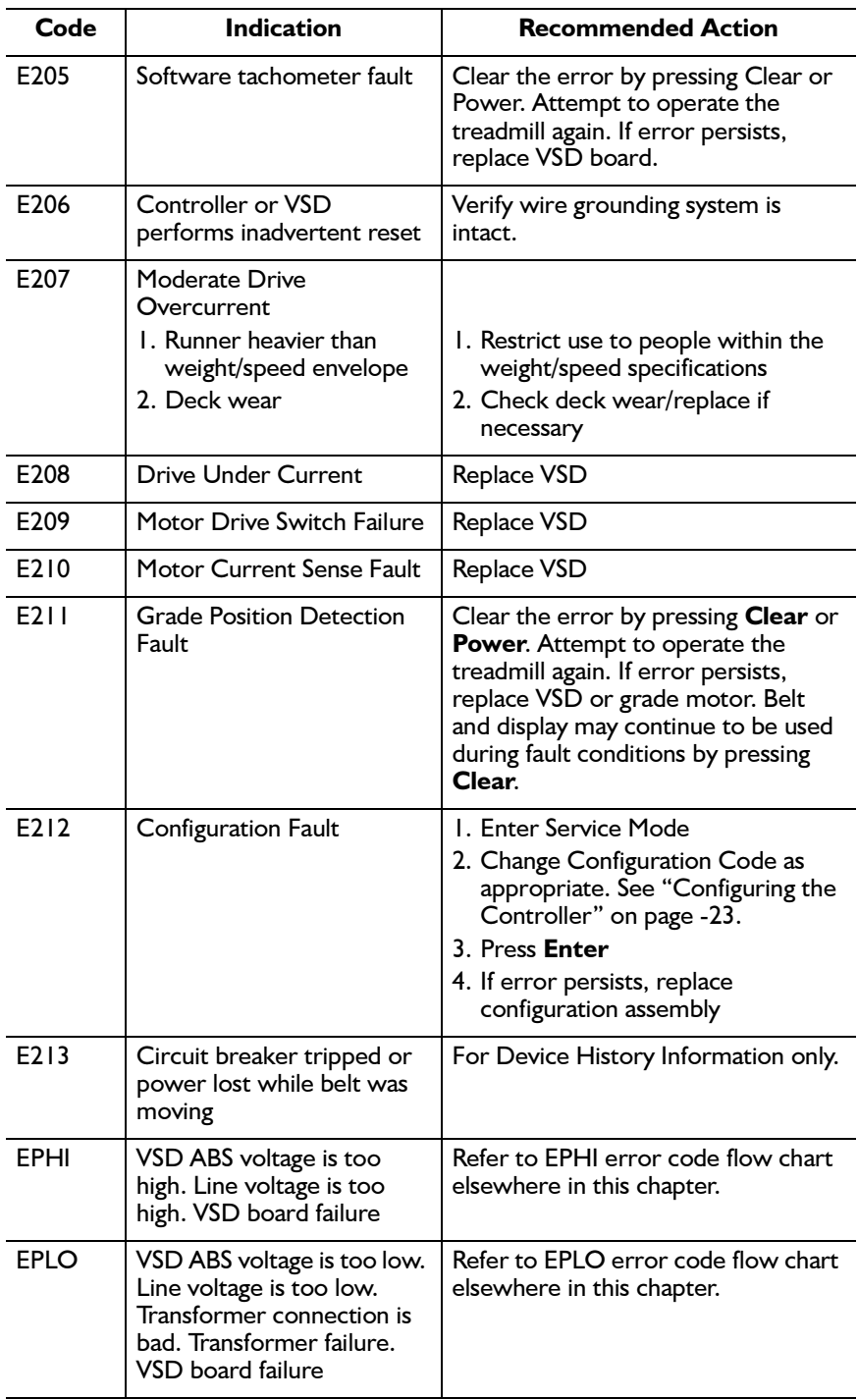

### **Service Mode**

The treadmill provides a service mode for troubleshooting the<br>electronics. To enter the service mode, press Stop Belt, Faster, and<br>Slower simultaneously. P000 appears in the Select display, indicating that no key is pressed. In the ClubTrack Plus, the display shows the state.

To exit the service mode, press and release the same three keys simultaneously or press **Power** twice to power up into normal mode.

In service mode, the ClubTrack Plus screen lists the tests  $\blacktriangleright$ described below. To perform a test, press the softkey corresponding to the test name, rather than pressing the indicated key combinations. Press Exit to leave service mode.

#### **Controller Keys**

To test the keys on the key panel:

- 1. Enter the service mode. If a key has shorted, **P555** appears in the Select display.
- 2. Using the table below, press each key in succession to display the appropriate code in the Select display (the HR ClubTrack Plus displays text instead of code). **Pooo** should reappear when you release each key.

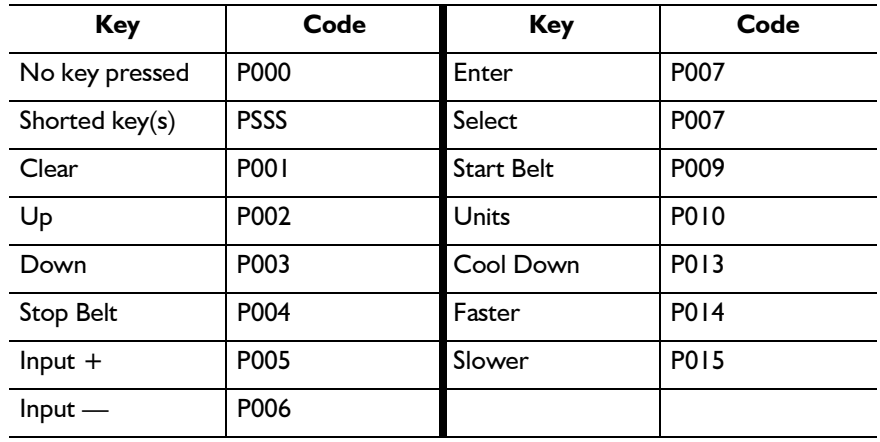

#### Displays (ClubTrack 510/612 only)

To test the displays on the key panel:

- 1. Enter the service mode.
- 2. Simultaneously press Stop Belt, Grade Up, and Grade Down.
- 3. The display cycles through one digit at a time in each display, starting from left to right across the panel. Each digit displays the number 8 and the associated decimal point for one second, then turns off as the next one lights up.
- 4. When this is completed, the LEDs light up individually, starting from the top. The Select LEDs illuminate first, followed by the Units LEDs.
- 5. After the LEDs are tested, all the digits in all three displays simultaneously count up from 0 through 9. (No decimal points light during this count.)

#### **Error Log (Plus Models only)**

This feature records any error condition and the distances (in miles) when the error occurred. In case of multiple errors, only one is logged. If the distance has not been incremented from the last error, new errors will not be logged until the belt has been started and stopped (stopping logs the distance). The display will log eight of the most recent events from the top down. When the ninth error occurs, it will overwrite the top event, on back over the previous eight.

You can clear the Error Log during a service visit by pressing Clear Log in the Log screen. After clearing the log, the screen will return to the prior menu.

Pressing Return does not affect the Log but will return you to the previous menu.

#### Speed/Grade (Open-Loop Mode, ClubTrack 510/  $612$  only)

In Service mode, the treadmill operates as in open-loop mode, which is used to verify treadmill speed or grade. In this mode, the treadmill displays the actual speed or grade, rather than the target speed or grade.

Approximate speed and grade ranges:

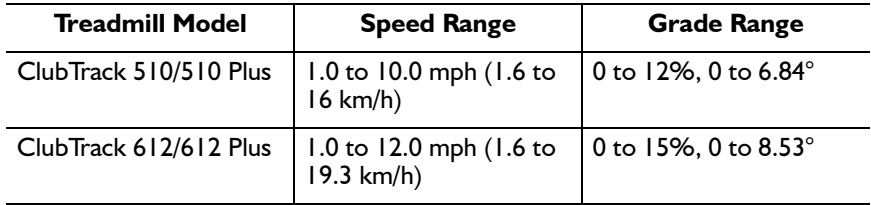

#### **Speed (Direct Speed Control)**

- 1. Enter the service mode.
- 2. Press Up, Faster, and Slower simultaneously to enter open-loop speed mode.
- 3. Press Stop Belt, Faster, and Slower simultaneously to exit the service mode; do not press the **Power** key.
- 4. Ensure that no one is standing on the walking belt, then press Start Belt.
- 5. Press and hold Faster or Slower to change the speed.
- 6. When testing is finished, press Clear, or press Power twice to exit open-loop mode.

#### **Grade**

- 1. Enter the service mode.
- 2. Press Faster, Up, and Down simultaneously to enter open-loop grade mode.
- 3. Press Stop Belt, Faster, and Slower simultaneously to exit the service mode; do not press the **Power** key.
- 4. Press and hold Up or Down to change grade.
- 5. When testing is finished, press Clear, or press Power twice to exit open-loop mode.

#### **Actual Grade (Plus Models only)**

In Service mode, the treadmill displays actual grade rather than the target grade.

#### **LCD Display Test (Plus Models only)**

The LCD display test verifies that the display and its electronics are functioning correctly. If any one of the six tests fails, see *Electrical Problems* troubleshooting table, page 3-2.

Select the LCD Display Test to begin the series of six tests. To progress from one test to the next, select Next.

#### **I.** Display Limits Test

A box appears with a one-pixel border between the outer edge of the box and the edge of the display. A single horizontal and vertical line intersects the box. If the box does not appear as described, the test has failed.

#### 2. All pixels ON

The entire display should appear white. A corrupted pixel would be black.

#### 3. All pixels OFF

The entire display should be off or dark. A corrupted pixel would be white.

#### 4. Contrast

The contrast changes smoothly from maximum contrast to minimum. Large jumps in contrast could indicate a failure in the contrast circuit or LCD.

#### 5. Fluorescent tube brightness test

The tube adjusts to its three possible states, going from bright to dim to off, then back to bright. The sequence continues until you press the MENU key.

#### 6. Fonts

The screen displays the alphabet. Garbled characters indicate an electronics or LCD problem.

#### **LCD Contrast (Plus Models only)**

Select the LCD Contrast key. After adjusting, press **Enter** to store the selected value. The setting remains when the treadmill is turned off. Always adjust the screen contrast after performing the NV

PROGRAM LOAD test—the load test resets the contrast to the default value.

#### **LCD Brightness**

The LCD brightness is not adjustable.

### **External RS232 Port Test (Plus Models only)**

The controller automatically tests the RS232 chip during power up using an internal loop-back test. To test further, connect an external loop-back connector, then select the RS232 Port Test key. The loop back connects the transmit out to the receive in, allowing the controller to verify proper operation through the external connector. As the test progresses, the LCD displays a series of numbers. FAIL appears if an error occurs. Remove the loop-back connector after the test is finished.

## **Program Loop (Plus Models only)**

For long term testing of grade and speed changes, the system may be put into a continuous running program course.

- 1. Press Stop, Faster, and Slower simultaneously to enter Service Mode.
- 2. Continue to press **Next** until **Prog Loop** appears, then select the button.
- 3. Press Return to return to Service screens.
- 4. Press Exit to leave Service Mode.
- 5. Select a Workout Program based on time, and start the course. The treadmill will continue to loop (or be in this mode) until Power is pressed.

### **Clearing Nonvolatile RAM**

This will correct E105 errors, clear accumulated Time and Distance. Error Log, custom programs, and the custom introduction screen.

#### **ClubTrack Models**

- 1. Press Stop, Faster, and Slower simultaneously to enter Service Mode (screen will display P000).
- 2. Press Stop and Cool Down to clear and initialize ALL updateable parameters.
- 3. Reconfigure the controller to CP3 (612) or CP10 (510)
	- Press Stop Belt and  $+$  simultaneously to increase the configuration number
- Press Stop Belt and simultaneously to decrease the configuration.
- 4. When finished, press **Select** or **Enter** to store the configuration.
- 5. Press Stop, Faster, and Slower simultaneously to leave Service Mode.

#### **ClubTrack Plus Models**

- 1. Press Stop, Faster, and Slower simultaneously to enter Service Mode.
- 2. Continue to press **Next** until **NVR Load** appears, then select it.
- 3. Press Exit to leave Service Mode.

### **Viewing the Drive Revision Number**

#### **ClubTrack Models**

- 1. Press Stop, Faster, and Slower simultaneously to enter Service Mode (screen will display P000).
- 2. Press Stop Belt and Down simultaneously to view the code revision number.
- 3. Press Stop, Faster, and Slower simultaneously to leave Service Mode.

#### **ClubTrack Plus Models**

- 1. Press Stop, Faster, and Slower simultaneously to enter Service Mode.
- 2. Continue to press Next until Drive Revision appears, then select it.
- 3. Press Return to return to the Service screens.
- 4. Press Exit to exit Service Mode.

### **Viewing the Controller Revision Number**

#### **ClubTrack Models**

- 1. Press Stop, Faster, and Slower simultaneously to enter Service Mode (screen will display P000).
- 2. Press Stop Belt and Down simultaneously to view the code revision number.
- 3. Press Stop, Faster, and Slower simultaneously to leave Service Mode.

#### **ClubTrack Plus Models**

- 1. Press Stop, Faster, and Slower simultaneously to enter Service Mode.
- 2. Continue to press Next until Controller Revision appears, then select it.
- 3. Press Return to return to the Service screens.
- 4. Press Exit to exit Service Mode.

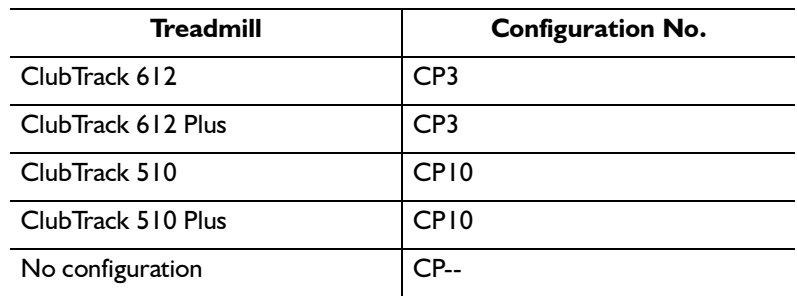

#### **Testing Pin Signals on the Communications Cable**

Communication cable problems can cause an E204 error message. Use an ohmmeter to test for the following conditions:

- 1. Check each wire for continuity from one end of the cable to the other.
- 2. Check each wire for a short to another wire.
- 3. Check each wire for a short to the metal connector housing at the drive end.

#### **Signals on Control Cable Pins**

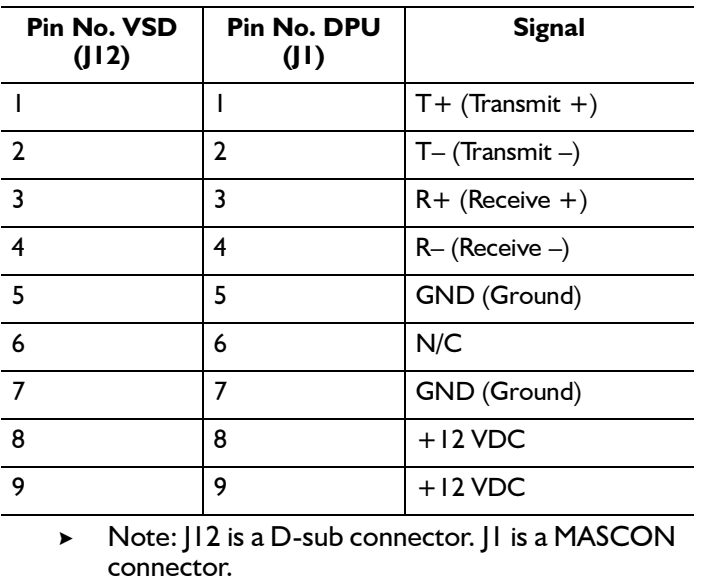

### **Heart Rate Monitoring**

The Polar telemetry system for heart rate detection and transmission has been time-tested and shown to be accurate and reliable; however, there is a small percentage of people for whom the system will not work. If all the steps in the following table are performed and the belt and controller appear to be operating correctly, the user's heart rate may not be detectable by the system.

The handgrip system will work well for most people. However,  $\blacktriangleright$ some will not get good results from this system. These users should opt for the Polar telemetry (chest strap) method of monitoring.

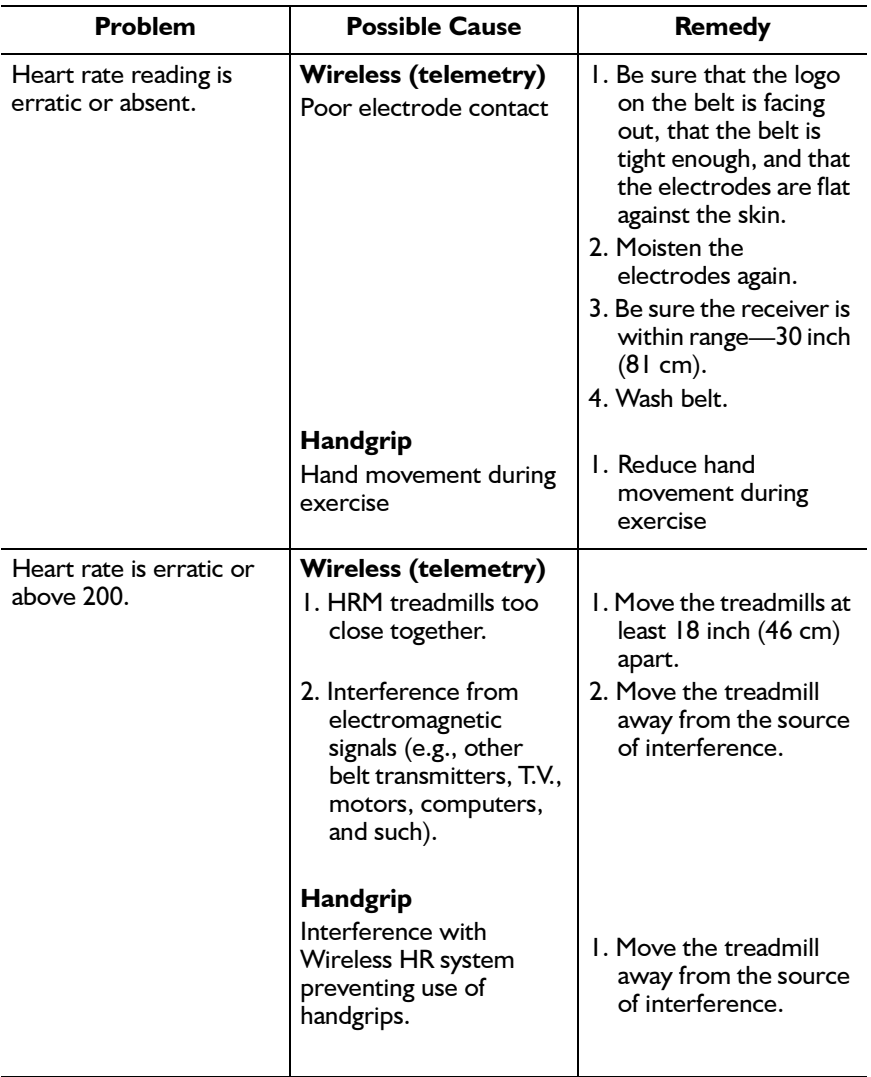

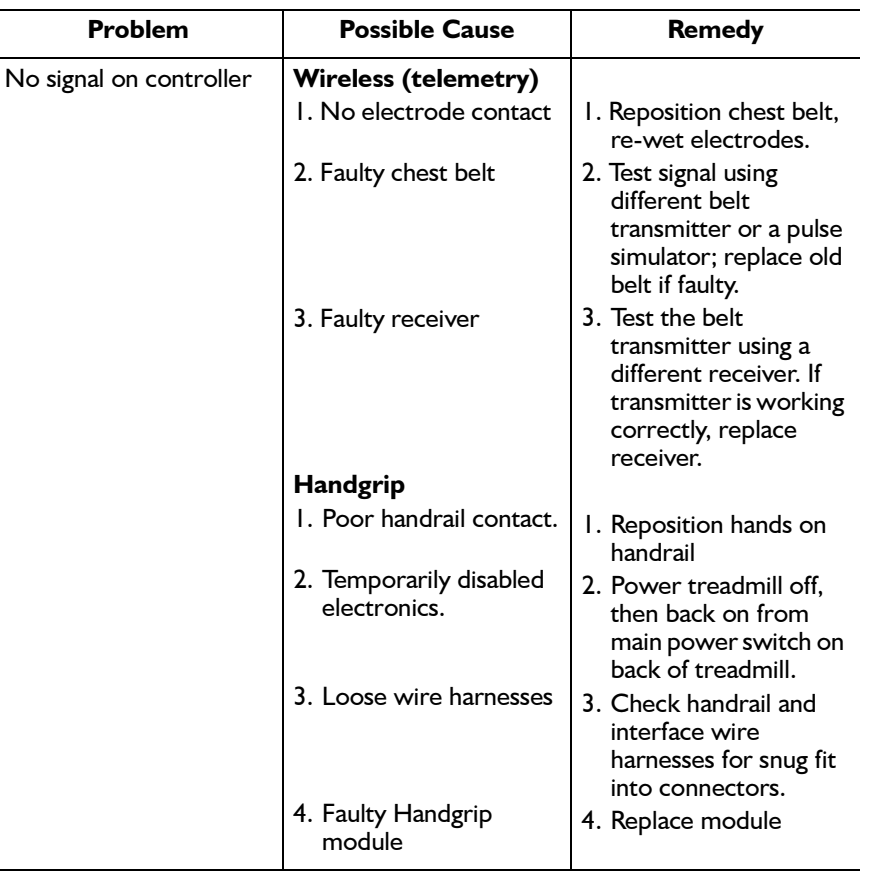

#### **Testing Wireless System Heart Rate Accuracy**

Use a pulse simulator ( $P/N$  34198-008) and a Polar watch receiver (P/N 34198-009) to test the accuracy of the controller's heart rate function.

- 1. Turn on the pulse simulator. The LED on the front of the simulator will blink in synch with the signal.
- 2. Place the Polar watch receiver next to the pulse simulator to begin receiving. The watch will display the digital heart rate.
- 3. Check the rate displayed on the watch against the rate displayed on the controller. If the controller differs by five beats, replace the receiver (P/N 34295) and retest. If the problem remains, replace the controller assembly (P/N 34297).

#### **Testing Handgrip Heart Rate Accuracy**

The handgrip accuracy can best be tested at the Quinton factory with the use of specialized equipment. You can, however, perform a simple check by placing your hands on the Handgrip sensors while standing still. Allow thirty seconds to obtain a stable reading. Compare this to your pulse rate taken manually immediately after.

### **Mechanical Problems**

Mechanical problems can include noise and vibration caused by loose or worn parts. Use the following tables to diagnose mechanical failures.

#### **Walk Belt**

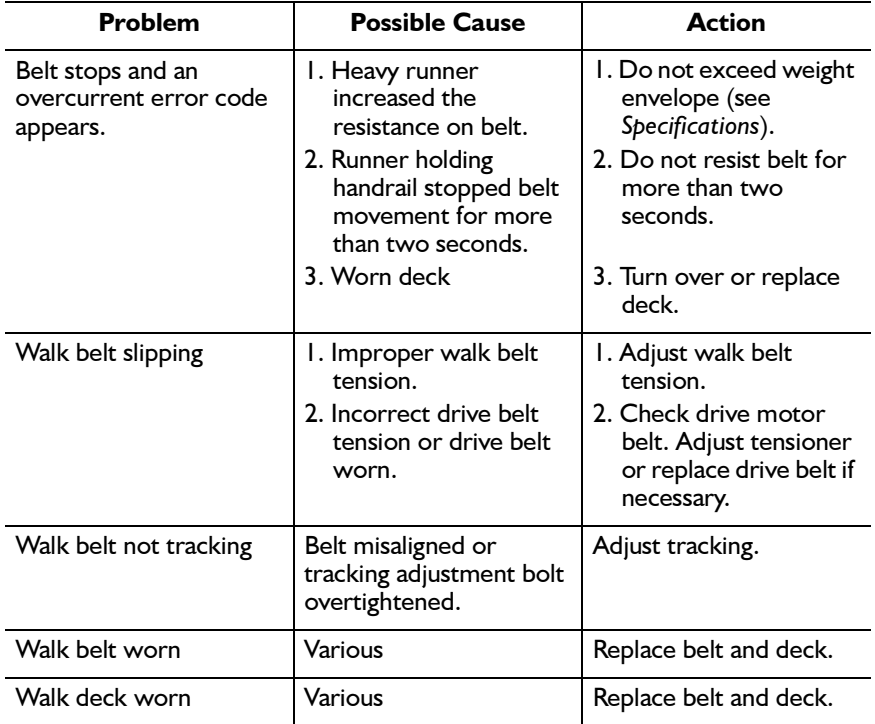

### **Drive Belt**

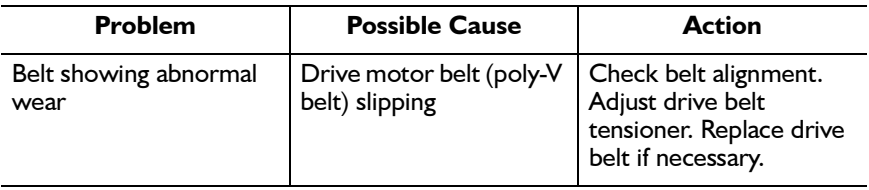

### **Treadmill Noise**

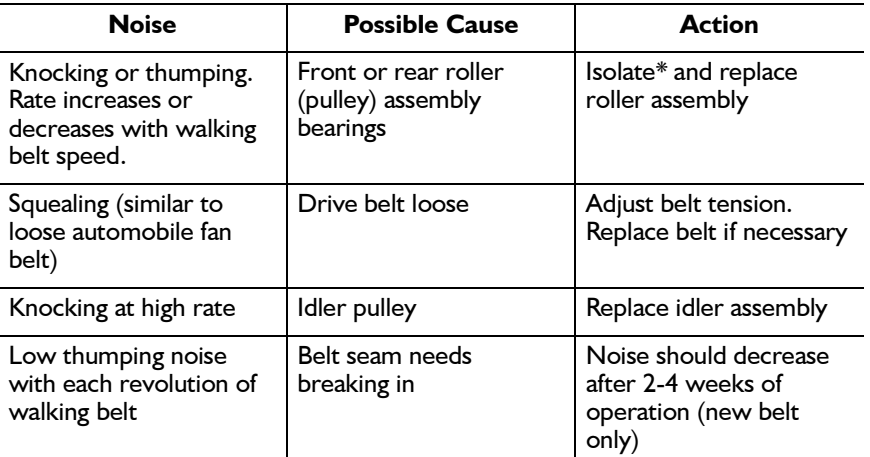

The rate of bearing noise can help determine which bearing is at fault. The number of knocks per minute varies with treadmill speed because the roller speeds change as the belt speed changes. Use a stethoscope with a tube- $\ast$ hose about two feet long, to isolate bearing noise. Hold one end of the hose near the suspected bearing and the other end near<br>your ear. Compare several bearings to determine which is the faulty one.

### **Flow Charts**

Use the following flow charts for step-by-step troubleshooting.

For Plus models, use the error log to determine recent errors.  $\blacktriangleright$ See "Error Log (Plus Models only)" on page 3-7

#### **Error Code Flow Chart: EPHI and EPLO**

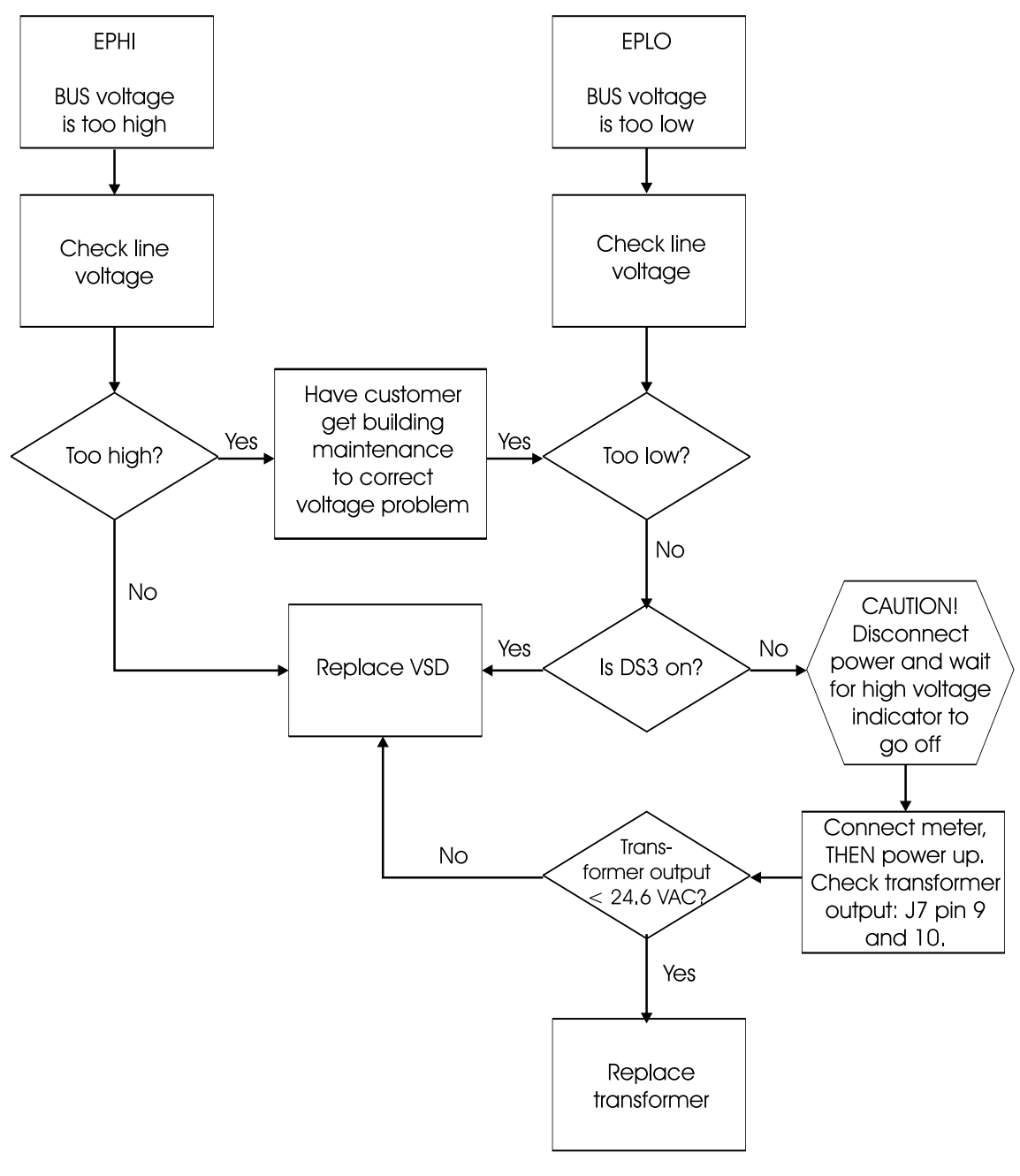

**BUS Voltage** 

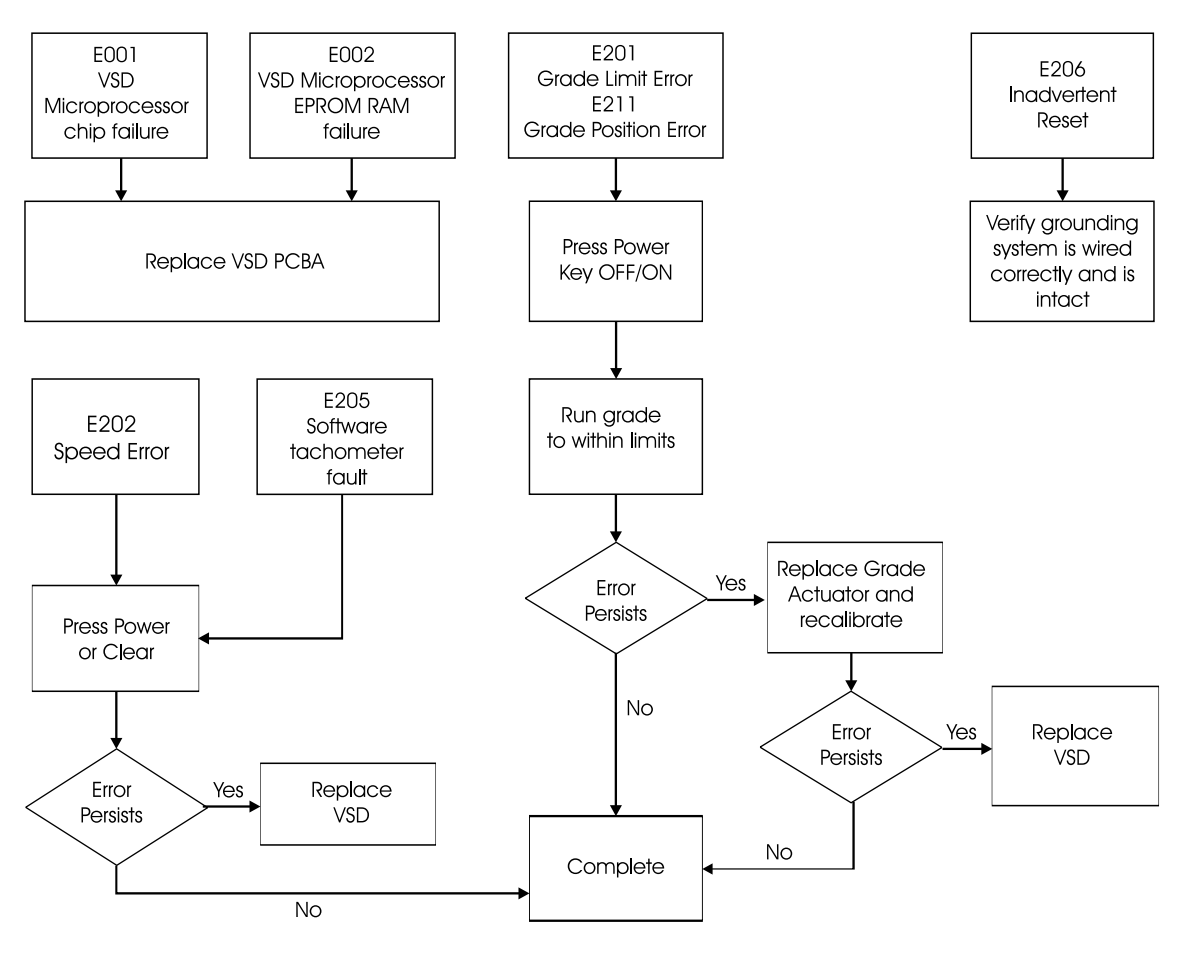

**VSD Board** 

**Error Code Flow Chart: E204** 

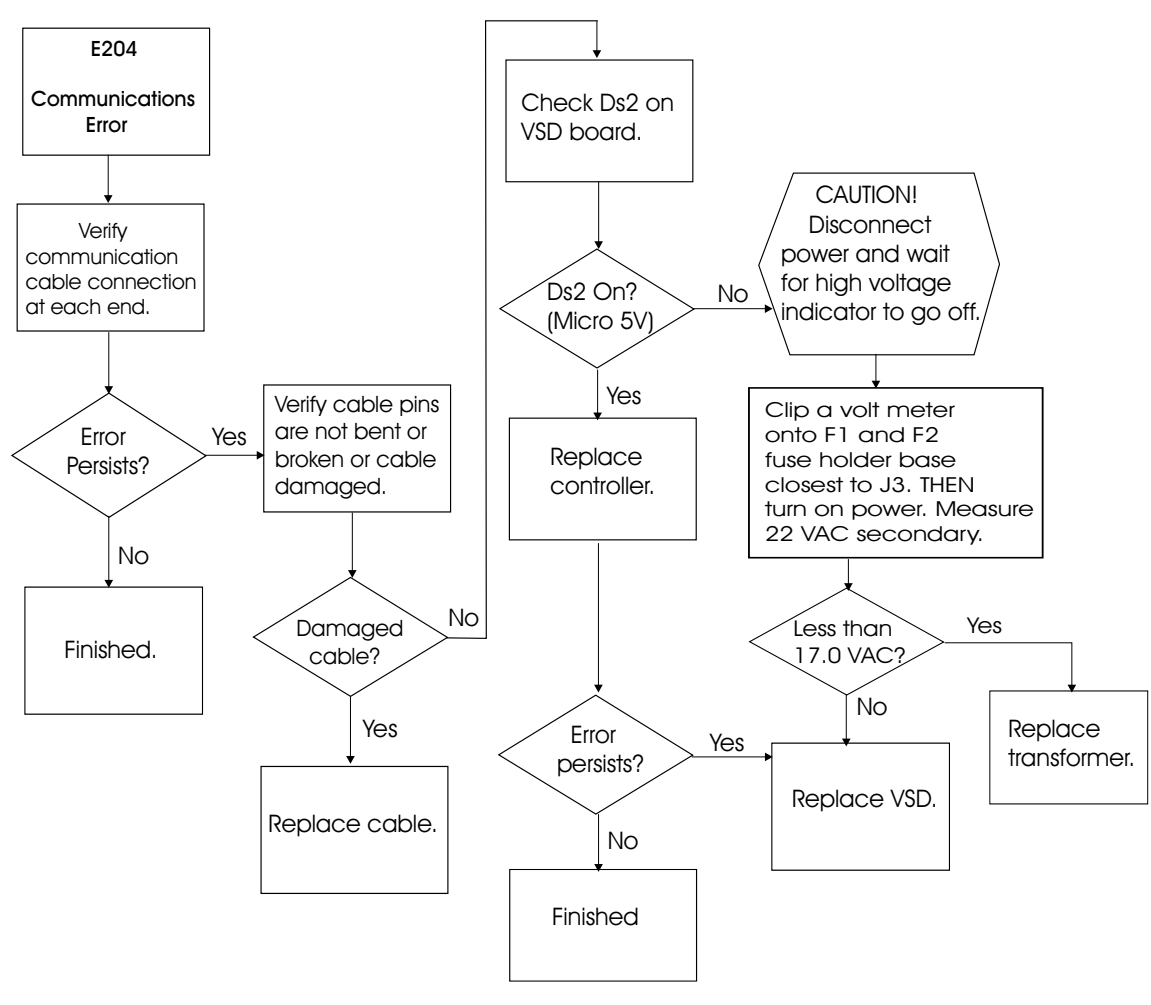

**Communications Link** 

## **Error Code Flow Chart: E203**

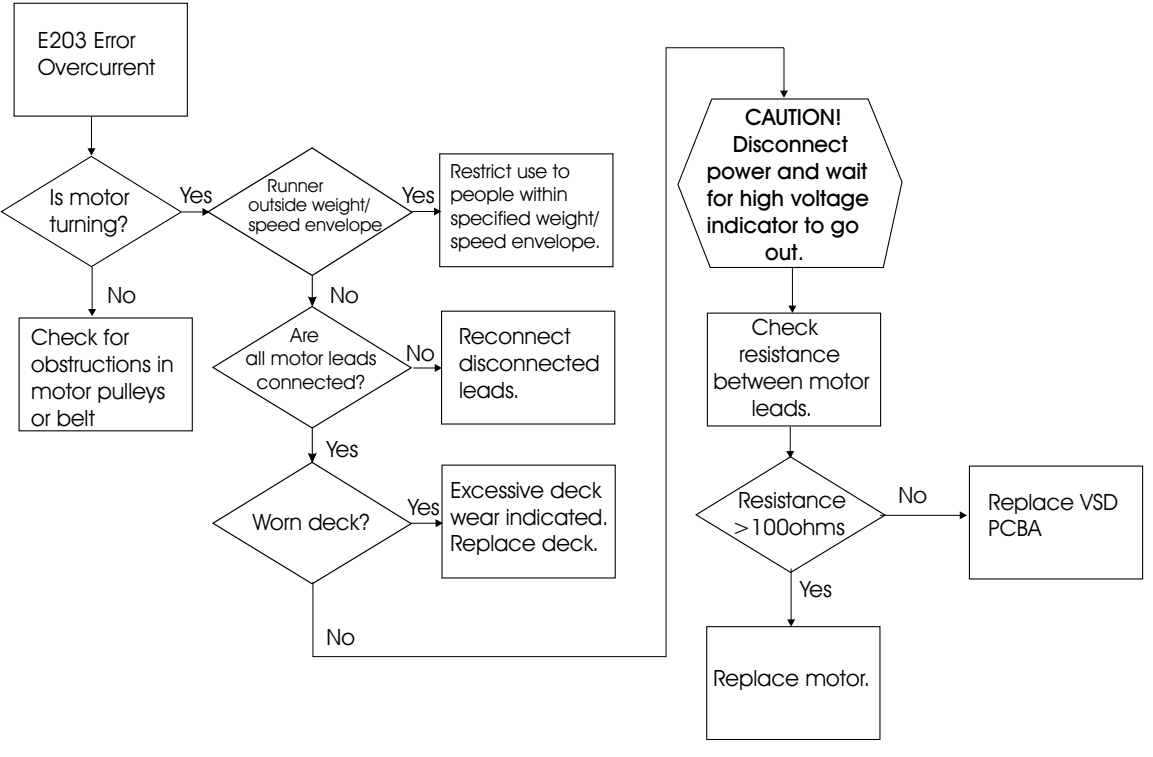

Motor Overcurrent

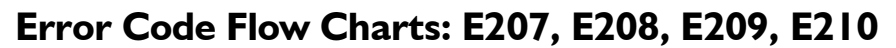

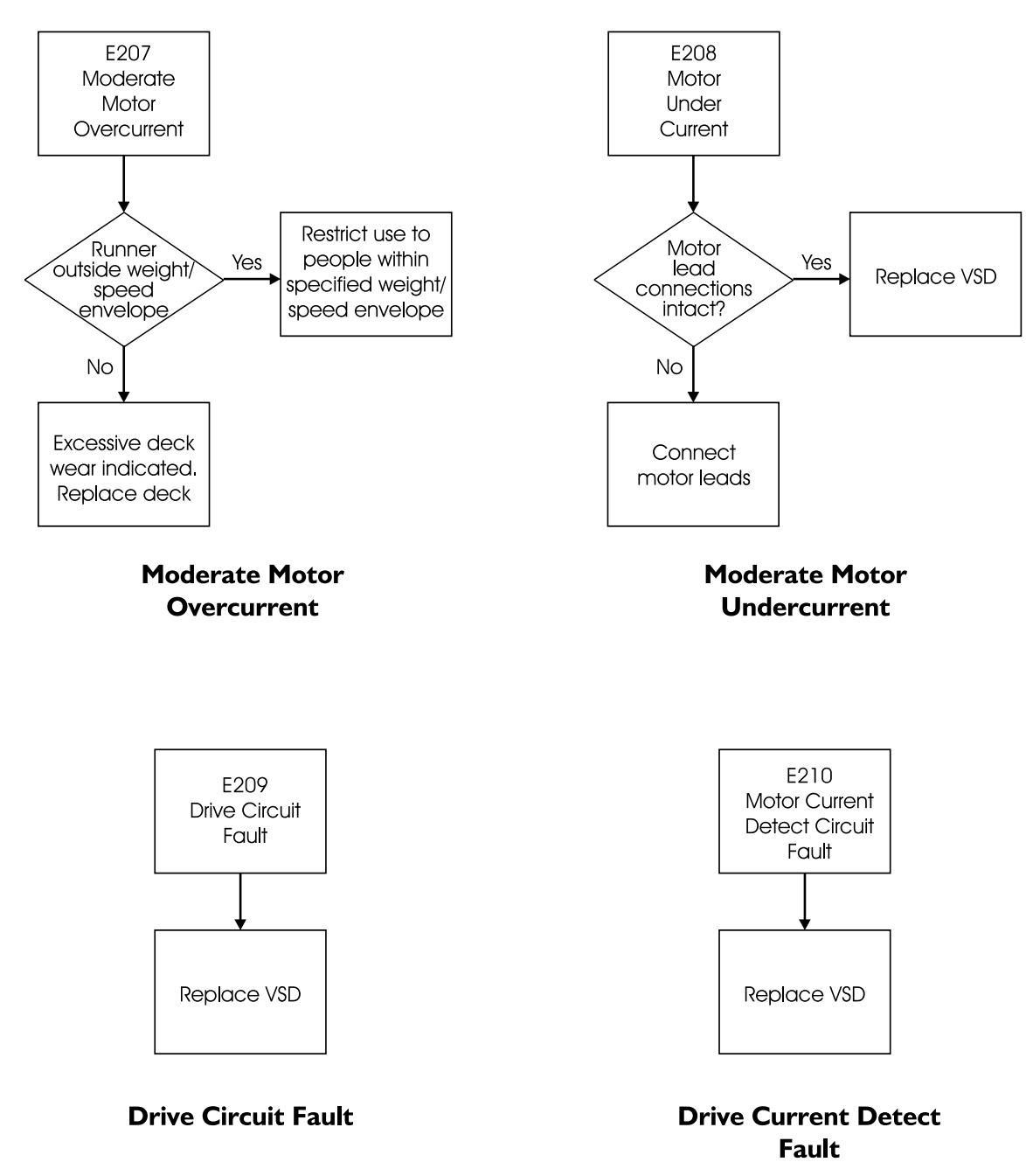

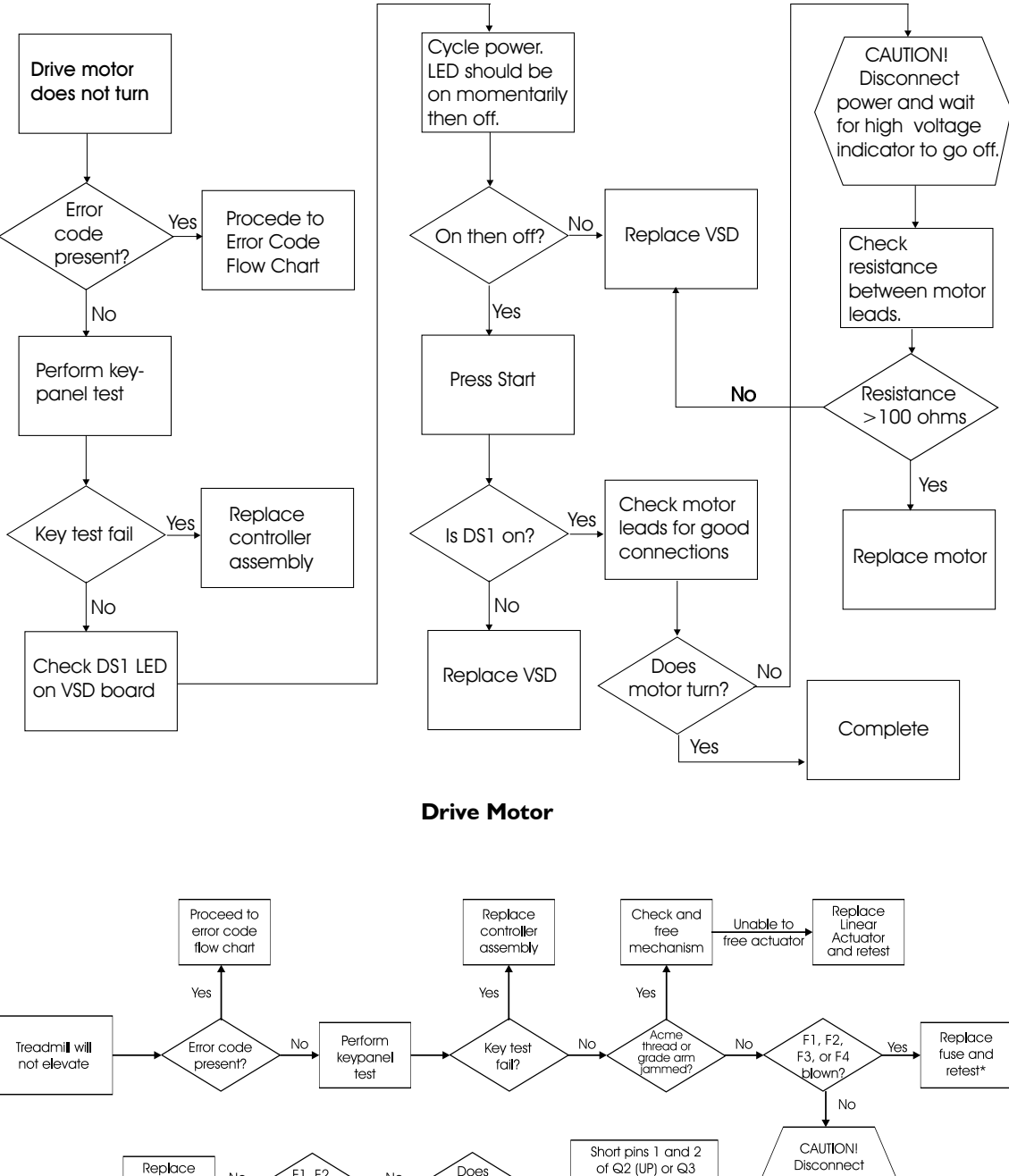

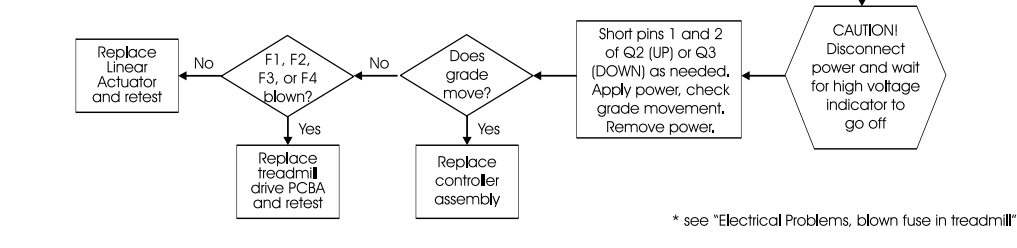

 $\bf{Grade}$  Problems

# **Repair/Replacement and Calibration**

The procedures that follow apply to the ClubTrack 510, ClubTrack 510 Plus, ClubTrack 612, and ClubTrack 612 Plus treadmills. The PCB assemblies are field-replaceable modules; no procedures are included for component-level repair. This includes:

- variable speed drive (VSD)
- heart rate monitor (HRM) used with the ClubTrack models
- heart rate control (HRC) used with ClubTrack Plus models

This section is designed only for Quinton-authorized service personnel with proper training. There are no user-serviceable parts in the treadmills. Any attempt by non-Quinton-trained personnel to service the treadmill may void the warranty. For service information, call Ouinton Technical Service: 1-800-426-0538.

Before servicing the treadmill, read the safety requirements listed in Appendix A.

### **Cautions/Warnings**

#### **Electrical**

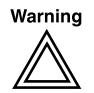

High voltage is present beneath the treadmill hood while the treadmill is connected to a power source. Residual high voltage remains for a few minutes after power is removed. To prevent high-voltage electrical shock:

- unplug the power cord and use caution every time you remove the hood.
- before working on or around any electrical or mechanical component under the hood, wait at least two minutes from the time you unplug the power cord and be sure the red LEDs on the VSD board are off.

Turn off the circuit breaker on the treadmill before connecting or disconnecting the treadmill to the wall outlet.

The controller does not turn off electrical current to the treadmill.

Be sure treadmill area is free of liquid spills before removing hood.

#### **Burns**

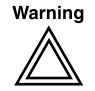

Allow pulleys, motor, and other treadmill parts to cool sufficiently before touching them.

Unplug the treadmill immediately if signs of overheating occur.

#### **Mechanical**

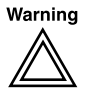

Be sure the treadmill power cord is unplugged before working with grade components, belts, and pulleys.

Secure long hair, loose clothing, and jewelry before working near the treadmill, particularly near walking surfaces and rotating parts.

Before running the treadmill, check for worn parts which could break loose during service or operation.

Keep fingers away from rotating parts.

To avoid eye contaminants, clean away dust and debris from moving parts before servicing.

Beware of sharp edges when replacing worn parts.

Do not start the walk belt when someone is on the treadmill.

Improper lifting can cause back strain. It also can cause injury to others if the treadmill is dropped. Lifting the treadmill requires at least two people.

#### **Tools**

- Phillips and flat blade screwdrivers
- Hex socket wrenches: 10mm, 13mm, 14mm, 16mm
- 4mm hex key (Allen wrench)
- $\bullet$ 6mm nut driver
- Heyco® strain relief pliers for replacing hard-wired power cord
- 13mm open-end wrench
- 10mm wrench
- Frequency counter
- Tachometer
- Wooden blocks (2" x 4" x 6" long)
- Belt tension calipers P/N 30113-001 (optional)
	- Masking tape or heavy pencil
		- Although some procedures are used for several applications  $\blacktriangleright$ (removing the hood, for example), each procedure is explained only once. Reference procedures under their headings for subsequent applications.
		- All references to front, rear, left, and right are given as though you were facing the controller while walking on the deck.

### **Field Functional Tests**

You *must* perform a field functional test after any of the procedures in this chapter are performed. The applicable test is specified after each section in this chapter. Appendix D, Field Functional Tests, contains complete test instructions.

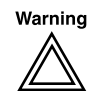

The VSD PCBA generates high voltage, which is present whenever DS4 and DS5 are illuminated. Do not touch the VSD PCBA until DS4 and DS5 have gone out. Resistors on the PCBA bleed off the high voltage in approximately two minutes.

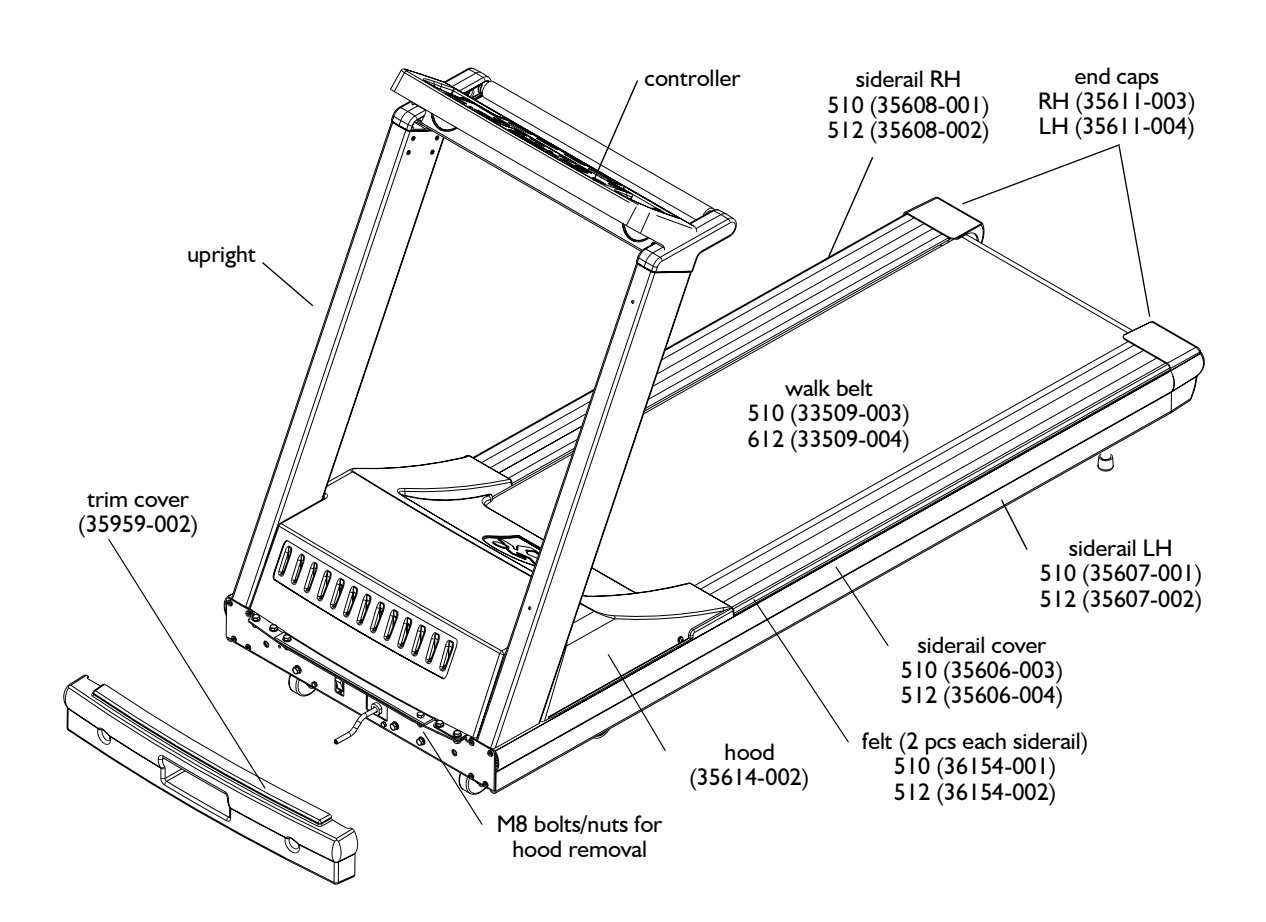

### **Removing Treadmill Hood**

- 1. For your convenience in working, elevate the treadmill to its maximum height if possible.
- 2. Turn off the circuit breaker on the treadmill and unplug the treadmill from the power outlet.

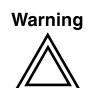

To prevent high voltage electrical shock: Before working on or around any electrical or mechanical component under the hood, wait at least two minutes from the time you unplug the power cord.

> International units: Disconnect the power cord from the configuration plate.

- 3. Use a flat blade screwdriver to turn the two  $\frac{1}{4}$ -turn fasteners on the front trim cover.
- 4. Remove the two 8mm bolts/nuts/washers located under the front trim cover at the front of the hood.
- 5. Remove the two M6 button head screws located on the side of the hood

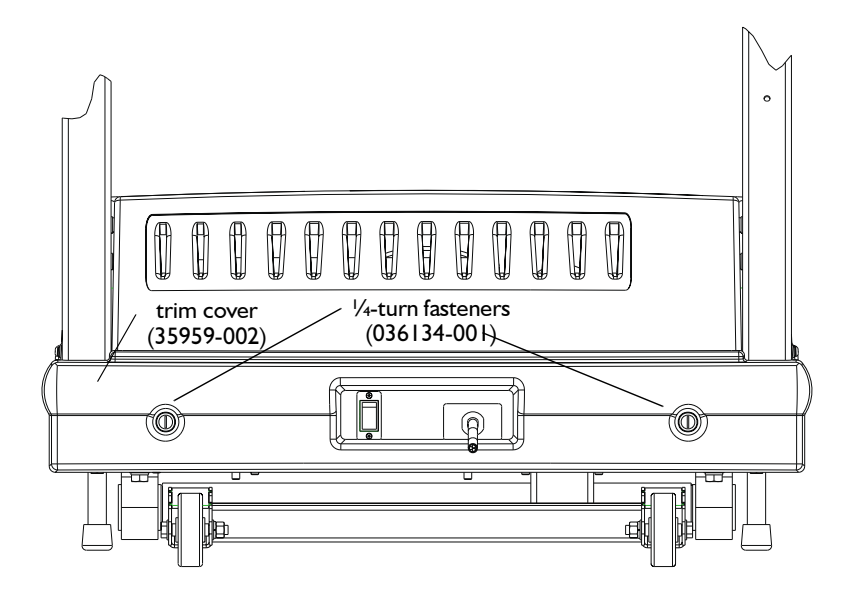

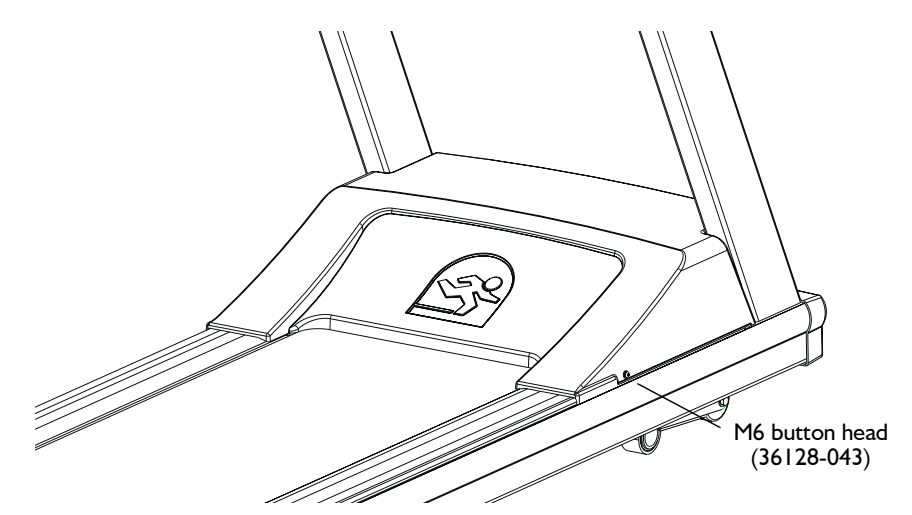

- 6. Grasp the hood cover at the front and back center. Pull and lift to remove.
	- Recommended: vacuum hood area before replacing hood and  $\blacktriangleright$ applying power. Be careful near VSD card cage. Do not damage VSD board.
- 7. To replace the hood, follow steps 3-6 in reverse order.

#### **Field Functional Test**

To verify that the treadmill is operating properly, perform Field Test No. 1. See Appendix D, Field Functional Tests, for specific instructions.

### **Replacing the Configuration Plate Assembly**

On North American units, the configuration plate module includes the power cord, which is attached to the plate. On international units, the power cord is removable and is not part of the configuration plate module.

- 1. Turn off the treadmill circuit breaker, then remove the power cord from the power outlet.
- 2. Remove the hood as previously described.
- 3. Remove the two 6mm hex head screws that attach the power cord ground wires to the headframe. (They are located in the center of the headframe. The ground is marked with a ground symbol.)
- 4. Unplug the connectors from the VSD board (North American) units:  $\overline{3}$  wires (115v) or 2 wires (230v)), International units: 2 wires). Note the wire colors and connection points.
- 5. Remove the four 6mm hex-head screws holding the configuration plate to the front of the headframe and two 6mm hex head screws holding the configuration plate to the bottom of the headframe.
- 6. Replace the configuration plate module following Steps 2 through 5 in reverse order.

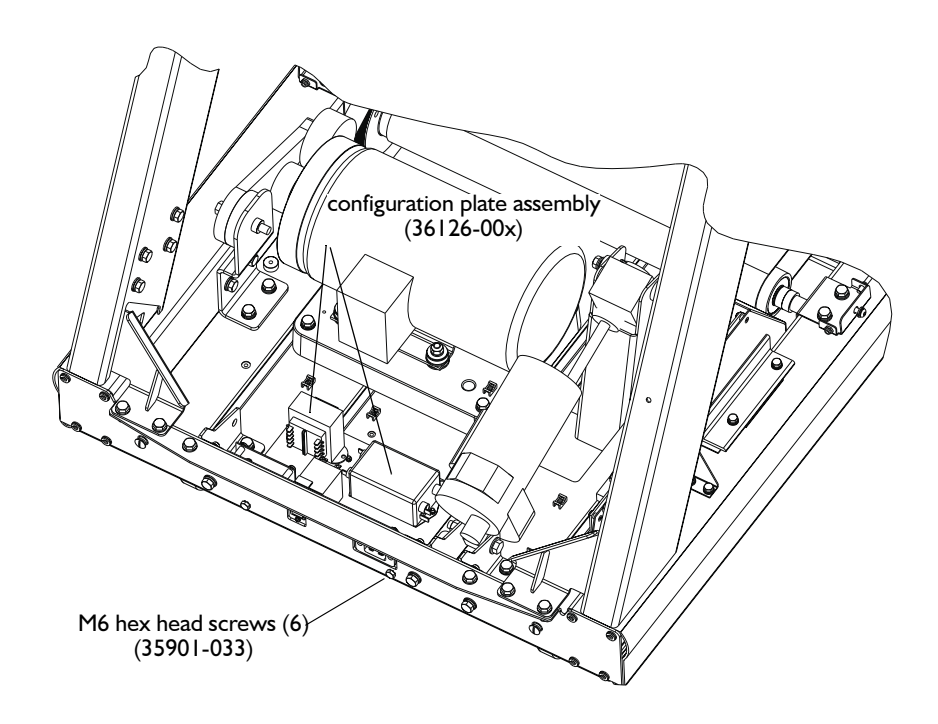

#### **Field Functional Test**

To verify that the treadmill is operating properly, perform Field Test No. 2. See Appendix D, Field Functional Tests for specific instructions.

### **Replacing the Power Cord**

#### **Hard-wired Cords**

Tools: Heyco strain relief hand pliers

- 1. Remove the configuration plate assembly as described above.
- 2. Use strain relief pliers to squeeze the strain relief on the power cord and pull it free of the configuration plate.
- 3. Clip the power cord wire ties.
- 4. Remove the two hex nuts holding the power cord to the line filter: the hex nuts are behind the configuration plate, down and to the right.
- 5. Remove the groundwire.
- 6. Pull the power cord out of the configuration plate.
- 7. Feed the new cord into the configuration plate and reverse the procedure by following Steps 4 through 1.
	- Connect the white wire to the far neutral connector of the  $\bullet$ line filter.
	- Connect the black wire to the near (line) connector of the line filter.
	- Connect the green wire to the ground connector of the line filter.

#### **Detachable Cords**

(International units): Unplug the power cord from the connector on the configuration plate and plug in the new cord.

#### **Field Functional Test**

To verify that the treadmill is operating properly, perform Field Test No. 2. See Appendix D, Field Functional Tests for specific instructions.
# **Replacing the VSD Board/Bracket Assembly**

The VSD board is installed on a bracket located on the side of the treadmill.

- 1. Turn off the controller and the treadmill circuit breaker, then unplug the power cord from the power outlet.
- 2. Remove the hood as previously described.

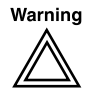

To prevent high voltage electrical shock: Before working on or around any electrical or mechanical component under the hood, wait at least two minutes from the time you unplug the power cord and be sure the red LEDs on the VSD board are off.

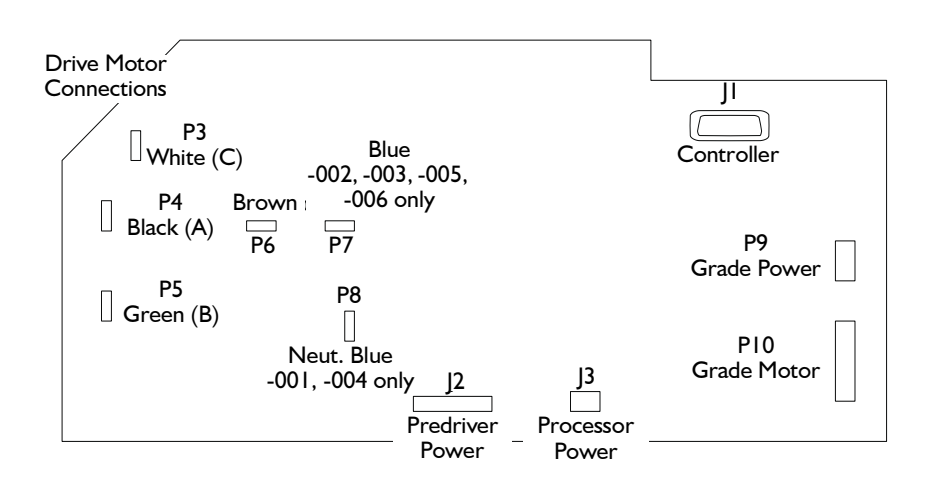

#### PCB Assembly - Treadmill Drive (036028

- 3. Disconnect the controller cable (J1) from the VSD board.
	- IMPORTANT: In the following steps, note the connection points  $\blacktriangleright$ and the colors of the wires as you remove them from the VSD board. All of the wires are harnessed. Reference wiring schematic.
- 4. Unplug the grade power and grade motor connectors (P9 and P10) from the VSD board.
- 5. Unplug the predriver power (J2) and processor power (J3) connectors.
- 6. Unplug the AC power connections (P6 and P7 (230V units) or P8  $(115V units)$ .
- 7. Unplug the drive motor wires (P3, P4, P5).
- 8. Remove the two M6 screws that hold the switch module clamp to the side rail and remove the clamp.

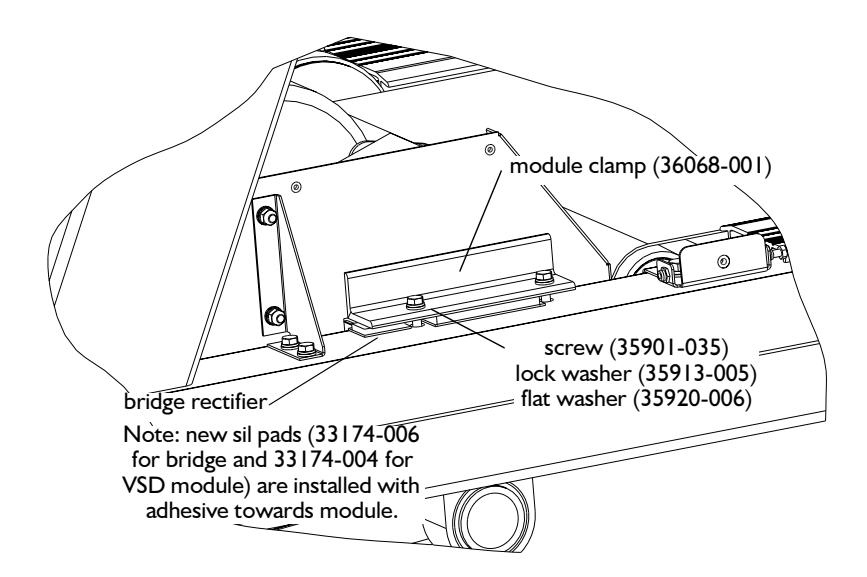

- 9. Remove the six M6 screws holding the card cage.
- 10. Remove the angle support bracket from the VSD board/bracket assembly.
- 11. Remove the VSD/card cage assembly and return it to Quinton.
- 12. Replace the sil pad for the switching module before installing the new assembly.
- 13. Reassemble in reverse order.

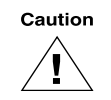

Use caution when reassembling the hold-down plate for the switching module. Alternate torquing the screws just until the split lock washer is compressed. Over-torquing the screws will damage the module.

# **Field Functional Test**

To verify that the treadmill is operating properly, perform Field Test No. 2. See Appendix D, Field Functional Tests for specific instructions.

# **Replacing the Tensioner**

The tensioner may need to be replaced if the poly-V belt slips, if the idler pulley bearing makes noise, or if the tensioner roller is damaged.

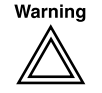

#### Do not attempt to disassemble the tensioner. The internal springs are tightly compressed and could cause injury if released.

1. Turn off the controller and the treadmill circuit breaker, then unplug the power cord from the power outlet.

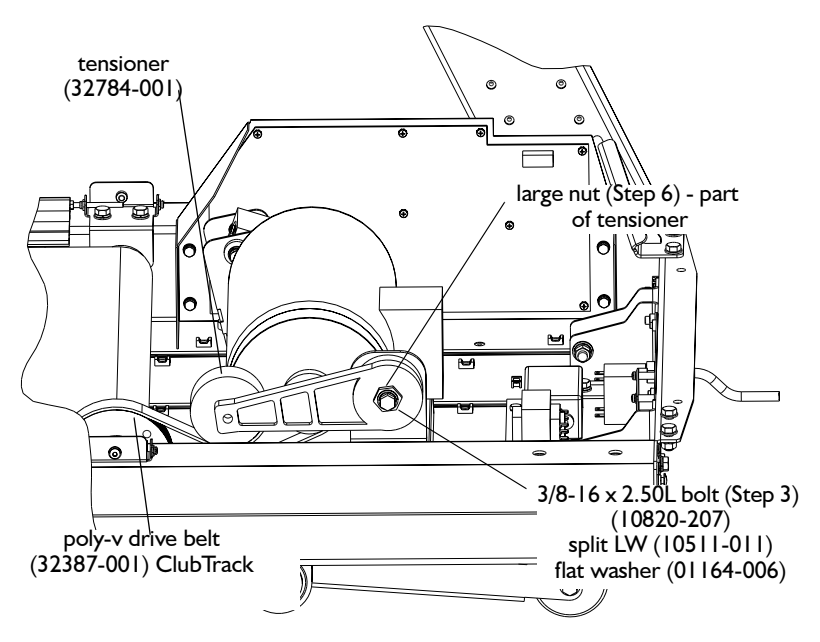

- 2. Remove the hood as previously described.
- 3. Use a 14mm or 9/16 inch hex wrench to remove the 3/8-inch bolt from the tensioner. Remove and discard the old tensioner.
- 4. Be sure the belt is centered on the pulleys.
- 5. Place the new tensioner onto the headframe in the same position as before and loosely bolt it to the headframe.
- 6. Use either a 24mm or 15/16-inch open-end wrench or a large adjustable wrench to turn the large nut on the tensioner counter-clockwise; put tension on the poly-V belt until the two lines on the tensioner line up. Tighten the 3/8-inch bolt to 19 foot-pounds torque.
- 7. Replace the hood.

#### **Field Functional Test**

To verify that the treadmill is operating properly, perform the following functional tests:

#### **Test Speed Operation**

- 1. Place a chalk mark or piece of tape on the walk belt across the direction of travel.
- 2. Place another mark or piece of tape on the top of the siderail cover.
- 3. Start the walk belt and increase its speed to 4.0 mph.
- 4. Count how many times the belt rotates in 2 minutes. This should be  $70 \pm 3$  revolutions for ClubTrack 510 models and  $65 \pm 3$  revolutions for ClubTrack 612 models.
- 5. Increase the walk belt speed to 10.0 mph.
- 6. Count the number of belt revolutions in 2 minutes. This should be 175  $\pm$  3 revolutions for ClubTrack 510 models and 161 $\pm$  3 revolutions for ClubTrack 612 models.
	- If any of the measurements are not accurate, refer to Replacing  $\blacktriangleright$ the Tensioner and/or Adjusting the Walk Belt in this chapter.
- 7. Ensure that the speed will traverse from minimum to maximum and back.

#### **Walk Belt Test Procedure**

- 1. With the walk belt speed at minimum, walk on the treadmill.
- 2. Grasp the handrail and resist the motion of the walk belt. If slippage is detected, determine if the walk belt or poly-V drive belt is the cause. Correct as necessary.
- 3. Stop the walk belt.

#### **Shut Down the Treadmill**

Turn off the circuit breaker, disconnect the power cord from the outlet, and place the treadmill back in service.

# **Replacing the Poly-V Drive Belt**

1. Remove the hood as previously described.

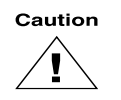

#### The drive belt tensioner is spring loaded. Do not let it snap closed after removing the drive belt.

- 2. Loosen the belt tensioner by turning the -inch mounting bolt counter-clockwise, then pivot the tensioner away from the belt.
- 3. Remove the drive belt from the drive motor pulley.
- 4. Use a 13mm socket wrench to remove the end cap from each siderail.
- 5. Use a 13mm wrench to remove the four 2mm hex bolts that hold the two front-roller retainers to the frame. There are two bolts on each side of the roller assembly.
- 6. Slide the drive roller assembly to the left and remove the poly-V belt from the right side of the roller.

7. Replace with a new belt, then remount the front drive roller assembly. (When replacing the poly-V belt, be sure the belt is centered on the pulleys.)

#### **Installing the Front Shaft Retainer**

- 1. Install retainer. Be sure to center the shaft such that the retainer engages the grooves provided.
- 2. Assemble the treadmill following Steps 1-6 above in reverse order.
- 3. Tension the drive belt as described in Replacing the Tensioner.
- 4. Set the walk belt tension and tracking.

#### **Field Functional Test**

To verify that the treadmill is operating properly, perform Field Test No. 3. See Appendix D, Field Functional Tests, for specific instructions.

# **Replacing the Drive Motor**

Replace the drive motor when the motor is inoperative: see Drive Motor flow chart in Chapter 3, Troubleshooting.

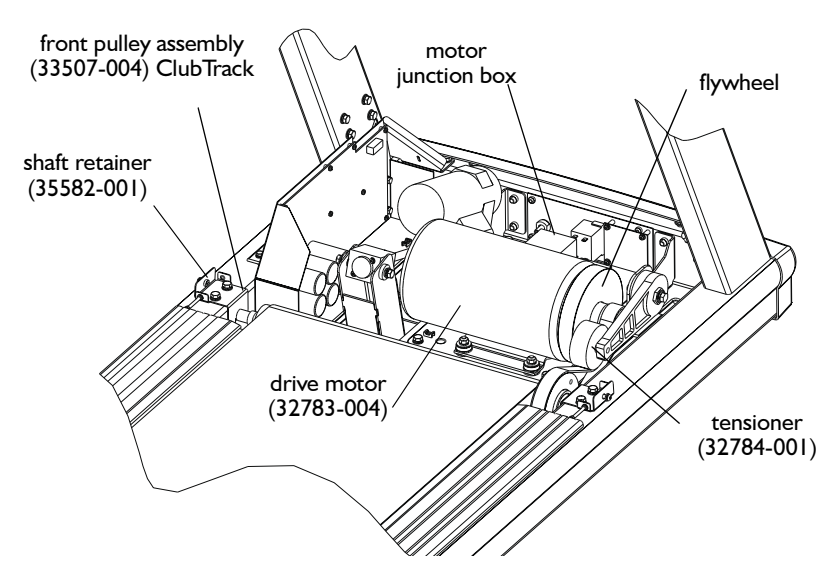

- 1. Turn off the treadmill circuit breaker and remove the power cord from the power outlet.
- 2. Remove the treadmill hood as previously described.
- 3. Release the drive belt tensioner and remove the poly-V belt from the motor drive pulley as previously described.
- 4. Cut the wire ties that hold the drive motor cable to the headframe and disconnect the motor cable at the VSD board.
- 5. Remove the four hex nuts that hold the motor mount on the headframe.
- 6. Pull the motor assembly off the headframe.
- 7. Using a 13mm open end wrench, remove the nuts and washers securing the motor. Note the arrangement of the isolator mounts.
- 8. Loosen the two set screws on the flywheel/drive pulley and remove. Use a gear puller to pull the flywheel off the motor shaft.

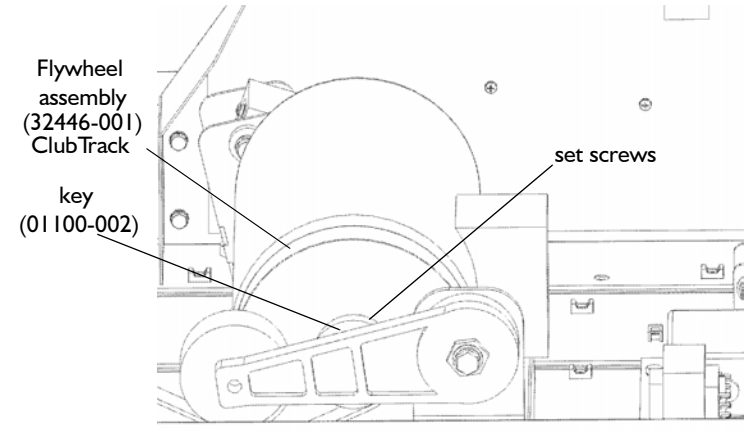

- 9. Reinstall the flywheel onto the motor shaft and loosely tighten the setscrews.
- 10. Replace the motor by following Steps 4 through 8 in reverse order. Use Loctite 242 adhesive on the motor mount studs before installing new motor mounting nuts.

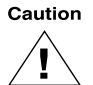

#### Tighten the motor mounting nuts until the lock washer flattens, then turn the nut  $\frac{1}{2}$  turn. Do not overtighten the nut.

The new motor and flywheel assembly must be aligned with the front roller drive pulley. Use a straight-edged ruler placed on the outside of the front roller drive pulley to align the outside face of the motor drive pulley to within 0.020 inch  $(\frac{1}{2}mm)$ . Tighten the set screws.

- 11. Replace the poly-V belt as previously described.
- 12. Replace the hood assembly as previously described.

#### **Field Functional Test**

To verify that the treadmill is operating properly, perform Field Test No. 3. See Appendix D, Field Functional Tests for specific instructions.

# **Replacing the Grade Actuator**

Place a clean sheet of cardboard or a clean rag on the treadmill ▶ deck before starting this procedure.

Do not elevate the treadmill.

- 1. Block the treadmill headframe securely with wooden blocks to ensure that the treadmill will not drop when you remove the grade actuator.
- 2. Turn off the power and remove the hood as described.
- 3. Disconnect the grade actuator connector from the VSD board  $( P10).$
- 4. Remove the two 8mm hex bolts securing the grade arm bearings to the block at the end of the screw on the grade actuator. Be careful, as the grade arm will swing free when these bolts are removed.
- 5. Remove the shoulder bushings from the grade arm and set aside, noting the location of flats for preventing rotation.
- 6. Remove the 3/8 locknut and bolt from the grade actuator mounting at the headframe end and remove the actuator. Withdraw the cylindrical bushing from the bearing in the end of the actuator.
- 7. Spin the block containing the actuator nut off the end of the screw. Using a Phillips screwdriver, remove the M4 screws, lock washers, and flat washers securing the grade nut.
- 8. Replace the grade actuator, following steps 2 through 7 in reverse order. When re-installing the bronze bearings, be sure to clean all mating surfaces and lubricate bearings with automotive wheel bearing grease prior to installation. Prior to installing the grade arm bearings as described in step 4, perform the procedure described below to calibrate the grade system. Apply a small amount of grease to the screw after installation.

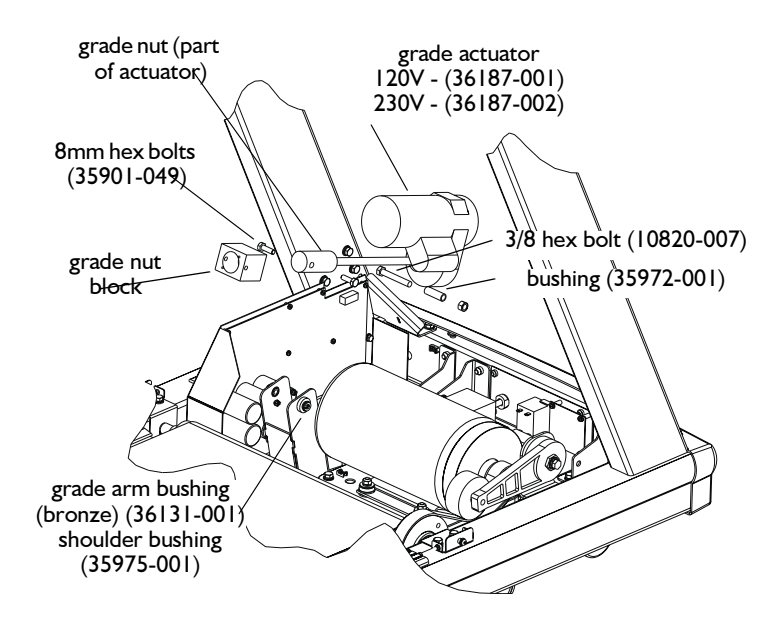

# **Calibrating the Grade System**

This procedure assumes the starting point is with the grade arm bearings removed (actuator is free at the actuator nut). If this is not the case, perform steps 1 through 4 of the procedure for Replacing the Grade Actuator.

- 1. Position the grade actuator in such a way that if the screw turns, no harm will come. Plug the treadmill in, turn the circuit breaker on, and use the Up or Down keys on the controller to set the grade at  $0\%$ . If an E201 error is encountered, this indicates the grade pot is reporting an out of range error and pressing the appropriate key to move the actuator back in range will clear the error. Turn off the circuit breaker and unplug the treadmill. Allow 2 minutes for the voltage on the VSD board to bleed down before resuming work on the treadmill.
- 2. Level the treadmill by placing suitable blocking under the headframe. Use either a level on the side rail, by measuring the distance to the bottom of the side rails at both ends, or by placing a pair of 3/8-inch thick spacers under the large grade swingarm bearing mounts under the treadmill.
- 3. Screw the grade nut block assembly onto the screw until the holes in the block line up with the holes in the grade arm. Install the grade arm shoulder bushings, bearings, and M8 hex bolts, flat, and lock washers. Torque to 180-220 in-lb.

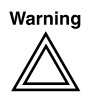

High voltage is present when the treadmill is plugged into a power source. Secure loose hair, clothing, and jewelry before working near rotating machinery.

Verify that:

- a. it operates over the full range of 0-15% (0-12% for ClubTrack  $510$ .
- b. there is no binding when it moves up or down.

#### **Field Functional Test**

To verify that the treadmill is operating properly, perform Field Test No. 4. See Appendix D, Field Functional Tests, for specific instructions.

# **Walk Deck Assembly**

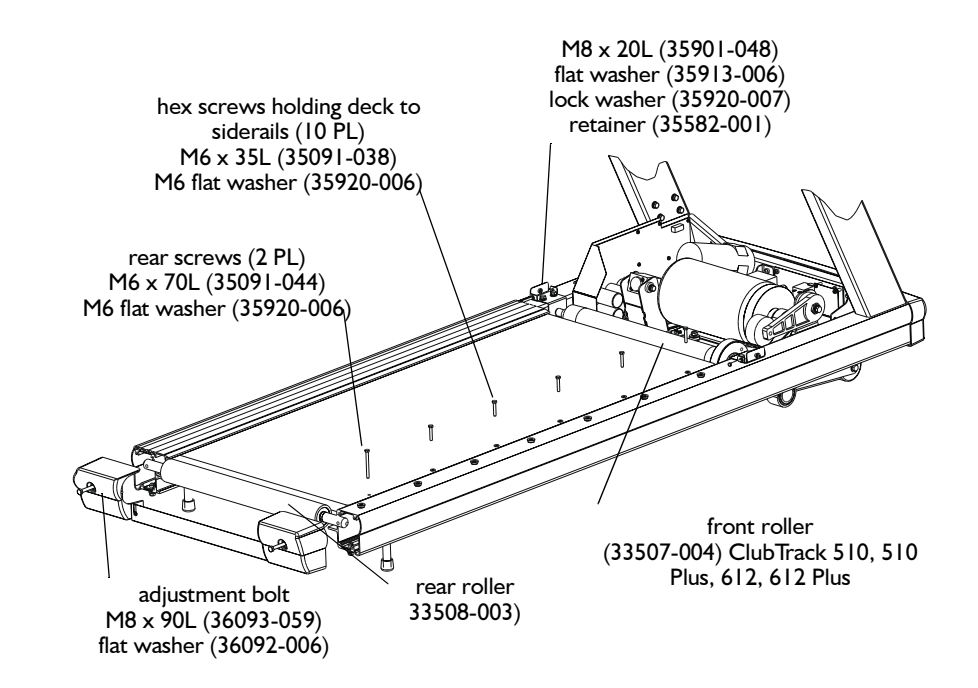

# **Replacing the Rollers**

- 1. Turn off the treadmill circuit breaker and unplug the power cord. Remove the hood as previously described.
- 2. Remove the poly-V belt as described previously.
- 3. Loosen tension on the walk belt. Remove the endcaps completely.
- 4. Pull the walk belt towards the rear of the deck, then slide the rear roller assembly out from between the walk belt toward the side of the treadmill.
- 5. Lift the front roller out from under the walk belt.
- 6. Replace the rollers and reassemble the treadmill following Steps 1-4 in reverse order. See Installing the Front Shaft earlier in this chapter.
	- If the adjusting bolts will not thread into the shaft, check the part  $\blacktriangleright$ number of the replacement bolt. This shaft has metric threads.
- 7. Adjust the walk belt tension and tracking.

#### **Field Functional Test**

To verify proper operation, perform Field Test No. 3. See Appendix D, Field Functional Tests, for specific instructions.

# **Replacing the Walk Belt or Deck**

All instructions are given as if you were exercising on the  $\blacktriangleright$ treadmill.

Whenever you install a new walk belt, you should install a new deck or turn over the existing deck (the deck is reversible). Inspect the compression mounts each time you replace the walk belt and replace if worn.

- 1. Raise the treadmill to its maximum height. Turn off the power, unplug the power cord, and remove the hood as previously described.
- 2. Remove the front and rear roller assemblies (see previous).
- 3. Grasp the left siderail cover at the rear of the treadmill, then pull it straight back to slide the cover off. Repeat for the right cover.
- 4. Remove the 12 screws that hold the deck to the siderails.
- 5. Remove the deck and belt.
- 6. Install a new belt with the logo side up, and reassemble the treadmill following Steps 1-6 in reverse order.
	- When you install a new belt, verify that the closed end of the  $\blacktriangleright$ splice on the walk belt hits the roller first as the belt rotates.

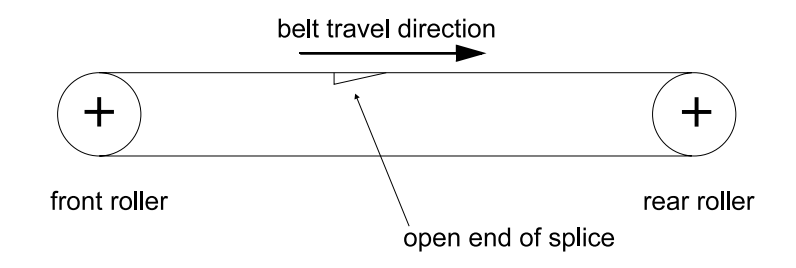

7. Adjust the belt tracking and tension.

#### **Field Functional Test**

To verify that the treadmill is operating properly, perform Field Test No. 3. See Appendix D, Field Functional Tests, for specific instructions.

# **Replacing Compression Mounts**

Inspect the compression mounts each time you change the walk belt. Replace the mounts if worn.

- 1. Remove the deck as previously described.
- 2. Locate and unscrew the compression mounts from the inside of each siderail; there are five long mounts and three short

mounts on each siderail. The front two mounts are attached with hex nuts underneath.

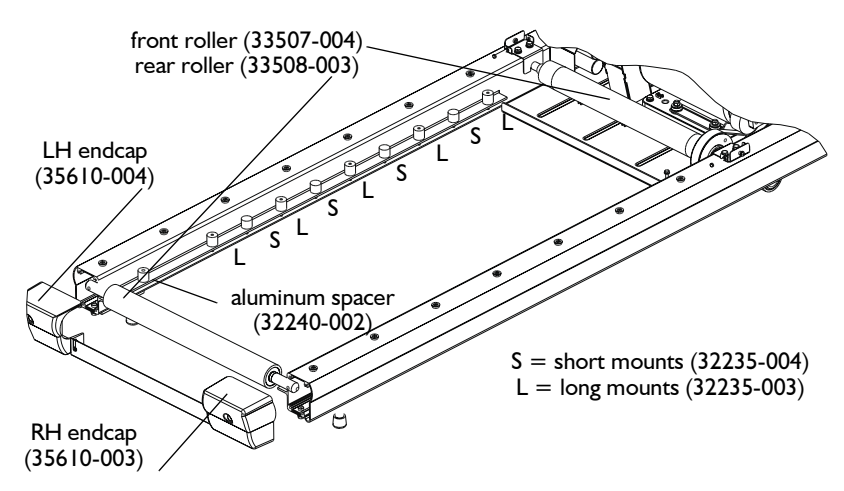

- 3. Unscrew the mounts from each siderail and replace.
- 4. Replace the deck as previously described. (Triple Flex Maintenance Kit p/n 33511-002)

#### **Field Functional Test**

To verify that the treadmill is operating properly, perform Field Test No. 3. See Appendix D, Field Functional Tests, for specific instructions.

#### **Replacing the Deck**

The deck is reversible. You can turn it over if one side wears out.  $\blacktriangleright$ The walk belt must be replaced when the deck is turned over.

Follow Steps 1-7 in the previous section, Replacing the Walk Belt, to remove and replace the deck.

#### **Field Functional Test**

To verify that the treadmill is operating properly, perform Field Test No. 3. See Appendix D, Field Functional Tests, for specific instructions.

# **Adjusting the Walk Belt**

#### **Walk Belt Tension**

Adjust the tension:

- whenever the belt slips or moves unsteadily during operation
- after installing a new walk belt.

Two adjustment methods are specified. Method 1 is preferred, but two belt tension calipers (Quinton P/N 30113-001) are required.

Both adjustment screws must be completely slack before starting  $\blacktriangleright$ this procedure.

#### Method I (Calipers available)

- 1. Turn both tension adjustment screws clockwise until most of the slack is removed from the belt.
	- $\triangleright$  Do not stretch the walk belt at this point.
- 2. Position one caliper on each side of the belt, approximately 18 inches from the rear roller assembly.
- 3. Grasp the belt with one caliper clamp.
- 4. Pull the slack out of the belt with your fingers, then grasp the belt with the second clamp.
- 5. Repeat Steps 3 and 4 on the other side of the belt using the other caliper.
- 6. Set the dials of both calipers to zero.
- 7. Alternately tighten each tension adjustment screw in 0.1% increments until both sides read 0.4%. Ensure that the pointer is exactly on the line increment of the dial for each setting.

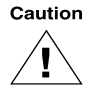

#### Do not overtighten the adjustment screws. Overtightening may damage the walk belt and roller assemblies.

- 8. Remove both gauges.
- 9. Adjust the walk belt tracking.

#### Method 2 (Calipers not available)

Both adjustment screws must be completely slack before starting  $\blacktriangleright$ this procedure.

Use this method only if two belt adjustment calipers are not available. An accurate measuring device is required.

- 1. Turn both tension adjustment screws clockwise until most of the slack is removed from the belt. Do not stretch the walk belt.
- 2. Place two pieces of masking tape or two light pencil marks on the right edge of the belt exactly 50.000 inch apart.
- 3. Repeat Step 2 on the left edge of the belt.
- 4. Alternately turn the left and right adjustment screws one-half turn until the distance between the tape or pencil marks is 50.203 inch  $(\pm 0.016)$  on both sides.

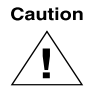

#### Do not overtighten the adjustment screws. Overtightening may damage the walk belt and roller assemblies.

- 5. Remove the tape.
- 6. Adjust the walk belt tracking.

# **Walk Belt Tracking**

Adjust the tracking:

- whenever the belt moves to one side
- after installing a new walk belt
- each time you adjust the walk belt tension.

#### Do not stand on the belt when adjusting the tracking.

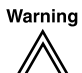

- 1. Adjust the walk belt tension as described on the previous page. Start the treadmill and let it run for at least one minute at minimum speed and grade. Do not start the treadmill when some one is on the walk belt.
- 2. Make the following adjustment to the right adjustment screw only:
	- a. If the belt moves to the right, turn the screw  $\frac{1}{4}$  turn clockwise.
	- b. If the belt moves to the left, turn the screw  $\frac{1}{4}$  turn *counter*clockwise.
- 3. Run the treadmill for at least one minute to observe the belt tracking. Adjustments may take some time to become apparent.
- 4. Repeat Steps 3 and 4 as required.

Caution

#### Do not overtighten the adjustment screw. Overtightening may damage the walk belt and assemblies.

- 5. Increase the speed to 8 mph, then repeat Steps 3 and 4 as required.
- 6. Press Stop Belt to stop the treadmill, then press Power to turn it  $\alpha$  ff.

# **Controller Assembly**

The controller assembly includes the keypanel, the PCBA, and the enclosure that holds them to the treadmill:

The ClubTrack 510 and 612 use the heart rate monitor (HRM).

The ClubTrack 510 Plus and 612 Plus, use the heart rate controller  $(HRC)$ .

You must configure the controller correctly after installing.

#### **Removing the Enclosure**

- 1. Turn the treadmill power off and disconnect the power cord from the power source.
- 2. Remove optional siderails if present.

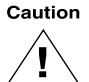

While performing Steps 2-7, hold the enclosure securely, so that it does not fall while you are removing the screws and the handrail. Be careful not to scratch the uprights.

3. Use a Phillips screwdriver to remove the screws from the rear cover of the enclosure.

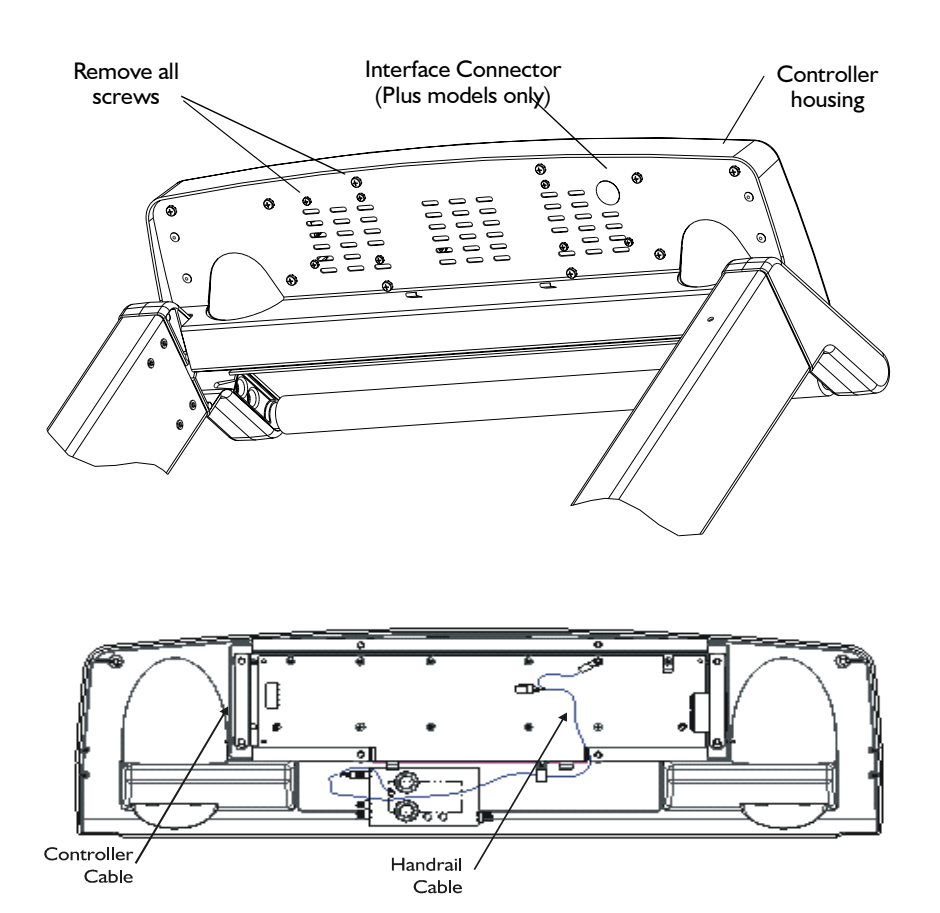

- 4. Lift the housing off the rear panel.
- 5. Disconnect the controller cable, located on the left side of the PCBA and the handrail cable at the small contact heartrate PCBA.
- 6. Reassemble following Steps 2-5 in reverse order.

#### **Field Functional Test**

To verify that the treadmill is operating properly, perform Field Test No. 5. See Appendix D, Field Functional Tests, for specific instructions.

# **Replacing the PCBA**

# ClubTrack 510/612

- 1. Turn off the treadmill and disconnect the power cord from the outlet.
- 2. Remove the controller assembly as described earlier.
- 3. Using a 6mm nutdriver or socket, remove the M4 hex spacers securing the PCBA. Using a Phillips screwdriver, remove the remaining screws, noting the location of the EMI ground clip and the handgrip module ground wire.
- 4. Disconnect the handgrip module interface cable.
- 5. Remove the PCBA, disconnecting the ribbon cable from the keypanel.
- 6. Replace the PCBA and reassemble, following steps 1-5 in reverse.

# ClubTrack 510/612 Plus

- 1. Turn off the treadmill and disconnect the power cord from the outlet.
- 2. Remove the controller assembly as described earlier.
- 3. Using a 6mm nutdriver or socket, remove the M4 hex spacers securing the PCBA, using a Phillips screwdriver, remove the remaining screws, noting the location of the EMI ground clip and the handgrip module ground wire.
- 4. Disconnect the ribbon cable to the LCD display (at the top of the PCBA). Disengage the connector from the cable by sliding the outer connector housing away from the PCB. The housing will slide approximately 1/8 inch, then stop. Once the housing is in this position, the cable should extract without any resistance.
- 5. Disconnect the fluorescent tube wires (2 wire connector) from the PCBA.
- 6. Disconnect the handgrip module interface cable.
- 7. Remove the PCBA, disconnecting the ribbon cable from the keypanel.
- 8. Replace the PCBA and reassemble, following steps 1-7 in reverse.

# Replacing the Handrail (Treadmills with Handgrip Heart **Rate feature)**

- 1. Turn off the treadmill and disconnect the power cord from the outlet.
- 2. Remove the controller assembly as described earlier.
- 3. Use a 10mm socket wrench to remove the four screws that hold the two plastic handrail retainers in place. Carefully pull the retainers out using a pair of pliers.
- 4. Rotate the handrail 1/4 turn away from the keypanel so the slots that the retainers fit into now face upwards.
- 5. Push the right side of the handrail all the way forward, toward the keypanel.
- 6. Pull the left side of the handrail out of the upright fitting to complete the removal.
- 7. To install the new handrail, begin by sliding the handrail cable into the long, thin slot at the end of the handrail tube.
- 8. Hold the handrail so that the cable protrudes from the left side, and rotate the handrail so that the long slots face the ceiling.
- 9. Push the right side of the handrail tube into the upright fitting and slide the handrail toward the keypanel, as far forward as possible.
- 10. The left side of the handrail should now slide forward easily. Be careful not to kink the cable or cut through its outer jacket.
- 11. Pull the right side of the handrail back away from the keypanel and slide the handrail to the right.
- 12. Rotate the handrail forward, so that the slots face directly away.
- 13. Remove the cable from the slot on the left side, so that it moves freely, and route it through the upright fitting.
- 14. Reinstall the plastic handrail retainers and the four screws.
- 15. Reinstall the controller assembly.

#### **Replacing the Fluorescent Tube (Plus Models)**

- 1. Remove the PCBA as described above (Replacing the PCBA).
- 2. Remove the EMI shield.
- 3. Remove the LCD display from the keypanel and place it face up.
- 4. Remove the single screw that holds the white plastic fluorescent tube housing together.
- 5. Remove the fluorescent tube (p/n 35428-001) and replace with new tube.
- 6. Reassemble in reverse order.

# **Replacing the Handgrip Heart Rate Module**

- 1. Turn off the treadmill and disconnect the power cord from the outlet.
- 2. Remove the controller assembly as described earlier.
- 3. Note the orientation of the Handgrip Module within the controller assembly and connections to incoming cables. The four-pin connector in the corner of the module must be located to align with the cable from the handrail. Disconnect the cables.
- 4. The Handgrip Module is held down by recloseable fasteners. Use a wide-blade screwdriver to pry it from the controller housing.
- 5. Press the replacement Handgrip Module into place securely.
- 6. Reconnect cables and reassemble following steps 1 through 4 in reverse order.

#### **Field Functional Test**

To verify that the treadmill is operating properly, perform Field Test No. 5. See Appendix D, Field Functional Tests, for specific instructions.

# **Configuring the Controller**

When you replace a controller, you must configure it to work with the specific treadmill. This must also be done after an E212 error.

Perform the following steps to configure the treadmill.

#### ClubTrack 510 and Clubtrack 612

- 1. Enter the service mode by simultaneously pressing Stop Belt, Slower, and Faster.
- 2. Select the configuration number by holding down Stop Belt and depress  $\mathsf{Input} + \mathsf{or}$  lnput - until the correction configuration number appears in the display. Choose the appropriate configuration number from the following:

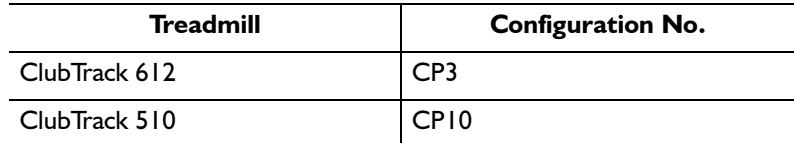

- 3. Press Select to store the configuration.
- 4. Exit service mode by simultaneously pressing Stop Belt, Faster, and Slower.

#### **ClubTrack 510 Plus and Clubtrack 612 Plus**

- 1. Enter the service mode by simultaneously pressing Stop Belt, Slower, and Faster.
- 2. Press F3 NVR Load.
- 3. Press the **Next** button three times.
- 4. Press F5, Select Configuration. Press up arrow until CP10 is displayed for the ClubTrack 510 Plus or CP3 is displayed for the ClubTrack 612 Plus.
- 5. Press Exit to exit the Service Mode and save the configuration.

#### **Field Functional Test**

To verify that the treadmill is operating properly, perform Field Test No. 1. See Appendix D, Field Functional Tests, for specific instructions.

# **Removing the Keypanel**

To remove the keypanel:

- 1. Remove the PCBA following the above procedure.
- 2. Remove the 10 hex nuts that hold the keypanel to the enclosure.
- 3. Lift the keypanel off the enclosure.

# **Replacing the Controller Cable**

- 1. Disconnect the power and remove the hood as previously described.
- 2. Remove the controller assembly as previously described
- 3. Cut any cable ties that fasten the controller cable to the headframe.
- 4. Remove the EMI ferrite from the cable.
- 5. Pull the cable up through the right upright to remove it.
- 6. Install a new cable (p/n 36033-001) following Steps 1-5 in reverse order.

#### **Field Functional Test**

To verify that the treadmill is operating properly, perform Field Test No. 5. See Appendix D, Field Functional Tests, for specific instructions.

#### **Cumulative Use**

The cumulative use feature lets you determine the amount of wear on the belt and motor by displaying the total distance or total time of use for each treadmill. This data can be useful for scheduling service.

The cumulative time and distance are stored in the controller.  $\mathbf{r}$ Both values are zero if a new controller is installed. Loading a factory default program will reset the time and distance to zero.

#### ClubTrack 510/612

#### **Distance**

To determine the total distance on each treadmill:

- 1. Press Power to turn on the treadmill controller.
- 2. Simultaneously press Stop and Slower.
- 3. Multiply the number that appears in the multifunction display by 10 to obtain the cumulative total in miles or hours.
- 4. Record the mileage and the date for your records.
- 5. Press Clear to reset the display for operation.

#### **Time**

To determine the total time of treadmill use:

- 1. Press Power to turn on the treadmill controller.
- 2. Simultaneously press Stop and Faster.
- 3. Multiply the number that appears in the center display by 10 to obtain the total number of hours of operation.
- 4. Record the total time and the date for your records.
- 5. Press Clear to reset the display for operation.

#### ClubTrack 510/612 Plus

In the Plus controllers, total time, total distance, and current  $\blacktriangleright$ distance are calculated and saved in the HRC; therefore, any controller replacement restarts the maintenance counters. Total time and distance are saved into non-volatile memory every time the stop belt function is activated.

To view cumulated time and distance, enter custom mode and select **Maintenance Information.** The screen shows the cumulative time and distance.

To open custom mode:

- 1. Turn the **Power** key off.
- 2. Press and hold the Menu key, then press Power.
- 3. Select Maintenance Information.

# **Limited Access Switch**

If the limited access control is on, the treadmill will not operate unless the magnetic key is on the Quinton logo on the controller.

#### **Disabling the Limited Access Switch**

- 1. Remove the magnetic key and press Power to turn off the treadmill.
- 2. Simultaneously press and hold the  $+$ ,  $-$ , and Power keys until the 8s on the display go off, then release the keys.

The control remains inactive, allowing unrestricted access, until you place the key over the logo again.

# **Preventive Maintenance**

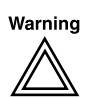

Before working on the treadmill or its components, turn off the treadmill circuit breaker and unplug the power cord.

High voltages remain under the treadmill hood for a few minutes even after the plug has been removed.

Secure long hair, loose clothing, and jewelry before working near the treadmill, particularly near the walking surface or pulleys.

Do not permit anyone to stand on the treadmill belt when it is started.

#### **Recommended Service**

With normal upkeep, no routine service is necessary. When service is required, repairs can be done to the modular level.

#### **Routine Maintenance**

#### **Visual Inspection**

Inspect the power cord and walking belt for wear.

- Check the position of the walking belt; be sure it is not rubbing against the frame. The belt should be centered on the deck within 0.25 inch; adjust if necessary.
- Check optional side handrails to be sure they are fastened securely.
- Remove potential hazards from the treadmill area.

#### **Cleaning the Exterior**

Follow these steps to clean the treadmill after servicing or as required:

- 1. Elevate the treadmill to maximum height and vacuum the floor under it to prevent excess dust and dirt from interfering with operation.
- 2. Use a damp sponge to wipe the exteriors and walking belt; do not soak surfaces. Dry all surfaces thoroughly.

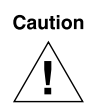

Never wipe the deck under the belt, even when replacing a belt. Wiping can ruin the surface.

Do not use detergents or cleaning agents on any part of the deck.

Do not let liquid enter the interior of the treadmill or controller.

# **Vacuuming Under the Treadmill Hood**

Accumulation of dust and dirt beneath the hood restricts the air flow needed to dissipate heat from the drive motor and VSD board. To prevent damage to components, periodically vacuum the mechanical drive and the area behind the VSD board.

#### **Frequency**

Usage and environment determine how much dust accumulates and how frequently you need to vacuum the components. Inspect the internal components at least every six months. Adjust the inspection schedule as needed.

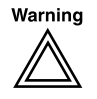

To avoid electric shock, turn off the treadmill circuit breaker and unplug the treadmill before removing the hood. Before working near components, wait at least two minutes from the time you unplugged the power cord. Be sure the red LEDs on the VSD board are off.

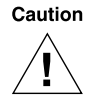

Use extreme caution to avoid physical damage to the internal components. Avoid static discharge, which can damage the electronic components.

- 1. Remove the hood as previously described (Chapter 4).
- 2. Vacuum the areas behind the VSD cage (siderail side). Do not vacuum the VSD board.
- 3. Replace the hood.

# **Replacement Schedules**

Replace belts if they are frayed or show excessive wear.

# **Heart Rate Monitoring**

#### **Cleaning**

Clean the handrail and contact pads using a damp cloth or sponge. Dry all surfaces thoroughly.

Clean the chest belt regularly with mild soap and water, then  $\frac{dy}{dx}$ *thoroughly*—residual sweat and moisture keep the transmitter active and drain the battery in the transmitter. Do not use abrasives or chemicals such as steel wool or alcohol as they can damage the electrodes permanently.

#### **Battery**

The estimated life of the belt transmitter is 2500 hours of use. For a replacement belt and for recycling the old transmitter belt, contact Polar Electro at 800/227-1314.

#### **Storage**

Store the belt in a warm, dry place away from direct sunlight. Do not store in plastic or other material that can trap moisture. Do not store in soap and water bath.

# **Safety Requirements**

Read this manual in full before operating the treadmill.

- Do not start the treadmill when someone is standing on the belt.
- Keep speed and grade at the lowest settings when someone is getting on and off the treadmill.
- Keep the area underneath and around the treadmill clear.
- Before each use of this equipment, check the power receptacle for signs of damage. Do not operate the equipment if the integrity of these items is in question.
- To avoid potential safety and electrical problems, use parts and accessories that meet Quinton specifications.
- This equipment is classified Class I, Type B, ordinary equipment. Not protected against fluid ingress. Rated for continuous operation.
- Increased risk due to leakage current can result if this equipment is not grounded properly.
- The treadmill must be on an appropriate, dedicated electrical circuit. Nothing else should be connected to the circuit.
- Failure to follow these guidelines can produce a serious or possibly fatal electrical shock hazard or other serious injury. Consult a qualified electrician as required.
	- Continuous A-weighted sound measurements taken over the  $\blacksquare$ speed range of an unloaded ClubTrack treadmill are less than 70dB(A).

For systems to be used in the U.S.: The American standard for chassis leakage current of electromedical apparatus when measured by interruption of the power ground (earth) conductor is 300µA. The current ANSI standard, ANSI/AAMI ESI-1993, contains the limits. The standard is also shown in the National Fire Protection Association Standard for health care facilities, NFPA 99-1993. The leakage currents specified in the standards are for current frequencies up to 1 KHz. The AAMI standard test load provides the proper attenuation for frequencies above 1 KHz. This load circuit can be found in the referenced ANSI standard.

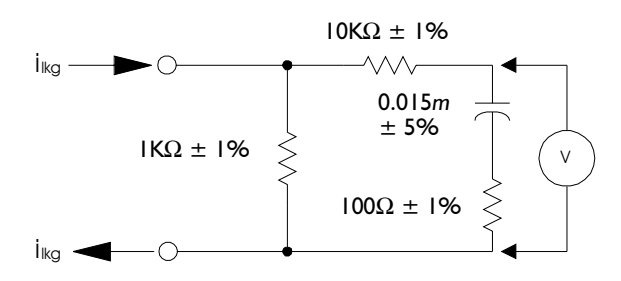

AAMI Standard Test Load (ImV=IuA)

# **Symbol Definitions**

Quinton products display one or more of the following symbols and warning labels for your protection. No single product displays all symbols.

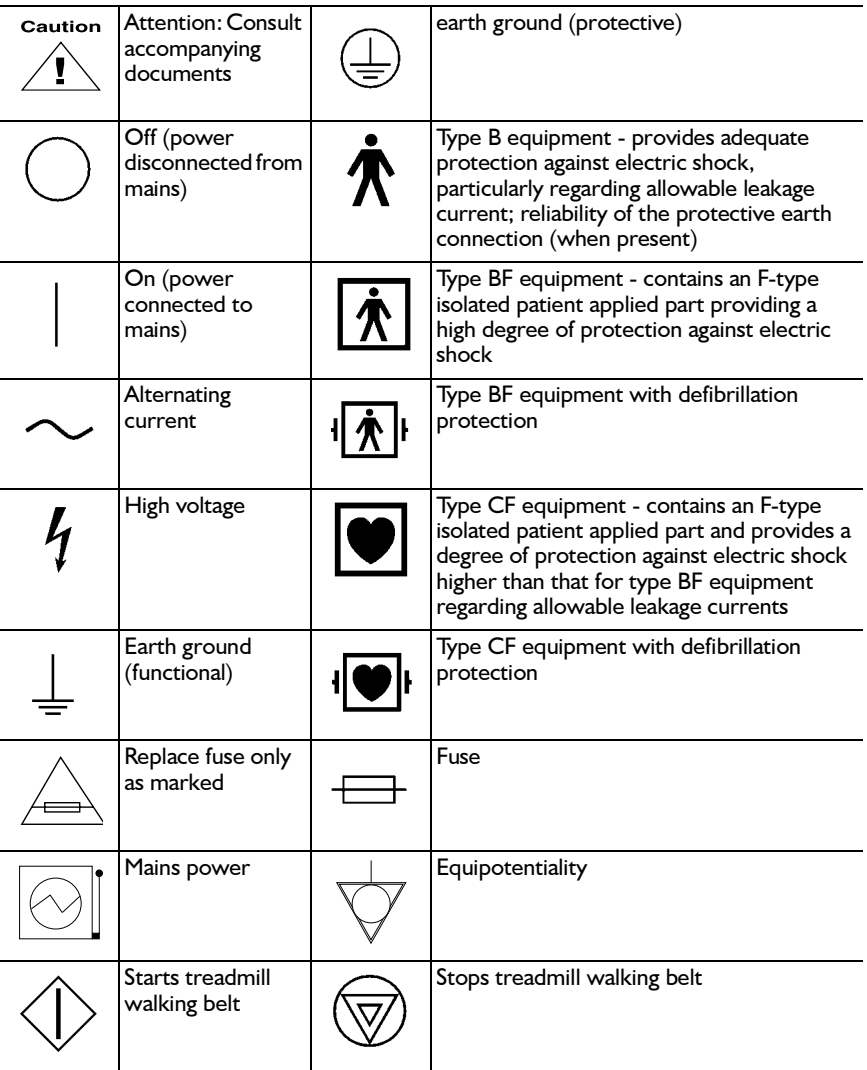

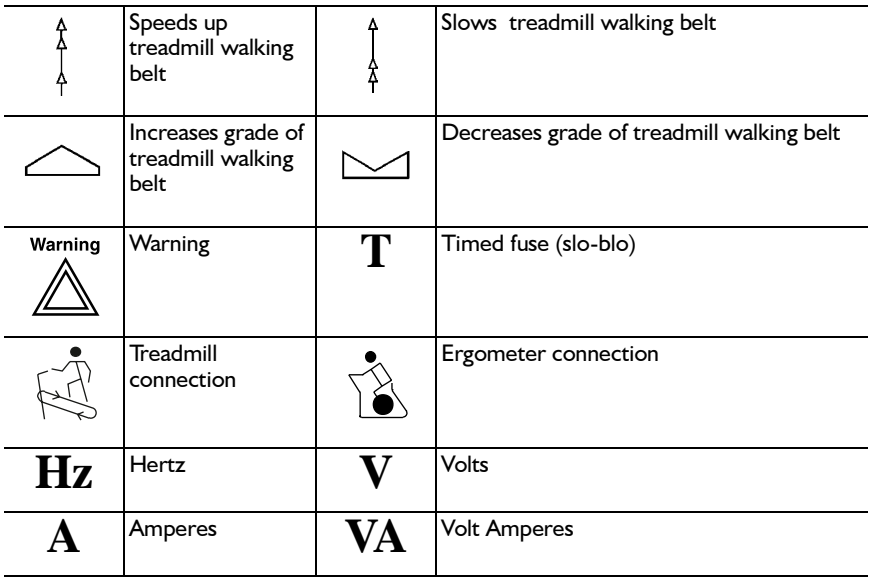

# B

# **Specifications**

# ClubTrack 510/510 Plus (00448/00408) and ClubTrack 612/612 Plus (00456/00457)

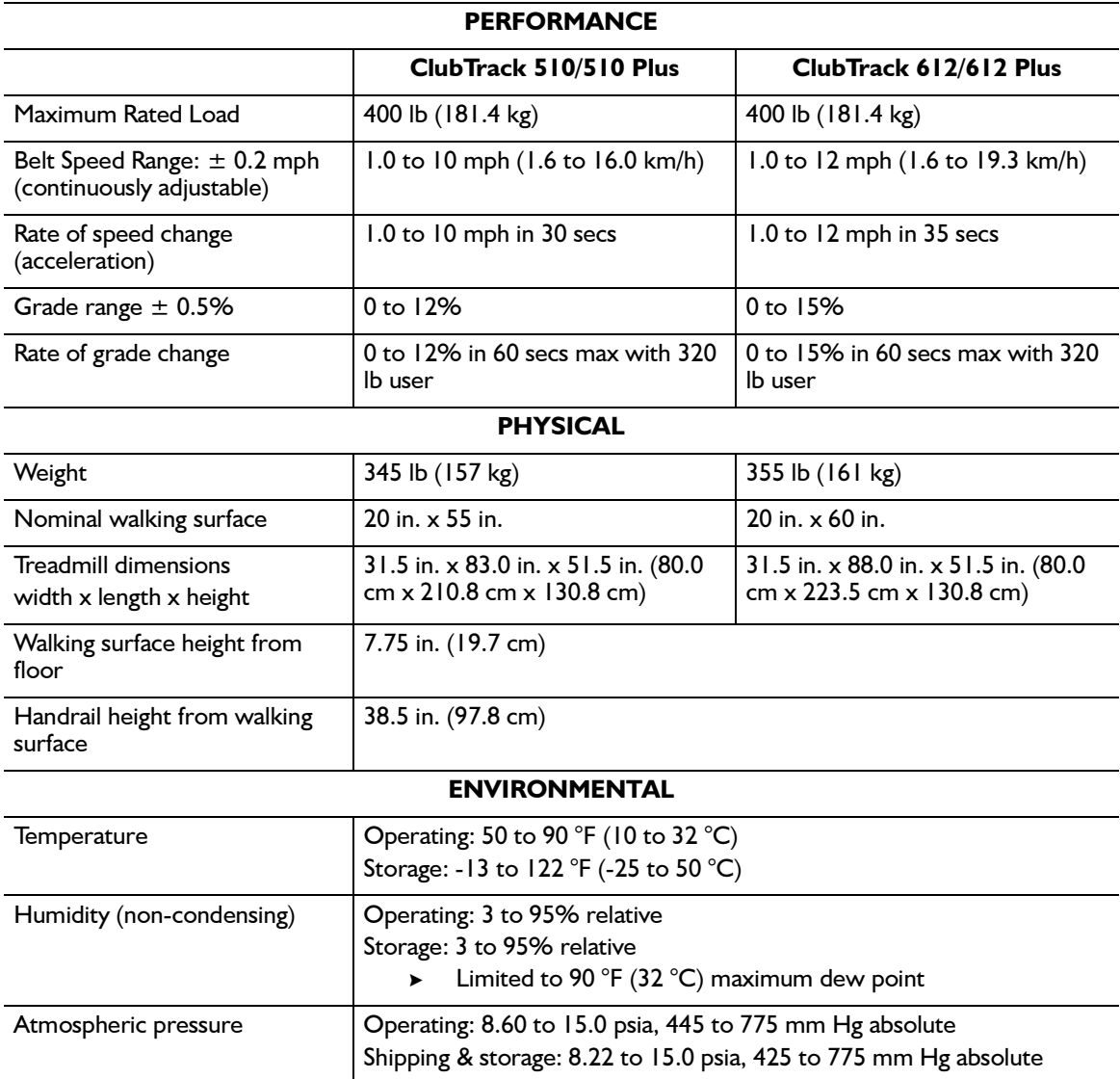

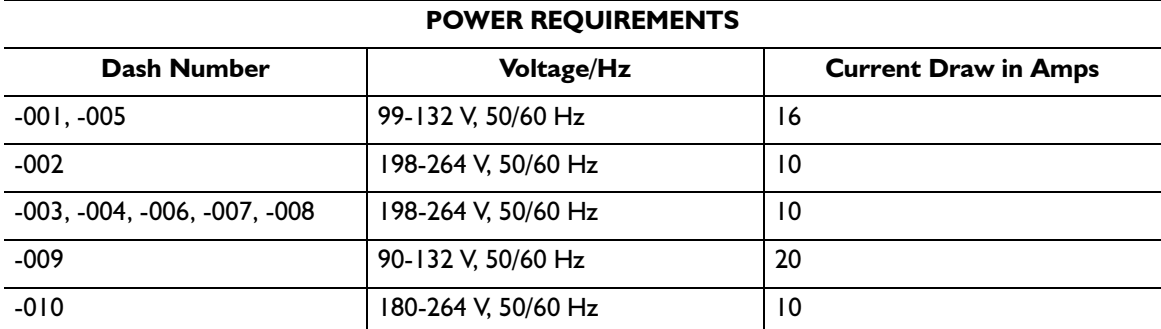

-002 (Domestic 220V units) must be connected to 240V 60Hz center-tapped single<br>phase or 208V 60Hz two-line polyphase power.  $\blacktriangleright$ 

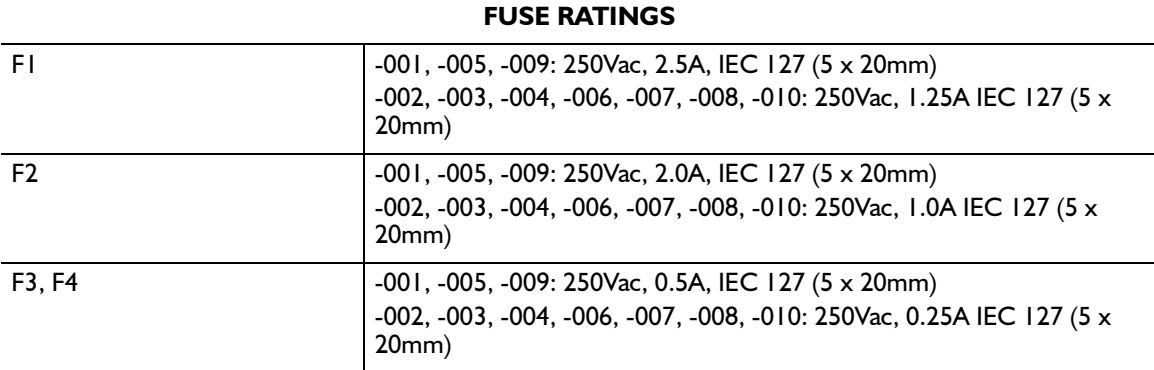

# **ClubTrack 510/612 Controllers**

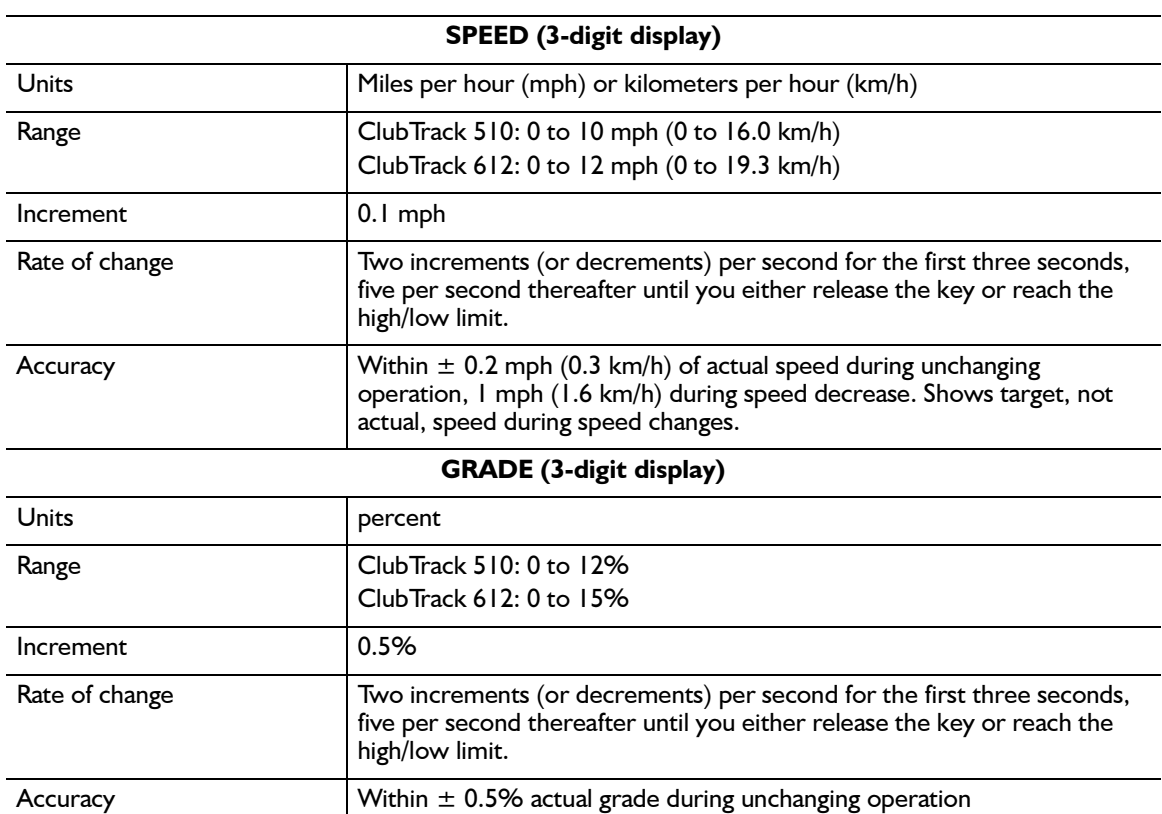

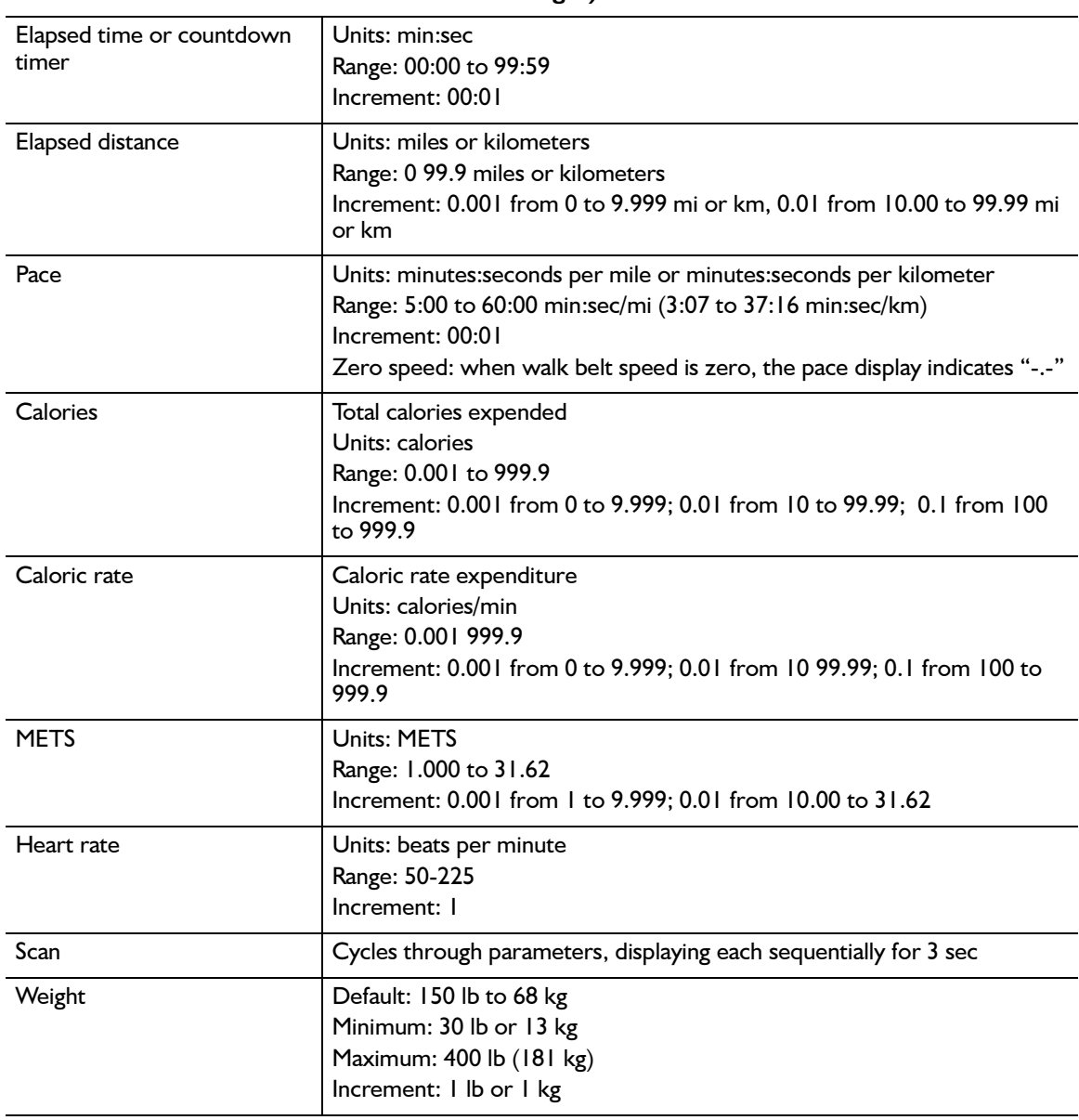

# MULTI-FUNCTION DISPLAY (4-digit display—displays exercise parameters, weight, and error<br>messages)

# **ClubTrack 510/612 Plus Controllers**

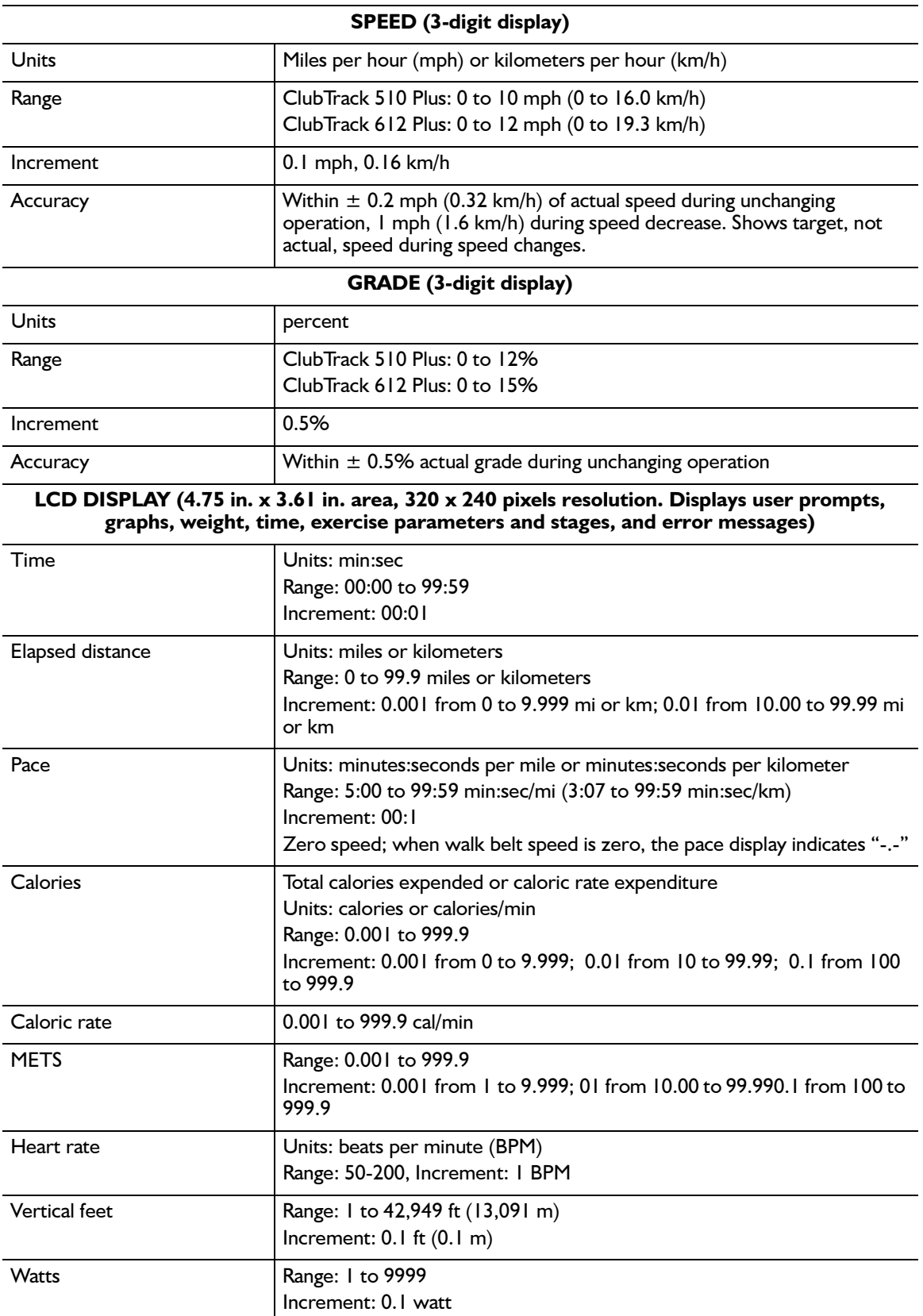

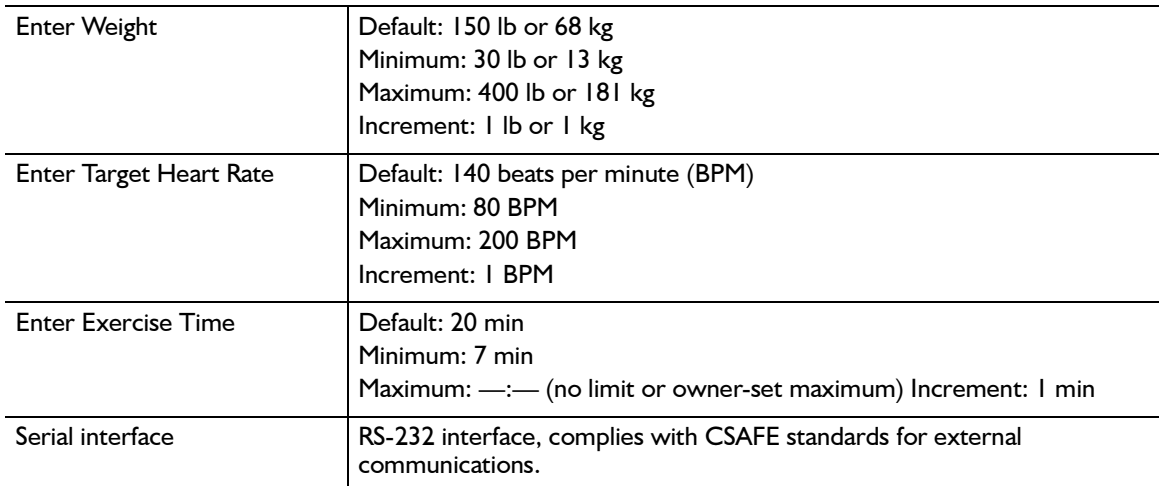

# Percent vs Angle Relationship for Treadmill Grade

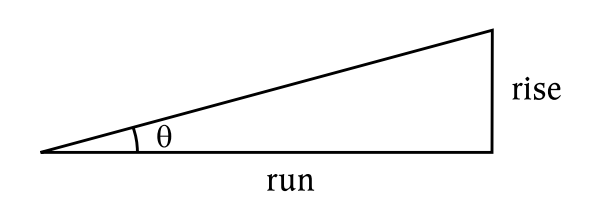

 $\tan \theta = \frac{\text{rise}}{\text{run}}$ Grade =  $\frac{rise}{run}$ 

Grade = tan  $\theta$  $\theta = \arctan(\text{Grade})$ 

Note: 15% grade  $\Rightarrow$  grade = 0.15

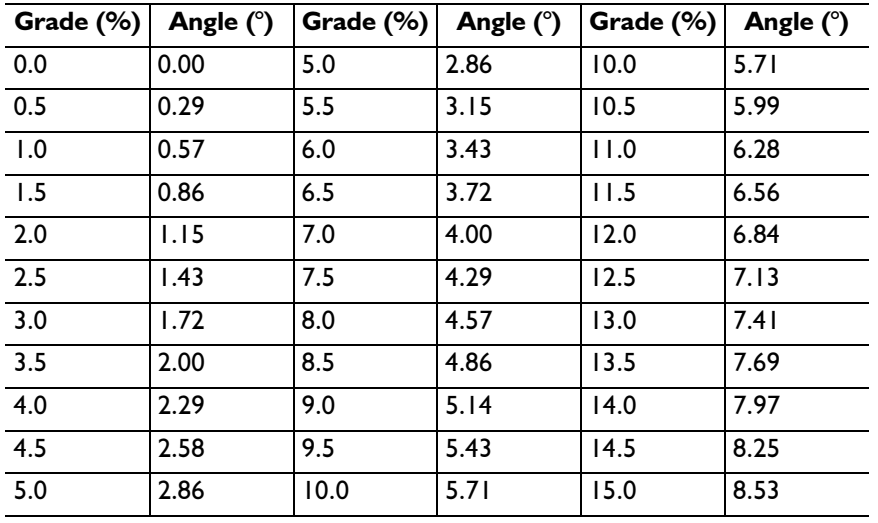

# 

# **Part Numbers**

# **Final Assemblies**

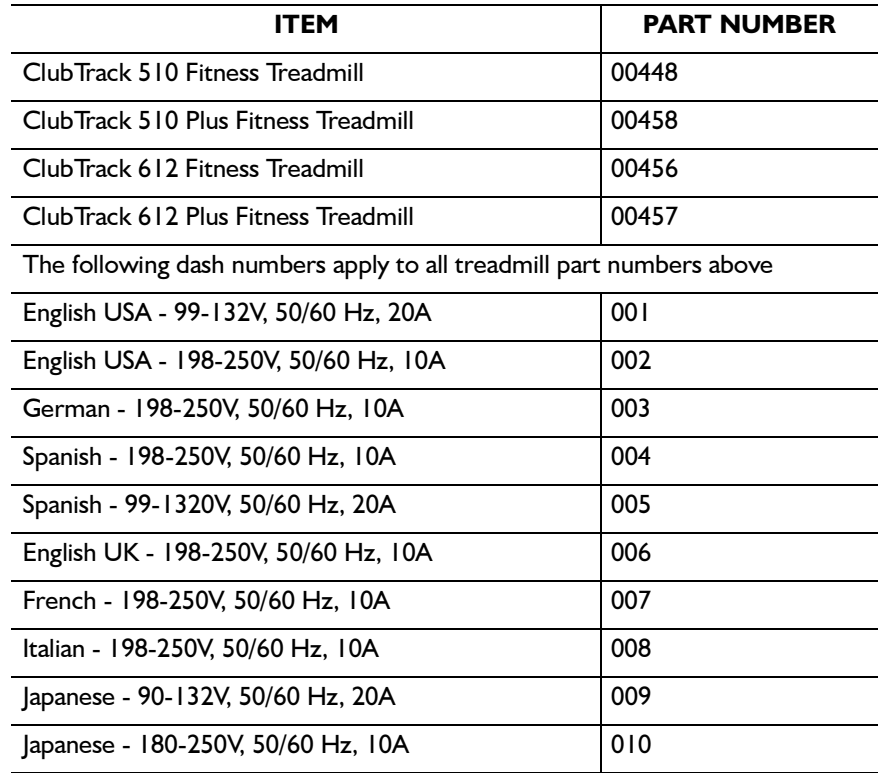

# **Operator and Service Manuals**

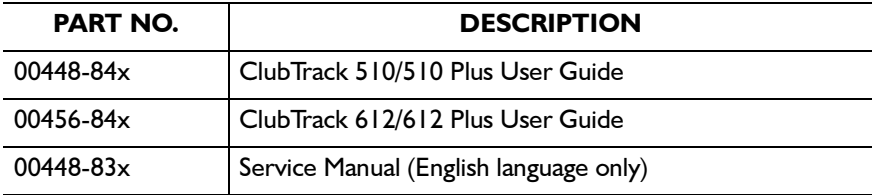

x signified the number of the latest revision

# **Spares**

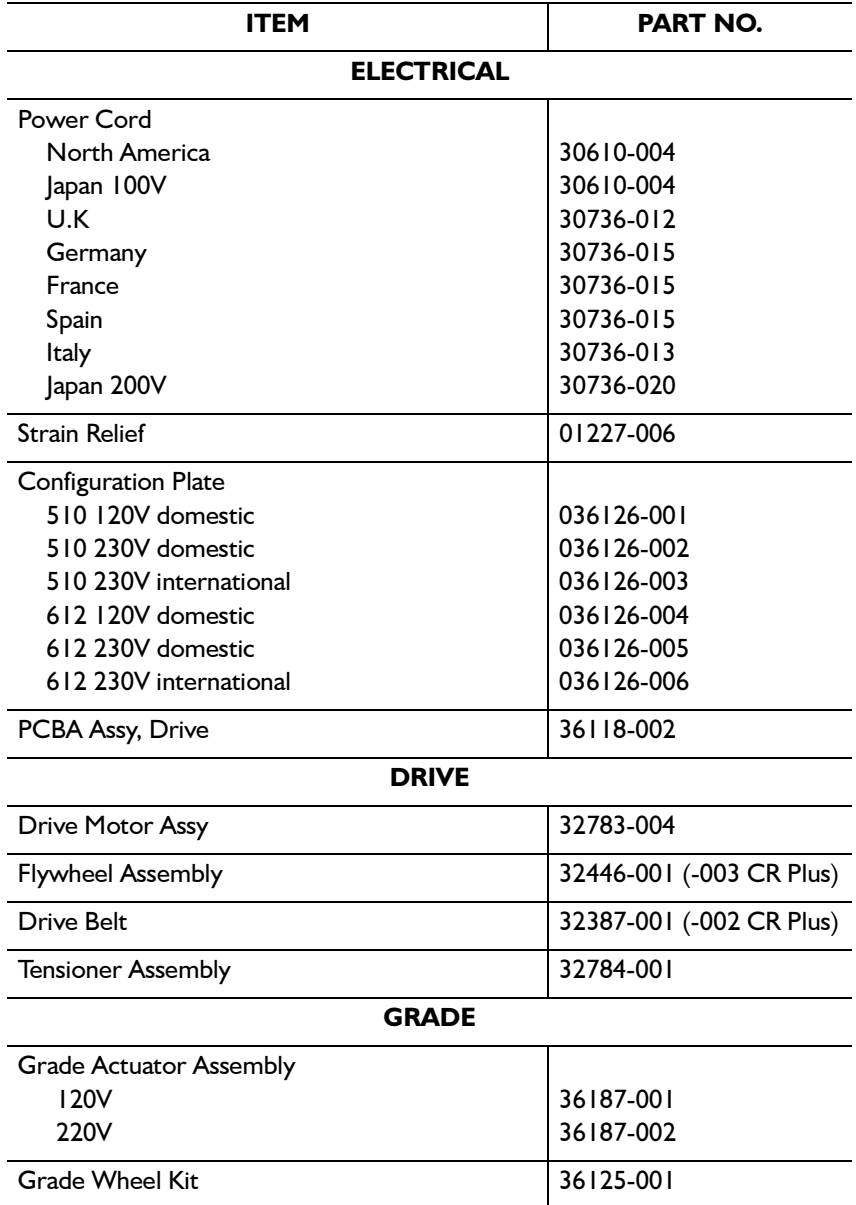
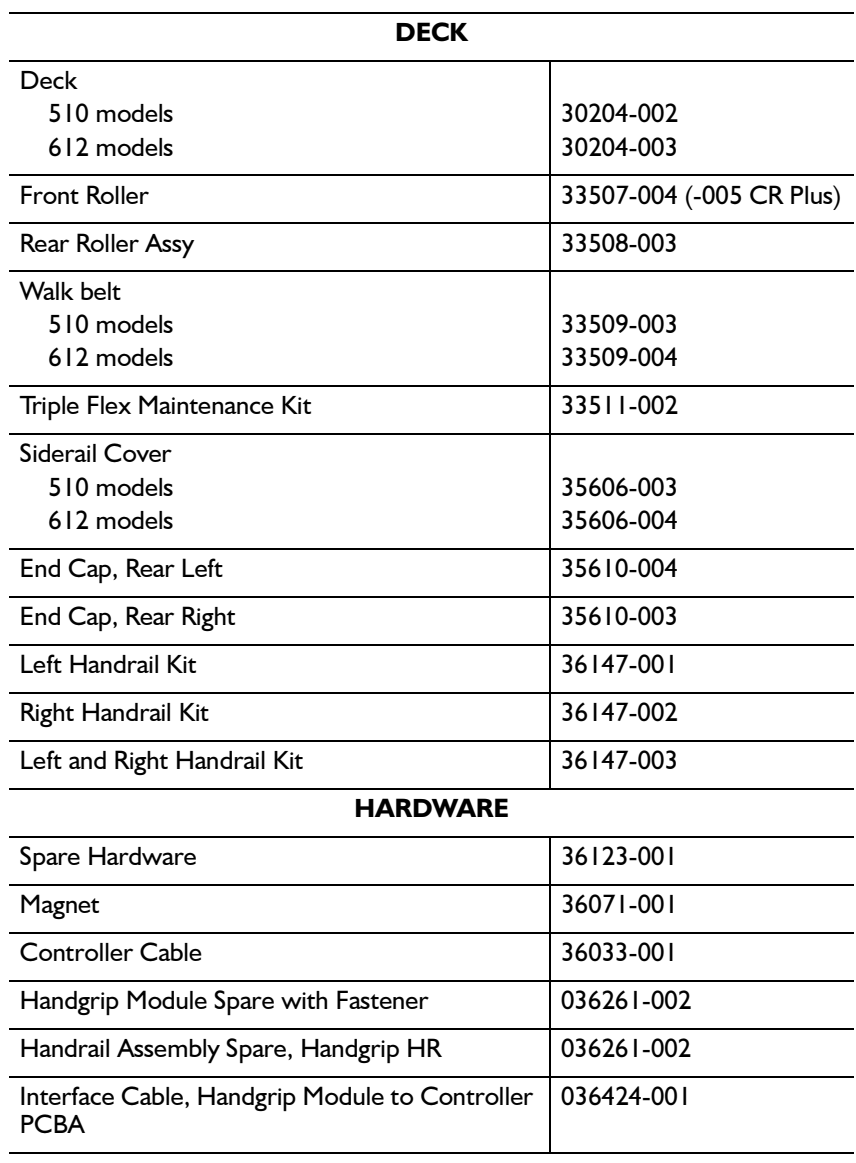

# **Controllers**

# ClubTrack 510/612 (P/N 00448/00456)

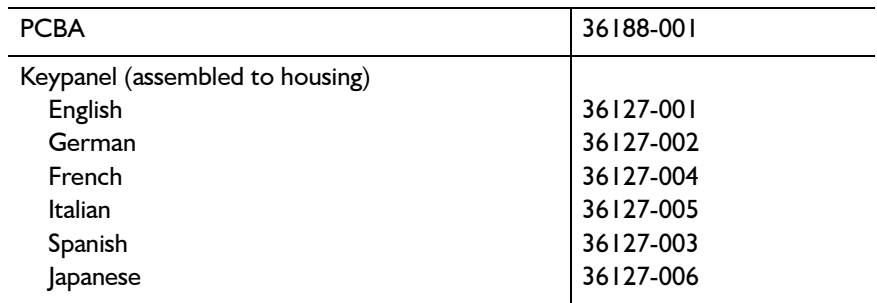

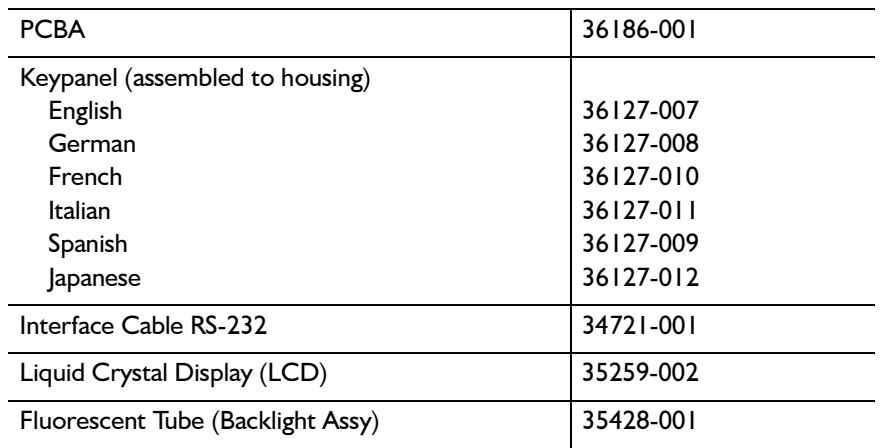

# ClubTrack 510/612 Plus (P/N 00458/00457)

# **Accessories for Heart Rate Monitoring**

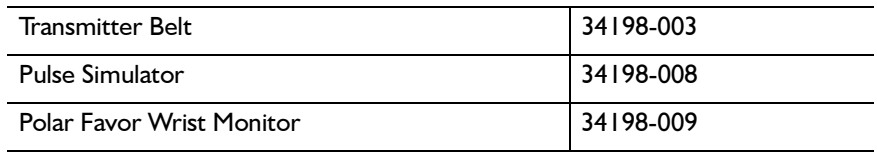

> To avoid potential safety and electrical problems, use parts and accessories that meet Quinton specifications.

# **Field Functional Tests**

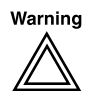

The VSD PCBA generates high voltage which is present whenever DS4 and DS5 are illuminated: Never touch the PCBA when DS4 and DS5 are on. Bleeder resistors on the VSD PCBA bleed off the high voltage in approximately two minutes. Do not touch the VSD PCBA until DS4 and DS5 have gone out.

These procedures apply to Quinton ClubTrack 510, ClubTrack 510 Plus, ClubTrack 612, and ClubTrack 612 Plus treadmills. You may perform the complete test, or only the tests required after repair or replacement of parts as specified in Chapter 4, Repair/ Replacement and Calibration. Please read the entire chapter before starting. The appropriate test must be performed as verification whenever any of the procedures in Chapter 4 are used.

# **Complete Field Functional Test**

The following steps must be performed with the treadmill  $\blacktriangleright$ completely assembled, except as noted.

With the power cord connected to the correct outlet, turn on the circuit breaker.

A. Test the Controller Displays

# ClubTrack 510/612

Observe the controller displays during initialization. For the ClubTrack 510 and 612, the normal sequence is:

- Seven segment displays show all 8s (888 8888 888).
- After 3 seconds, all displays go blank.
- Multi display briefly shows configuration code (0.0 CP-x 0.0).
- Normal display is shown (00  $15000$ ).

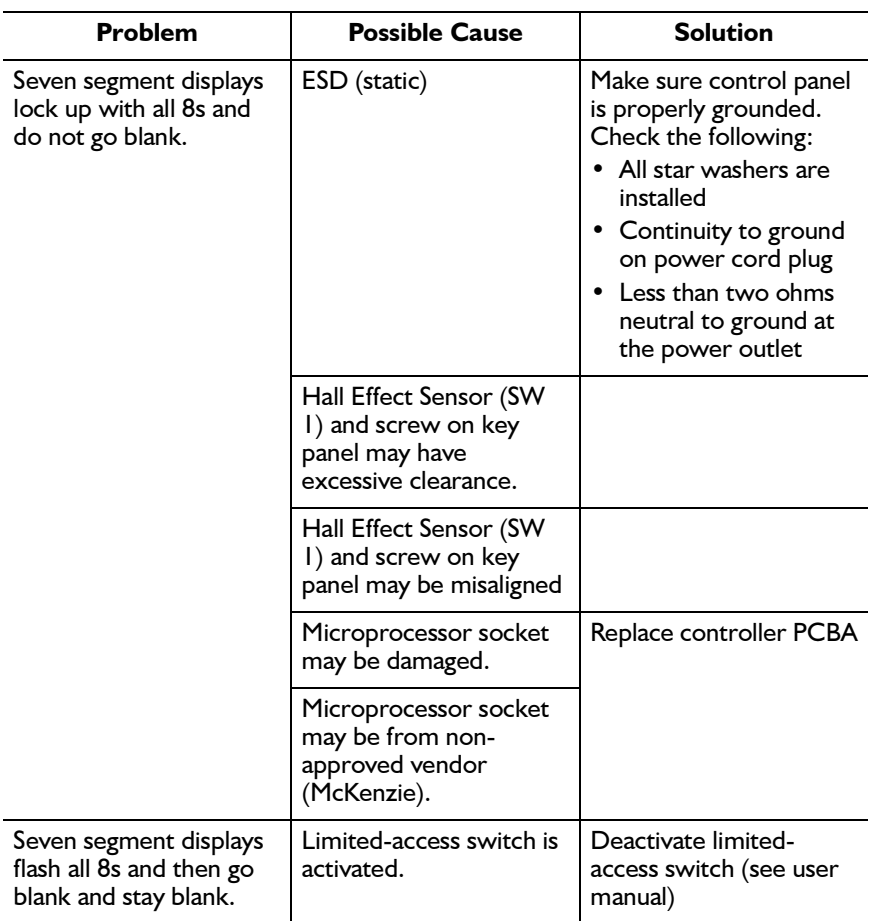

For these models, the normal sequence is:

- LCD screen is all white.
- Introduction screen appears on LCD.
- Zero speed and the current grade appear on the segmented displays.

# **B.** Test the Multi Display

Observe the center Multi display on the controller. If an error code is displayed, refer to Error Codes in Chapter 3, Troubleshooting.

# **C.** Test the Controller Operation

### **Test the Controller Keys**

- 1. To enter Service mode, press Stop Belt+Faster+Slower. P000 appears in the Select display, indicating that no key is pressed.
	- On the Plus models, the screen lists the tests described below. To  $\blacktriangleright$ perform a test, press the softkey next to the test name, rather than pressing the indicated key combinations.

2. Press and hold each key in succession to display the appropriate code in the Select display (the Plus models display text instead of code). **P000** should appear when you release each key.

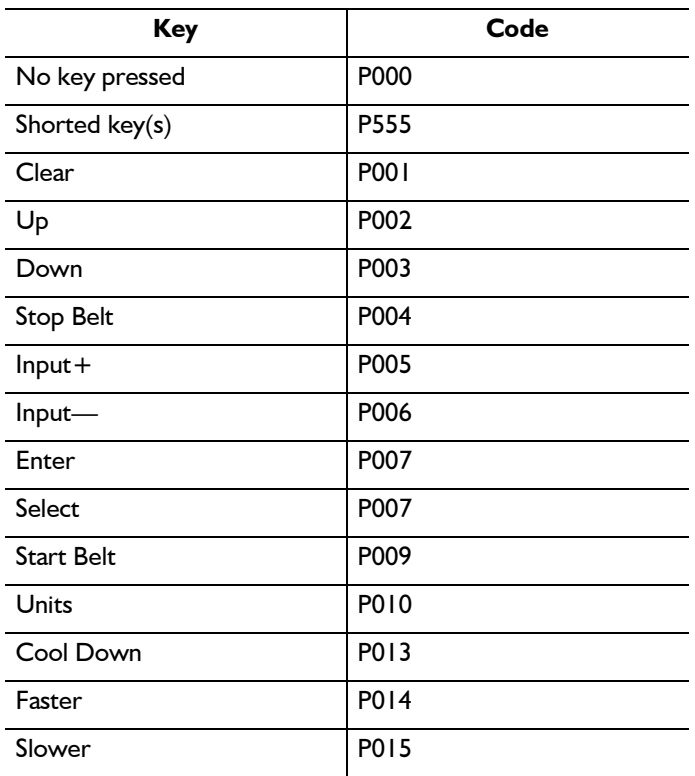

#### **Test the Keypanel Displays**

#### Press Stop Belt+Up+Down.

- The display cycles though one digit at a time in each display, starting from left to right across the panel. Each digit displays the number 8 and the associated decimal point for one second, then turns off as the next one lights up.
- When this is completed, the LEDs light up individually, starting from the top. The Select LEDs light up first, followed by the Units LEDs.
- After the LEDs are tested, all digits in all three displays simultaneously count up from  $\delta$  to 9 (no decimal points are illuminated during this count).

#### **Test the Wireless Heart Rate Monitoring**

Use a pulse simulator ( $P/N$  34198-008) and a Polar watch receiver (P/N 34198-009) to test the accuracy of the controller's heart rate function.

- 1. Turn on the pulse simulator. The LED on the front of the simulator will blink in synch with the signal.
- 2. Place the Polar watch receiver next to the pulse simulator to begin receiving. The watch will display the digital heart rate.

3. Check the rate displayed on the watch against the rate displayed on the controller. If the controller differs by five beats, replace the controller PCBA (ClubTrack 51/612, p/n 35707, and ClubTrack 510/612 Plus, p/n 35362).

#### **Testing Handgrip Heart Rate Monitoring**

The handgrip accuracy can best be tested at the Ouinton factory with the use of specialized equipment. You can, however, perform a simple check by placing your hands on the Handgrip sensors while standing still. Allow thirty seconds to obtain a stable reading. Compare this to your pulse rate taken manually immediately after.

# D. Test the Grade Operation

- 1. Remove the hood (refer to Removing Treadmill Hood in Chapter 4, Repair/Replacement and Calibration).
- 2. Ensure the controller displays 0.0% grade.
- 3. Measure the distance from the floor to the lower edge of the siderail at the rear support and at the front grade wheel. Both measurements should be the same  $\pm$  3/8 in. If they are not, refer to *Calibration Procedures* in Chapter 4, *Repair*/ Replacement and Calibration.
- 4. Increase the grade to 15.0% (12.0% for 510/510 Plus).
- 5. Measure the distance from the floor to the bottom front edge of the head. Refer to the following table for the correct measurement:

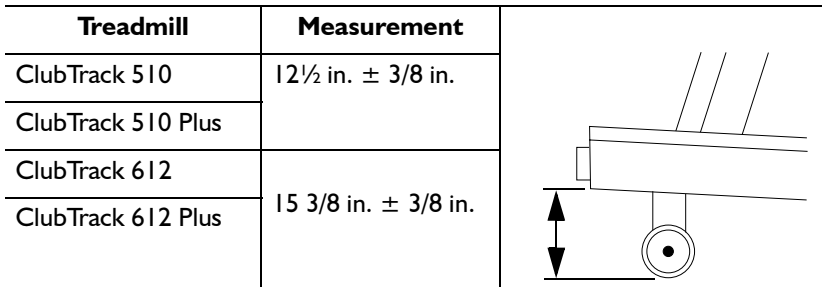

- 6. Ensure that the grade will traverse from minimum to maximum and back.
- 7. Replace the hood (refer to Removing Treadmill Hood in Chapter 4, Repair/Replacement and Calibration).

# **E.** Test Speed Operation

- 1. Place a chalk mark or piece of tape on the walk belt across the direction of travel.
- 2. Place another mark or piece of tape on the top of the siderail cover.
- 3. Start the walk belt and increase its speed to 4.0 mph.
- 4. Count how many times the belt rotates in two minutes.
- ClubTrack 510/510 Plus this should be 70  $\pm$  3 revolutions  $\bullet$
- ClubTrack 612/612 Plus this should be 65  $\pm$  3 revolutions
- 5. Increase the walk belt speed to 10.0 mph.
- 6. Count the number of belt revolutions in 2 minutes. This should be 175  $\pm$  3 revolutions for ClubTrack 510 models and 161 $\pm$  3 revolutions for ClubTrack 612 models.
	- If any of the measurements are not accurate, refer to Replacing the Tensioner and/or Adjusting the Walk Belt in this chapter.
- 7. Ensure that the speed will traverse from minimum to maximum and back.

#### Е. Test the Deck Friction (ClubTrack 612/612 Plus)

- 1. Increase the treadmill grade to 15% (maximum).
- 2. Do not start the belt. Stand on the treadmill walk belt and push away from the handrail. The belt should begin rotating with little forward pressure and continue to rotate for several steps. If additional pressure is required to keep the belt moving, replace the belt and deck.

# **G.** Test the Walk Belt Operation

- 1. With the walk belt speed at maximum, observe the tracking. If it needs adjustment, refer to Walk Belt Tracking in Chapter 4, Repair/Replacement and Calibration.
- 2. With the walk belt speed at 3.0 mph, walk on the treadmill.
- 3. Grasp the handrail and resist the motion of the walk belt. If any slippage is detected, refer to Replacing the Tensioner and/or Adjusting the Walk Belt in Chapter 4. Repair/Replacement and Calibration.
- 4. Stop the walk belt.

# **H.** Shut Down the Treadmill

Turn the circuit breaker off, disconnect the power cord from the outlet, and place the treadmill back in service.

# **Field Test No. I**

The following steps must be performed with the treadmill completely assembled, except as noted.

With the power cord connected to the correct outlet, turn on the circuit breaker.

# A. Test the Controller Displays

#### ClubTrack 510/612

Observe the controller displays during initialization. For the ClubTrack 510 and 612, the normal sequence is:

- $\bullet$  . Seven segment displays show all 8s (888 8888 888).
- After 3 seconds, all displays go blank.
- Multi display briefly shows configuration code (0.0 CP-x 0.0).
- Normal display is shown (00  $15000$ ).

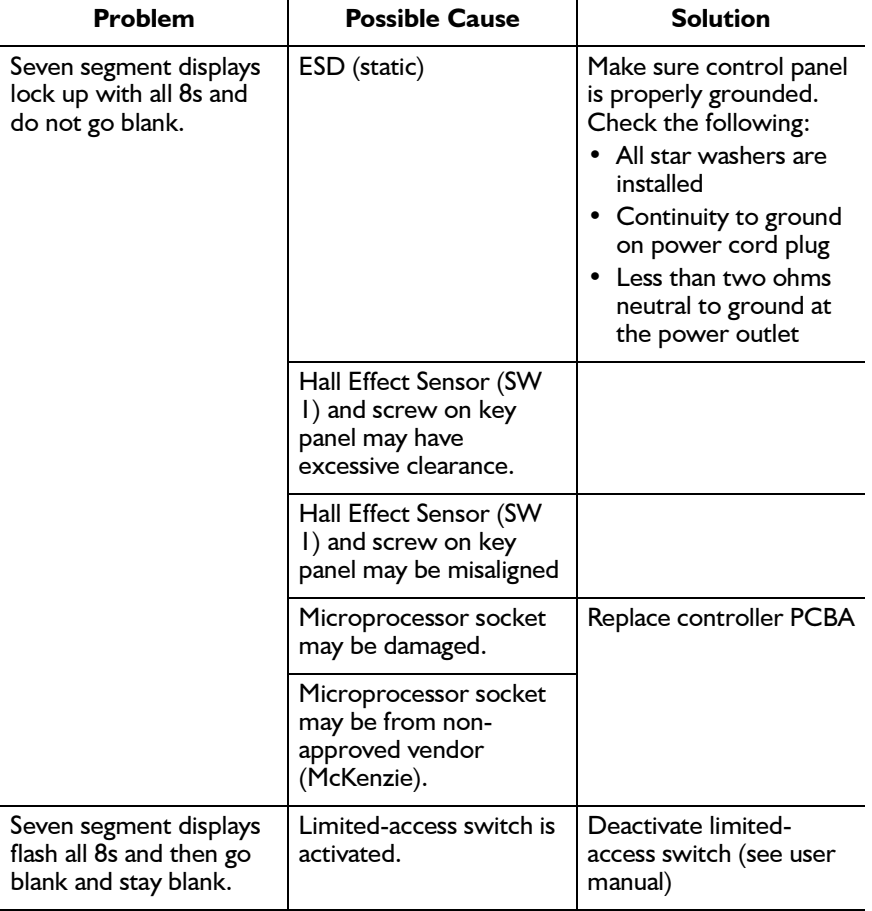

For these models, the normal sequence is:

- LCD screen is all white.
- Introduction screen appears on LCD.
- Zero speed and the current grade appear on the segmented displays.

# **B.** Test the Multi Display

Observe the center Multi display on the controller. If an error code is displayed, refer to Error Codes in Chapter 3, Troubleshooting.

# C. Shut Down the Treadmill

Turn the circuit breaker off, disconnect the power cord from the outlet, and place the treadmill back in service.

# Field Test No. 2

The following steps must be performed with the treadmill  $\blacktriangleright$ completely assembled, except as noted.

With the power cord connected to the correct outlet, turn on the circuit breaker.

# A. Test the Controller Displays

### ClubTrack 510/612

Observe the controller displays during initialization. For the ClubTrack 510 and 612, the normal sequence is:

- Seven segment displays show all 8s (888 8888 888).
- After 3 seconds, all displays go blank.
- Multi display briefly shows configuration code (0.0 CP-x 0.0).
- Normal display is shown (00 150 00).

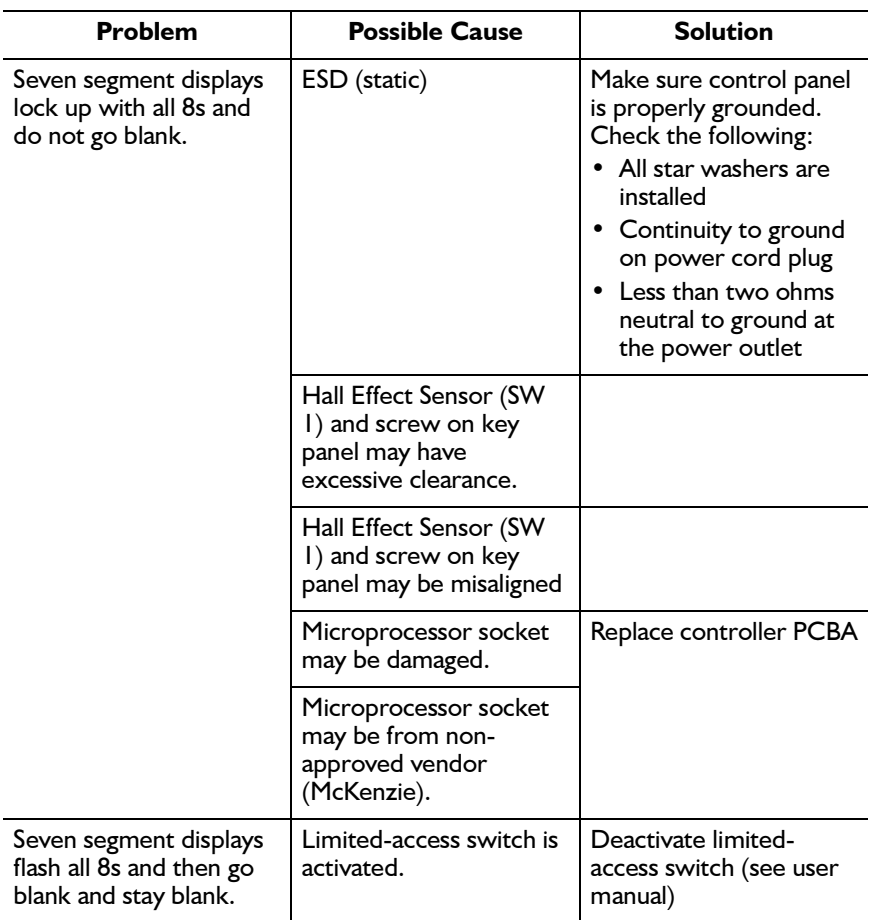

For these models, the normal sequence is:

- LCD screen is all white.
- Introduction screen appears on LCD.
- Zero speed and the current grade appear on the segmented displays.

# **B.** Test the Multi Display

Observe the center Multi display on the controller. If an error code is displayed, refer to Error Codes in Chapter 3, Troubleshooting.

# C. Test the Grade

Ensure that the grade will traverse from minimum to maximum and back.

# D. Test the Speed

Ensure that the speed traverses from minimum to maximum and back.

# **E.** Shut Down the Treadmill

Turn the circuit breaker off, disconnect the power cord from the outlet, and place the treadmill back in service.

# Field Test No. 3

The following steps must be performed with the treadmill  $\blacktriangleright$ completely assembled, except as noted.

With the power cord connected to the correct outlet, turn on the circuit breaker.

# **A.** Test Speed Operation

- 1. Place a chalk mark or piece of tape on the walk belt across the direction of travel.
- 2. Place another mark or piece of tape on the top of the siderail cover.
- 3. Start the walk belt and increase its speed to 4.0 mph.
- 4. Count how many times the belt rotates in two minutes.
	- ClubTrack 510/510 Plus this should be 70  $\pm$  3 revolutions
	- ClubTrack 612/612 Plus this should be  $65 \pm 3$  revolutions
- 5. Increase the walk belt speed to 10.0 mph.
- 6. Count the number of belt revolutions in 2 minutes. This should be 175  $\pm$  3 revolutions for ClubTrack 510 models and 161 $\pm$  3 revolutions for ClubTrack 612 models.
	- If any of the measurements are not accurate, refer to Replacing the Tensioner and/or Adjusting the Walk Belt in this chapter.
- 7. Ensure that the speed will traverse from minimum to maximum and back.

# **B.** Test the Deck Friction

- 1. Increase the treadmill grade to 15% (maximum).
- 2. Do not start the belt. Stand on the treadmill walk belt and push away from the handrail. The belt should begin rotating with little forward pressure and continue to rotate for several steps. If additional pressure is required to keep the belt moving, replace the belt and deck.

# **C.** Test the Walk Belt Operation

1. With the walk belt speed at minimum, observe the tracking. If it needs adjustment, refer to Walk Belt Tracking in Chapter 4, Repair/Replacement and Calibration.

- 2. With the walk belt speed at minimum, walk on the treadmill.
- 3. Grasp the handrail and resist the motion of the walk belt. If any slippage is detected, refer to Replacing the Tensioner and/or Adjusting the Walk Belt in Chapter 4, Repair/Replacement and Calibration.
- 4. Stop the walk belt.

### D. Shut Down the Treadmill

Turn the circuit breaker off, disconnect the power cord from the outlet, and place the treadmill back in service.

# Field Test No. 4

The following steps must be performed with the treadmill completely assembled, except as noted.

With the power cord connected to the correct outlet, turn on the circuit breaker.

# A. Test the Grade Operation

- 1. Remove the hood (refer to Removing Treadmill Hood in Chapter 4, Repair/Replacement and Calibration).
- 2. Ensure the controller displays 0.0% grade.
- 3. Measure the distance from the floor to the lower edge of the siderail at the rear support and at the front grade wheel. Both measurements should be the same  $\pm$  3/8 in. If they are not, refer to Calibration Procedures in Chapter 4, Repair/ Replacement and Calibration.
- 4. Increase the grade to 15.0% (12.0% for 510/510 Plus).
- 5. Measure the distance from the floor to the bottom front edge of the head. Refer to the following table for the correct measurement:

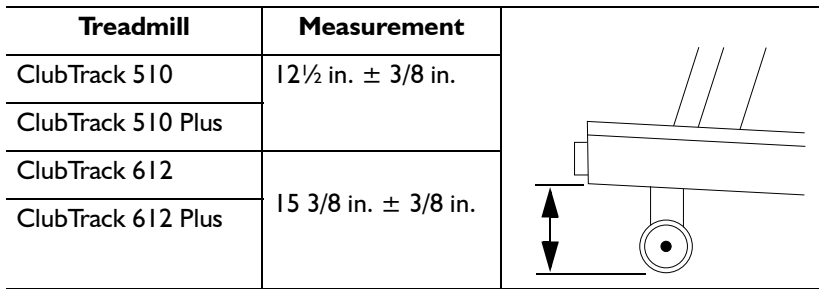

- 6. Ensure that the grade will traverse from minimum to maximum and back.
- 7. Replace the hood (refer to Removing Treadmill Hood in Chapter 4, Repair/Replacement and Calibration).

# **B.** Shut Down the Treadmill

Turn the circuit breaker off, disconnect the power cord from the outlet, and place the treadmill back in service.

# **Field Test No. 5**

The following steps must be performed with the treadmill  $\blacktriangleright$ completely assembled, except as noted.

# A. Test the Controller Displays

#### ClubTrack 510/612

Observe the controller displays during initialization. For the ClubTrack 510 and 612, the normal sequence is:

- Seven segment displays show all 8s (888 8888 888).  $\bullet$
- After 3 seconds, all displays go blank.  $\bullet$
- Multi display briefly shows configuration code (0.0 CP-x 0.0).
- $\bullet$ Normal display is shown (00 150 00).

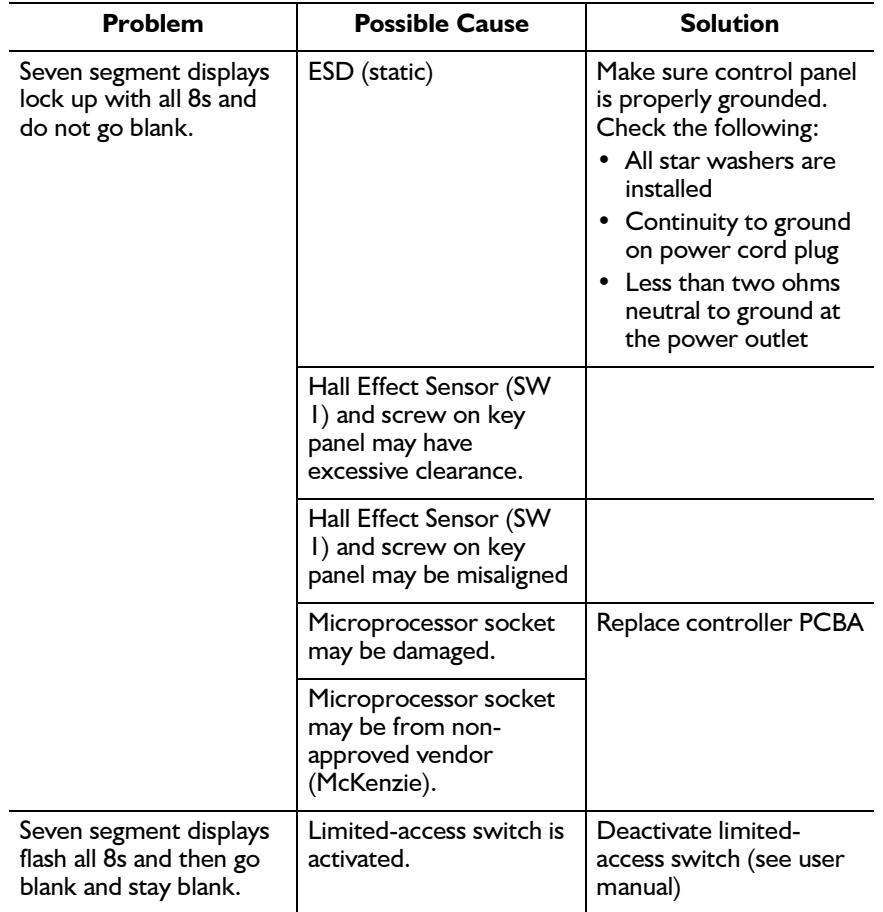

For these models, the normal sequence is:

- LCD screen is all white.
- Introduction screen appears on LCD.
- Zero speed and the current grade appear on the segmented  $\bullet$ displays.

# **B.** Test the Multi Display

Observe the center Multi display on the controller. If an error code is displayed, refer to Error Codes in Chapter 3, Troubleshooting.

# **C.** Test the Controller Operation

#### **Test the Controller Keys**

- 1. To enter Service mode, press Stop Belt+Faster+Slower. P000 appears in the Select display, indicating that no key is pressed.
	- On the Plus models, the screen lists the tests described below. To  $\mathbf{r}$ perform a test, press the softkey next to the test name, rather than pressing the indicated key combinations.
- 2. Press and hold each key in succession to display the appropriate code in the Select display (the Plus models display text instead) of code). **P000** should appear when you release each key.

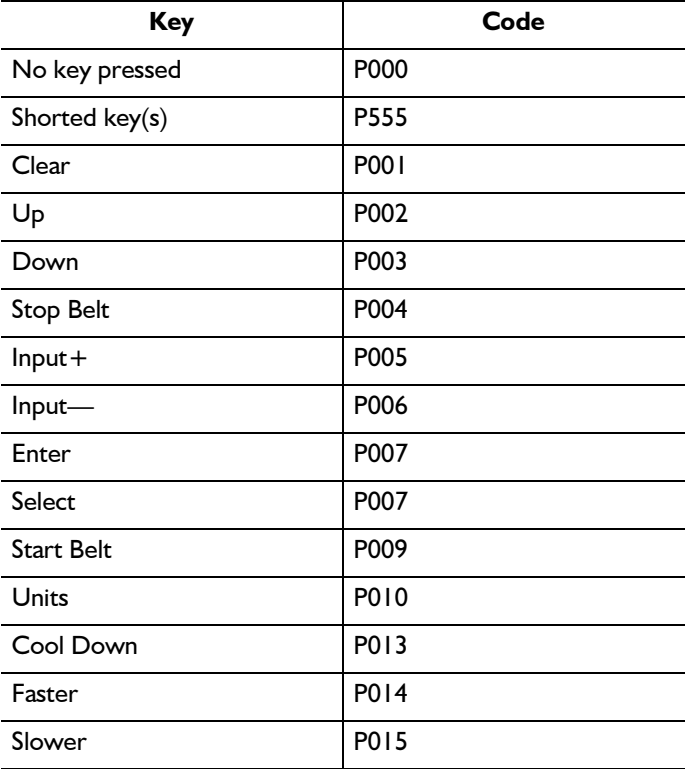

#### **Test the Keypanel Displays**

Press Stop Belt+Up+Down.

- The display cycles though one digit at a time in each display, starting from left to right across the panel. Each digit displays the number 8 and the associated decimal point for one second, then turns off as the next one lights up.
- When this is completed, the LEDs light up individually, starting from the top. The Select LEDs light up first, followed by the Units LEDs.
- After the LEDs are tested, all digits in all three displays simultaneously count up from  $\tilde{0}$  to 9 (no decimal points are illuminated during this count).

#### **Test the Wireless Heart Rate Monitoring**

Use a pulse simulator ( $P/N$  34198-008) and a Polar watch receiver (P/N 34198-009) to test the accuracy of the controller's heart rate function.

- 1. Turn on the pulse simulator. The LED on the front of the simulator will blink in synch with the signal.
- 2. Place the Polar watch receiver next to the pulse simulator to begin receiving. The watch will display the digital heart rate.
- 3. Check the rate displayed on the watch against the rate displayed on the controller. If the controller differs by five beats. replace the controller PCBA (ClubTrack 510/612, p/n 35707, and ClubTrack 510/612 Plus, p/n 35362).

### **Testing Handgrip Heart Rate Monitoring**

The handgrip accuracy can best be tested at the Quinton factory with the use of specialized equipment. You can, however, perform a simple check by placing your hands on the Handgrip sensors while standing still. Allow thirty seconds to obtain a stable reading. Compare this to your pulse rate taken manually immediately after.

# **D.** Shut Down the Treadmill

Turn the circuit breaker off, disconnect the power cord from the outlet, and place the treadmill back in service.

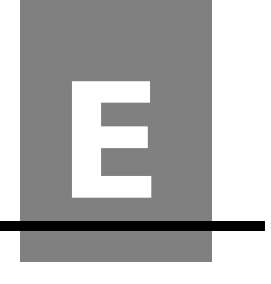

# **Assembly Drawings**

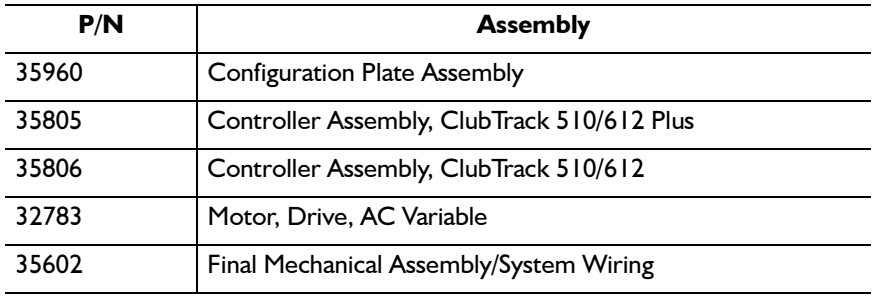

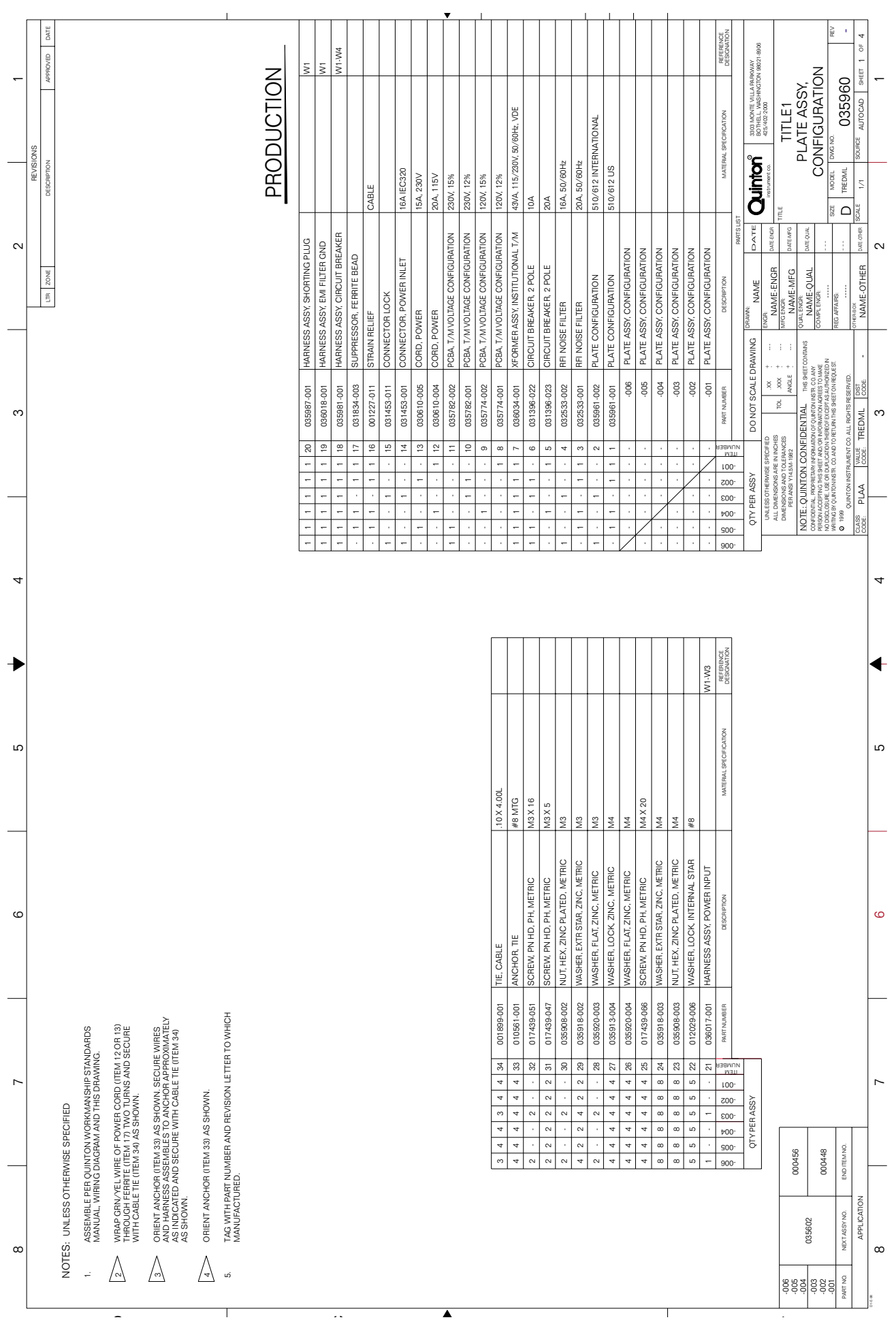

ubTrack 510/612 and ClubTrack 510/612 Plus Service Manual

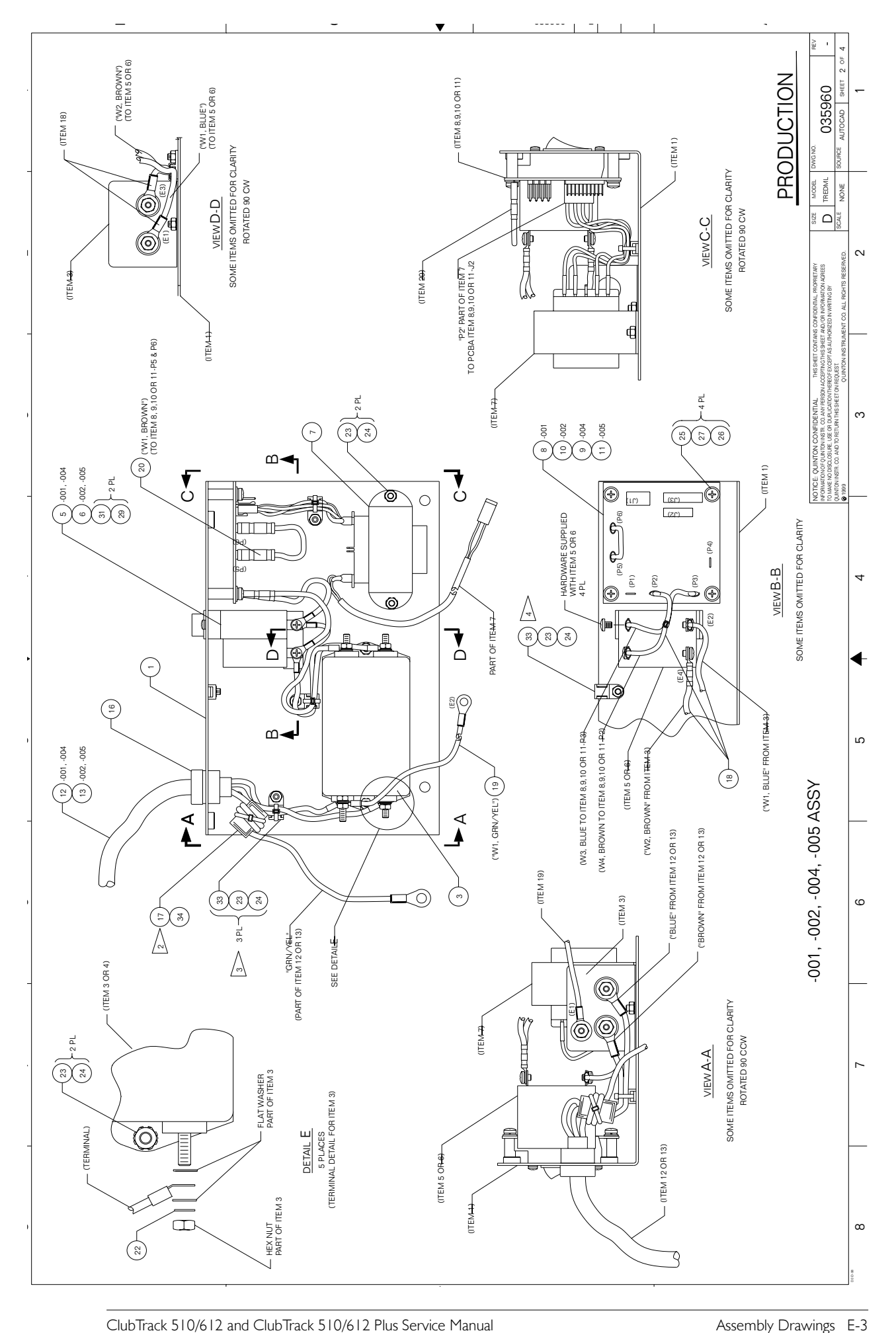

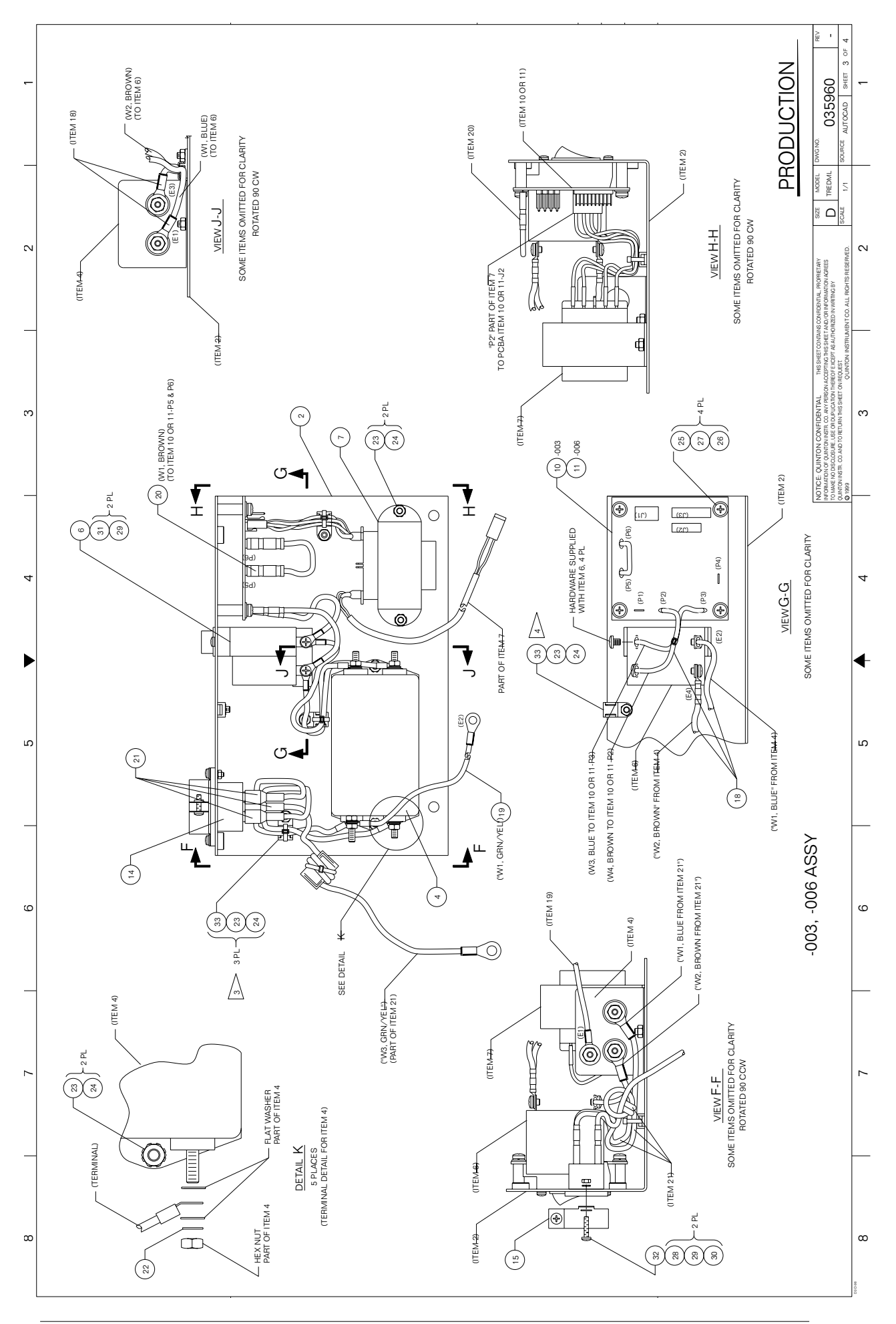

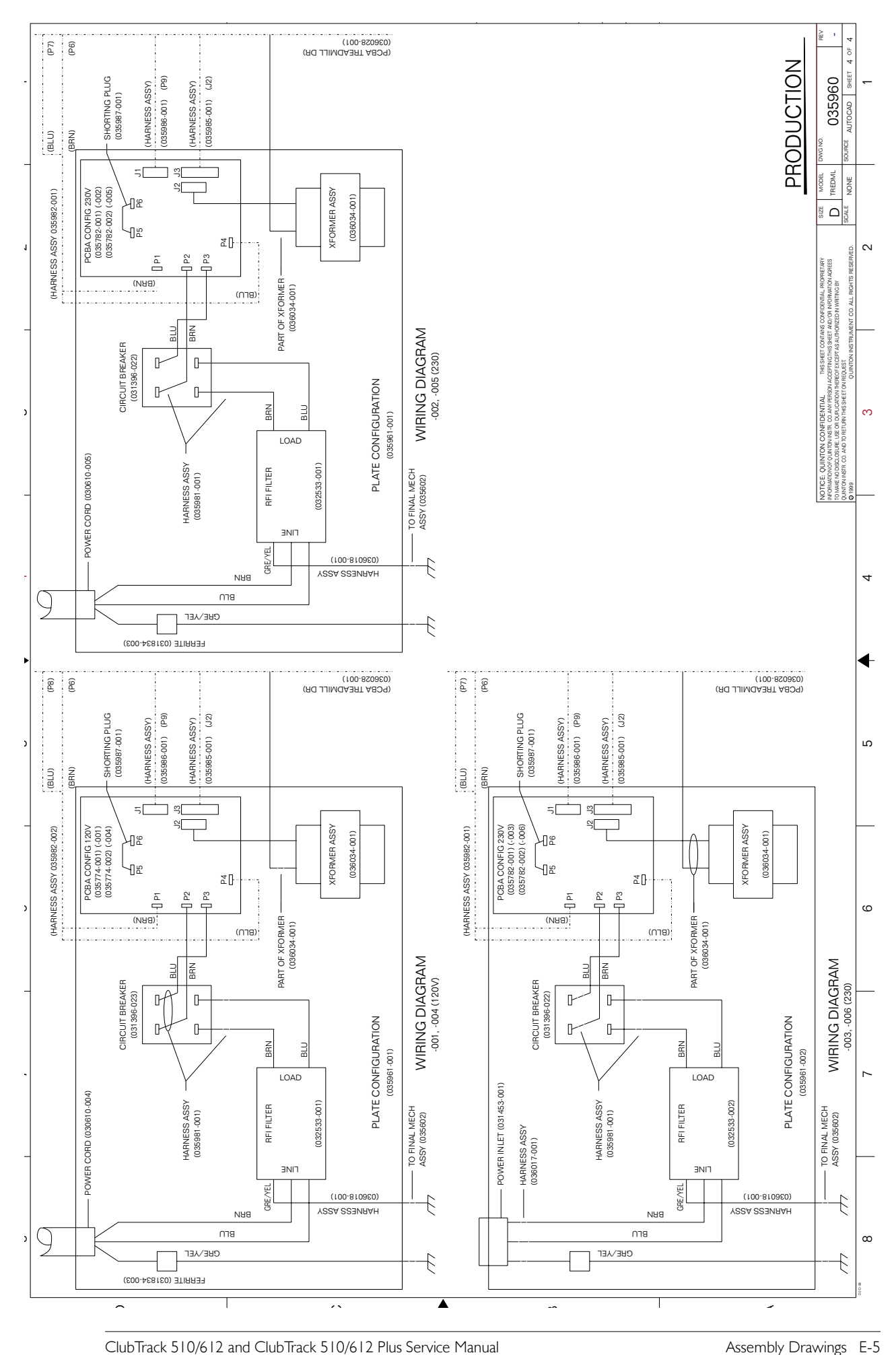

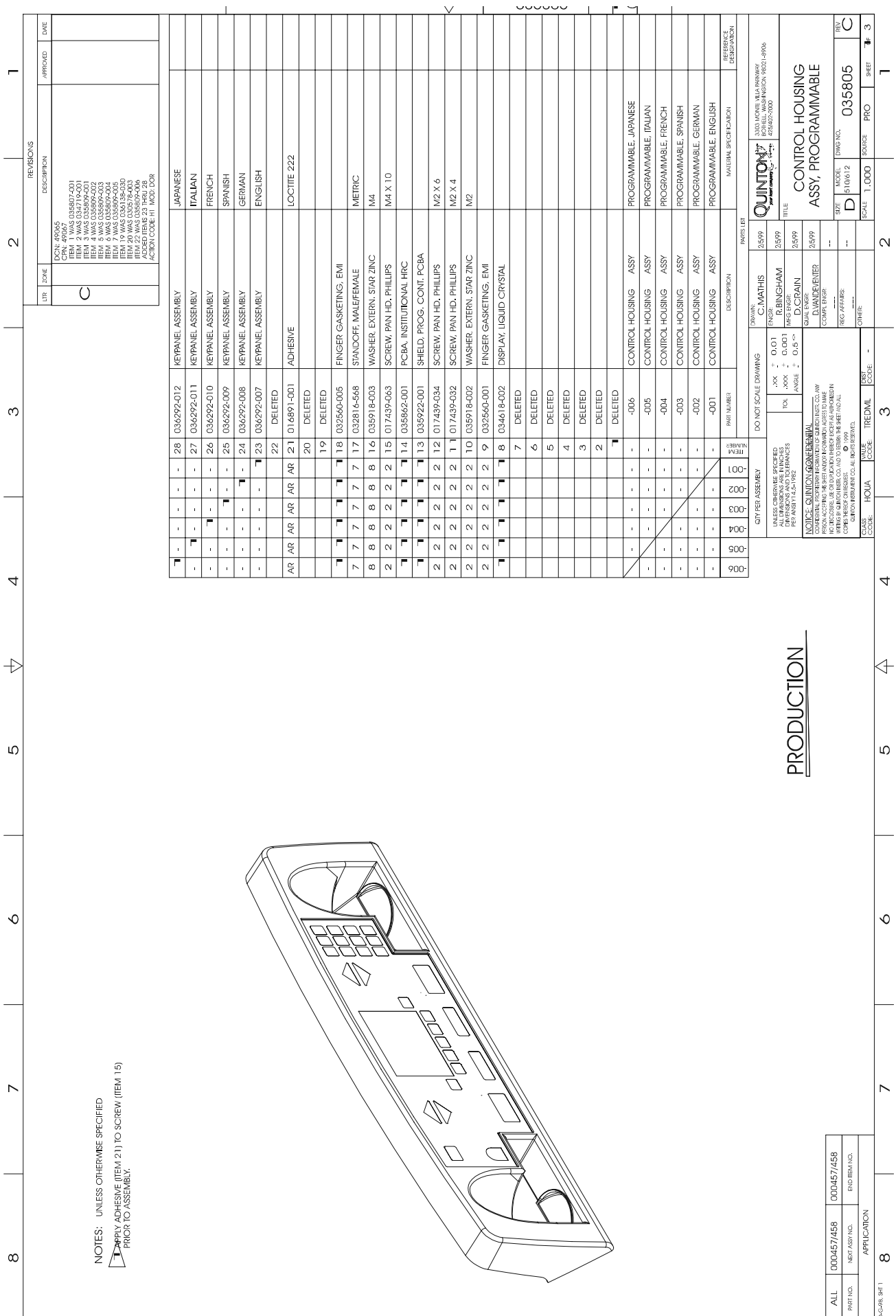

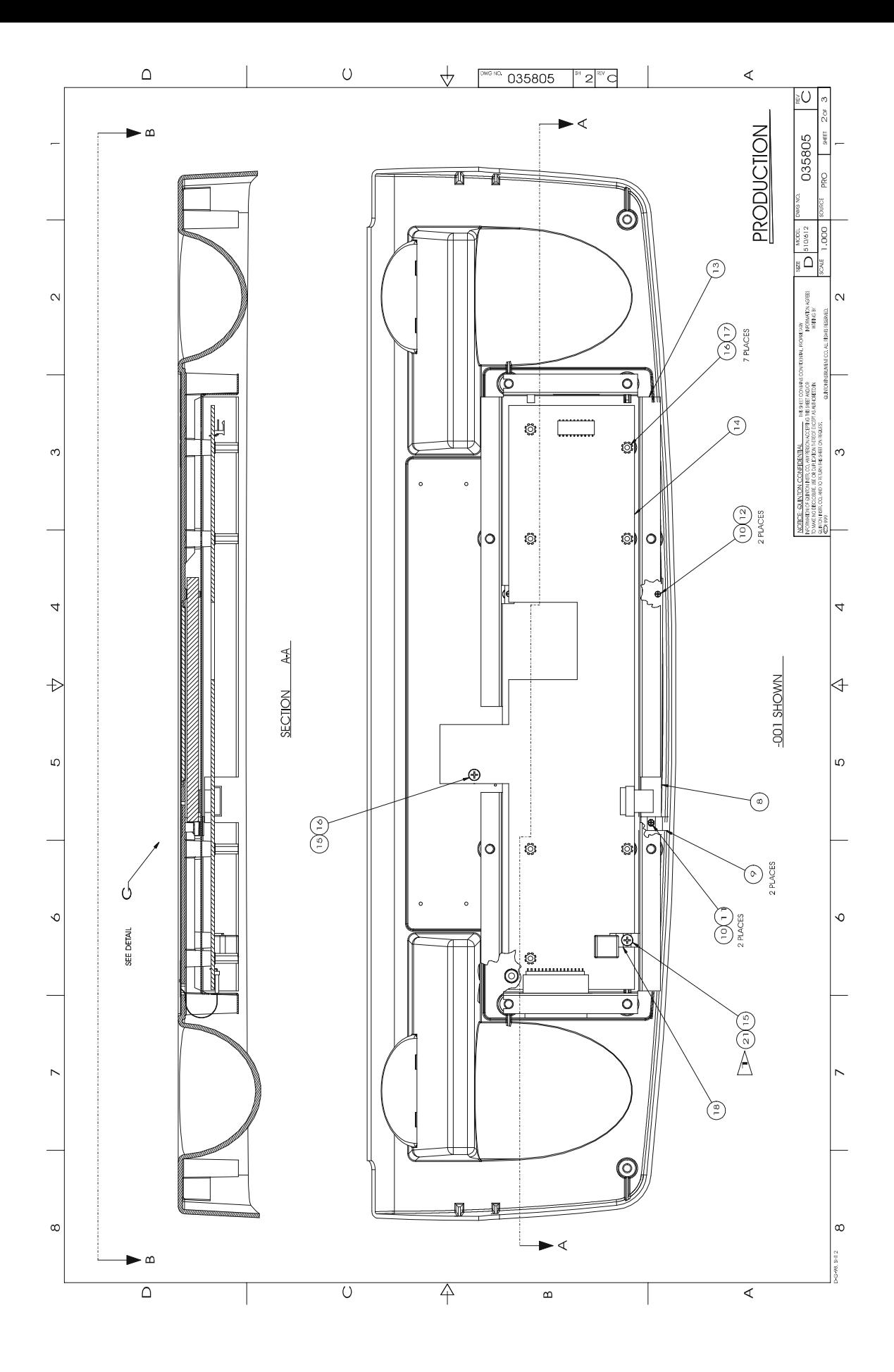

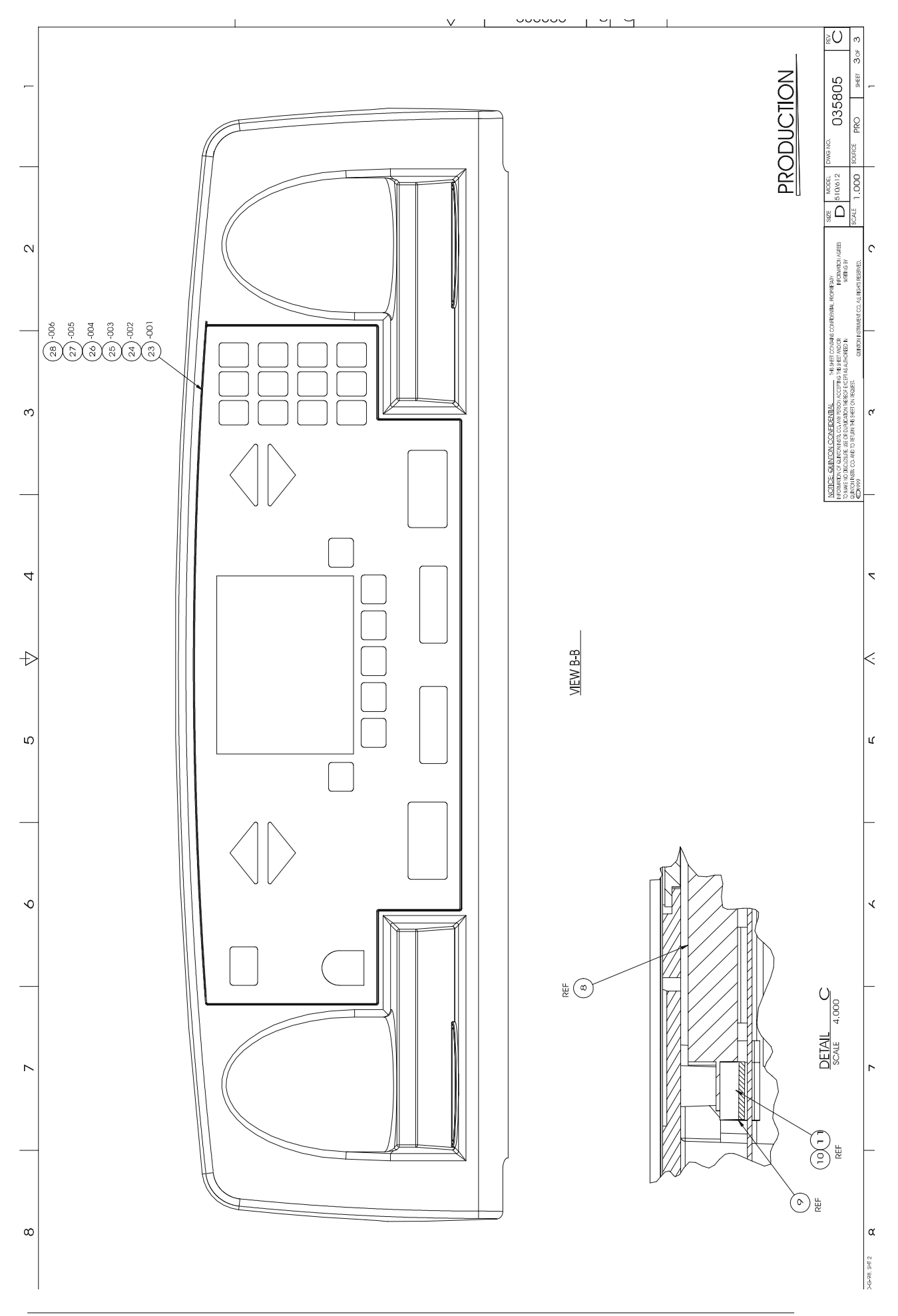

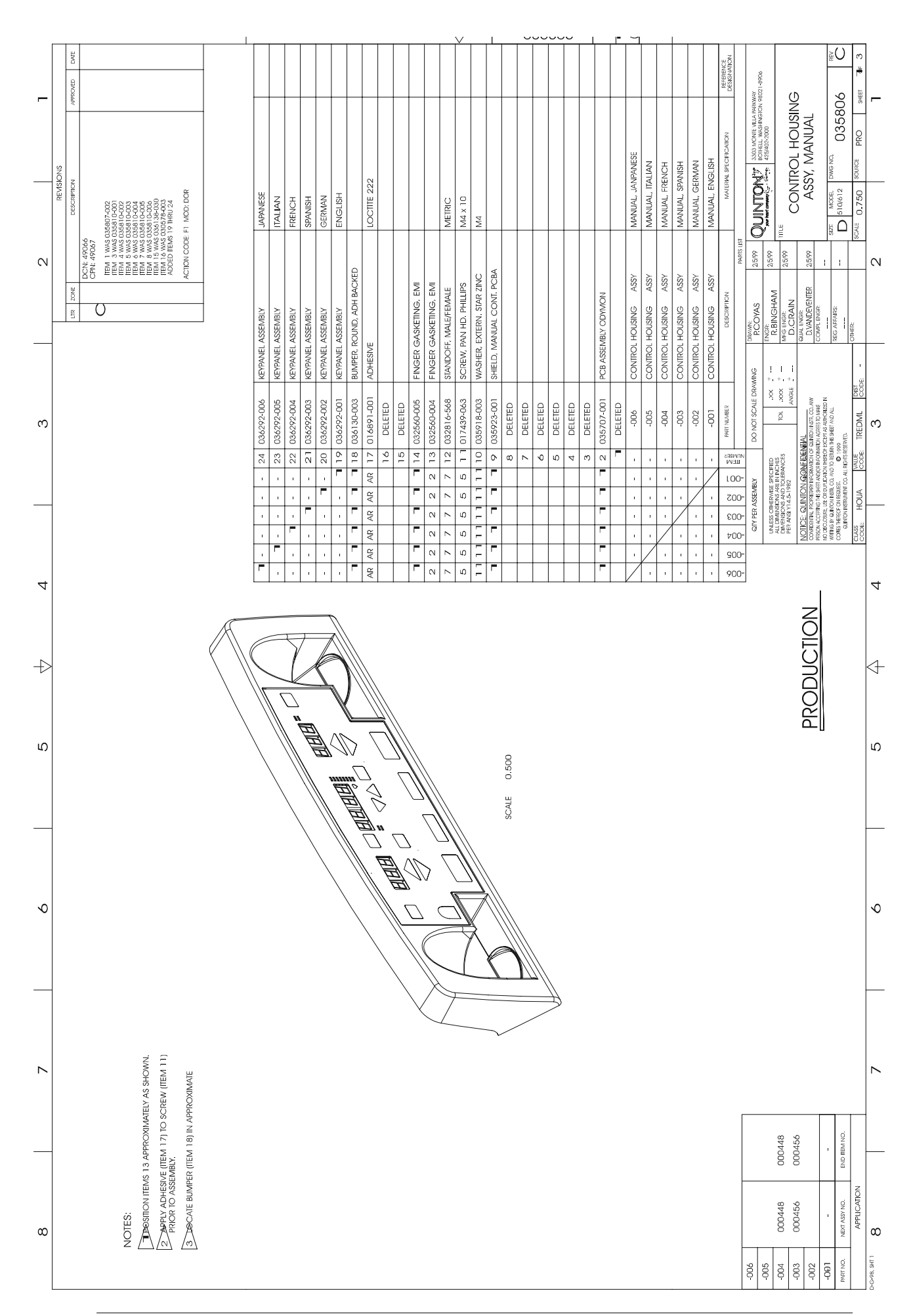

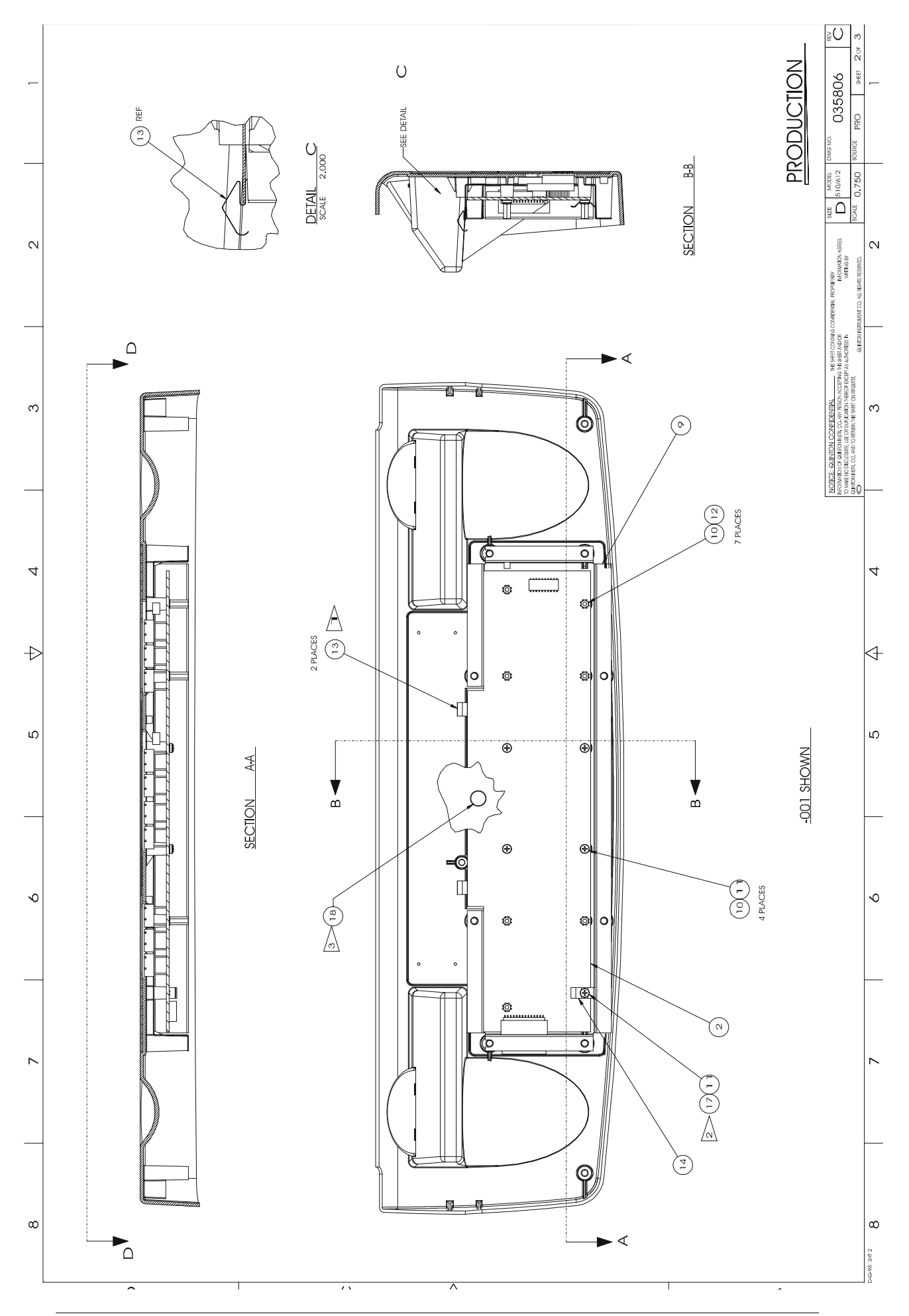

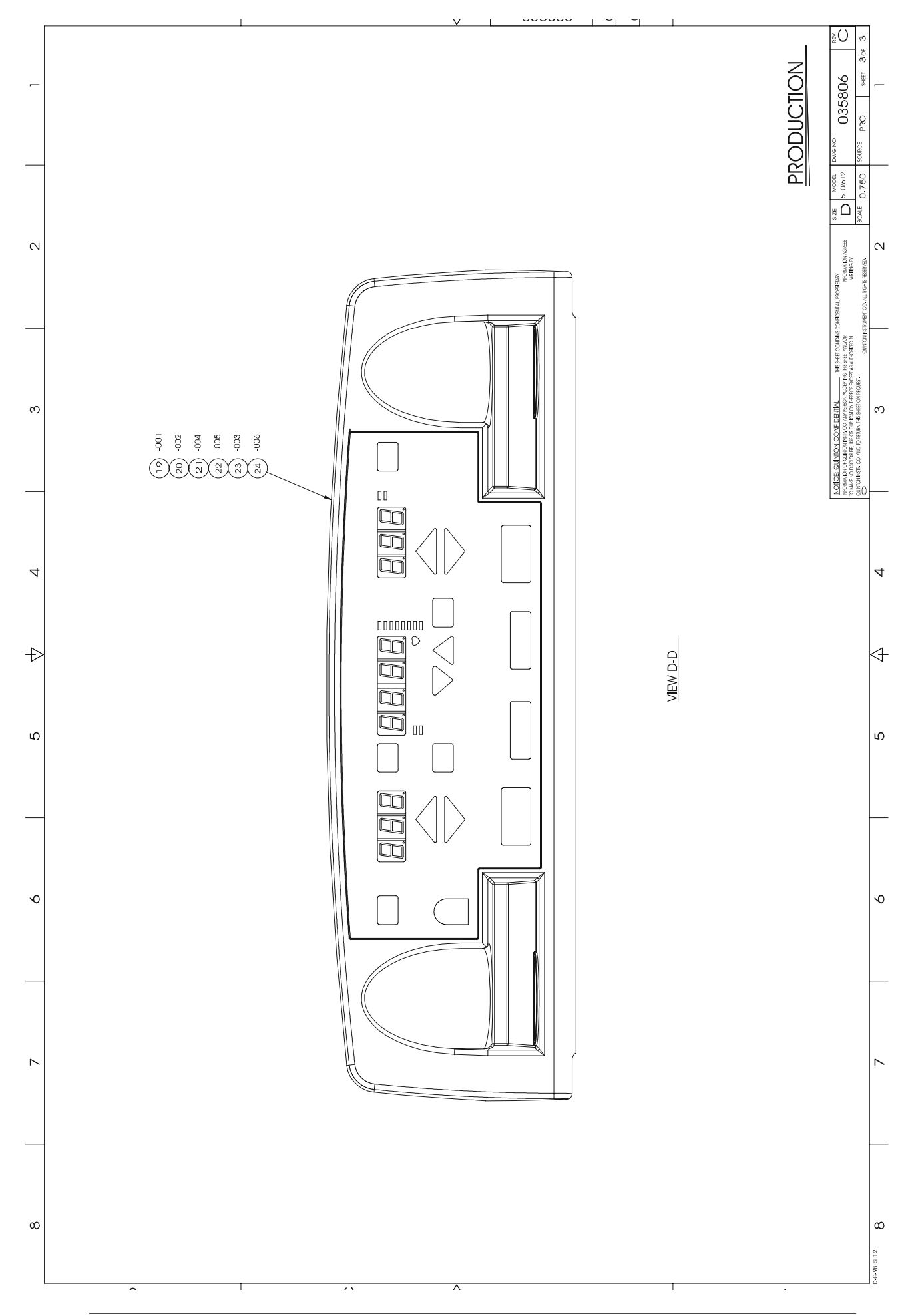

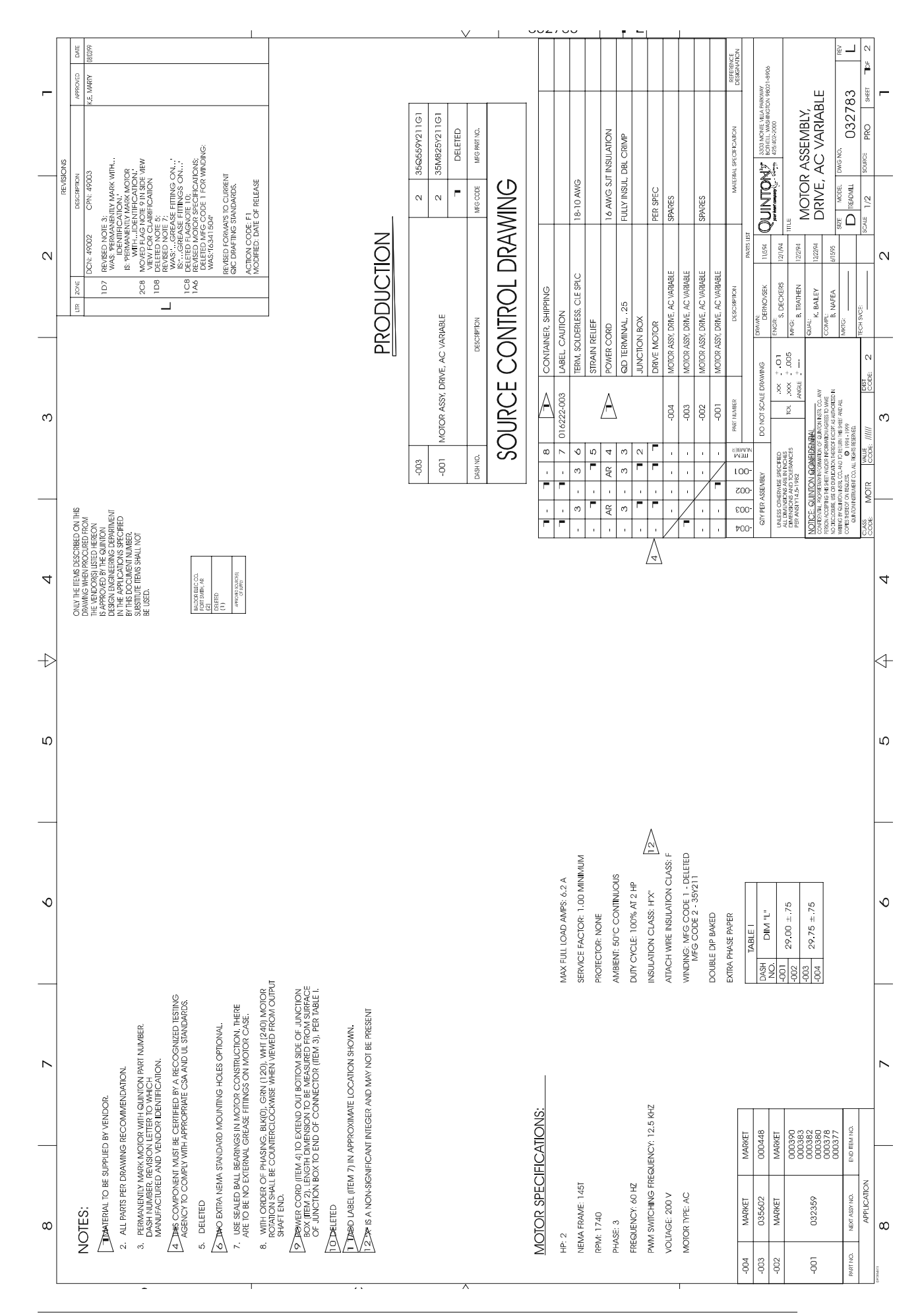

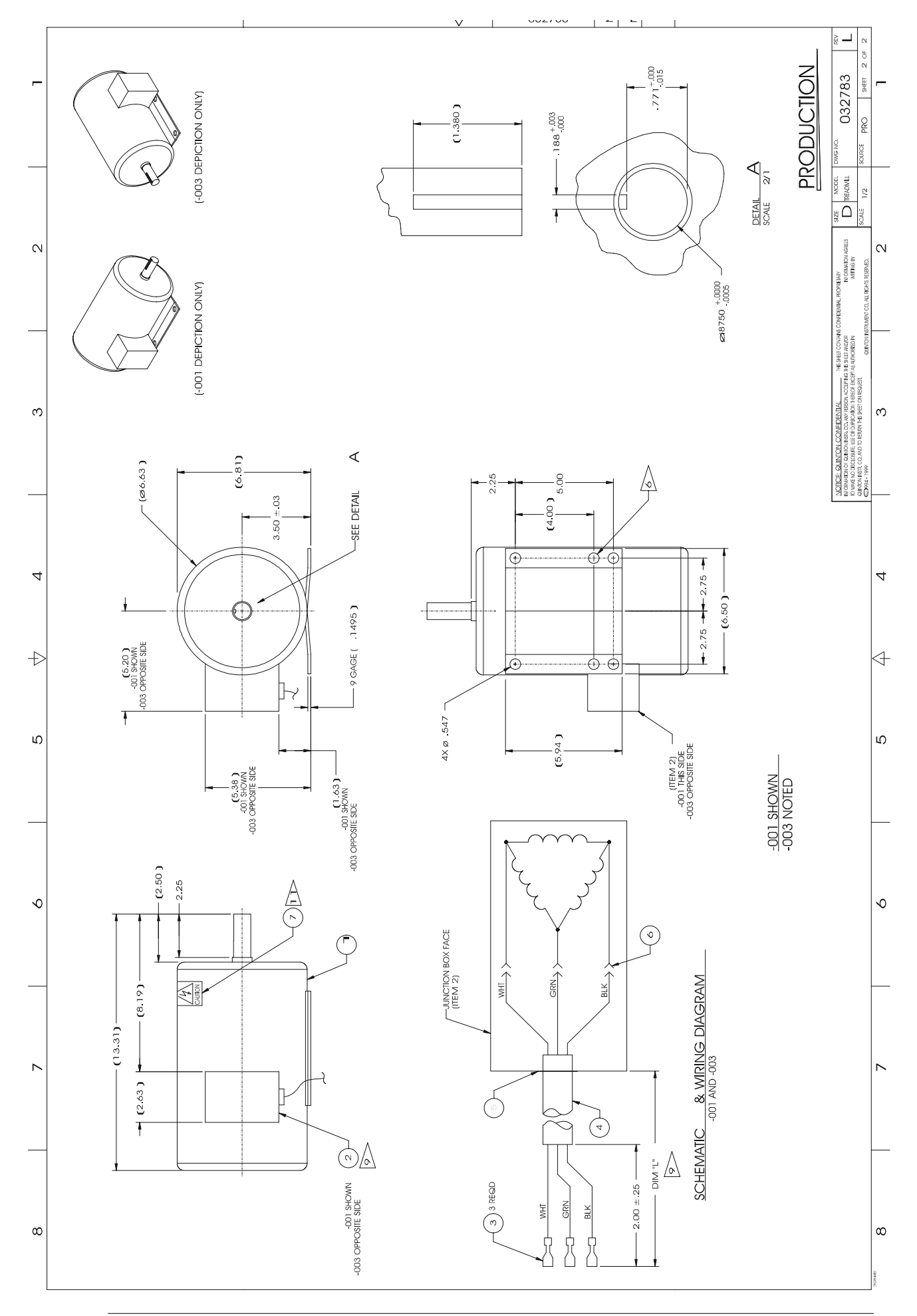

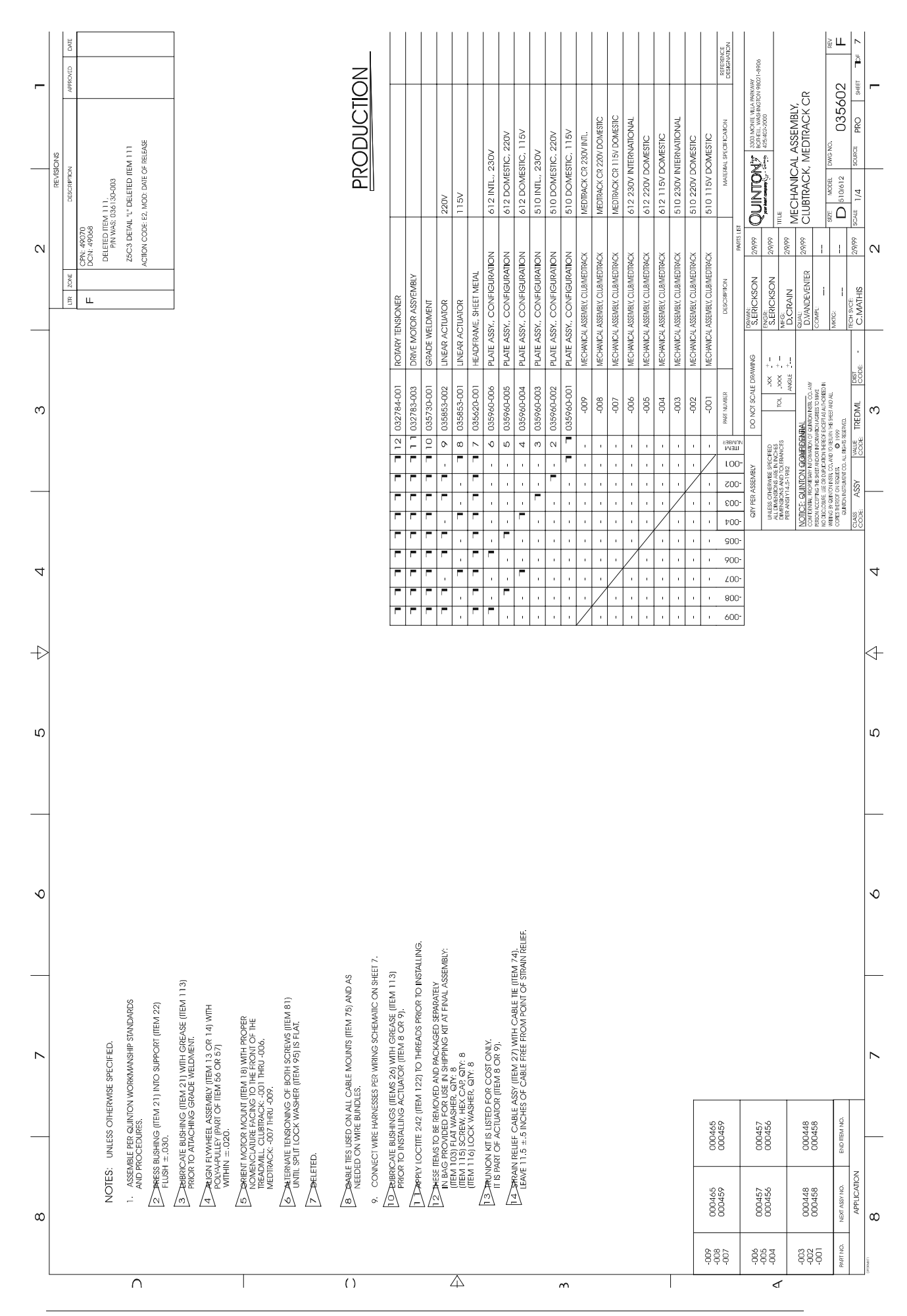

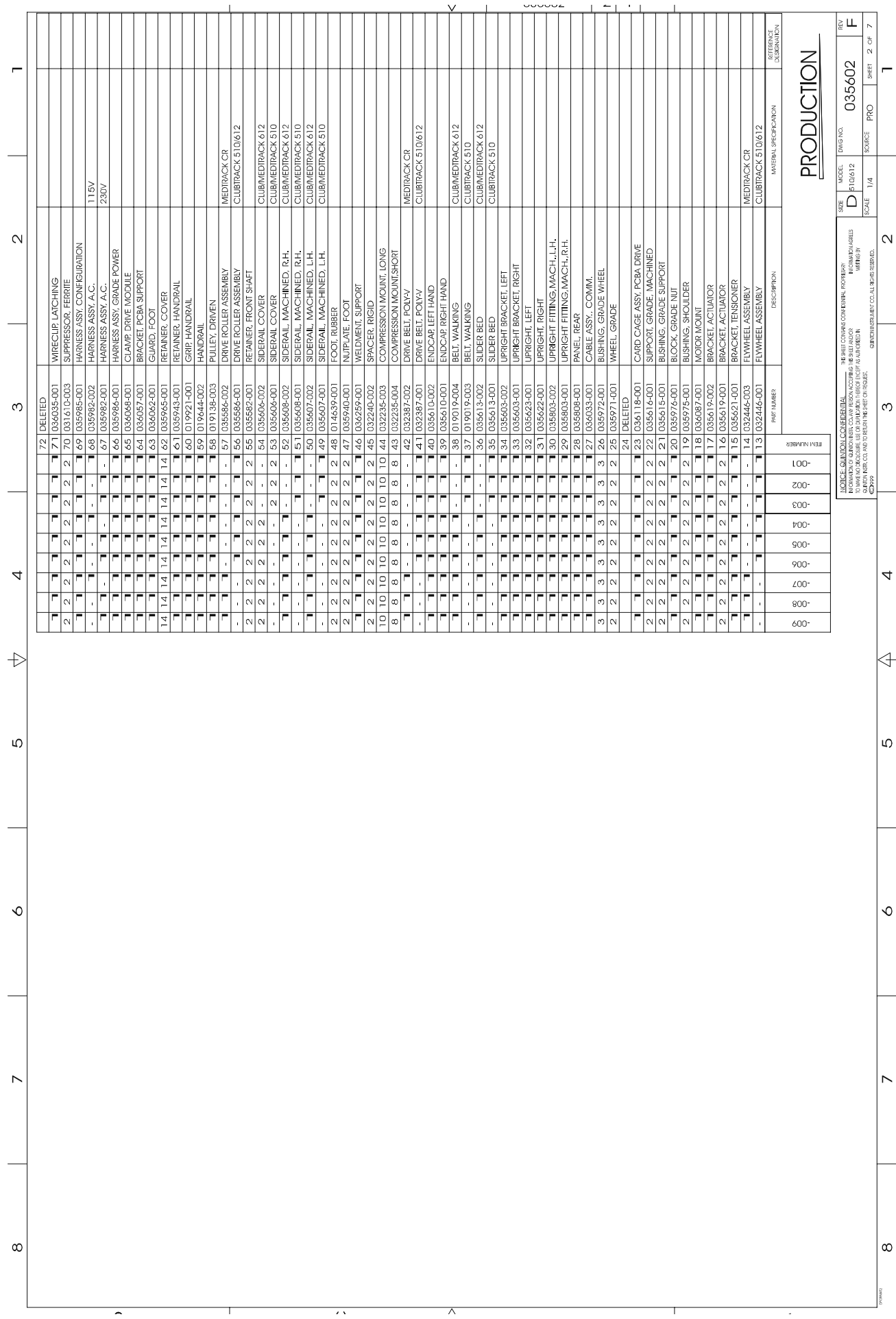

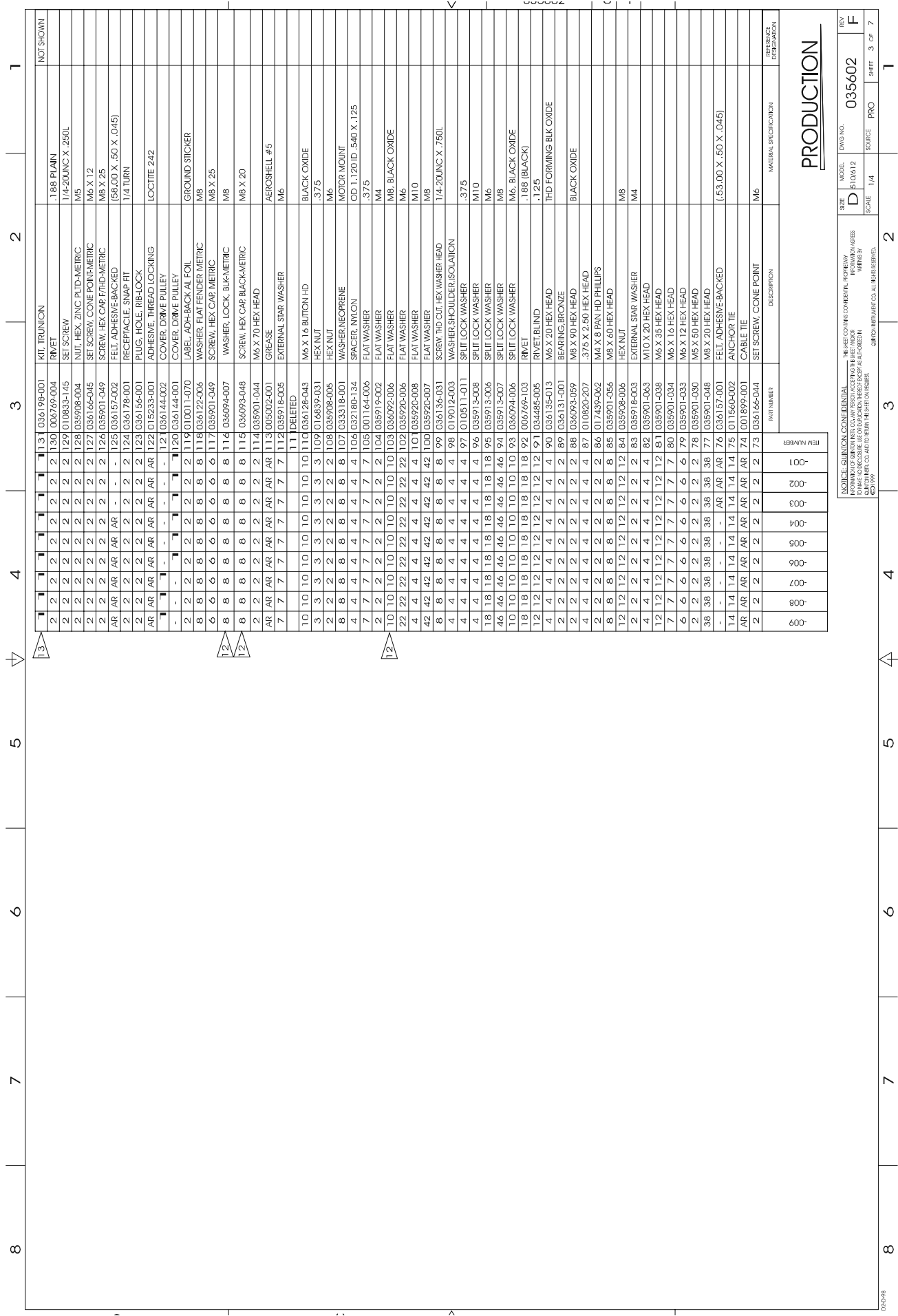

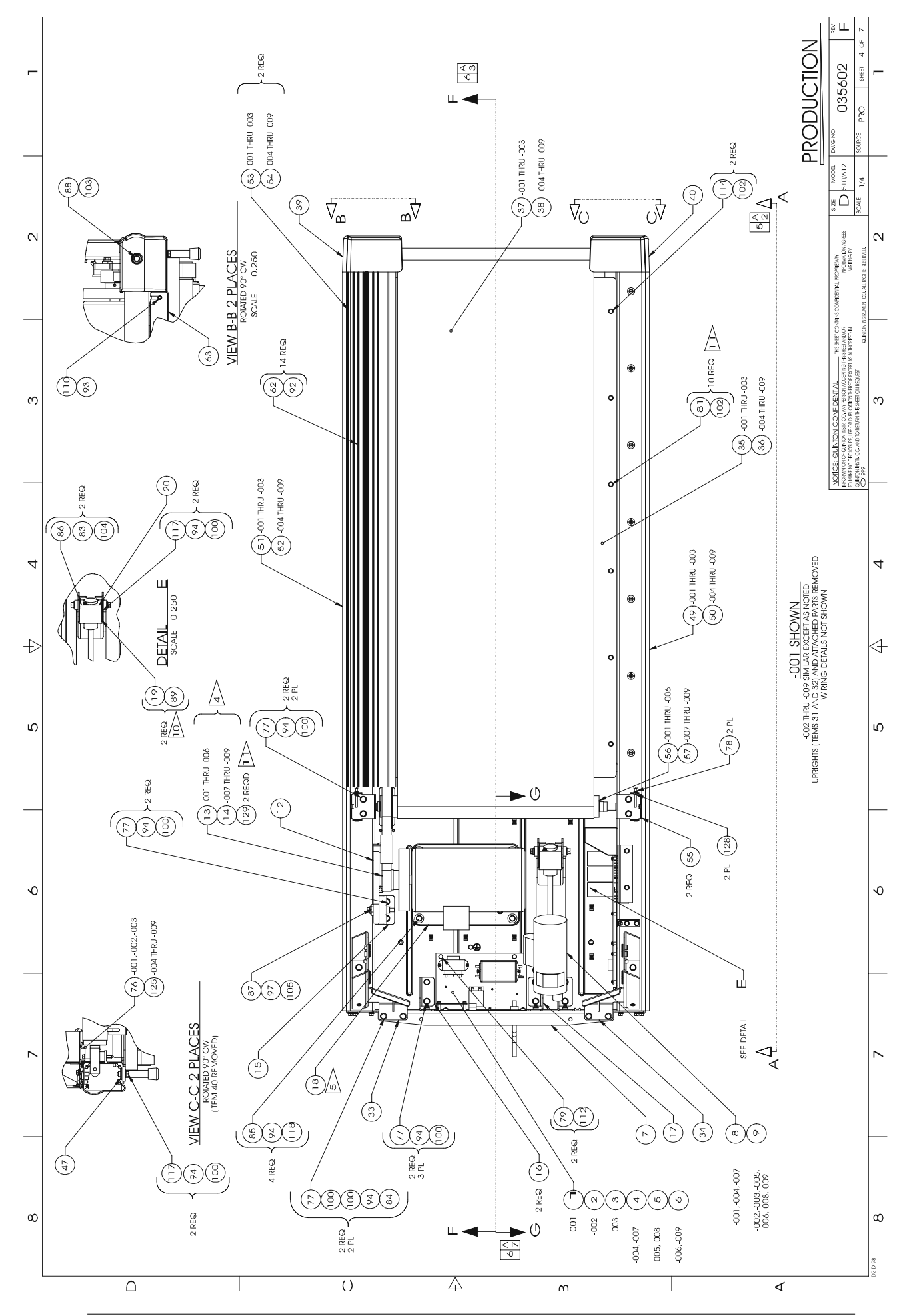

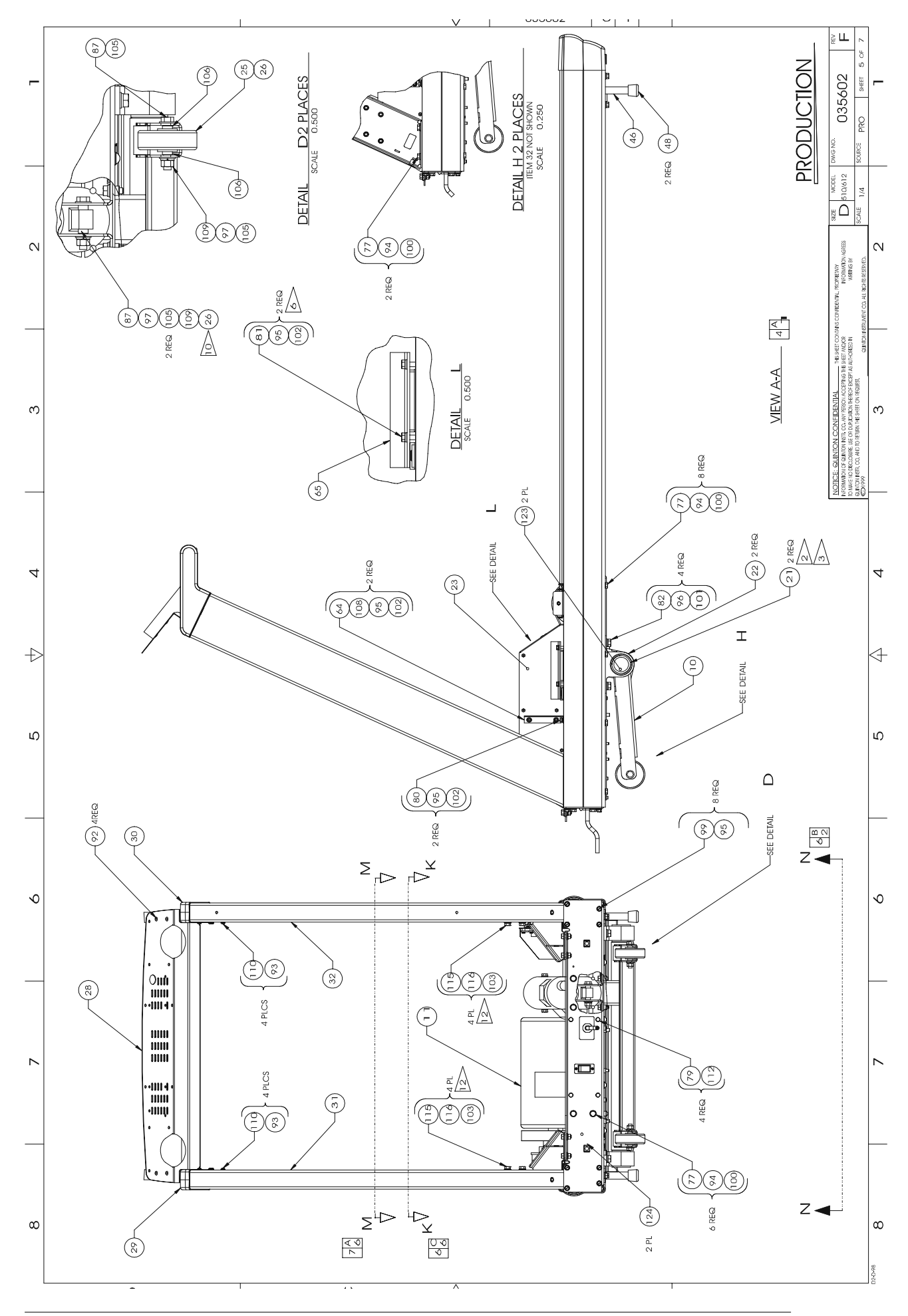

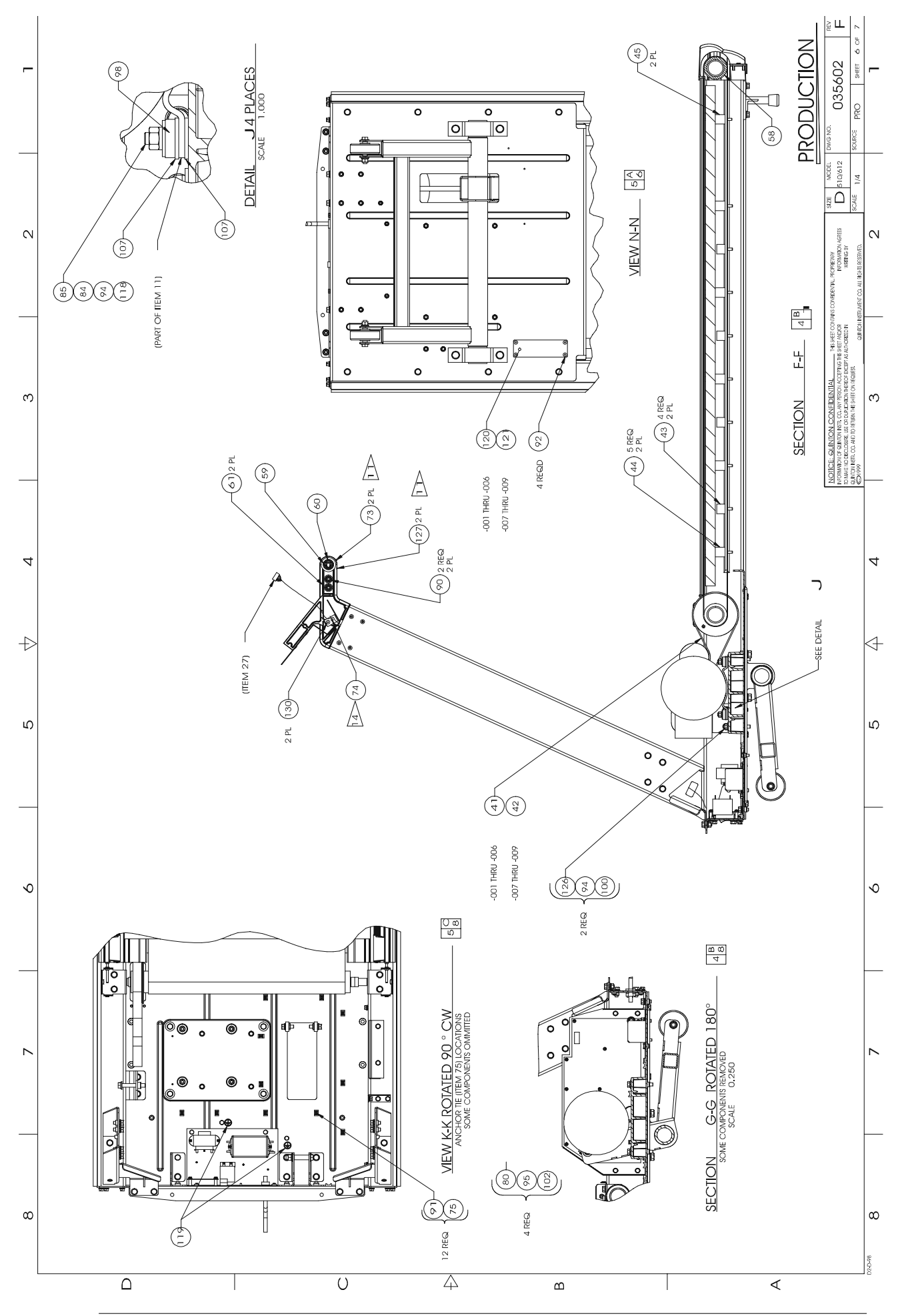

ClubTrack 510/612 and ClubTrack 510/612 Plus Service Manual

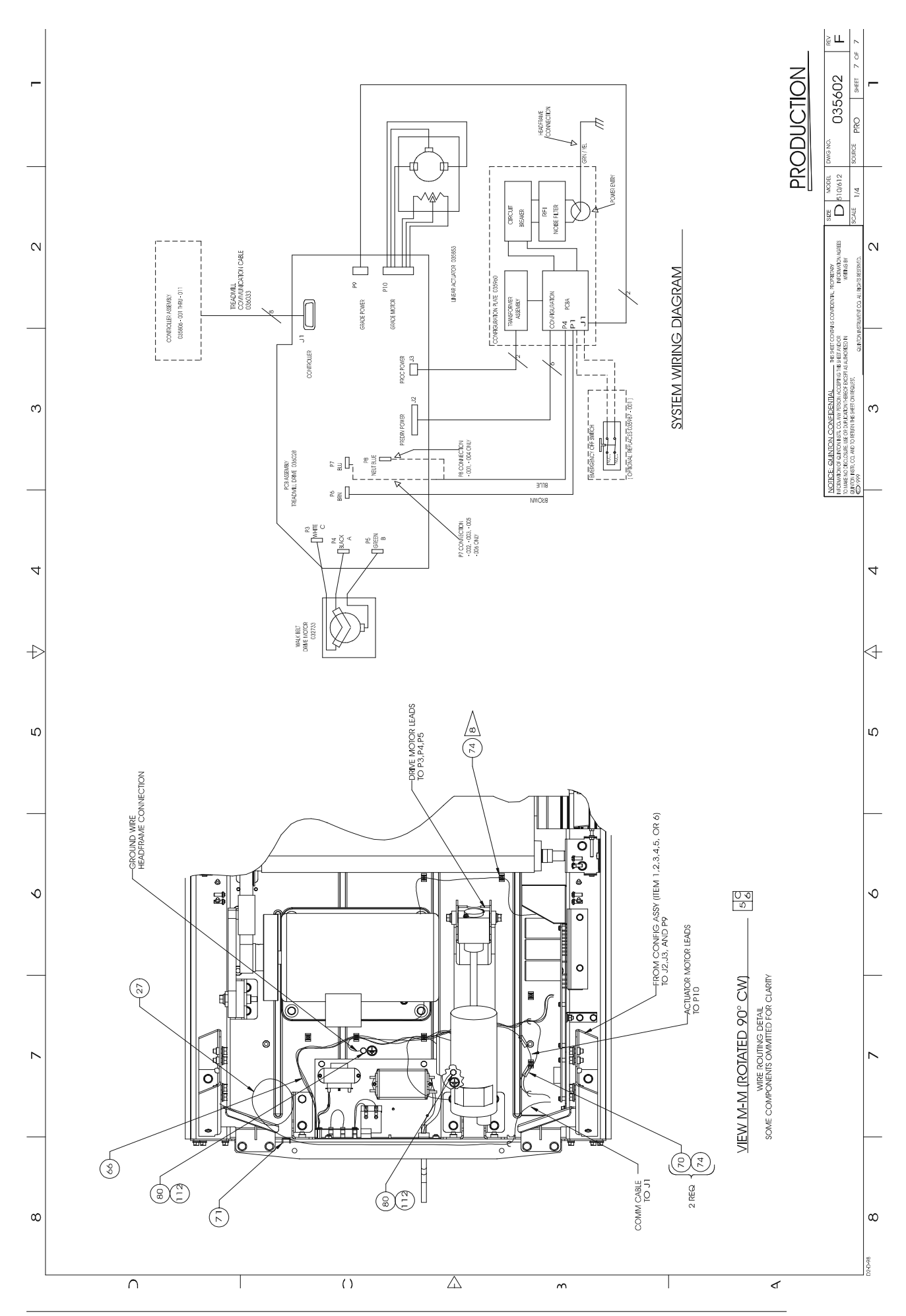

ClubTrack 510/612 and ClubTrack 510/612 Plus Service Manual
# $\mathbf{H}$

# **Quick Reference**

# **Keystroke Commands**

## **ClubTrack 510/612**

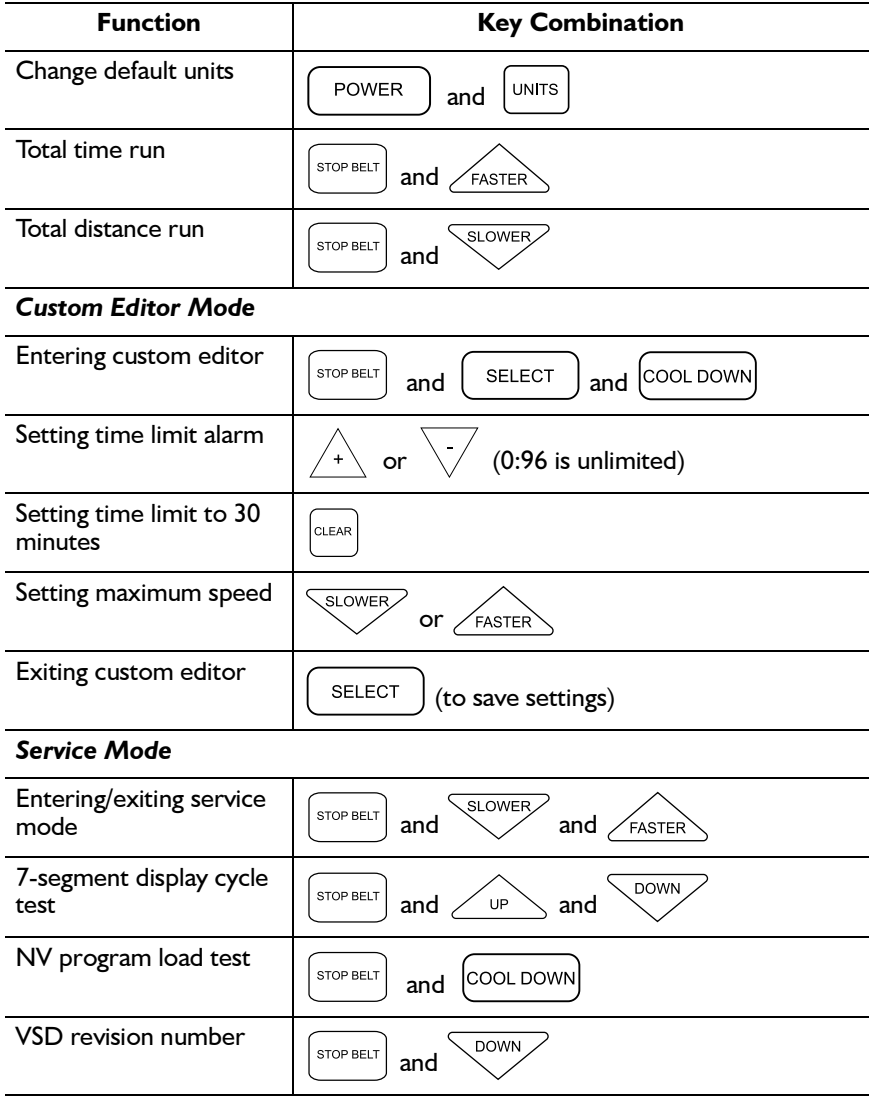

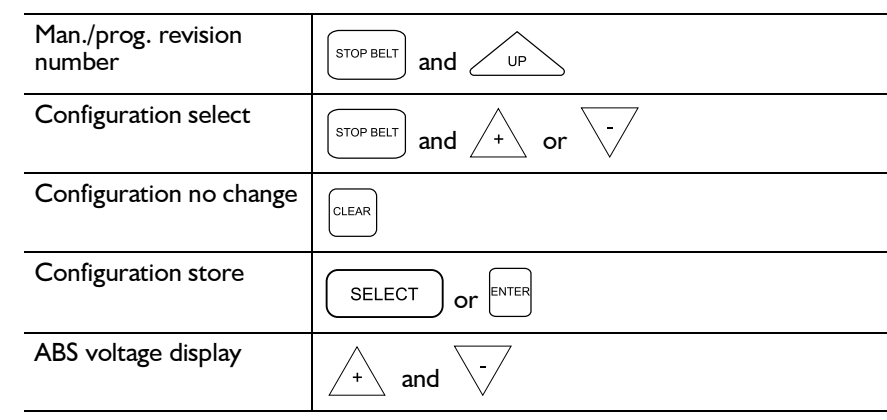

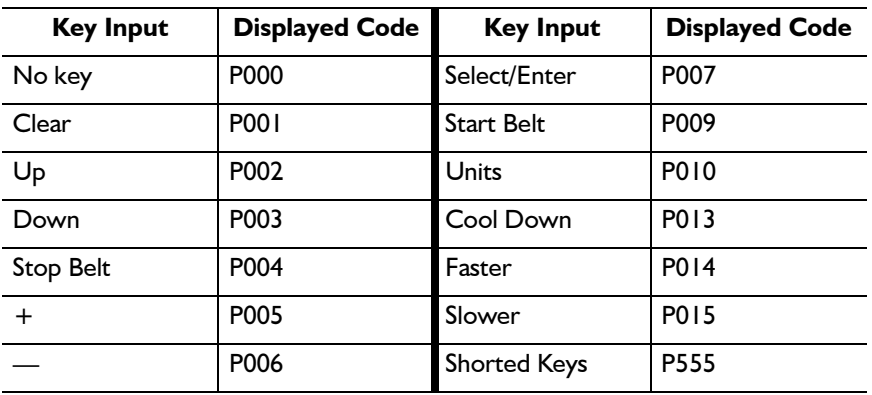

### ClubTrack 510/612 Plus

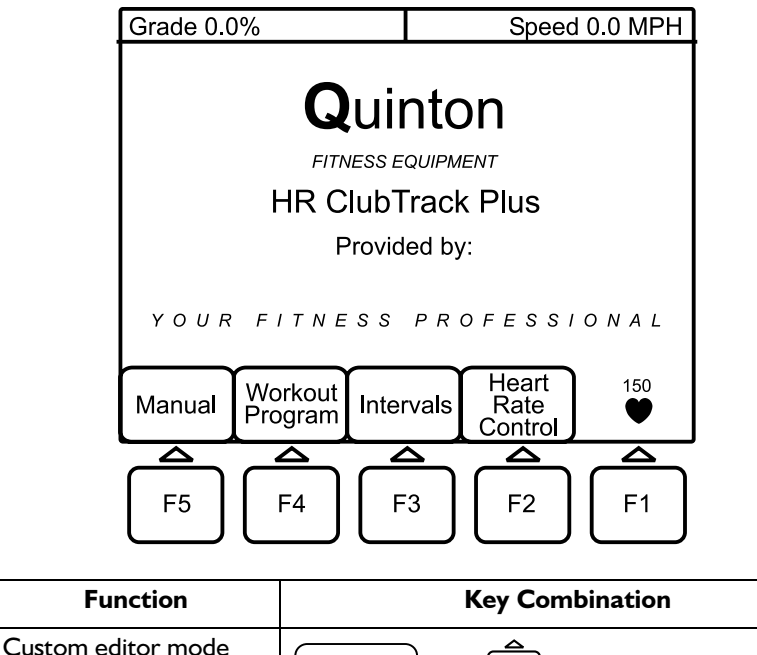

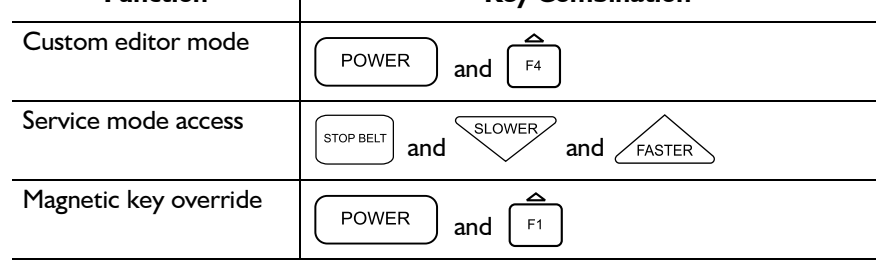

# **Error Codes**

### **Self Test**

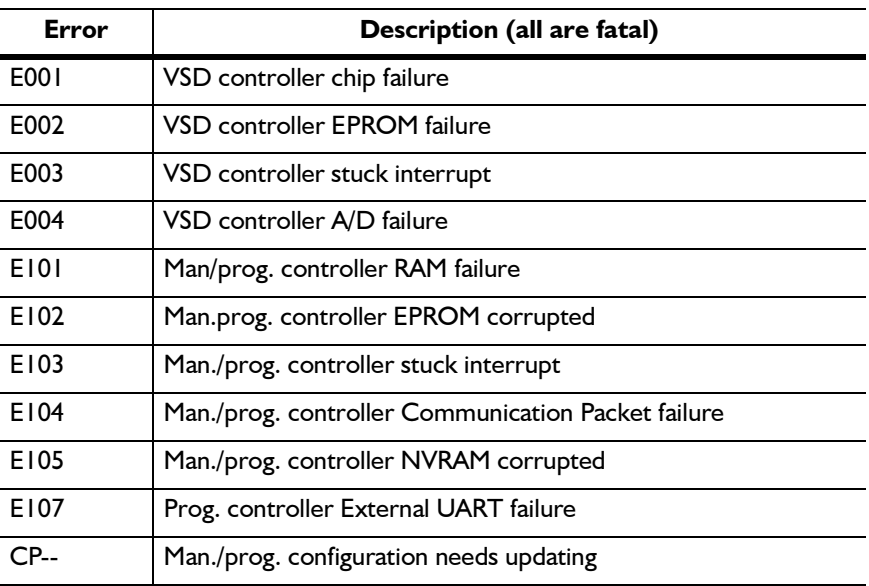

# **Operating**

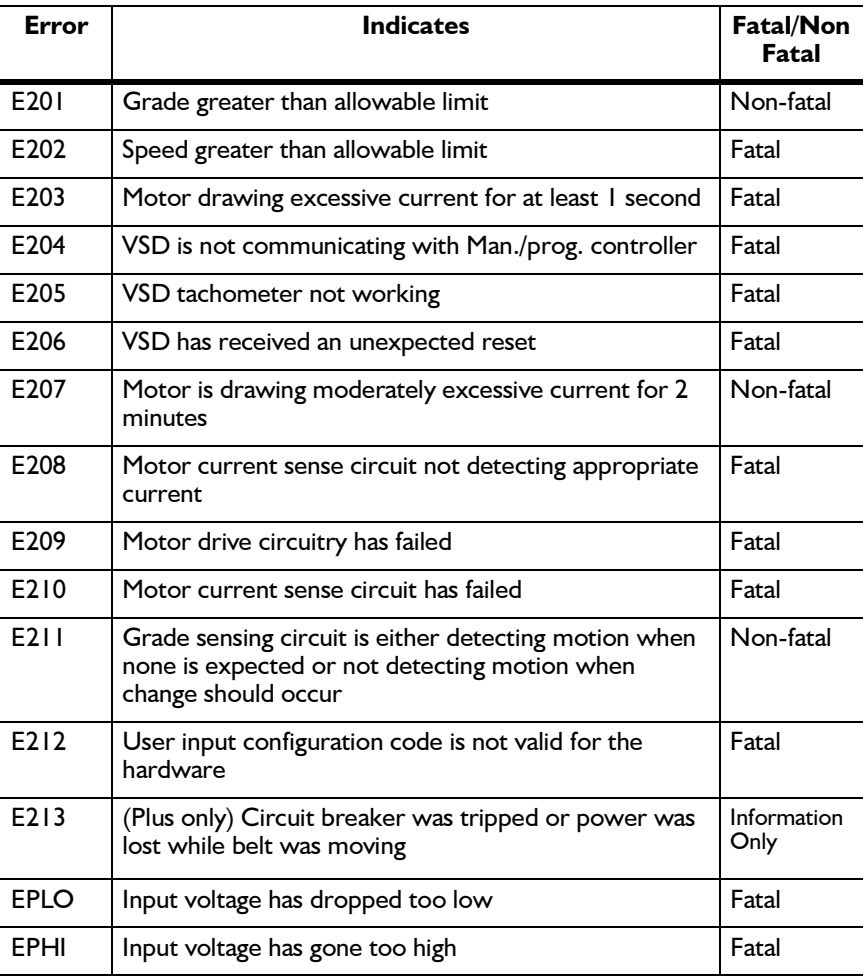

# **Index**

### Δ

actual grade (Plus models) 3-8 adjusting walk belt 4-17 assembly controller 2-2 deck and roller  $2-4$ drive motor 2-4 grade motor 2-4 headframe 2-3 assembly drawings 15

### в

battery, heart rate monitor 5-3

### C

calibrating grade system 4-14 calibration 4-1 cautions 4-1 burns  $4-2$ electrical 4-1 mechanical 4-2 cleaning exterior 5-1 heart rate monitor 5-3 clearing nonvolatile RAM 3-9 ClubTrack Plus interface 2-3 complete field functional test D-1 compression mounts, replacing 4-16 configuration plate 1-2 configuration plate assembly, replacing 4-5 configuring controller 4-23 controller assembly 2-2, 4-19 controller cable, replacing 4-24 Controller display test D-1 Controller displays, testing D-6 controller keys 3-6 Controller operation, testing D-2 controller revision number, viewing 3-10 controller to treadmill interface  $2-3$ controller, configuring 4-23 cumulative use, viewing 4-25

### D

deck and roller assembly 2-4 Deck Friction, testing D-5 deck, replacing  $4-17$ drive board  $2-4$ drive motor assembly 2-4 drive motor, replacing 4-11 drive revision number, viewing  $3-10$ 

### Е

electrical problems 3-1 electronic error codes 3-3 electronic problems 3-3 enclosure, removing 4-19 error code flow charts E203 3-19 E204 3-18 E207 3-20 E208 3-20 E209 3-20 E210 3-20 EPHI 3-16 EPLO 3-16 VSD board 3-17 error codes quick reference F-4 error codes flow charts drive motor  $3-21$ grade problems 3-21 error codes, electronic 3-3 error flow charts 3-16 Error  $log$  3-7 external RS232 port test (Plus models) 3-9

### F

Field functional test D-1 field functional tests 4-3 complete D-1 Field Test No. 1 D-6 Field Test No. 2 D-7 Field Test No. 3 D-9 Field Test No. 4 D-10 Field Test No. 5 D-11 final assemblies part number C-1

fluorescent tube, replacing 4-21, 4-23 front shaft retainer, installing 4-11

### G

grade actuator, replacing 4-12 grade motor assembly and system 2-4 Grade Operation, testing D-4 grade system, calibrating 4-14 Grade, percent vs angle B-5

### н

Handgrip heart rate monitor, testing D-4 headframe assembly 2-3 heart rate accuracy, testing 3-13, D-13 heart rate monitor battery 5-3 cleaning  $5-3$ storage 5-3 heart rate monitoring 2-4 microprocessor 2-5 receiver 2-5 transmitter 2-5 troubleshooting 3-12 Heart rate monitoring (wireless) testing D-3

### I.

input power module 2-3 interface  $ClubTrack$  Plus  $2-3$ controller to treadmill 2-3

### K

keypanel 2-2 Keypanel displays, testing D-3 keypanel, removing 4-24 keystroke commands quick reference ClubTrack 510/612 F-1 ClubTrack 510/612 Plus F-3

LCD contrast (Plus models) 3-8 LCD display test (Plus models) 3-8 limited access switch 4-26

### M

mechanical problems 3-14 microprocessor 2-5 Multi display, testing D-2

### N

nonvolatile RAM, clearing 3-9

### $\mathbf{o}$

operation 1-3 output displays 2-3 overview

controller assembly 2-1 deck and roller assembly 2-2 headframe assembly 2-1

### P

part number spares C-2 Part numbers C-1 part numbers controllers C-3 final assemblies C-1 heart rate monitor accessories C-4 operator and service manuals C-2 PCBA, replacing 4-21 percent vs angle relationship for treadmill grade  $B-5$ poly-V drive belt, replacing 4-10 power 1-2 power cord, replacing 4-6 preventive maintenance 5-1 program loop (Plus models) 3-9

### O

quick reference error codes F-4 keystroke commands ClubTrack 510/612 F-1 ClubTrack 510/612 Plus F-3

### R

receiver 2-5 recommended service 5-1 removing enclosure 4-19 keypanel 4-24 treadmill hood 4-3 repair  $4-1$ replacement 4-1 replacing compression mounts 4-16 configuration plate assembly 4-5 controller cable 4-24  $deck$  4-17 drive motor  $4-11$ fluorescent tube (Plus models) 4-21, 4-23 grade actuator 4-12 PCBA 4-21 poly-V drive belt 4-10 power cord 4-6 rollers, walk deck 4-15 tensioner 4-8 VSD board/bracket assembly 4-7 walk belt or deck 4-16 routine maintenance 5-1

### S.

safety requirements A-1 service mode 3-5 controller keys 3-6 displays (ClubTrack  $510/612$ ) 3-6 Shut down D-5 signals on control cable pins 3-11 specifications B-1 ClubTrack 510/612 controllers B-2 ClubTrack 510/612 Plus controllers B-4 Speed operation, testing D-4 storage, heart rate monitor  $5-3$ symbol definitions A-2

### T

tensioner, replacing 4-8 Test deck friction D-5 grade operation D-4 handgrip heart rate monitor D-4 speed operation D-4 walk belt operation D-5 wireless heart rate monitor D-3 testing heart rate accuracy  $3-13$ ,  $D-13$ testing pin signals on the communications cable 3-11 tools  $3-1$ ,  $4-2$ transmitter, heart rate monitoring 2-5 treadmill grade percent vs angle relationship B-5 treadmill hood vacuuming under 5-2 treadmill hood, removing 4-3 treadmill noise, troubleshooting 3-15 treadmill/controller interface 2-3 troubleshooting 3-1 drive belt  $3-14$ electrical problems 3-1 electronic problems 3-3 heart rate monitoring 3-12 mechanical problems 3-14 treadmill noise  $3-15$ walk belt  $3-14$ 

### U

user inputs 2-2

### $\mathbf v$

vacuuming under treadmill hood 5-2 viewing cumulative use 4-25 viewing the controller revision number  $3-10$ viewing the drive revision number  $3-10$ VSD board/bracket assembly, replacing 4-7

### W

Walk belt operation, testing D-5 walk belt or deck, replacing 4-16 walk belt, adjusting 4-17 walk deck assembly 4-15 walk deck rollers, replacing 4-15 warnings 4-1 burns 4-2 electrical 4-1 mechanical 4-2